# **CA AuthMinder**<sup>™</sup>

# Web Services Developer's Guide r7.1.01

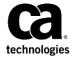

This Documentation, which includes embedded help systems and electronically distributed materials (hereinafter referred to as the "Documentation"), is for your informational purposes only and is subject to change or withdrawal by CA at any time. This Documentation is proprietary information of CA and may not be copied, transferred, reproduced, disclosed, modified or duplicated, in whole or in part, without the prior written consent of CA.

If you are a licensed user of the software product(s) addressed in the Documentation, you may print or otherwise make available a reasonable number of copies of the Documentation for internal use by you and your employees in connection with that software, provided that all CA copyright notices and legends are affixed to each reproduced copy.

The right to print or otherwise make available copies of the Documentation is limited to the period during which the applicable license for such software remains in full force and effect. Should the license terminate for any reason, it is your responsibility to certify in writing to CA that all copies and partial copies of the Documentation have been returned to CA or destroyed.

TO THE EXTENT PERMITTED BY APPLICABLE LAW, CA PROVIDES THIS DOCUMENTATION "AS IS" WITHOUT WARRANTY OF ANY KIND, INCLUDING WITHOUT LIMITATION, ANY IMPLIED WARRANTIES OF MERCHANTABILITY, FITNESS FOR A PARTICULAR PURPOSE, OR NONINFRINGEMENT. IN NO EVENT WILL CA BE LIABLE TO YOU OR ANY THIRD PARTY FOR ANY LOSS OR DAMAGE, DIRECT OR INDIRECT, FROM THE USE OF THIS DOCUMENTATION, INCLUDING WITHOUT LIMITATION, LOST PROFITS, LOST INVESTMENT, BUSINESS INTERRUPTION, GOODWILL, OR LOST DATA, EVEN IF CA IS EXPRESSLY ADVISED IN ADVANCE OF THE POSSIBILITY OF SUCH LOSS OR DAMAGE.

The use of any software product referenced in the Documentation is governed by the applicable license agreement and such license agreement is not modified in any way by the terms of this notice.

The manufacturer of this Documentation is CA.

Provided with "Restricted Rights." Use, duplication or disclosure by the United States Government is subject to the restrictions set forth in FAR Sections 12.212, 52.227-14, and 52.227-19(c)(1) - (2) and DFARS Section 252.227-7014(b)(3), as applicable, or their successors.

Copyright © 2013 CA. All rights reserved. All trademarks, trade names, service marks, and logos referenced herein belong to their respective companies.

## **Contact CA Technologies**

#### **Contact CA Support**

For your convenience, CA Technologies provides one site where you can access the information that you need for your Home Office, Small Business, and Enterprise CA Technologies products. At <a href="http://ca.com/support">http://ca.com/support</a>, you can access the following resources:

- Online and telephone contact information for technical assistance and customer services
- Information about user communities and forums
- Product and documentation downloads
- CA Support policies and guidelines
- Other helpful resources appropriate for your product

#### **Providing Feedback About Product Documentation**

If you have comments or questions about CA Technologies product documentation, you can send a message to <u>techpubs@ca.com</u>.

To provide feedback about CA Technologies product documentation, complete our short customer survey which is available on the CA Support website at <a href="http://ca.com/docs">http://ca.com/docs</a>.

# **Contents**

| Chapter 1: Getting Started                              | 11 |
|---------------------------------------------------------|----|
| Introduction to the AuthMinder Web Services             | 12 |
| AuthMinder Web Services Features                        | 15 |
| Before You Begin                                        | 16 |
| Develop Client Applications Using AuthMinder WSDL Files | 16 |
| Quick Summary                                           | 18 |
| Chapter 2: Understanding AuthMinder WorkFlows           | 21 |
| Enrollment Workflows                                    | 21 |
| Enrolling New Users                                     |    |
| Migrating Existing Users                                |    |
| ArcotID PKI Authentication Workflow                     |    |
| ArcotID PKI Roaming Download Workflow                   | 30 |
| Forgot Your Password Workflow                           | 32 |
| Workflow Summary                                        | 33 |
| Chapter 3: Managing Web Services Security               | 35 |
| Authentication Header Elements                          | 35 |
| Authorization Header Elements                           | 36 |
| SOAP Header Namespace                                   | 36 |
| Chapter 4: Managing Organizations                       | 39 |
| Creating Organizations                                  | 40 |
| Updating Organizations                                  | 46 |
| Refreshing the Organization Cache                       | 48 |
| Fetching Default Organization Details                   | 50 |
| Fetching Organization Details                           | 53 |
| Searching Organizations                                 | 55 |
| Fetching AuthMinder Database Attributes                 | 57 |
| Deleting Organizations                                  | 60 |
| Chapter 5: Configuration Management Web Service         | 63 |
| Managing Account Types                                  | 64 |
| Creating Account Types                                  | 65 |
| Updating Account Types                                  | 67 |

| Fetching Account Types                             | 69  |
|----------------------------------------------------|-----|
| Deleting Account Types                             | 71  |
| Fetching User Attributes Configured for Encryption | 73  |
| Chapter 6: Managing Users and Accounts             | 77  |
| Before You Proceed                                 | 77  |
| User States                                        | 78  |
| Supported User State Transitions                   | 78  |
| User Operations and States                         | 79  |
| User Account Operations and States                 | 80  |
| Performing User Operations                         | 81  |
| Creating Users                                     | 81  |
| Updating Users                                     | 86  |
| Updating User Status                               | 90  |
| Fetching User Details                              | 92  |
| Searching All Users                                | 97  |
| Fetching User Status                               | 101 |
| Deleting Users                                     | 103 |
| Performing User Account Operations                 | 105 |
| Adding User Accounts                               | 106 |
| Updating User Accounts                             | 109 |
| Fetching All Accounts of a User                    | 111 |
| Fetch a User Account Details                       | 113 |
| Fetching User Details Using Accounts               | 116 |
| Deleting User Accounts                             | 120 |
| Setting the Personal Assurance Message             | 122 |
| Fetching the Personal Assurance Message            | 124 |
| Setting Custom User Attributes                     | 126 |
| Authenticating LDAP Users                          | 128 |
| Using Directory Service Attributes                 | 128 |
| Chapter 7: Managing AuthMinder Configurations      | 131 |
| Creating Configurations                            | 132 |
| Preparing the Request Message                      | 132 |
| Invoking the Web Service                           | 161 |
| Interpreting the Response Message                  | 161 |
| Updating Configurations                            | 163 |
| Fetching Configurations                            | 164 |
| Assigning Default Configurations                   | 167 |
| Fetching Server Events                             | 171 |
| Checking Key Availability in HSM                   | 173 |

| Deleting Configurations                                         | 175 |
|-----------------------------------------------------------------|-----|
| Chapter 8: Performing Credential Operations                     | 179 |
| Before You Proceed                                              | 181 |
| Checking the User Status                                        | 181 |
| Credential States and Supported Transitions                     | 182 |
| Credential Operations and States                                | 184 |
| Creating Credentials                                            | 186 |
| Common Input Elements                                           | 186 |
| ArcotID PKI Input Elements                                      | 189 |
| One-Time Password (OTP) Input Elements                          | 190 |
| OATH OTP Input Elements                                         | 190 |
| ArcotID OTP Input Elements                                      | 190 |
| EMV OTP Input Elements                                          | 191 |
| Questions and Answers (QnA) Input Elements                      | 191 |
| Password Input Elements                                         | 192 |
| Disabling Credentials                                           | 195 |
| Enabling Credentials                                            | 197 |
| Resetting Credentials                                           | 199 |
| Fetching Credential Details                                     | 201 |
| Reissuing Credentials                                           | 203 |
| Resetting Credential Validity                                   | 205 |
| Resetting Custom Attributes                                     | 207 |
| Fetching QnA Configuration                                      | 208 |
| Setting Unsigned Attributes                                     | 211 |
| Deleting Unsigned Attributes                                    | 214 |
| Adding Elements to ArcotID PKI Key Bag                          | 216 |
| Fetching ArcotID PKI Key Bag Elements                           |     |
| Deleting ArcotID PKI Key Bag Elements                           |     |
| Downloading Credentials                                         |     |
| Deleting Credentials                                            | 227 |
| Chapter 9: Integrating ArcotID PKI Client with Your Application | 229 |
| ArcotID PKI Client Overview                                     | 229 |
| Flash Client                                                    | 229 |
| Signed Java Applet                                              | 230 |
| Copying ArcotID PKI Client Files                                | 230 |
| For Flash Client                                                | 230 |
| For Java Signed Applet                                          | 231 |
| ArcotID PKI Client APIs                                         | 231 |
| Downloading ArcotID PKI                                         | 232 |

| Signing the Challenge                              | 232 |
|----------------------------------------------------|-----|
| Chapter 10: Authenticating Users                   | 233 |
| ArcotID PKI Authentication                         | 234 |
| Step 1: ArcotID PKI Download                       |     |
| Step 2: ArcotID PKI Authentication                 |     |
| Questions and Answers Authentication               | 244 |
| Password Authentication                            | 249 |
| Complete Password Authentication                   | 249 |
| Partial Password Authentication                    | 252 |
| One-Time Password Authentication                   | 257 |
| OATH One-Time Password Authentication              | 260 |
| OATH One-Time Password Synchronization             | 263 |
| ArcotID OTP (ArcotID OTP-OATH) Authentication      | 266 |
| ArcotID OTP (ArcotID OTP-OATH) Synchronization     | 269 |
| EMV OTP (ArcotID OTP-EMV) Authentication           | 272 |
| EMV OTP (ArcotID OTP-EMV) Synchronization          | 275 |
| Verifying Password Type Credentials                | 278 |
| Verifying the Authentication Tokens                | 281 |
| Fetching the PAM                                   | 284 |
| Chapter 11: Performing Bulk Operations             | 285 |
| Assigning Credentials to Users                     | 286 |
| Uploading OATH Tokens                              | 287 |
| Fetching OATH Tokens                               | 291 |
| Appendix A: Input Data Validations                 | 295 |
| AuthMinder Validation Checks                       | 295 |
| User Attributes Validation Checks                  | 311 |
| Appendix B: AuthMinder Logging                     | 315 |
| About the Log Files                                | 316 |
| Installation Log File                              |     |
| AuthMinder Server Startup Log File                 |     |
| AuthMinder Server Log File                         |     |
| UDS Log File                                       |     |
| Administration Console Log File                    |     |
| Format of the AuthMinder Log Files                 |     |
| Format of UDS and Administration Console Log Files |     |

| Supported Severity Levels                               | 323 |
|---------------------------------------------------------|-----|
| Server Log File Security Levels                         | 323 |
| Administration Console and UDS Log File Severity Levels |     |
| Sample Entries for Each Log Level                       | 325 |
| Appendix C: Enabling SSL for Web Services               | 327 |
| Setting up SSL                                          | 327 |
| One-Way SSL                                             | 329 |
| Two-Way SSL                                             |     |
| Appendix D: Error Codes                                 | 333 |
| User Data Service Error Codes                           | 333 |
| AuthMinder Server Codes                                 | 353 |

# **Chapter 1: Getting Started**

This chapter briefly discusses the Web services provided by CA AuthMinder (later referred to as AuthMinder), and the checks that you must perform before using the Web services. It covers the following topics:

- Introduction to the AuthMinder Web Services (see page 12)
- AuthMinder Web Services Features (see page 15)
- <u>Before You Begin</u> (see page 16)
- Develop Client Applications Using AuthMinder WSDL Files (see page 16)
- Quick Summary (see page 18)

This guide provides information on how to develop Web applications that use the strong and versatile modes of authentication provided by CA AuthMinder. This guide discusses Java classes and methods that you can use to programmatically integrate with AuthMinder SDK.

## Introduction to the AuthMinder Web Services

The AuthMinder Web services provides a programmatic interface that you can use to integrate your application with AuthMinder. The AuthMinder Web services are broadly classified, as follows:

- Organization Management Web Service
- Configuration Management Web Service
- User Management Web Service
- Administration Web Service
- Issuance Web Service
- Authentication Web Service
- Bulk Upload Web Service

#### **Organization Management Web Service**

Organization is an AuthMinder unit that can either map to a complete enterprise (or a company) or a specific division, department, or other entities within the enterprise. The organization management Web service is used to create and manage these organizations. You can perform the following operations by using the organization management Web service:

- Create organizations
- Fetch organization information
- Fetch default organization

An organization that is created by default when you install AuthMinder. If you have set any other organization as the default, then that organization is used.

- Update organization information
- Update organization status
- Refresh organization cache
- Fetch user attributes that AuthMinder supports
- Fetch user attributes that the directory service supports

See chapter, "Managing Organizations" (see page 39) for more information on how to use the organization management Web services.

### **Configuration Management Web Service**

The configuration management Web service is used to perform the following operations:

Create account types

- Update account types
- Fetch account types
- Fetch email ID and telephone number types configured at the global-level
- Fetch the user attributes that are configured to be stored in the encrypted format

See chapter, "Configuration Management Web Service" (see page 63) for more information on how to use the user management Web services.

#### **User Management Web Service**

The user management Web service is used to manage users, user accounts, user's Personal Assurance Message (PAM), and authentication operations for LDAP users. You can perform the following operations by using the user management Web service:

- Create users and user accounts
- Search users
- Fetch users and user accounts
- Update user information
- Update user account information
- Fetch and update user status
- Authenticate administrators (password and QnA authentication mechanisms only)
- Set and fetch PAM

See chapter, "Managing Users and Accounts" (see page 77) for more information on how to use the user management Web services.

#### **Administration Web Service**

The AuthMinder administration Web service is used to perform the following administration operations:

- Create credential profiles and policies
- Update credential profiles and policies
- Fetch credential profiles and policies
- Delete credential profiles and policies
- Assign default configurations
- Set up RADIUS configurations
- Set up other AuthMinder configurations such as, ASSP, RADIUS, and SAML
- Credential type resolution

#### Key management

See chapter, "Managing AuthMinder Configurations" (see page 131) for more information on how to use the administration Web services.

#### **Issuance Web Service**

The AuthMinder Issuance Web service (also known as *Credential Management Web service*) interacts with AuthMinder Server to create, fetch, enable, and disable credentials. You can perform the following operations by using the Issuance Web service:

- Create credentials for the users.
- Perform credential lifecycle management operations such as, enable, disable, reset credential, reset credential validity, and delete.

See chapter, <u>"Performing Credential Operations"</u> (see page 179) for more information on how to use the Issuance Web services.

#### **Authentication Web Service**

The AuthMinder authentication Web service can be used to authenticate users using the out-of-the-box credentials supported by AuthMinder, and also the custom credentials that your system supports.

See chapter, "Authenticating Users" (see page 233) for more information on how to use the authentication Web service.

#### **Bulk Upload Web Service**

The AuthMinder Bulk Upload Web service can be used to assign credentials to users, assign and fetch OATH tokens in bulk.

See chapter, <u>"Performing Bulk Operations"</u> (see page 285) for more information on how to use the bulk upload Web service.

## **AuthMinder Web Services Features**

This section discusses the salient features of AuthMinder Web services.

#### Web Services Authentication and Authorization

AuthMinder Web services are protected from rogue requests by enabling authentication and authorization for all incoming requests. As a result, all requests to AuthMinder Web services are authenticated for valid credentials. After successful authentication, all requests are then validated for appropriate privileges to access the Web services. See chapter, "Managing Web Services Security" (see page 35) for more information.

This feature is enabled using the Enable Authentication and Authorization For Web Services page of Administration Console. See chapter, "Getting Started" in *CA AuthMinder Administration Guide* for more information.

#### ■ Handling Multiple Operations Using Single Function

You can perform credential lifecycle operations on different credentials simultaneously. For example, you can create ArcotID PKI, Question and Answer, and One-Time Password credentials simultaneously using a single CreateCredential operation.

#### ■ Support for Additional Parameters

In addition to the mandatory inputs, the Web services also accept additional input that can be passed as a name-value pair. This input can include information such as locale, calling application details, or profile.

## **Before You Begin**

Before you integrate your application with AuthMinder, you must ensure that:

 The systems on which you plan to install AuthMinder meet the system requirements.

**Book:** Refer to the section, "System Requirements" in the *CA AuthMinder Installation and Deployment Guide* for more information.

- You have completed the configuration and planning-related information:
  - You have installed and configured the required number of AuthMinder database instances.

**Book:** See sections, "Configuring Database Server" and "Database-Related Post-Installation Tasks" in the *CA AuthMinder Installation and Deployment Guide* for detailed instructions.

You have installed the required application server.

**Book:** See the section, "Requirements for Java-Dependent Components" in the *CA AuthMinder Installation and Deployment Guide* for more information.

You install AuthMinder and ensure that the components are up and running.

**Book:** See chapter, "Deploying AuthMinder on a Single System" for **single-system deployment** and chapter, "Deploying AuthMinder on a Distributed System" for **distributed-system deployment** in the *CA AuthMinder Installation and Deployment Guide*.

## **Develop Client Applications Using AuthMinder WSDL Files**

To generate client applications, you need to use the WSDL documents that are shipped with AuthMinder. These documents define the request and response messages that are exchanged between your application and AuthMinder Server to perform an operation.

The following table lists the WSDL documents that AuthMinder provides. These WSDLs are available at the following location:

**On Windows:** <install\_location>\Arcot Systems\wsdls\

On Unix-based platforms: <install\_location>/arcot/wsdls/

| WSDL File                                | Description                                            |
|------------------------------------------|--------------------------------------------------------|
| uds/ArcotOrganizationManagem entSvc.wsdl | Used to create and manage organizations in your setup. |
| uds/ArcotConfigManagementSv c.wsdl       | Used to create and manage user account types.          |

| WSDL File                                      | Description                                                                                                    |
|------------------------------------------------|----------------------------------------------------------------------------------------------------|
| uds/ArcotUserManagementSvc.<br>wsdl            | Used to create and manage users and user accounts.                                                                  |
| webfort/ArcotWebFortAdminSv<br>c.wsdl          | Used to manage AuthMinder configurations.                                                                           |
| webfort/ArcotWebFortIssuanceS<br>vc.wsdl       | Used to manage credentials of the users.                                                                            |
| webfort/ArcotWebFortAuthSvc.<br>wsdl           | Used to authenticate users.                                                                                         |
| webfort/ArcotWebFortBulkOper<br>ationsSvc.wsdl | Used to perform bulk operations such as assigning and fetching OATH tokens that are available to the organizations. |

**Important!** From this release, AuthMinder WSDLs support SOAP 1.2 binding *only*. If you use SOAP 1.1 binding that was supported by the earlier versions, then you will see the Invalid soap message or soap version mismatch error.

You can use any tool of your choice, such as Apache Axis or .NET SOAP framework to generate client stub classes using the WSDL files listed in this table. You can then use the generated stub classes to build your application and access Web services.

**Note:** If you are using .NET SOAP framework to generate the client stubs, then you must include the following line in your code before you invoke the ArcotWebFortAdminSvc, ArcotWebFortIssuanceSvc, ArcotWebFortAuthSvc, and ArcotWebFortBulkOperationsSvc WebFort Web services.

ServicePointManager.Expect100Continue = false; // which is available in System.Net;

If you do not include this line, you might see errors.

## **Quick Summary**

The following steps provide the quick recap of the steps that you need to perform to set up your environment to use AuthMinder Web service:

1. Access the WSDL by navigating to the following location:

**On Windows:** <install\_location>\Arcot Systems\wsdls\

On Unix-based platforms: <install\_location>/arcot/wsdls/

2. Generate the client stub classes by using the WSDL files.

You can use a SOAP framework, such as Apache Axis or Microsoft.NET, to generate client stub classes from a WSDL file.

3. Create the client application using the stub classes generated in Step 2.

Depending on the software that you choose, refer to the respective vendor documentation for more information on writing the client and the files required for the client to connect to the AuthMinder Web service.

4. Connect the client to the AuthMinder Web service end point by using the default URLs listed in the following table.

**Note:** This table lists the default URLs on which the Web services are available. If you change the service end point URL, then ensure that you connect your client to the new location that you have configured.

| Web Service                            | URL                                                                                                    |  |
|----------------------------------------|----------------------------------------------------------------------------------------------------|--|
| Organization Management<br>Web Service | http:// <apphost>:CA Portal/arcotuds/services/ArcotUserRegistryMgmt Svc</apphost>                                             |  |
|                                        | <ul> <li>Apphost: Host name or the IP address of the<br/>system where User Data Service (UDS) is<br/>deployed.</li> </ul>     |  |
|                                        | <ul> <li>Port: The port number at which the<br/>application server (on which UDS is deployed)<br/>is listening to.</li> </ul> |  |
| User Management Web<br>Service         | http:// <apphost>:CA Portal/arcotuds/services/ArcotUserRegistrySvc</apphost>                                                  |  |
|                                        | <ul> <li>Apphost: Host name or the IP address of the<br/>system where UDS is deployed.</li> </ul>                             |  |
|                                        | <ul> <li>Port: The port number at which the<br/>application server (on which UDS is deployed)<br/>is listening to.</li> </ul> |  |

| Web Service                           | URL                                                                                                    |  |
|---------------------------------------|----------------------------------------------------------------------------------------------------|--|
| Configuration Registry Web<br>Service | http:// <apphost>:CA Portal/arcotuds/services/ArcotConfigRegistrySvc</apphost>                                                                |  |
|                                       | ■ <b>Apphost</b> : Host name or the IP address of the system where User Data Service (UDS) is deployed.                                       |  |
|                                       | ■ Port: The port number at which the application server (on which UDS is deployed) is listening to.                                           |  |
| Administration Web Service            | http:// <apphost>:CA Portal/ArcotWebFortAdminSvc</apphost>                                                                                    |  |
|                                       | ■ Apphost: Host name or the IP address of the system where AuthMinder Server is installed.                                                    |  |
|                                       | ■ Port: The port number at which the Administration Web Services protocol is listening to. By default, this port number is 9745.              |  |
| Issuance Web Service                  | http:// <apphost>:CA<br/>Portal/ArcotWebFortIssuanceSvc</apphost>                                                                             |  |
|                                       | ■ Apphost: Host name or the IP address of the system where AuthMinder Server is installed.                                                    |  |
|                                       | ■ <b>Port</b> : The port number at which the Transaction Web Services protocol is listening to. By default, this port number is <b>9744</b> . |  |
| Authentication Web Service            | http:// <apphost>:CA<br/>Portal/ArcotWebFortAuthSvc</apphost>                                                                                 |  |
|                                       | ■ Apphost: Host name or the IP address of the system where AuthMinder Server is installed.                                                    |  |
|                                       | ■ <b>Port</b> : The port number at which the Transaction Web Services protocol is listening to. By default, this port number is <b>9744</b> . |  |
| Bulk Operation Web Service            | http:// <apphost>:CA<br/>Portal/ArcotWebFortBulkOperationsSvc</apphost>                                                                       |  |
|                                       | ■ <b>Apphost</b> : Host name or the IP address of the system where AuthMinder Server is installed.                                            |  |
|                                       | Port: The port number at which the bulk<br>operations Web Services protocol is listening.<br>By default, this port number is 9745.            |  |

**Note:** To secure the connection using SSL, enable the Web Services protocols for SSL connection. Refer to *CA AuthMinder Administration Guide* for more information.

1. Send the requests to the AuthMinder Web services through the client.

The AuthMinder Web service processes the request and returns the message, response code, reason code, and transaction ID in the response.

# Chapter 2: Understanding AuthMinder WorkFlows

AuthMinder enables you to design different workflows that can be built using the Administration, Authentication, and Issuance Web services. Based on your organization's requirements, you can design these workflows without significantly changing the existing online experience of your users in most cases.

**Note:** The tasks that are listed in this chapter can be customized in multiple ways. The workflows depicted here are examples of the typical workflows. You need not follow the exact steps for each procedure mentioned in this chapter.

This chapter describes the sample workflows and provides an overview of each:

- Enrollment Workflows (see page 21)
- ArcotID PKI Authentication Workflow (see page 28)
- ArcotID PKI Roaming Download Workflow (see page 30)
- Forgot Your Password Workflow (see page 32)
- Workflow Summary (see page 33)

## **Enrollment Workflows**

Enrollment is the process of creating a user and creating credentials for the user. The user can reside either in the AuthMinder database or in an external directory service such as Microsoft's Active Directory Service (ADS) or SunOne Directory Server. If directory service is used, then user need not be created in AuthMinder, but their attributes must be mapped to the AuthMinder database attributes.

**Note:** See *CA AuthMinder Administration Guide* for information on how to map the user attributes from the external directory to the AuthMinder database entries.

Based on whether you are enrolling a new user or migrating existing users to AuthMinder authentication, the enrollment workflow can include:

- Enrolling New Users (see page 22)
- Migrating Existing Users (see page 23)

### **Enrolling New Users**

The user enrollment is performed by User Data Service (UDS) component of AuthMinder. UDS is used to manage organizations and users in the system. UDS also serves as an abstraction layer that provides AuthMinder seamless access to the third-party data repositories deployed by your organization.

UDS is shipped as a library file and as a WAR file (arcotuds.war).

If you are using a **relational database** to store the user information, then AuthMinder uses the library file to connect to the database for performing user operations.

If you are using an **LDAP directory server** and you want AuthMinder to seamlessly access it, then you *must* deploy the arcotuds.war file in the application server where your application integrated with AuthMinder is deployed. In this case, the attributes in the LDAP must be mapped to the user attributes that CA supports. This mapping information is stored in the relational database where the schema is seeded.

**Book:** Refer to *CA AuthMinder Installation and Deployment Guide* for more information on deploying UDS file. Refer to *CA AuthMinder Administration Guide* for more information on mapping user attributes.

The typical steps for enrolling a new user are:

1. User accesses the enrollment page of your application.

The user enters the information, such as user name, first name, last name, email address, and contact information required to create the users.

**Note:** The username must be unique for an organization, which means two users in the same organization *cannot* have same username.

2. Your application collects information entered by the user in the preceding step and calls createUser operation in the ArcotUserRegistrySvc service.

At this stage, your application makes an explicit call to the createUser operation in ArcotUserRegistrySvc service. In this call, you pass user details such as, user name, last name, organization, PAM (Personal Assurance Message), email address, and telephone number.

See <u>"Creating Users"</u> (see page 81) for more information on the operation used for creating users.

3. User Data Service checks if the user exists.

UDS checks whether the user is present in the directory service (LDAP). If the user exists, then it maps the LDAP attributes to AuthMinder database.

If the user does not exist in the AuthMinder database, then UDS creates the user record in the database. With this, the user is enrolled with AuthMinder.

4. AuthMinder informs the calling application.

AuthMinder sends the status of the operation to your calling application.

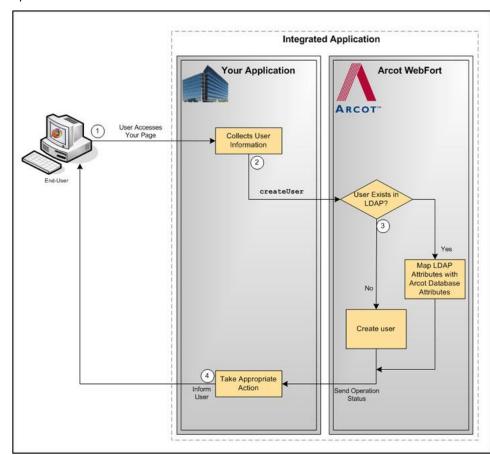

The following figure illustrates the enrollment workflow when you call the createUser operation:

## **Migrating Existing Users**

AuthMinder enables you to easily migrate the users from your existing authentication method to strong authentication methods supported by AuthMinder.

- Migrating All Users (see page 24)
- Migrating Selected Users (see page 26)

#### Migrating All Users

The typical steps to migrate all users are:

1. User logs in to your application.

The user logs in to your application by using *your existing* authentication method.

2. Your application collects the required information from the user to create the credential.

Your application can display the appropriate pages to the user. For example, you can prompt the user to set the password for ArcotID PKI or you can set the existing password as the ArcotID PKI password, and collect questions and answers if *Question and Answer* (QnA) is used for secondary authentication.

3. Your application invokes the CreateCredential operation of the ArcotWebFortIssuanceSvc service.

This operation creates ArcotID PKI for the user.

See "Creating Credentials" (see page 186) for more information on the API used for creating credentials for the users.

4. AuthMinder returns the result.

If the create operation was successful, then user's ArcotID PKI is returned.

5. Your application downloads the ArcotID PKI on the user's system.

If the create operation was successful, then the application downloads the ArcotID PKI to the end-user's system without any user interaction.

The following figure illustrates the workflow for migrating all users in the system:

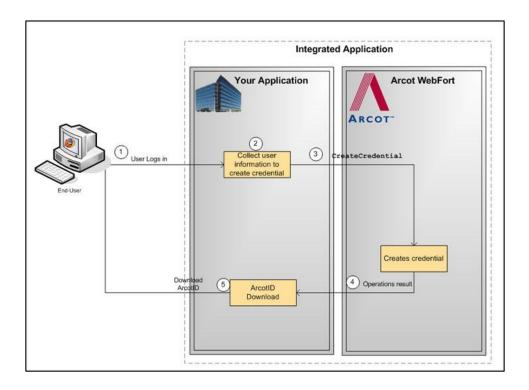

#### **Migrating Selected Users**

The typical steps to migrate selected users are:

1. User logs in to your application.

The user logs in to your application by using *your existing* authentication method.

2. Application gets the user status.

Application retrieves user information and identifies whether the user account is marked for migration.

3. Application redirects user.

Upon successful authentication, the user is redirected to migration page.

4. Your application collects the required information from user to create the credential.

Your application can display the appropriate pages to the user. For example, you can prompt the user to set the password for ArcotID PKI or you can set the existing password as the ArcotID PKI password, and collect questions and answers if QnA is used for secondary authentication.

 Your application invokes the CreateCredential operation of the ArcotWebFortIssuanceSvc service.

This operation creates ArcotID PKI for the user.

See "Creating Credentials" (see page 186) for more information on the API used for creating credentials for the users.

6. WebFort returns the result.

If the create operation was successful, then user's ArcotID PKI is returned.

7. Application downloads the ArcotID PKI on the user's system.

If the create operation was successful, then the application downloads the ArcotID PKI to the end-user's system without any user interaction.

The following figure illustrates the workflow for migrating the selected users to ArcotID PKI authentication:

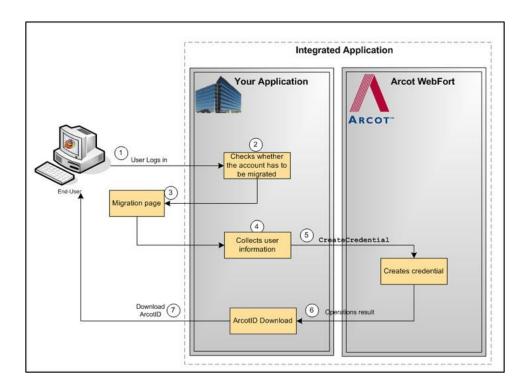

## **ArcotID PKI Authentication Workflow**

During authentication, when a user specifies the credential in the authentication page, the credential is first verified by AuthMinder Server, after which the user is authenticated. The following workflow lists the steps for ArcotID PKI authentication:

**Note:** In case of other credentials, see chapter, <u>"Authenticating Users"</u> (see page 233) for details of operations to invoke.

1. Application calls AuthMinder's GetArcotIDChallenge operation of the ArcotWebFortAuthSvc service.

Your application loads the ArcotID PKI Client and makes an explicit call to fetch the challenge. See "ArcotID PKI Authentication" (see page 234) for more information on the Web services details.

2. User provides the credentials.

User specifies the user name and ArcotID PKI password to log in.

3. Your application passes the user name and password to the ArcotID PKI Client.

The ArcotID PKI Client signs the challenge.

4. AuthMinder verifies the signed challenge.

Your application invokes the verifyArcotIDSignedChallenge operation of the ArcotWebFortAuthSvc service to verify the challenge that is signed by using the ArcotID PKI Client.

See "ArcotID PKI Authentication" (see page 234) for more information on the API used for authenticating users with their ArcotID PKI credential.

5. AuthMinder authenticates the user.

If the verifyArcotIDSignedChallenge operation returns the successful response, then the authentication token generated indicates that the user is authenticated successfully.

See <u>"Verifying the Authentication Tokens"</u> (see page 281) for more information on the different tokens supported by AuthMinder.

The following figure illustrates the workflow for ArcotID PKI authentication process:

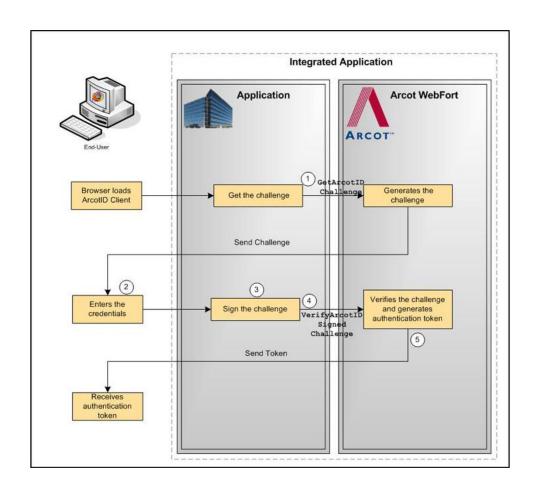

## **ArcotID PKI Roaming Download Workflow**

To perform ArcotID PKI authentication, the ArcotID PKI of the user must be present on the user's system that is used by the authentication session. If the user is travelling or does not have access to the system, where their ArcotID PKI is stored, then the user has to download the ArcotID PKI from AuthMinder Server and then perform the authentication.

The typical steps for roaming download of the ArcotID PKI are:

1. User logs in to your online application.

Your application authenticates the user.

2. User chooses to download the ArcotID PKI.

Your application displays the appropriate page to the user to download their ArcotID PKI.

3. AuthMinder performs secondary authentication.

Based on the secondary authentication mechanism that you are using, your application displays appropriate pages to the user. For example, your application can prompt the user to:

- Answer the security questions that they selected while enrolling with your application.
- Enter the OTP, which is sent to the user by email, SMS, or other customized method.
- 4. Your application calls AuthMinder's DownloadCredential operation of the ArcotWebFortIssuanceSvc service.

If the secondary authentication was successful, only then your application should call the DownloadCredential operation. This call downloads the corresponding ArcotID PKI to the your application.

5. Download the ArcotID PKI to user's system.

Invoke the ImportArcotID() client-side JavaScript API to download the ArcotID PKI to the end-user's system without any user interaction.

The following figure illustrates the workflow for roaming download of ArcotID PKI:

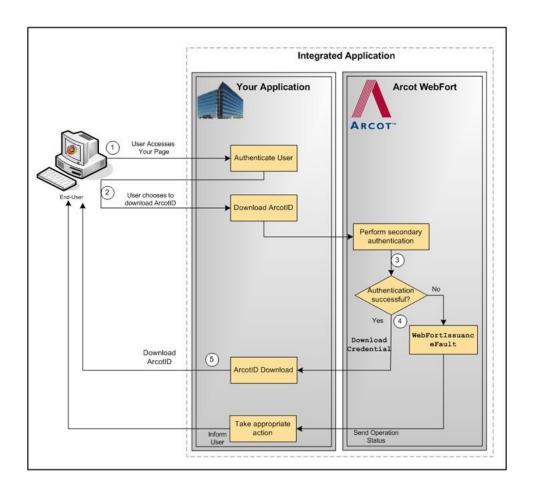

## **Forgot Your Password Workflow**

If a user forgets their ArcotID PKI password, then *Forgot Your Password* (FYP) workflow can be used to reset the password.

In this method, the user is prompted to answer the questions, which they had set during enrollment or you can use any other customized method of your choice.

The typical steps for FYP workflow are:

- 1. User accesses your online application.
- 2. User provides the user name.
  - User specifies the user name to log in.
- 3. User clicks the FYP link.
  - Because the user does not remember their password, they click the FYP link.
- 4. AuthMinder performs secondary authentication.

Based on the secondary authentication mechanism that you are using, the appropriate pages are displayed to the user. For example, the user can be prompted to:

- Answer the security questions that they selected while enrolling with your application.
- Enter the OTP, which is sent to them by email, SMS, or other customized method.
- 5. Your application calls AuthMinder's ResetCredential operation of the ArcotWebFortIssuanceSvc service.

If the secondary authentication was successful, then your application must invoke the ResetCredential operation. Your application prompts the user for new password and pass this as input for ResetCredential operation.

See "Resetting Credentials" (see page 199) for more information on the Web services used to reset the credential.

The following figure illustrates the Forgot Your Password workflow:

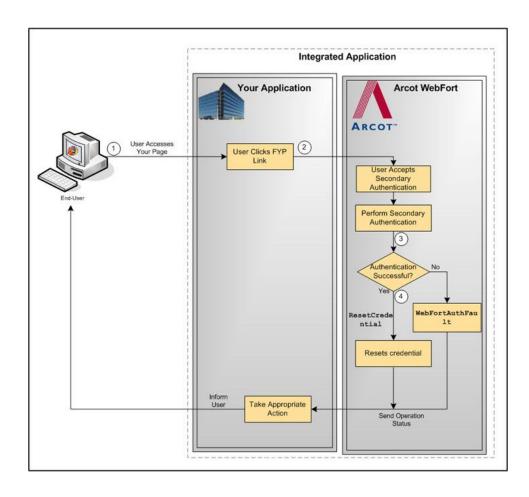

## **Workflow Summary**

The following table provides a brief summary of the workflows that can be implemented by using the AuthMinder Web services:

| Workflow                 | Description                                                                        | Dependant<br>Workflows |
|--------------------------|------------------------------------------------------------------------------------|------------------------|
| Enrollment               | Creates a new user in the AuthMinder database, when you call CreateUser operation. | None                   |
| Creating the Credentials | Create the credentials for the user.                                               | ■ Enrollment           |

| Workflow                | Description                                                           | Dependant<br>Workflows                                                                             |  |
|-------------------------|-----------------------------------------------------------------------|----------------------------------------------------------------------------------------------------|--|
| Authentication          | Authenticates the user by using the credentials provided by the user. | <ul><li>Enrollment</li><li>Creating the Credentials</li></ul>                                      |  |
| ArcotID PKI<br>Download | Downloads the ArcotID PKI of the user to the system.                  | <ul> <li>Enrollment</li> <li>Creating the Credentials</li> <li>Secondary authentication</li> </ul> |  |
| Migration               | Migrates the user to ArcotID PKI authentication.                      | None                                                                                               |  |
| FYP                     | Resets the password.                                                  | <ul><li>Enrollment</li><li>Creating the Credentials</li></ul>                                      |  |

# **Chapter 3: Managing Web Services Security**

To restrict the rogue requests to Web services, you can prompt the incoming requests for authentication. To enable this feature, you need to ensure that the calling application includes the user credentials in the incoming call header.

The Web services authentication and authorization works as follows:

- 1. The calling application authenticates to the AuthMinder Web services by including the required credentials in the call header.
- 2. The Web service authenticates these credentials and, if valid, provides the calling application with an authentication token.
- 3. The calling application includes the authentication token and the authorization elements in the header of the subsequent calls.

This chapter covers the following information:

- Authentication Header Elements (see page 35)
- <u>Authorization Header Elements</u> (see page 36)
- <u>SOAP Header Namespace</u> (see page 36)

## **Authentication Header Elements**

The following table lists the elements that have to be included in the call header for authentication.

Note: For configuration management, credential management, user authentication, and bulk operations Web services that are discussed in chapter, "Managing AuthMinder Configurations" (see page 131), chapter, "Performing Credential Operations" (see page 179), chapter, "Authenticating Users" (see page 233), and chapter, "Performing Bulk Operations" (see page 285) you can either pass the authentication details in the call header or as an additional input in the call body.

| Element    | Mandatory | Description                                                              |
|------------|-----------|--------------------------------------------------------------------------|
| userID     | Yes       | The unique identifier of the user whose account has to be authenticated. |
| orgName    | Yes       | The organization name to which the authenticating user belongs.          |
| credential | Yes       | The credential of the user that is to be used for authentication.        |

## **Authorization Header Elements**

The following table lists the elements that you need to pass in the call header for authorization:

| Element                                                            | Mandatory | Description                                                                                                    |  |  |
|--------------------------------------------------------------------|-----------|----------------------------------------------------------------------------------------------------|--|--|
| authToken                                                          | Yes       | The authentication token that is returned after successful user verification. This token indicates that the user is already authenticated, and therefore eliminates the need for user credentials for successive authentication attempts.                       |  |  |
|                                                                    |           | By default, the authentication token is valid for <i>one</i> day, after which you need to authenticate again.                                                                                                    |  |  |
| <b>Note:</b> You can set any <i>one</i> of the following elements. |           |                                                                                                    |  |  |
| targetorg                                                          | No        | Specifies the organization for which the calling application must authorize before performing any operation.  Note: If you want to enable authorization for more than one organization, then accordingly repeat this entry for every organization.              |  |  |
| targetAllOrgs                                                      | No        | Specifies whether authorization is required to perform operations on all organizations. Set the value of this element to TRUE to enable authorization for all organizations.                                                                                    |  |  |
| globalEntity                                                       | No        | Specifies whether authorization is required to perform global configurations. Set this value to TRUE if you want to enable authorization for the global configuration operations such as, fetching AuthMinder attributes for users and fetching UDS attributes. |  |  |

## **SOAP Header Namespace**

The authentication and authorization header elements must have the namespace, as mentioned in the following table:

| mentioned in the following table. |                                        |  |  |  |
|-----------------------------------|----------------------------------------|--|--|--|
| Web Service                       | Namespace                              |  |  |  |
| User Data Service Web Services    |                                        |  |  |  |
| ■ User Management                 | http://ws.arcot.com/UDSTransaction/1.0 |  |  |  |
| ■ User Registry Management        |                                        |  |  |  |
| ■ Configuration Registry          |                                        |  |  |  |
| AuthMinder Web Services           |                                        |  |  |  |

| Web Service         | Namespace                                                 |
|---------------------|-----------------------------------------------------------|
| Credential Issuance | http://ws.arcot.com/WebFortIssuanceAPI/7.0/msgs           |
| User Authentication | http://ws.arcot.com/WebFortAuthAPI/7.0/msgs               |
| Administration      | http://ws.arcot.com/ArcotWebFortAdminSvc/1.0/m<br>sgs     |
| Bulk Upload         | http://ws.arcot.com/WebFortBulkOperationsAPI/7.0<br>/msgs |

# **Chapter 4: Managing Organizations**

Important! To use the Web service operations that are discussed in this chapter, you must deploy the User Data Service (arcotuds.war) file. See section, "Deploying User Data Service" section in the CA AuthMinder Installation and Deployment Guide for more information.

In AuthMinder, an organization can either map to a complete enterprise (or a company) or a specific division, department, or other entities within the enterprise. The organization structure provided by AuthMinder is flat. In other words, organizational hierarchy (in the form of parent and child organizations) is not supported, and all organizations are created at the same level as the Default Organization.

This chapter discusses the Web service operations that AuthMinder provides to create and manage organizations. It covers the following topics:

- **Creating Organizations** (see page 40)
- <u>Updating Organizations</u> (see page 46)
- **Updating Organization Status**
- Refreshing the Organization Cache (see page 48)
- Fetching Default Organization Details (see page 50)
- Fetching Organization Details (see page 53)
- Searching Organizations (see page 55)
- Fetching AuthMinder Database Attributes (see page 57)
- **Fetching Directory Service Attributes**
- Deleting Organizations (see page 60)

You must use the ArcotOrganizationManagementSvc.wsdl file to perform the operations discussed in this chapter.

## **Creating Organizations**

When you deploy Administration Console, an organization is created by default. This out-of-the-box organization is referred to as *Default Organization* (DEFAULTORG). For a single organization setup, instead of creating an organization you can rename the default organization, change its configurations, and then continue to use the default organization.

For a multi-organization setup, you need to create additional organizations. You can do this either by using Administration Console or by using Web services.

This section walks you through the following topics for creating organization:

- Preparing the Request Message
- Invoking the Web Service
- Interpreting the Response Message

**Note:** After you create an organization, you *must* refresh the system cache for the new organization to take effect. See "Refreshing the Organization Cache" (see page 48) for more information on how to refresh the cache.

#### **Preparing the Request Message**

The createOrgRequest message is used to create organizations in the AuthMinder database. The following table lists the elements of this request message:

| Element     | Mandatory | Description                                                                                                    |
|-------------|-----------|----------------------------------------------------------------------------------------------------|
| orgName     | Yes       | The unique name of the organization that you want to create. This name is used to log in to Administration Console. |
| displayName | Yes       | A descriptive name for the organization.                                                                            |
| keyLabel    | No        | The label for the key that is used to encrypt the sensitive user and organization data.                             |
|             |           | Setting the key label is a one-time operation. After you set this value, you <i>cannot</i> modify it.               |
|             |           | <b>Note:</b> If this value is not specified, then the Master Key is used as the key label.                          |

| Element        | Mandatory | Description                                                                                                    |
|----------------|-----------|----------------------------------------------------------------------------------------------------|
| repositoryType | No        | The repository where the accounts of the users belonging to the organization must reside. The repository can be one of the following:                                  |
|                |           | ■ ARUSER: Indicates that the user accounts will be created in a Relational Database Management System (RDBMS). AuthMinder supports MS SQL, Oracle, IBM DB2, and MySQL. |
|                |           | ■ LDAP: Indicates that the user accounts existing in your directory service will be used.                                                                              |
|                |           | <b>Note</b> : If you choose this option, then ensure that you have deployed User Data Service (UDS) successfully.                                                      |

| Element     | Mandatory                              | Description                                                                                                    |
|-------------|----------------------------------------|----------------------------------------------------------------------------------------------------|
| IdapDetails | No                                     | The details of the directory service where the user information is available:                                                                                                    |
|             | Required only if repositoryTy pe =LDAP | <ul> <li>host         The host name of the system where the your directory service is available.     </li> <li>port         The port number at which the directory service is listening.     </li> <li>schemaName</li> </ul>                                                                                                    |
|             |                                        | The LDAP schema used by the directory service. This schema specifies the types of objects that a directory service can contain, and specifies the mandatory and optional attributes of each object type. Typically, the schema name for Active Directory is user and for SunOne Directory, it is inetOrgPerson.                                                                                                    |
|             |                                        | ■ baseDN/dnEntry  The name-value key pairs of the base  Distinguished Name (DN) of the directory service.  This value indicates the starting node in the LDAP hierarchy to search in the directory service.  For example, to search or retrieve a user with a DN of cn=rob laurie, ou=sunnyvale, o=arcot, c=us, you must specify the base DN as the following: ou=sunnyvale, o=arcot, c=us  Typically, these values are case sensitive and searches all subnodes under the specified base DN. |

| Element                     | Mandatory                                             | Description                                                                                                    |
|-----------------------------|-------------------------------------------------------|----------------------------------------------------------------------------------------------------|
| connectionCre<br>dential    | No                                                    | The information required to connect to the directory service:                                                                                                    |
|                             | Required<br>only if<br>repositoryTy<br>pe =LDAP       | <ul> <li>ssl</li> <li>The type of connection that has to be established with the directory service. Possible values are:</li> <li>TCP:Indicates that the directory service will listen to incoming requests on TCP.</li> <li>1WAY: Indicates that the directory service will listen to incoming requests on one-way SSL.</li> <li>2WAY: Indiactes that the directory service will listen to incoming requests on two-way SSL.</li> </ul> |
|                             |                                                       | ■ loginName The complete distinguished name of the LDAP repository user who has the privilege to log into repository sever and manage the base DN. For example, uid=gt,dc=arcot,dc=com                                                                                                    |
|                             |                                                       | <ul> <li>loginPassword</li> <li>The password of the user provided in loginName.</li> </ul>                                                                                                    |
|                             |                                                       | <ul> <li>(Optional) serverTrustCert         The based64-encoded trusted root certificate of the server that issued the SSL certificate to the directory service.         This parameter is required only if ssl is set to 1WAY or 2WAY.     </li> </ul>                                                                                                    |
|                             |                                                       | (Optional) clientKeyStore The password for the client key store and the base64-encoded root certificate of UDS. This parameter is required only if ssl is set to 2WAY.                                                                                                    |
| redirectSearch<br>Schema    | No<br>Required<br>only if<br>repositoryTy<br>pe =LDAP | The schema to be used when searching for values whose attributes are in a different node.                                                                                                    |
| redirectSearch<br>Attribute | No Required only if repositoryTy pe =LDAP             | The value of the attribute to be searched in redirectSearchSchema.                                                                                                    |

| Element                 | Mandatory                                 | Description                                                                                                    |
|-------------------------|-------------------------------------------|----------------------------------------------------------------------------------------------------|
| repositoryattri<br>bute | No Required only if repositoryTy pe =LDAP | The user attribute in the directory service that has to be mapped to the AuthMinder attribute. Based on this mapping, UDS searches for the user in the directory service. |
| arcotattribute          | No                                        | The AuthMinder attribute to which the directory service attribute must be mapped.                                                                                         |
|                         | Required only if repositoryTy pe =LDAP    | For example, you can map the UID attribute in the directory service to the USERNAME attribute.                                                                            |
| status                  | No                                        | The status of the organization in the database. Following are the supported values:                                                                                       |
|                         |                                           | ■ INITIAL Indicates that the organization is not yet activated and <i>cannot</i> be used for any operations.                                                              |
|                         |                                           | ACTIVE<br>Indicates that the organization has been<br>successfully created and activated. You can<br>perform any supported operation on the<br>organization.              |
|                         |                                           | ■ INACTIVE Indicates that the organization has been deactivated. To perform any further operation, you must first activate the organization.                              |
|                         |                                           | ■ DELETED Indicates that the organization has been deleted and cannot be used anymore.                                                                                    |
|                         |                                           | <b>Note:</b> If the organization status element is not set, then the organization is created with the INITIAL state.                                                      |
| description             | No                                        | A description for the organization that will help the administrators managing the organization to easily identify the organization.                                       |
| customAttribut<br>e     | No                                        | Name-value pairs that you can use to set any additional user or organization information.                                                                                 |
| clientTxId              | No                                        | Unique transaction identifier that the calling application can include. This identifier helps in tracking the related transactions.                                       |

To create organizations:

- 1. (Optional) Include the authentication and authorization details in the header of the createOrg operation.
  - See chapter, "Managing Web Services Security" (see page 35) for more information on the header elements.
- 2. Use the createOrgRequest elements to set the organization information.
- 3. Use the createOrgRequest message and construct the input message by using the details obtained in preceding step.
- 4. Invoke the createOrg operation of the ArcorUserRegistryMgmtSvc service to create the organization.

This operation returns the createOrgResponse message that includes the transaction identifier and the authentication token. See the following section for more information on the response message.

#### **Interpreting the Response Message**

The response message, createOrgResponse, returns the transaction identifier and the authentication token in the SOAP envelope header. These elements are explained in the following table.

The SOAP body returns a success message if the operation was performed successfully. If there are any errors, then the Fault response is returned. See appendix, <u>"Error Codes"</u> (see page 333) for more information on the SOAP error messages.

| Element          | Description                                                                                                    |
|------------------|----------------------------------------------------------------------------------------------------|
| udsTransactionID | The unique identifier of the transaction that is performed using UDS.                                                                                                    |
| authToken        | The authentication token that is returned if the credential verification to access Web services was successful. This token eliminates the need for you to present the authentication credential for successive access to the Web services. |
|                  | By default, the authentication token is valid for <i>one</i> day, after which you need to authenticate again.                                                                                                    |

# **Updating Organizations**

The updateOrg operation enables you to update the following organization information:

- Display name
- Description
- Custom attributes

**Note:** In addition to the elements that are required to perform the tasks mentioned in the preceding list, the updateOrgRequest contains other elements for repository (directory service or AuthMinder database) configuration and user attribute mapping. After you create an organization, you *cannot* change the repository type and the related settings. Therefore, these elements are *not* applicable when you update an organization. Even if you set these elements, they will *not* be considered.

This section walks you through the following topics for updating organizations:

- Preparing the Request Message
- Invoking the Web Service
- Interpreting the Response Message

**Note:** After you update an organization, you *must* refresh the system cache for the changes to take effect. See "Refreshing the Organization Cache" (see page 48) for more information on how to refresh the system cache.

#### **Preparing the Request Message**

The updateOrgRequest message is used to update organizations in the AuthMinder database. The following table lists the elements of this request message.

**Note:** This table lists *only* the elements that you can use to update the organization information. You can ignore other additional updateOrgRequest elements that are not applicable, such as repository type (repositoryDetails) configuration, user attribute mapping (mappingDetails) configuration, and status.

| Element             | Mandatory | Description                                                                                            |
|---------------------|-----------|----------------------------------------------------------------------------------------------------|
| orgName             | Yes       | The name of the organization that has to be updated.                                                   |
| displayName         | No        | The descriptive name of the organization.                                                              |
| description         | No        | A description for the organization that will help the administrators easily identify the organization. |
| customAttribut<br>e | No        | Name-value pairs that you can use to set any additional user or organization information.              |

| Element    | Mandatory | Description                                                                                                    |
|------------|-----------|----------------------------------------------------------------------------------------------------|
| clientTxld |           | Unique transaction identifier that the calling application can include. This identifier helps in tracking the related transactions. |

To update an organization:

- 1. (Optional) Include the authentication and authorization details in the header of the updateOrg operation. See chapter, "Managing Web Services Security" (see page 35) for more information on the header elements.
- 2. Use the upateOrgRequest elements to update the organization information.
- 3. Use the upateOrgRequest message and construct the input message by using the details obtained in preceding step.
- 4. Invoke the updateOrg operation of the ArcorUserRegistryMgmtSvc service to update the organization.

This operation returns the updateOrgResponse message that includes the transaction identifier and the authentication token. See the following section for more information on the response message.

#### **Interpreting the Response Message**

The response message, updateOrgResponse, returns the transaction identifier and the authentication token in the SOAP envelope header. These elements are explained in the following table. The SOAP body returns a success message if the operation was performed successfully. If there are any errors, then the Fault response is returned. See "Error Codes" (see page 333) for more information on the SOAP error messages.

| Element          | Description                                                                                                    |
|------------------|----------------------------------------------------------------------------------------------------|
| udsTransactionID | The unique identifier of the transaction that is performed using UDS.                                                                                                    |
| authToken        | The authentication token that is returned if the credential verification to access Web services was successful. This token eliminates the need for you to present the authentication credential for successive access to the Web services. |
|                  | By default, the authentication token is valid for <i>one</i> day, after which you need to authenticate again.                                                                                                    |

# **Refreshing the Organization Cache**

The refreshCache operation is used to refresh the organization configurations that are stored in the cache. This section walks you through the following topics for refreshing the organization cache:

- Preparing the Request Message
- Invoking the Web Service
- Interpreting the Response Message

## **Preparing the Request Message**

The refreshCacheRequest is used to refresh the organization cache. The following table lists the elements of this request message:

| Element              | Mandatory               | Description                                                                                                    |
|----------------------|-------------------------|----------------------------------------------------------------------------------------------------|
| systemCache No       | No                      | Specify whether you want to refresh all the cache of the AuthMinder setup. Possible values are:                                                        |
|                      |                         | ■ True: Indicates that all the cache, which includes all organizations and server cache.                                                               |
|                      |                         | ■ False: If you select this option, then you can refresh the organization cache, by selecting allOrganization or OrgName.                              |
| Note: You can se     | et any <i>one</i> of th | ne following elements.                                                                                                    |
| allOrganization<br>s | No                      | Specifies whether the cache of all organizations has to be refreshed. Set the value of this element to TRUE to refresh the cache of all organizations. |
| OrgName              | Yes                     | The unique name with which the organizations are identified.                                                                                           |
| clientTxld           | No                      | Unique transaction identifier that the calling application can include. This identifier helps in tracking the related transactions.                    |

To refresh the organization cache:

- 1. (Optional) Include the authentication and authorization details in the header of the refreshCache operation. See chapter, "Managing Web Services Security" (see page 35) for more information on the header elements.
- 2. Use the refreshCacheRequest elements for updating the organization configurations.
- 3. Use refreshCacheRequest message and construct the input message by using the details obtained in preceding step.
- 4. Invoke the refreshCache operation of the ArcorUserRegistryMgmtSvc service to refresh the organization cache.

This operation returns the refreshCacheResponse message that includes the transaction identifier and the authentication token. See the following section for more information on the response message.

#### **Interpreting the Response Message**

The response message, refreshCacheResponse, returns the transaction identifier and the authentication token in the SOAP envelope header. These elements are explained in the following table. The SOAP body returns a success message if the operation was performed successfully. If there are any errors, then the Fault response is returned. See appendix, "Error Codes" (see page 333) for more information on the SOAP error messages.

| Element          | Description                                                                                                    |  |
|------------------|----------------------------------------------------------------------------------------------------|--|
| udsTransactionID | The unique identifier of the transaction that is performed using UDS.                                                                                                    |  |
| authToken        | The authentication token that is returned if the credential verification to access Web services was successful. This token eliminates the need for you to present the authentication credential for successive access to the Web services. |  |
|                  | By default, the authentication is valid for <i>one</i> day, after which you need to authenticate again.                                                                                                    |  |

# **Fetching Default Organization Details**

The Master Administrator (MA) sets the default organization in the system. Typically, when you create administrators or enroll users without specifying their organization, they are created in this default organization. The retrieveDefaultOrg operation is used to fetch the details of the default organization.

This section walks you through the following topics for fetching the default organization details:

- Preparing the Request Message
- Invoking the Web Service
- Interpreting the Response Message

#### **Preparing the Request Message**

The retrieveDefaultOrgRequest is used to fetch the default organization information. The following table lists the elements of this request message:

| Element |            | Mandatory | Description                                                                                                    |
|---------|------------|-----------|----------------------------------------------------------------------------------------------------|
|         | clientTxId | No        | Unique transaction identifier that the calling application can include. This identifier helps in tracking the related transactions. |

To fetch the default organization information:

- 1. (Optional) Include the authentication and authorization details in the header of the retrieveDefaultOrg operation. See chapter, "Managing Web Services Security" (see page 35) for more information on the header elements.
- 2. Use the retrieveDefaultOrgRequest elements for fetching the default organization information.
- 3. Use retrieveDefaultOrgRequest message and construct the input message by using the details obtained in preceding step.
- 4. Invoke the retrieveDefaultOrg operation of the ArcorUserRegistryMgmtSvc service to fetch the default organization details.

This operation returns the retrieveDefaultOrgResponse message that includes the transaction identifier, authentication token, and default organization details. See the following section for more information on the response message.

#### **Interpreting the Response Message**

The response message, retrieveDefaultOrgResponse, returns the transaction identifier and authentication token in the SOAP envelope header. The SOAP body includes the default organization details for a successful transaction and the Fault response for an error condition.

The following table provides information about the elements returned for a successful transaction. See appendix, "Error Codes" (see page 333) if there are any errors.

| Element              | Description                                                                                                    |  |  |  |
|----------------------|----------------------------------------------------------------------------------------------------|--|--|--|
| Header Elements      |                                                                                                    |  |  |  |
| udsTransactionID     | tionID The unique identifier of the transaction that is performed using UDS.                                                                                                    |  |  |  |
| authToken            | The authentication token that is returned if the credential verification to access Web services was successful. This token eliminates the need for you to present the authentication credential for successive access to the Web services. |  |  |  |
|                      | By default, the authentication token is valid for <i>one</i> day, after which you need to authenticate again.                                                                                                    |  |  |  |
| <b>Body Elements</b> |                                                                                                    |  |  |  |
| orgName              | The unique name of the organization.                                                                                                    |  |  |  |
| displayName          | The descriptive name of the organization.                                                                                                    |  |  |  |

| Element           | Description                                                                                                    |  |  |  |
|-------------------|----------------------------------------------------------------------------------------------------|--|--|--|
| repositoryDetails | The repository where the accounts of the users belonging to the organization resides. Following are the supported values:    |  |  |  |
|                   | ■ ARUSER                                                                                                    |  |  |  |
|                   | ■ LDAP                                                                                                    |  |  |  |
| dateCreated       | The timestamp when the organization was created.                                                                             |  |  |  |
| dateModified      | The timestamp when the organization was last modified.                                                                       |  |  |  |
| description       | The description for the organization that will help the administrators managing the organization.                            |  |  |  |
| status            | The status of the default organization in the database. Following are the supported values:                                  |  |  |  |
|                   | ■ INITIAL                                                                                                    |  |  |  |
|                   | ■ ACTIVE                                                                                                    |  |  |  |
|                   | ■ INACTIVE                                                                                                    |  |  |  |
|                   | ■ DELETED                                                                                                    |  |  |  |
| preferredLocale   | The locale that is configured for the organization. If you do not specify the locale, then the default locale, en-US is set. |  |  |  |
| customAttribute   | The name-value pairs of the custom attributes that have been set for the organization.                                       |  |  |  |

# **Fetching Organization Details**

The retrieveOrg operation is used to read the details of an organization.

Note: If you want to fetch details of multiple organizations at a time, then use the listOrgs operation. See section, "Searching Organizations" (see page 55) for more information on how to use this.

This section walks you through the following topics for fetching the details of an organization:

- Preparing the Request Message
- Invoking the Web Service
- Interpreting the Response Message

## **Preparing the Request Message**

The retrieveOrgRequest is used to fetch the details of an organization. The following table lists the elements of this request message:

| Element    | Mandatory | Description                                                                                                    |
|------------|-----------|----------------------------------------------------------------------------------------------------|
| orgName    | Yes       | The unique name with which the organization is identified.                                                                          |
| clientTxId | No        | Unique transaction identifier that the calling application can include. This identifier helps in tracking the related transactions. |

To fetch the organization details:

- (Optional) Include the authentication and authorization details in the header of the retrieveOrg operation. See chapter, "Managing Web Services Security" (see page 35) for more information on the header elements.
- 2. Use the retrieveOrgRequest elements for fetching the organization details.
- 3. Use retrieveOrgRequest message and construct the input message by using the details obtained in preceding step.
- 4. Invoke the retrieveOrg operation of the ArcorUserRegistryMgmtSvc service to fetch the organization details.

This operation returns retrieveOrgResponse message that includes the transaction identifier, authentication token, and organization details. See the following section for more information on the response message.

#### **Interpreting the Response Message**

The response message, retrieveOrgResponse, returns the transaction identifier and the authentication token in the SOAP envelope header. The SOAP body includes the organization details for a successful transaction and the fault response for an error condition.

See the table containing information about the listEmailTypeResponse response message for more information on the elements returned for a successful transaction. See appendix, "Error Codes" (see page 333) if there are any errors.

# **Searching Organizations**

The listOrgs operation is used to read the details of multiple organizations. You can search organizations by their organization name, status, and partial or complete display name.

This section walks you through the following topics for searching organizations:

- Preparing the Request Message
- Invoking the Web Service
- Interpreting the Response Message

## **Preparing the Request Message**

The listOrgsRequest is used to fetch the details of multiple organizations. The following table lists the elements of this request message:

| Element     | Mandatory | Description                                                                                                    |  |  |
|-------------|-----------|----------------------------------------------------------------------------------------------------|--|--|
| namePattern | No        | The search pattern that you want to use to search organizations. You can enter the partial or complete display name of an organization. If you enter the partial name, then all organizations with the display name matching the search pattern will be fetched. |  |  |
| orgName     | No        | The unique name with which the organization is identified.  Note: If you want to search for more than one organization, then repeat this element for different organizations.                                                                                    |  |  |
| OrgStatus   | No        | The status of the organization in the database. Following are the supported values:  INITIAL ACTIVE INACTIVE DELETED                                                                                                    |  |  |
| clientTxId  | No        | Unique transaction identifier that the calling application can include. This identifier helps in tracking the related transactions.                                                                                                    |  |  |

To search multiple organizations:

- (Optional) Include the authentication and authorization details in the header of the listOrgs operation. See chapter, "Managing Web Services Security" (see page 35) for more information on the header elements.
- 2. Use the listOrgsRequest elements for fetching the organization details.
- 3. Use the listOrgsRequest message and construct the input message by using the details obtained in preceding step.
- 4. Invoke the listOrgs operation of the ArcorUserRegistryMgmtSvc service to fetch the organization details.

This operation returns the listOrgsResponse message that includes the transaction identifier, authentication token, and organization details. See the following section for more information on the response message.

#### **Interpreting the Response Message**

The response message, listOrgsResponse, returns the transaction identifier and the authentication token in the SOAP envelope header. The SOAP body includes the organization details for a successful transaction and the fault response for an error condition.

See the table containing information about the listEmailTypeResponse response message for more information on the elements returned for a successful transaction. See appendix, "Error Codes" (see page 333) if there are any errors.

# **Fetching AuthMinder Database Attributes**

The listArcotAttributes operation is used to fetch the user attributes that are used to store the user information in the AuthMinder database.

This section walks you through the following topics for fetching user attributes supported by AuthMinder database:

- Preparing the Request Message
- Invoking the Web Service
- Interpreting the Response Message

#### **Preparing the Request Message**

The listArcotAttributesRequest message is used to fetch the user attributes. The following table lists the elements of this request message:

| Element    | Mandatory | Description                                                                                                    |  |
|------------|-----------|----------------------------------------------------------------------------------------------------|--|
| clientTxId | No        | Unique transaction identifier that the calling application can include. This identifier helps in tracking the related transactions. |  |

To fetch the AuthMinder database attributes:

- (Optional) Include the authentication and authorization details in the header of the listArcotAttributes operation. See chapter, "Managing Web Services Security" (see page 35) for more information on the header elements.
- 2. Use the listArcotAttributesRequest elements to fetch the user attributes.
- 3. Use listArcotAttributesRequest message and construct the input message by using the details obtained in preceding step.
- 4. Invoke the listArcotAttributes operation of the ArcorUserRegistryMgmtSvc service to fetch the user attributes supported by AuthMinder database.

This operation returns the listArcotAttributesResponse message that includes the transaction identifier, authentication token, and user attributes. See the following section for more information on the response message.

#### **Interpreting the Response Message**

The response message, listArcotAttributesResponse, returns the transaction identifier and the authentication token in the SOAP envelope header. The SOAP body includes the AuthMinder attributes for a successful transaction and the fault response for an error condition.

The following table provides more information about the elements returned for a successful transaction. See appendix, <u>"Error Codes"</u> (see page 333) if there are any errors.

| Element Description                                                                                     |                                                                                                    |  |  |
|----------------------------------------------------------------------------------------------------|----------------------------------------------------------------------------------------------------|--|--|
| Header Elements                                                                                         |                                                                                                    |  |  |
| udsTransactionID The unique identifier of the transaction that is performed UDS.                        |                                                                                                    |  |  |
| authToken                                                                                               | The authentication token that is returned if the credential verification to access Web services was successful. This token eliminates the need for you to present the authentication credential for successive access to the Web services. |  |  |
| By default, the authentication token is valid for <i>one</i> day, which you need to authenticate again. |                                                                                                    |  |  |
| <b>Body Elements</b>                                                                                    |                                                                                                    |  |  |
| DATECREATED                                                                                             | The timestamp when the user account was created.                                                                                                    |  |  |
| DATEMODIFIED The timestamp when the user account was last modified.                                     |                                                                                                    |  |  |
| EMAILADDR The email address of the user.                                                                |                                                                                                    |  |  |
| FNAME The first name of the user.                                                                       |                                                                                                    |  |  |

| Element             | Description                                                                                                    |  |  |  |
|---------------------|----------------------------------------------------------------------------------------------------|--|--|--|
| IMAGE               | The personal assurance image that the user selected.                                                                                                    |  |  |  |
| LNAME               | The last name of the user.                                                                                                    |  |  |  |
| MNAME               | The middle name of the user.                                                                                                    |  |  |  |
| PAM                 | The Personal Assurance Message (PAM) that is displayed when the user tries to access any AuthMinder-protected resource.  PAM is the text string that serves as server verification to the client and is set by the user during enrollment. |  |  |  |
| PAMURL              | The URL that lists the images, which can be used by the user to select their personal assurance image.                                                                                                    |  |  |  |
| STATUS              | The status of the user in the database. Following are the supported values:                                                                                                    |  |  |  |
|                     | ■ INITIAL                                                                                                    |  |  |  |
|                     | ■ ACTIVE                                                                                                    |  |  |  |
|                     | ■ INACTIVE                                                                                                    |  |  |  |
|                     | ■ DELETED                                                                                                    |  |  |  |
| TELEPHONENUMB<br>ER | The telephone number of the user.                                                                                                    |  |  |  |
| USERID              | The unique identifier for the user.                                                                                                    |  |  |  |

# **Deleting Organizations**

The deleteOrg operation is used to delete organizations in AuthMinder. After you delete an organization, the information related to that organization is still maintained in the system. Therefore, you cannot create an organization with the same name as that the of deleted organization.

This section walks you through the following topics for deleting organizations:

- Preparing the Request Message
- Invoking the Web Service
- Interpreting the Response Message

**Note:** After you delete an organization, you *must* refresh the system cache for the changes to take effect. See "Refreshing the Organization Cache" (see page 48) for more information on how to refresh the system cache.

#### **Preparing the Request Message**

The deleteOrgRequest message is used to delete organizations. The following table lists the elements of this request message:

| Element    | Mandatory | Description                                                                                                    |
|------------|-----------|----------------------------------------------------------------------------------------------------|
| orgName    | Yes       | The unique name with which the organization is identified.                                                                          |
| clientTxld | No        | Unique transaction identifier that the calling application can include. This identifier helps in tracking the related transactions. |

To delete organizations:

- 1. (Optional) Include the authentication and authorization details in the header of the deleteOrg operation. See chapter, "Managing Web Services Security" (see page 35) for more information on the header elements.
- 2. Use the deleteOrgRequest elements for deleting the organization details.
- 3. Use deleteOrgRequest message and construct the input message by using the details obtained in preceding step.
- 4. Invoke the deleteOrg operation of the ArcorUserRegistryMgmtSvc service to delete the organization.

This operation returns the deleteOrgResponse message that includes the transaction identifier, authentication token, and organization details. See the following section for more information on the response message.

#### **Interpreting the Response Message**

The response message, deleteOrgResponse, returns the transaction identifier and the authentication token in the SOAP envelope header. These elements are explained in the following table. The SOAP body returns a success message if the operation was performed successfully. If there are any errors, then the Fault response is returned. See appendix, "Error Codes" (see page 333) for more information on the SOAP error messages.

| Element          | Description                                                                                                    |  |
|------------------|----------------------------------------------------------------------------------------------------|--|
| udsTransactionID | The unique identifier of the transaction that is performed using UDS.                                                                                                    |  |
| authToken        | The authentication token that is returned if the credential verification to access Web services was successful. This token eliminates the need for you to present the authentication credential for successive access to the Web services. |  |
|                  | By default, the authentication token is valid for <i>one</i> day, after which you need to authenticate again.                                                                                                    |  |

# Chapter 5: Configuration Management Web Service

Important! To use the Web service operations that are discussed in this chapter, you must deploy the User Data Service (arcotuds.war) file.

See section, "Deploying User Data Service" in the CA AuthMinder Installation and Deployment Guide.

This chapter describes the operations that are used to manage account types, fetch the email and telephone types configured for the users, and fetch the user attributes that are configured for encryption. This chapter covers the following topics:

- Managing Account Types (see page 64)
- Fetching Email and Telephone Types
- Fetching User Attributes Configured for Encryption (see page 73)

You must use the ArcotConfigManagementSvc.wsdl file to perform the operations discussed in this chapter.

## **Managing Account Types**

All AuthMinder users are identified in the system by a unique user name. AuthMinder now supports the concept of an account or account ID, which is an alternate ID to identify the user in addition to the user name. A user can have none or one or more accounts or account IDs.

An account type is an attribute that qualifies the account ID and provides additional context about the usage of the account ID. To assign multiple accounts to a user, you must first create an account type, and then create an account for each account type.

For example, consider a financial institution that identifies the customers by their unique customer identifier. If the customer enhances their portfolio with a fixed deposit, then the financial institution can create an account type called *FIXED\_DEPOSIT* and create an account in this account type with the fixed deposit number, for example 000203876544.

Now the customer can login either with their unique customer identifier or the account type and account ID (FIXED\_DEPOSIT and 000203876544) combination.

You can configure the account type to be available to specific organizations only or to all organizations, including those that will be created in the future. At the organization level, each organization can choose to support a set of account types.

This section covers the following operations related to account type:

- Creating Account Types (see page 65)
- <u>Updating Account Types</u> (see page 67)
- <u>Fetching Account Types</u> (see page 69)
- <u>Deleting Account Types</u> (see page 71)

## **Creating Account Types**

This section walks you through the following topics for creating account types:

- Preparing the Request Message
- Invoking the Web Service
- Interpreting the Response Message

**Note:** After you create an account type, you *must* refresh the system cache for the new account type to take effect. See "Refreshing the Organization Cache" (see page 48) for more information on how to refresh the cache.

#### **Preparing the Request Message**

The createAccountTypeRequest message is used to create account types in the AuthMinder database. The following table lists the elements of this request message:

| Element                                                          | Mandatory | Description                                                                                                    |
|------------------------------------------------------------------|-----------|----------------------------------------------------------------------------------------------------|
| accountType/n<br>ame                                             | Yes       | The name of the account type that you want to create.                                                                                     |
| accountType/di<br>splayName                                      | Yes       | A descriptive name for the account type.                                                                                                  |
| accountType/c<br>ustomAttribute                                  | No        | Name-value pairs that you can use to specify additional information related to account types.                                             |
| targetAllOrgs                                                    | No        | Indicates whether the account type should be assigned to all the organizations. Following are the supported values:                       |
|                                                                  |           | <ul> <li>true: Account type is assigned to all the<br/>organizations.</li> </ul>                                                          |
|                                                                  |           | <ul> <li>false: Account type is assigned only to the<br/>organizations that are listed in the<br/>ListOfOrganizations element.</li> </ul> |
|                                                                  |           | <b>Note:</b> By default, the value of this element is set to false.                                                                       |
| ListofOrganizati<br>ons/Organizati<br>on/<br>orgName             | No        | The name of the organization to which the account type must be assigned.                                                                  |
| ListofOrganizati<br>ons/Organizati<br>on/<br>customAttribut<br>e | No        | The custom attribute that you have set for the organization to which you want to assign the account type.                                 |

| Element    | Mandatory | Description                                                                                                    |
|------------|-----------|----------------------------------------------------------------------------------------------------|
| clientTxld |           | Unique transaction identifier that the calling application can include. This identifier helps in tracking the related transactions. |

#### To create account types:

- 1. (Optional) Include the authentication and authorization details in the header of the createAccountType operation. See chapter, "Managing Web Services Security" (see page 35) for more information on the header elements.
- 2. Use the createAccountTypeRequest elements to set the account information.
- 3. Use createAccountTypeRequest message and construct the input message by using the details obtained in preceding step.
- 4. Invoke the createAccountType operation of the ArcotConfigRegistrySvc service to create the account type.

This operation returns the createAccountTypeResponse message that includes the transaction identifier and the authentication token. See the following section for more information on the response message.

#### **Interpreting the Response Message**

The response message, createAccountTypeResponse, returns the transaction identifier and the authentication token in the SOAP envelope header. These elements are explained in the following table. The SOAP body returns a success message if the operation was performed successfully. If there are any errors, then the Fault response is returned. See appendix, "Error Codes" (see page 333) for more information on the SOAP error messages.

| Element          | Description                                                                                                    |
|------------------|----------------------------------------------------------------------------------------------------|
| udsTransactionID | The unique identifier of the transaction that is performed using UDS.                                                                                                    |
| authToken        | The authentication token that is returned if the credential verification to access Web services was successful. This token eliminates the need for you to present the authentication credential for successive access to the Web services. |
|                  | By default, the authentication token is valid for <i>one</i> day, after which you need to authenticate again.                                                                                                    |

## **Updating Account Types**

The updateAccountType operation is used to update the account type information and the list of organizations to which the account type belongs.

This section walks you through the following topics for updating existing account types:

- Preparing the Request Message
- Invoking the Web Service
- Interpreting the Response Message

**Note:** After you update an account type, you *must* refresh the system cache for the new account type to take effect. See "Refreshing the Organization Cache" (see page 48) for more information on how to refresh the cache.

#### Preparing the Request Message

The updateAccountTypeRequest message is used to update account types in the AuthMinder database. The following table lists the elements of this request message:

| Element                                     | Mandatory | Description                                                                                                    |
|---------------------------------------------|-----------|----------------------------------------------------------------------------------------------------|
| name                                        | Yes       | The name of the account type that you want to update.                                                                       |
| displayName                                 | No        | The descriptive name of the account type.                                                                                   |
| customAttribut<br>e                         | No        | Name-value pairs that contain the user or organization information that you want to update.                                 |
| removeCustom<br>Attribute                   | No        | The name of the account type custom attribute that you want to delete.                                                      |
| targetAllOrgs                               | No        | Indicates whether the updated account type should be assigned to all the organizations. Following are the supported values: |
|                                             |           | <ul> <li>true: Updated account type is assigned to all the<br/>organizations.</li> </ul>                                    |
|                                             |           | false: Updated account type is assigned only to the<br>organizations that are listed in the<br>ListOfOrganizations element. |
|                                             |           | <b>Note:</b> By default, the value of this element is set to false.                                                         |
| ListofOrganizati ons/orgName                | No        | The name of the organization to which the account type must be assigned.                                                    |
| ListofOrganizati<br>ons/customAtt<br>ribute | No        | The custom attribute that you have specified for the organization.                                                          |

| Element                             | Mandatory | Description                                                                                                    |
|-------------------------------------|-----------|----------------------------------------------------------------------------------------------------|
| RemoveOrgani<br>zations/orgNa<br>me | No        | The name of the organization that you want to disassociate with the account type.                                                   |
| clientTxId                          | No        | Unique transaction identifier that the calling application can include. This identifier helps in tracking the related transactions. |

To update account types:

- 1. (Optional) Include the authentication and authorization details in the header of the updateAccountType operation. See chapter, "Managing Web Services Security" (see page 35) for more information on the header elements.
- 2. Use the updateAccountTypeRequest elements to set the account information.
- 3. Use updateAccountTypeRequest message and construct the input message by using the details obtained in preceding step.
- 4. Invoke the updateAccountType operation of the ArcotConfigRegistrySvc service to update the account type.

This operation returns the updateAccountTypeResponse message that includes the transaction identifier and the authentication token. See the following section for more information on the response message.

#### **Interpreting the Response Message**

The response message, updateAccountTypeResponse, returns the transaction identifier and the authentication token in the SOAP envelope header. These elements are explained in the following table. The SOAP body returns a success message if the operation was performed successfully. If there are any errors, then the Fault response is returned. See appendix, "Error Codes" (see page 333) for more information on the SOAP error messages.

| Element          | Description                                                                                                    |
|------------------|----------------------------------------------------------------------------------------------------|
| udsTransactionID | The unique identifier of the transaction that is performed using UDS.                                                                                                    |
| authToken        | The authentication token that is returned if the credential verification to access Web services was successful. This token eliminates the need for you to present the authentication credential for successive access to the Web services. |
|                  | By default, the authentication token is valid for <i>one</i> day, after which you need to authenticate again.                                                                                                    |

## **Fetching Account Types**

The listAccountTypes operation is used to fetch the account types that are associated with an organization.

This section walks you through the following topics for fetching the account types:

- Preparing the Request Message
- Invoking the Web Service
- Interpreting the Response Message

## **Preparing the Request Message**

The listAccountTypeRequest message is used to fetch account types that are associated with an organization. The following table lists the elements of this request message:

| Element       | Mandatory | Description                                                                                                    |
|---------------|-----------|----------------------------------------------------------------------------------------------------|
| targetAllOrgs | Yes       | Indicates whether to fetch the account types assigned to all the organizations. Following are the supported values:                 |
|               |           | <ul> <li>true: Account types assigned to all the<br/>organizations are fetched.</li> </ul>                                          |
|               |           | <ul> <li>false: Account types assigned to the organizations<br/>that are listed in the orgName element are<br/>fetched.</li> </ul>  |
| orgName       | No        | The name of the organization to which the account types to be fetched belongs.                                                      |
| clientTxld    | No        | Unique transaction identifier that the calling application can include. This identifier helps in tracking the related transactions. |

To list the account types of an organization:

- (Optional) Include the authentication and authorization details in the header of the listAccountTypes operation. See chapter <u>, "Managing Web Services Security"</u> (see page 35) for more information on the header elements.
- 2. Use the listAccountTypeRequest elements to set the account information.
- 3. Use listAccountTypeRequest message and construct the input message by using the details obtained in preceding step.
- 4. Invoke the listAccountTypes operation of the ArcotConfigRegistrySvc service to list the account types.

This operation returns the listAccountTypeResponse message that includes the transaction identifier, authentication token, and the account types associated with an organization. See the following section for more information on the response message.

#### **Interpreting the Response Message**

The response message, listAccountTypeResponse, returns the transaction identifier and the authentication token in the SOAP envelope header. The SOAP body includes the account type details for a successful transaction, and the fault response for an error condition.

The following table provides more information about the elements returned for a successful transaction. See appendix <u>"Error Codes"</u> (see page 333) if there are any errors.

| Element           | Description                                                                                                    |  |
|-------------------|----------------------------------------------------------------------------------------------------|--|
| Header Elements   |                                                                                                    |  |
| udsTransactionID  | The unique identifier of the transaction that is performed using UDS.                                                                                                    |  |
| authToken         | The authentication token that is returned if the credential verification to access Web services was successful. This token eliminates the need for you to present the authentication credential for successive access to the Web services. |  |
|                   | By default, the authentication token is valid for <i>one</i> day, after which you need to authenticate again.                                                                                                    |  |
| Body Elements     |                                                                                                    |  |
| AccountType/nam e | The name of the account type.                                                                                                    |  |

| Element                      | Description                                                                    |
|------------------------------|--------------------------------------------------------------------------------|
| AccountType/displ ayName     | The descriptive name of the account type.                                      |
| AccountType/cust omAttribute | Name-value pairs that are used to specify additional account type information. |

## **Deleting Account Types**

The deleteAccountType operation is used to delete the account types that are associated with an organization.

This section walks you through the following topics for deleting account types:

- Preparing the Request Message
- Invoking the Web Service
- Interpreting the Response Message

**Note:** After you delete an account type, you *must* refresh the system cache for the deleted account type to take effect. See <u>"Refreshing the Organization Cache"</u> (see page 48) for more information on how to refresh the cache.

## **Preparing the Request Message**

The deleteAccountTypeRequest message is used to delete account types in the AuthMinder database. The following table lists the elements of this request message:

| Element     | Mandatory | Description                                                                                                    |
|-------------|-----------|----------------------------------------------------------------------------------------------------|
| accountType | Yes       | The name of the account type that you want to delete.                                                                               |
| clientTxId  | No        | Unique transaction identifier that the calling application can include. This identifier helps in tracking the related transactions. |

To delete account types:

- (Optional) Include the authentication and authorization details in the header of the deleteAccountType operation. See chapter, "Managing Web Services Security" (see page 35) for more information on the header elements.
- Use the deleteAccountTypeRequest elements to get the account type that has to be deleted.
- 3. Use the deleteAccountTypeRequest message and construct the input message by using the details obtained in preceding step.
- 4. Invoke the deleteAccountType operation of the ArcotConfigRegistrySvc service to delete the account type.

This operation returns the deleteAccountTypeResponse message that includes the transaction identifier and the authentication token. See the following section for more information on the response message.

#### **Interpreting the Response Message**

The response message, deleteAccountTypeResponse, returns the transaction identifier and authentication token in the SOAP envelope header. These elements are explained in the following table. The SOAP body returns a success message if the operation was performed successfully. If there are any errors, then the Fault response is returned. See appendix, "Error Codes" (see page 333) for more information on the SOAP error messages.

| Element          | Description                                                                                                    |
|------------------|----------------------------------------------------------------------------------------------------|
| udsTransactionID | The unique identifier of the transaction that is performed using UDS.                                                                                                    |
| authToken        | The authentication token that is returned if the credential verification to access Web services was successful. This token eliminates the need for you to present the authentication credential for successive access to the Web services. |
|                  | By default, the authentication token is valid for <i>one</i> day, after which you need to authenticate again.                                                                                                    |

## **Fetching User Attributes Configured for Encryption**

The administrators of an organization can choose to store the user attributes in an encrypted format. To fetch such attributes that are configured to be stored in encrypted format, you need to use the listConfiguredAttributesForEncryption operation.

This section walks you through the following topics for fetching the user attributes that are configured for encryption:

- Preparing the Request Message
- Invoking the Web Service
- Interpreting the Response Message

### **Preparing the Request Message**

The listConfiguredAttributesForEncryptionRequest message is used to fetch the user attributes that are configured for encryption. The following table lists the elements of this request message:

| Element    | Mandatory | Description                                                                                                    |
|------------|-----------|----------------------------------------------------------------------------------------------------|
| orgName    | No        | The name of the organization for which the user attributes have to be fetched.                                                      |
| clientTxId | No        | Unique transaction identifier that the calling application can include. This identifier helps in tracking the related transactions. |

To fetch user attributes configured for encryption:

- (Optional) Include the authentication and authorization details in the header of the listConfiguredAttributesForEncryption operation. See chapter, "Managing Web Services Security" (see page 35) for more information on the header elements.
- 2. Use the listConfiguredAttributesForEncryptionRequest elements to get the organization name.
- 3. Use the listConfiguredAttributesForEncryptionRequest message and construct the input message by using the details obtained in preceding step.
- 4. Invoke the listConfiguredAttributesForEncryption operation of the ArcotConfigRegistrySvc service to fetch the user attributes.

This operation returns the listConfiguredAttributesForEncryptionResponse message that includes the transaction identifier, authentication token, and user attributes. See the following section for more information on the response message.

### **Interpreting the Response Message**

The response message, listConfiguredAttributesForEncryptionResponse, returns the transaction identifier and authentication token in the SOAP envelope header. The SOAP body includes the user attributes configured for encryption for a successful transaction and the Fault response for an error condition.

The following table provides more information about the elements returned for a successful transaction. See appendix, <u>"Error Codes"</u> (see page 333) if there are any errors.

| Element          | Description                                                                                                    |
|------------------|----------------------------------------------------------------------------------------------------|
| Header Elements  |                                                                                                    |
| udsTransactionID | The unique identifier of the transaction that is performed using UDS.                                                                                                    |
| authToken        | The authentication token that is returned if the credential verification to access Web services was successful. This token eliminates the need for you to present the authentication credential for successive access to the Web services. |
|                  | By default, the authentication token is valid for <i>one</i> day, after which you need to authenticate again.                                                                                                    |
| Body Elements    | I.                                                                                                    |

| Element   | Description                                                                                                    |  |
|-----------|----------------------------------------------------------------------------------------------------|--|
| isGlobal  | Specifies whether the user attributes are configured for encryption at the global level. Possible values are:       |  |
|           | <ul> <li>True: Indicates that the user attributes are configured for<br/>encryption at the global level.</li> </ul> |  |
|           | ■ False: Indicates that the user attributes are configured for encryption at the organization level.                |  |
| attribute | The name of the user attribute that is configured for encryption.                                                   |  |

# **Chapter 6: Managing Users and Accounts**

Important! To use the Web service operations that are discussed in this chapter, you must deploy the User Data Service (arcotuds.war) file.

See section, "Deploying User Data Service" in the CA AuthMinder Installation and Deployment Guide.

For AuthMinder to authenticate users, users have to be created in the database, which is a one-time process. The user can either be created in the AuthMinder database or AuthMinder organization can be configured to connect to LDAP for user information.

This chapter discusses the Web service operations that are used to create and manage users, create and manager user accounts, and authenticate LDAP users. This chapter covers the following topics:

- <u>Before You Proceed</u> (see page 77)
- Performing User Operations (see page 81)
- Performing User Account Operations (see page 105)
- Setting the Personal Assurance Message (see page 122)
- <u>Fetching the Personal Assurance Message</u> (see page 124)
- <u>Setting Custom User Attributes</u> (see page 126)
- Authenticating LDAP Users (see page 128)

You must use the ArcotUserManagementSvc.wsdl file to perform the operations discussed in this chapter.

### **Before You Proceed**

This section lists the supported user states, transitions supported between the user states, and the user operations that are possible on a particular organization and user status combination. Before you proceed with the user and user account operations that are discussed in this chapter, read this section to understand whether the operation can be performed based on the organization and user status.

The following topics are covered in this section:

- <u>User States</u> (see page 78)
- Supported User State Transitions (see page 78)
- User Operations and States (see page 79)
- <u>User Account Operations and States</u> (see page 80)

#### **User States**

AuthMinder supports the following states for users in the system:

#### ■ INITIAL

Indicates that the user has been created in the system, but cannot perform any operation. To create a user in this state, you need to specify the status in the createUser operation.

#### ACTIVE

Indicates that the user can perform any operation in the system. This is the default status of the user when you create a user in the system.

#### ■ INACTIVE

Indicates that the user has been deactivated and cannot perform any operation. You can deactivate a user permanently or for a specific period. You might need to deactivate the user for a specified period in situations where an employee goes for a long vacation and you want to disable their logins during this period to prevent any unauthorized access.

To deactivate the user for a specific period, you must specify the startLockTime and endLockTime elements. If you do not specify these values, then the user will be permanently deactivated.

#### DELETED

Indicates that the user no longer exists in the system.

### **Supported User State Transitions**

The following table lists the transitions possible between the supported user states:

|               | Change State to |        |                         |                         |         |
|---------------|-----------------|--------|-------------------------|-------------------------|---------|
| Current State | INITIAL         | ACTIVE | INACTIVE<br>(Temporary) | INACTIVE<br>(Permanent) | DELETED |
| INITIAL       | Yes             | Yes    | No                      | No                      | Yes     |
| ACTIVE        | No              | Yes    | Yes                     | Yes                     | Yes     |
| INACTIVE      | No              | Yes    | Yes                     | Yes                     | Yes     |
| DELETED       | No              | No     | No                      | No                      | Yes     |

## **User Operations and States**

The following table lists the user operations and whether each operation is allowed on a specific combination of the organization and user status:

| <b>User Operation</b> | Organization Status | User Status                   | Allowed |
|-----------------------|---------------------|-------------------------------|---------|
| Create User           | INITIAL             | NA                            | No      |
|                       | ACTIVE              | NA                            | Yes     |
|                       | INACTIVE            | NA                            | No      |
|                       | DELETED             | NA                            | No      |
| Update User           | INITIAL             | NA                            | No      |
|                       | ACTIVE              | Any User State                | Yes     |
|                       | INACTIVE            | Any User State                | Yes     |
|                       | DELETED             | Any User State                | Yes     |
| Update User Status    | INITIAL             | NA                            | No      |
|                       | ACTIVE              | ACTIVE<br>INACTIVE<br>DELETED | Yes     |
|                       | INACTIVE            | ACTIVE<br>INACTIVE<br>DELETED | Yes     |
|                       | DELETED             | Any User State                | No      |
| Delete User           | INITIAL             | NA                            | No      |
|                       | ACTIVE              | INITIAL<br>ACTIVE<br>INACTIVE | Yes     |
|                       | INACTIVE            | INITIAL<br>ACTIVE<br>INACTIVE | Yes     |
|                       | DELETED             | Any User State                | No      |

## **User Account Operations and States**

The following table lists the user account operations and whether each operation is allowed on a specific combination of the organization and user status:

| User Account<br>Operation | Organization Status | User Status    | Allowed |
|---------------------------|---------------------|----------------|---------|
| Add User Account          | INITIAL             | NA             | No      |
|                           | ACTIVE/INACTIVE     | INITIAL        | Yes     |
|                           |                     | ACTIVE         | Yes     |
|                           |                     | INACTIVE       | Yes     |
|                           |                     | DELETED        | No      |
|                           | DELETED             | Any User State | No      |
| Update User Account       | INITIAL             | NA             | No      |
|                           | ACTIVE/INACTIVE     | INITIAL        | Yes     |
|                           |                     | ACTIVE         | Yes     |
|                           |                     | INACTIVE       | Yes     |
|                           |                     | DELETED        | No      |
|                           | DELETED             | Any User State | No      |
| Update User Account       | INITIAL             | NA             | No      |
|                           | ACTIVE/INACTIVE     | INITIAL        | Yes     |
|                           |                     | ACTIVE         | Yes     |
|                           |                     | INACTIVE       | Yes     |
|                           |                     | DELETED        | No      |
|                           | DELETED             | Any User State | No      |
| Delete User Account       | INITIAL             | NA             | No      |
|                           | ACTIVE/INACTIVE     | INITIAL        | Yes     |
|                           |                     | ACTIVE         | Yes     |
|                           |                     | INACTIVE       | Yes     |
|                           |                     | DELETED        | No      |
|                           | DELETED             | Any User State | No      |

## **Performing User Operations**

This section covers the following operations:

- Creating Users (see page 81)
- <u>Updating Users</u> (see page 86)
- <u>Updating User Status</u> (see page 90)
- Fetching User Details (see page 92)
- Searching Users by Using Pagination
- <u>Searching All Users</u> (see page 97)
- <u>Checking User Status</u> (see page 101)
- Updating User Status
- <u>Deleting Users</u> (see page 103)

### **Creating Users**

This section walks you through the following topics for creating the users:

- Preparing the Request Message
- Invoking the Web Service
- Interpreting the Response Message

### **Preparing the Request Message**

The createUserRequest message is used to create users in the AuthMinder database. The following table lists the elements of this request message:

| Element              | Mandatory | Description                                                                                                    |
|----------------------|-----------|----------------------------------------------------------------------------------------------------|
| userId/orgNam<br>e   | No        | The name of the organization to which the user must belong to.                                                                                                    |
|                      |           | <b>Note:</b> If the organization name is not passed, then the Default Organization is used for the operation.                                                       |
| userID/userNa<br>me  | Yes       | The unique identifier with which the user is identified in the system.                                                                                              |
| userId/userRefI<br>d | No        | The unique identifier that is assigned to the user when they are created. This identifier is used as a reference to track different operations performed by a user. |

| Element             | Mandatory | Description                                                                                                    |
|---------------------|-----------|----------------------------------------------------------------------------------------------------|
| dateCreated         | No        | The timestamp when the user was created in the system.                                                                                                    |
|                     |           | <b>Note:</b> Not applicable for the createUserRequest operation.                                                                                                    |
| dateModified        | No        | The timestamp when the user details were last modified.                                                                                                    |
|                     |           | <b>Note:</b> Not applicable for the createUserRequest operation.                                                                                                    |
| emailld             | Yes       | The email ID of the user that has to be registered. The default qualifier is EMAILID.                                                                                                    |
|                     |           | <b>Note:</b> You can repeat this entry if you want to configure multiple email IDs for a user, and accordingly use the qualifier based on the email types configured using Administration Console. Refer to the <i>CA AuthMinder Administration Guide</i> for more information on configuring multiple email IDs.              |
| telephoneNum<br>ber | Yes       | The telephone number of the user that has to be registered. The default qualifier is TELEPHONE.                                                                                                    |
|                     |           | <b>Note:</b> You can repeat this entry if you want to configure multiple telephone numbers for a user, and accordingly use the qualifier based on the telephone types configured using Administration Console. Refer to the CA AuthMinder Administration Guide for more information on configuring multiple telephone numbers. |
| firstName           | No        | The first name of the user.                                                                                                    |
| middleName          | No        | The middle name of the user.                                                                                                    |
| lastName            | No        | The last name of the user.                                                                                                    |
| pam                 | No        | The Personal Assurance Message (PAM) that is displayed to the user when they try to access a resource protected by AuthMinder.                                                                                                    |
| pamImageURL         | No        | The URL which contains the image that is displayed to the user, when they try to access a resource protected by AuthMinder.                                                                                                    |
| image               | No        | The picture that the user wants to upload to identify themselves.                                                                                                    |
| status              | No        | The status of the user. To create the user, the status must be ACTIVE.                                                                                                    |

| Element                        | Mandatory                                    | Description                                                                                                    |
|--------------------------------|----------------------------------------------|----------------------------------------------------------------------------------------------------|
| customAttribut<br>e            | No                                           | The additional user information that you want to pass as a name-value pair.                                                       |
|                                |                                              | name<br>Indicates the name of the attribute that you want<br>to create.                                                           |
|                                |                                              | <ul> <li>value</li> <li>Indicates the corresponding value for the name.</li> </ul>                                                |
| startLockTime                  | No                                           | The timestamp when the user has to be deactivated.                                                                                |
| endLockTime                    | No                                           | The timestamp when the deactivated user has to be activated.                                                                      |
| account/accou<br>ntType        | Yes  Only if the account element is defined. | The attribute that qualifies the account ID and provides additional context about the usage of the account ID.                    |
| account/accou<br>ntID          | No                                           | The alternate identifier that is used to identify the user in addition to the user name. The account ID is also known as account. |
| account/accou<br>ntStatus      | No                                           | The status of the account. Following are the supported values:                                                                    |
|                                |                                              | <ul> <li>0-9: Indicates that the account is in the INITIAL<br/>state.</li> </ul>                                                  |
|                                |                                              | ■ 10-19: Indicates that the account is in the ACTIVE state.                                                                       |
|                                |                                              | <ul> <li>20-29: Indicates that the account is in the<br/>INACTIVE state.</li> </ul>                                               |
|                                |                                              | <ul> <li>30-39: Indicates that the account is in the<br/>DELETED state.</li> </ul>                                                |
|                                |                                              | <ul> <li>&gt;39: Indicates that the account state is<br/>UNKNOWN.</li> </ul>                                                      |
| account/accou<br>ntIDAttribute | No                                           | The alternate identifier that is used to identify the user in the system.  Note: You cannot pass more than three account ID       |
|                                |                                              | attributes for a user.                                                                                                    |
| account/dateCr<br>eated        | No                                           | The timestamp when the account ID was created.  Note: Not applicable for the createUserRequest operation.                         |

| Element                         | Mandatory | Description                                                                                                    |
|---------------------------------|-----------|----------------------------------------------------------------------------------------------------|
| account/dateM<br>odified        | No        | The timestamp when the account ID was last modified.                                                                                    |
|                                 |           | <b>Note:</b> Not applicable for the createUserRequest operation.                                                                        |
| account/accou<br>ntCustomAttrib | No        | The additional account information that you want to pass as a name-value pair.                                                          |
| ute                             |           | attributeName<br>Indicates the name of the attribute that you want<br>to create.                                                        |
|                                 |           | <ul> <li>attributeValue</li> <li>Indicates the corresponding value for the name.</li> </ul>                                             |
| clientTxId                      | No        | The unique transaction identifier that the calling application can include. This identifier helps in tracking the related transactions. |

To create users in the AuthMinder database:

- 1. (Optional) Include the authentication and authorization details in the header of the createUser operation. See chapter, "Managing Web Services Security" (see page 35) for more information on the header elements.
- 2. Use the createUserRequest elements to provide the user information.
- 3. Use the createUserRequest message and construct the input message by using the details obtained in preceding step.
- 4. Invoke the createUser operation of the ArcotUserRegistrySvc service to create users.

This operation returns the createUserResponse message that includes the transaction identifier and the authentication token. See the following section for more information on the response message.

### **Interpreting the Response Message**

The response message, createUserResponse, returns the transaction identifier and the authentication token in the SOAP envelope header. These elements are explained in the following table. The SOAP body returns a success message if the operation was performed successfully. If there are any errors, then the Fault response is returned. See appendix, "Error Codes" (see page 333) for more information on the SOAP error messages.

| Element          | Description                                                                                                    |
|------------------|----------------------------------------------------------------------------------------------------|
| udsTransactionID | The unique identifier of the transaction that is performed using UDS.                                                                                                    |
| authToken        | The authentication token that is returned if the credential verification to access Web services was successful. This token eliminates the need for you to present the authentication credential for successive access to the Web services. |
|                  | By default, the authentication token is valid for <i>one</i> day, after which you need to authenticate again.                                                                                                    |

### **Updating Users**

This section walks you through the following topics for updating the user information:

- Preparing the Request Message
- Interpreting the Response Message
- Interpreting the Response Message

### **Preparing the Request Message**

The updateUserRequest message is used to update the user information in the AuthMinder database. The following table lists the elements of this request message:

| Element          | Mandatory | Description                                                                                                    |
|------------------|-----------|----------------------------------------------------------------------------------------------------|
| userId/orgName   | No        | The name of the organization to which the user belongs to.                                                                                                    |
|                  |           | <b>Note:</b> If the organization name is not passed, then the Default Organization is used for the operation.                                                                     |
| userID/userName  | Yes       | The unique identifier with which the user is identified in the system.                                                                                                    |
| userId/userRefId | No        | The identifier that is used as a reference to track different operations performed by a user.                                                                                     |
| dateCreated      | No        | The timestamp when the user was created in the system.                                                                                                    |
| dateModified     | No        | The timestamp when the user details were last modified.                                                                                                    |
| emailId          | No        | The email ID of the user that has to be registered. The default qualifier is EMAILID.                                                                                             |
|                  |           | <b>Note:</b> You can repeat this entry if you want to configure multiple email IDs for a user, and accordingly use the qualifier based on the configured email types.             |
| telephoneNumber  | No        | The telephone number of the user that has to be registered. The default qualifier is TELEPHONE.                                                                                   |
|                  |           | <b>Note:</b> You can repeat this entry if you want to configure multiple telephone numbers for a user, and accordingly use the qualifier based on the configured telephone types. |
| firstName        | No        | The first name of the user.                                                                                                    |
| middleName       | No        | The middle name of the user.                                                                                                    |
| lastName         | No        | The last name of the user.                                                                                                    |

| Element                 | Mandatory                                    | Description                                                                                                    |
|-------------------------|----------------------------------------------|----------------------------------------------------------------------------------------------------|
| pam                     | No                                           | The Personal Assurance Message (PAM) is a text string that is displayed to the user, when they try to access the AuthMinder-protected resource. |
| pamImageURL             | No                                           | The URL which contains the image that is displayed to the user when they try to access the AuthMinder-protected resource.                       |
| image                   | No                                           | The picture that the user wants to upload to identify themselves.                                                                               |
| status                  | No                                           | The status of the user. Following are the supported values:                                                                                     |
|                         |                                              | ■ INITIAL                                                                                                    |
|                         |                                              | ■ ACTIVE                                                                                                    |
|                         |                                              | ■ INACTIVE                                                                                                    |
|                         |                                              | ■ DELETED                                                                                                    |
| customAttribute         | No                                           | The additional user information that you want to pass as a name-value pair.                                                                     |
|                         |                                              | name<br>Indicates the name of the attribute that you<br>want to create.                                                                         |
|                         |                                              | <ul> <li>value</li> <li>Indicates the corresponding value for the name.</li> </ul>                                                              |
| startLockTime           | No                                           | The timestamp when the user has to be deactivated.                                                                                              |
| endLockTime             | No                                           | The timestamp when the deactivated user has to be activated.                                                                                    |
| account/accountT<br>ype | Yes  Only if the account element is defined. | The attribute that qualifies the account ID and provides additional context about the usage of the account ID.                                  |
| account/accountI<br>D   | No                                           | The alternate identifier that is used to identify the user in addition to the user name. The account ID is also known as account.               |

| Element                            | Mandatory | Description                                                                                                    |
|------------------------------------|-----------|----------------------------------------------------------------------------------------------------|
| account/accountSt atus             | No        | The status of the account. Following are the supported values:                                                          |
|                                    |           | ■ 0-9: Indicates that the account is in the INITIAL state.                                                              |
|                                    |           | ■ 10-19: Indicates that the account is in the ACTIVE state.                                                             |
|                                    |           | ■ 20-29: Indicates that the account is in the INACTIVE state.                                                           |
|                                    |           | ■ 30-39: Indicates that the account is in the DELETED state.                                                            |
|                                    |           | >39: Indicates that the account state is<br>UNKNOWN.                                                                    |
| account/accountl<br>DAttribute     | No        | The alternate identifier that is used to identify the user in the system.                                               |
|                                    |           | <b>Note:</b> You <i>cannot</i> pass more than three account ID attributes for a user.                                   |
| account/dateCreat                  | No        | The timestamp when the account ID was created.                                                                          |
| ed                                 |           | <b>Note:</b> Not applicable for the updateUser operation.                                                               |
| account/dateModi<br>fied           | No        | The timestamp when the account ID was last modified.                                                                    |
|                                    |           | <b>Note:</b> Not applicable for the updateUser operation.                                                               |
| account/accountC<br>ustomAttribute | No        | The additional account information that you want to pass as a name-value pair.                                          |
|                                    |           | attributeName<br>Indicates the name of the attribute that you<br>want to create.                                        |
|                                    |           | <ul> <li>attributeValue</li> <li>Indicates the corresponding value for the name.</li> </ul>                             |
| updateUserFlags/<br>updateImage    | No        | The flag to indicate whether the user image can be changed. Supported values are:                                       |
|                                    |           | <ul> <li>0: Indicates that the image cannot be changed.</li> <li>1: Indicates that the image can be changed.</li> </ul> |
| clientTxId                         | No        | The unique transaction identifier that the calling                                                                      |
|                                    |           | application can include. This identifier helps in tracking the related transactions.                                    |

To update users in the AuthMinder database:

- 1. (Optional) Include the authentication and authorization details in the header of the updateUser operation. See chapter, "Managing Web Services Security" (see page 35) for more information on the header elements.
- 2. Use the updateUserRequest elements to update the user information.
- 3. Use the updateUserRequest message and construct the input message by using the details obtained in preceding step.
- 4. Invoke the updateUser operation of the ArcotUserRegistrySvc service to update user information.

This operation returns the updateUserResponse message that includes the transaction identifier and the authentication token. See the following section for more information on the response message.

### **Interpreting the Response Message**

The response message, updateUserResponse, returns the transaction identifier and the authentication token in the SOAP envelope header. These elements are explained in the following table. The SOAP body returns a success message if the operation was performed successfully. If there are any errors, then the Fault response is returned. See appendix, "Error Codes" (see page 333) for more information on the SOAP error messages.

| Element          | Description                                                                                                    |
|------------------|----------------------------------------------------------------------------------------------------|
| udsTransactionID | The unique identifier of the transaction that is performed using UDS.                                                                                                    |
| authToken        | The authentication token that is returned if the credential verification to access Web services was successful. This token eliminates the need for you to present the authentication credential for successive access to the Web services. |
|                  | By default, the authentication token is valid for <i>one</i> day, after which you need to authenticate again.                                                                                                    |

### **Updating User Status**

The updateUserStatus operation is used to change the status of the user. In a single call, you can update the status of multiple users.

The status of a user can be any of the following:

- INITIAL
- ACTIVE
- INACTIVE
- DELETED

This section walks you through the following topics for changing the user status:

- Preparing the Request Message
- Invoking the Web Service
- Interpreting the Response Message

### **Preparing the Request Message**

The following table lists the elements of the updateUserStatusRequest message:

| Element                                  | Mandatory | Description                                                                                                   |
|------------------------------------------|-----------|----------------------------------------------------------------------------------------------------|
| userId/orgNam<br>e                       | No        | The name of the organization to which the user belongs to.                                                    |
|                                          |           | <b>Note:</b> If the organization name is not passed, then the Default Organization is used for the operation. |
| userID/userNa<br>me                      | Yes       | The unique identifier with which the user is identified in the system.                                        |
| userId/userRefI<br>d                     | No        | The identifier that is used as a reference to track different operations performed by a user.                 |
| <b>Note:</b> If want to element with the | -         | tus of more than one user, then repeat the userID                                                             |
| status                                   | Yes       | The status that you want to assign to the user. Following are the supported values:                           |
|                                          |           | ■ INITIAL                                                                                                    |
|                                          |           | ■ ACTIVE                                                                                                    |
|                                          |           | ■ INACTIVE                                                                                                    |
|                                          |           | ■ DELETED                                                                                                    |
| startLockTime                            | No        | The timestamp when the user has to be deactivated.                                                            |

| Element     | Mandatory | Description                                                                                                    |
|-------------|-----------|----------------------------------------------------------------------------------------------------|
| endLockTime | No        | The timestamp when the deactivated user has to be activated.                                                                            |
| clientTxld  | No        | The unique transaction identifier that the calling application can include. This identifier helps in tracking the related transactions. |

To update user status in the AuthMinder database:

- 1. (Optional) Include the authentication and authorization details in the header of the updateUserStatus operation. See chapter, "Managing Web Services Security" (see page 35) for more information on the header elements.
- 2. Use the updateUserStatusRequest elements to update the user status.
- 3. Use the updateUserStatusRequest message and construct the input message by using the details obtained in preceding step.
- 4. Invoke the updateUserStatus operation of the ArcotUserRegistrySvc service to update the user status.

This operation returns the updateUserStatusResponse message that includes the transaction identifier and the authentication token. See the following section for more information on the response message.

#### Interpreting the Response Message

The response message, updateUserStatusResponse returns the transaction identifier and the authentication token in the SOAP envelope header. These elements are explained in the following table. The SOAP body returns a success message if the operation was performed successfully. If there are any errors, then the Fault response is returned. See appendix, "Error Codes" (see page 333) for more information on the SOAP error messages.

| Element          | Description                                                                                                    |
|------------------|----------------------------------------------------------------------------------------------------|
| udsTransactionID | The unique identifier of the transaction that is performed using UDS.                                                                                                    |
| authToken        | The authentication token that is returned if the credential verification to access Web services was successful. This token eliminates the need for you to present the authentication credential for successive access to the Web services. |
|                  | By default, the authentication token is valid for <i>one</i> day, after which you need to authenticate again.                                                                                                    |

### **Fetching User Details**

The retrieveUser operation is used to search the details of a particular user.

This section walks you through the following topics for fetching the user details:

- Preparing the Request Message
- Invoking the Web Service
- Interpreting the Response Message

### **Preparing the Request Message**

The following table lists the elements of the retrieveUserRequest message:

| Element                 | Mandatory | Description                                                                                                    |
|-------------------------|-----------|----------------------------------------------------------------------------------------------------|
| userldentifier          | Yes       | The unique identifier (user name) with which the user is identified in the system.                                                                                 |
| orgName                 | No        | The name of the organization to which the user belongs to.  Note: If the organization name is not passed, then the Default Organization is used for the operation. |
| accountType             | No        | The attribute that qualifies the account ID and provides additional context about the usage of the account ID.                                                     |
| filter/includeIm age    | No        | The flag to indicate whether the user image has to be retrieved or not. Supported values are:                                                                      |
|                         |           | 0: Indicates that the image must not be retrieved. This is the default value.                                                                                      |
|                         |           | ■ 1: Indicates that the image must be retrieved.                                                                                                    |
| filter/includeAc counts | No        | The flag to indicate whether the user accounts have to be retrieved or not. Supported values are:                                                                  |
|                         |           | <ul> <li>0: Indicates that the user accounts must not be<br/>retrieved. This is the default value.</li> </ul>                                                      |
|                         |           | ■ 1: Indicates that the user accounts must be retrieved.                                                                                                    |

| Element               | Mandatory | Description                                                                                                    |
|-----------------------|-----------|----------------------------------------------------------------------------------------------------|
| filter/deepSear<br>ch | No        | The flag to indicate whether the user must be searched based on more than one parameter. Supported values are:                                                                                                    |
|                       |           | <ul> <li>0: Indicates that the users will be searched based<br/>on their user names only.</li> </ul>                                                                                                    |
|                       |           | <ul> <li>1: Indicates that the users will be searched using the following details:</li> <li>First search attribute: User name</li> <li>Second search attribute: Account ID</li> <li>Third search attribute: Account ID attribute</li> </ul> |
|                       |           | If the user details are not found using the first search attribute, then the second attribute is used. If both the first and second attributes fail to fetch the user details, then the third attribute is used to search the user details. |
| clientTxId            | No        | The unique transaction identifier that the calling application can include. This identifier helps in tracking the related transactions.                                                                                                    |

To retrieve the details of a user:

- 1. (Optional) Include the authentication and authorization details in the header of the retrieveUser operation. See chapter, "Managing Web Services Security" (see page 35) for more information on the header elements.
- 2. Use the retrieveUserRequest elements to collect the user details.
- 3. Use the retrieveUserRequest message and construct the input message by using the details obtained in preceding step.
- 4. Invoke the retrieveUser operation of the ArcotUserRegistrySvc service to fetch the user details.

This operation returns the retrieveUserResponse message that includes the transaction identifier and the authentication token. See the following section for more information on the response message.

### **Interpreting the Response Message**

The response message, retrieveUserResponse, returns the transaction identifier and authentication token in the SOAP envelope header. The SOAP body includes the user details for a successful transaction and the Fault response for an error condition.

The following table provides more information on the elements returned for a successful transaction. See appendix, <u>"Error Codes"</u> (see page 333) if there are any errors.

| Element              | Description                                                                                                    |  |  |
|----------------------|----------------------------------------------------------------------------------------------------|--|--|
| Header Elements      | Header Elements                                                                                                    |  |  |
| udsTransactionID     | The unique identifier of the transaction that is performed using UDS.                                                                                                    |  |  |
| authToken            | The authentication token that is returned if the credential verification to access Web services was successful. This token eliminates the need for you to present the authentication credential for successive access to the Web services. |  |  |
|                      | By default, the authentication token is valid for <i>one</i> day, after which you need to authenticate again.                                                                                                    |  |  |
| <b>Body Elements</b> |                                                                                                    |  |  |
| userId/orgName       | The name of the organization to which the user belongs to.                                                                                                    |  |  |
| userId/userName      | The unique identifier with which the user is identified in the system.                                                                                                    |  |  |
| userId/userRefId     | The identifier that is used as a reference to track different operations performed by a user.                                                                                                    |  |  |
| dateCreated          | The timestamp when the user was created in the system.                                                                                                    |  |  |

| Element                 | Description                                                                                                    |  |
|-------------------------|----------------------------------------------------------------------------------------------------|--|
| dateModified            | The timestamp when the user details were last modified.                                                                                             |  |
| emailld                 | The email ID of the user that has been registered. If multiple email IDs are configured for the user, then all email IDs are fetched.               |  |
| telephoneNumber         | The telephone number of the user that has been registered. If multiple telephone numbers are configured for the user, then all numbers are fetched. |  |
| firstName               | The first name of the user.                                                                                                    |  |
| middleName              | The middle name of the user.                                                                                                    |  |
| lastName                | The last name of the user.                                                                                                    |  |
| pam                     | The Personal Assurance Message (PAM) string is displayed to the user, when they try to access a resource protected by AuthMinder.                   |  |
| pamImageURL             | The URL which contains the image that is displayed to the user, when they try to access the AuthMinder-protected resource.                          |  |
| image                   | The picture that the user wants to upload to identify themselves.                                                                                   |  |
| status                  | The status of the user. Following are the supported values:                                                                                         |  |
|                         | ■ INITIAL                                                                                                    |  |
|                         | ■ ACTIVE                                                                                                    |  |
|                         | ■ INACTIVE                                                                                                    |  |
|                         | ■ DELETED                                                                                                    |  |
|                         | <b>Note:</b> If you do not pass the value, then by default the status is set as ACTIVE.                                                             |  |
| customAttribute         | The additional user information in name-value pairs.                                                                                                |  |
|                         | ■ name<br>Indicates the name of the attribute that you want to create.                                                                              |  |
|                         | value<br>Indicates the corresponding value for the name.                                                                                            |  |
| startLockTime           | The timestamp when the user was deactivated.                                                                                                    |  |
| endLockTime             | The timestamp when the deactivated user has to be activated.                                                                                        |  |
| account/accountTy<br>pe | The attribute that qualifies the account ID and provides additional context about the usage of the account ID.                                      |  |
| account/accountID       | The alternate identifier that is used to identify the user in addition to the user name. The account ID is also known as account.                   |  |

| Element                            | Description                                                                                 |  |
|------------------------------------|---------------------------------------------------------------------------------------------|--|
| account/accountSt                  | The status of the account. Following are the supported values:                              |  |
| atus                               | ■ 0-9: Indicates that the account is in the INITIAL state.                                  |  |
|                                    | ■ 10-19: Indicates that the account is in the ACTIVE state.                                 |  |
|                                    | ■ 20-29: Indicates that the account is in the INACTIVE state.                               |  |
|                                    | ■ 30-39: Indicates that the account is in the DELETED state.                                |  |
|                                    | ■ >39: Indicates that the account state is UNKNOWN.                                         |  |
| account/accountID<br>Attribute     | The alternate identifier that is used to identify the user in the system.                   |  |
| account/dateCreat ed               | The timestamp when the account ID was created.                                              |  |
| account/dateModi<br>fied           | The timestamp when the account ID was last modified.                                        |  |
| account/accountC<br>ustomAttribute | The additional account information that you want to pass as a name-value pair.              |  |
|                                    | <ul> <li>attributename</li> <li>Indicates the name of the custom attribute.</li> </ul>      |  |
|                                    | <ul> <li>attributevalue</li> <li>Indicates the corresponding value for the name.</li> </ul> |  |

### **Searching All Users**

You must use the searchUsers operation to search for all the users in the system.

This section walks you through the following topics for searching the users:

- Preparing the Request Message
- Invoking the Web Service
- Interpreting the Response Message

### **Preparing the Request Message**

The following table lists the elements of the searchUsers message:

| Element              | Mandatory | Description                                                                                                    |
|----------------------|-----------|----------------------------------------------------------------------------------------------------|
| orgPattern           | No        | The pattern that is used to search the organizations. For example, *ac pattern will search for users in the following organizations: |
|                      |           | ■ Acme                                                                                                    |
|                      |           | ■ Acro                                                                                                    |
|                      |           | <b>Note:</b> If the organization pattern is not passed, then the Default Organization is used for the operation.                     |
| orgName              | No        | The name of the organization to which the user belongs.                                                                              |
|                      |           | <b>Note:</b> If the organization name is not passed, then the Default Organization is used for the operation.                        |
| searchExpressi<br>on | Yes       | The expression that is used to search for users. For example, if you search for *m, then the following user details will be fetched: |
|                      |           | ■ John Smith                                                                                                    |
|                      |           | ■ Mathew                                                                                                    |
| count                | No        | If the search result exceeds this value, then only the search results equal to this value are fetched.                               |
| filter/includeIm age | No        | The flag to indicate whether the user image has to be retrieved or not. Supported values are:                                        |
|                      |           | 0: Indicates that the image must not be retrieved.                                                                                   |
|                      |           | 1: Indicates that the image must be retrieved.                                                                                       |

| Element                 | Mandatory                                    | Description                                                                                                    |
|-------------------------|----------------------------------------------|----------------------------------------------------------------------------------------------------|
| filter/includeAc counts | No                                           | The flag to indicate whether the user accounts have to be retrieved or not. Supported values are:                                                                                                    |
|                         |                                              | <ul> <li>0: Indicates that the user accounts must not be<br/>retrieved.</li> </ul>                                                                                                    |
|                         |                                              | <ul> <li>1: Indicates that the user accounts must be<br/>retrieved.</li> </ul>                                                                                                    |
| filter/deepSear<br>ch   | No                                           | The flag to indicate whether the user must be searched based on more than one parameter. Supported values are:                                                                                                    |
|                         |                                              | <ul> <li>0: Indicates that the users will be searched based<br/>on their user names only.</li> </ul>                                                                                                    |
|                         |                                              | <ul> <li>1: Indicates that the users will be searched using the following details:</li> <li>First search attribute: User name</li> <li>Second search attribute: Account ID</li> <li>Third search attribute: Account ID attributes</li> </ul> |
|                         |                                              | If the user details are not found using the first search attribute, then the second attribute is used. If both the first and second attributes fail to fetch the user details, then the third attribute is used to search the user details.  |
| status                  | No                                           | The status of the user. Following are the supported values:                                                                                                    |
|                         |                                              | ■ INITIAL                                                                                                    |
|                         |                                              | ■ ACTIVE                                                                                                    |
|                         |                                              | ■ INACTIVE                                                                                                    |
|                         |                                              | ■ DELETED                                                                                                    |
|                         |                                              | <b>Note:</b> If you do not pass the value, then by default the status is set as ACTIVE.                                                                                                    |
| account/accou<br>ntType | Yes  Only if the account element is defined. | The attribute that qualifies the account ID and provides additional context about the usage of the account ID.                                                                                                    |
| account/accou<br>ntID   | No                                           | The alternate identifier that is used to identify the user in addition to the user name. The account ID is also known as account.                                                                                                    |

| Element                                        | Mandatory | Description                                                                                                    |
|------------------------------------------------|-----------|----------------------------------------------------------------------------------------------------|
| account/accou<br>ntStatus                      | No        | The status of the account. Following are the supported values:                                                                          |
|                                                |           | 0-9: Indicates that the account is in the INITIAL state.                                                                                |
|                                                |           | ■ 10-19: Indicates that the account is in the ACTIVE state.                                                                             |
|                                                |           | <ul> <li>20-29: Indicates that the account is in the<br/>INACTIVE state.</li> </ul>                                                     |
|                                                |           | ■ 30-39: Indicates that the account is in the DELETED state.                                                                            |
|                                                |           | <ul> <li>&gt;39: Indicates that the account state is<br/>UNKNOWN.</li> </ul>                                                            |
| account/accou<br>ntIDAttribute                 | No        | The alternate identifier that is used to identify the user in the system.                                                               |
|                                                |           | <b>Note:</b> You <i>cannot</i> pass more than three account ID attributes for a user.                                                   |
| account/dateCr<br>eated                        | No        | The timestamp when the account ID was created.                                                                                          |
| account/dateM<br>odified                       | No        | The timestamp when the account ID was last modified.                                                                                    |
| account/accou<br>ntCustomAttrib<br>ute         | No        | The additional account information that you want to pass as a name-value pair.                                                          |
|                                                |           | attributeName<br>Indicates the name of the attribute that you want<br>to create.                                                        |
|                                                |           | <ul> <li>attributeValue</li> <li>Indicates the corresponding value for the name.</li> </ul>                                             |
| RepositoryUser<br>Attributes/attri<br>buteName | No        | The name of the user attribute that is used to store the user information. For example, First Name or Email Address.                    |
| clientTxld                                     | No        | The unique transaction identifier that the calling application can include. This identifier helps in tracking the related transactions. |

#### To search for users:

- 1. (Optional) Include the authentication and authorization details in the header of the searchUsers operation. See chapter, "Managing Web Services Security" (see page 35) for more information on the header elements.
- 2. Use the searchUsersRequest elements to collect the user information.
- 3. Use the searchUsersRequest message and construct the input message by using the details obtained in preceding step.
- 4. Invoke the searchUsers operation of the ArcotUserRegistrySvc service to fetch the information of all the users.

This operation returns the searchUsersResponse message that includes the transaction identifier, authentication token, and user details. See the following section for more information on the response message.

### **Interpreting the Response Message**

The response message, searchUsersResponse, returns the transaction identifier and the authentication token in the SOAP envelope header. The SOAP body includes the user details and status for a successful transaction and the Fault response for an error condition.

The return elements of searchUsersResponse are the same as those for retrieveUserResponse. See the table containing information about the retrieveUserResponse elements for more information on the user details that is returned for a successful transaction. See appendix, "Error Codes" (see page 333) if there are any errors.

### **Fetching User Status**

You must use the getUserStatus operation to know the current status of the user in the database.

This section walks you through the following topics for checking the user status:

- Preparing the Request Message
- Invoking the Web Service
- Interpreting the Response Message

### **Preparing the Request Message**

The following table lists the elements of the getUserStatusRequest message:

| Element              | Mandatory | Description                                                                                                    |
|----------------------|-----------|----------------------------------------------------------------------------------------------------|
| userId/orgNam<br>e   | No        | The name of the organization to which the user belongs to.                                                                              |
|                      |           | <b>Note:</b> If the organization name is not passed, then the Default Organization is used for the operation.                           |
| userId/userNa<br>me  | Yes       | The unique identifier with which the user is identified in the system.                                                                  |
| userId/userRefI<br>d | No        | The identifier that is used as a reference to track different operations performed by a user.                                           |
| clientTxId           | No        | The unique transaction identifier that the calling application can include. This identifier helps in tracking the related transactions. |

To check the user status:

- 1. (Optional) Include the authentication and authorization details in the header of the getUserStatus operation. See chapter, "Managing Web Services Security" (see page 35) for more information on the header elements.
- 2. Use the getUserStatusRequest elements to collect the user details.
- 3. Use the getUserStatusRequest message and construct the input message by using the details obtained in preceding step.
- 4. Invoke the getUserStatus operation of the ArcotUserRegistrySvc service to check the user status.

This operation returns the getUserStatusResponse message that includes the transaction identifier, authentication token, and user details and status. See the following section for more information on the response message.

### **Interpreting the Response Message**

The response message, getUserstatusResponse, returns the transaction identifier and the authentication token in the SOAP envelope header. The SOAP body includes the user details and status for a successful transaction and the Fault response for an error condition.

The following table provides more information about the return elements for successful transaction. See appendix, "Error Codes" (see page 333) if there are any errors.

| Element                | Description                                                                                                    |
|------------------------|----------------------------------------------------------------------------------------------------|
| <b>Header Elements</b> |                                                                                                    |
| udsTransactionID       | The unique identifier of the transaction that is performed using UDS.                                                                                                    |
| authToken              | The authentication token that is returned if the credential verification to access Web services was successful. This token eliminates the need for you to present the authentication credential for successive access to the Web services.  By default, the authentication token is valid for <i>one</i> day, after which you need to authenticate again. |
| Body Elements          |                                                                                                    |
| userId/orgName         | The name of the organization to which the user belongs.                                                                                                    |
| userId/userName        | The unique identifier with which the user is identified in the system.                                                                                                    |
| userId/userRefId       | The identifier that is used as a reference to track different operations performed by a user.                                                                                                    |

| Element | Description                                                 |  |
|---------|-------------------------------------------------------------|--|
| status  | The status of the user. Following are the supported values: |  |
|         | ■ INITIAL                                                   |  |
|         | ■ ACTIVE                                                    |  |
|         | ■ INACTIVE                                                  |  |
|         | ■ DELETED                                                   |  |

## **Deleting Users**

This section walks you through the following topics for deleting users:

- Preparing the Request Message
- Invoking the Web Service
- Interpreting the Response Message

### **Preparing the Request Message**

The deleteUserRequest message is used to delete users in the AuthMinder database. The following table lists the elements of this request message:

| Element              | Mandatory | Description                                                                                                    |
|----------------------|-----------|----------------------------------------------------------------------------------------------------|
| userId/orgNam<br>e   | No        | The name of the organization to which the user belongs.                                                                                 |
|                      |           | <b>Note:</b> If the organization name is not passed, then the Default Organization is used for the operation.                           |
| userID/userNa<br>me  | Yes       | The unique identifier with which the user is identified in the system.                                                                  |
| userId/userRefI<br>d | No        | The unique identifier that is assigned to the user when they are created.                                                               |
| clientTxId           | No        | The unique transaction identifier that the calling application can include. This identifier helps in tracking the related transactions. |

#### To delete users:

- (Optional) Include the authentication and authorization details in the header of the deleteUser operation. See chapter, "Managing Web Services Security" (see page 35) for more information on the header elements.
- 2. Use the deleteUserRequest elements to provide the user information, as listed in the table shown in the preceding section.
- 3. Use the deleteUserRequest message and construct the input message by using the details obtained in preceding step.
- 4. Invoke the deleteUser operation of the ArcotUserRegistrySvc service to delete users.

This operation returns the deleteUserResponse message that includes the transaction identifier and authentication token. See the following section for more information on the response message.

### **Interpreting the Response Message**

The response message, deleteUserResponse, returns the transaction identifier and the authentication token in the SOAP envelope header. These elements are explained in the following table. The SOAP body returns a success message if the operation was performed successfully. If there are any errors, then the Fault response is returned. See chapter, "Error Codes" (see page 333) for more information on the SOAP error messages.

| Element          | Description                                                                                                    |
|------------------|----------------------------------------------------------------------------------------------------|
| udsTransactionID | The unique identifier of the transaction that is performed using UDS.                                                                                                    |
| authToken        | The authentication token that is returned if the credential verification to access Web services was successful. This token eliminates the need for you to present the authentication credential for successive access to the Web services. |
|                  | By default, the authentication token is valid for <i>one</i> day, after which you need to authenticate again.                                                                                                    |

## **Performing User Account Operations**

In addition to the user name, which is the unique user identifier, users can also be identified by their accounts (also known as account ID). A user can have none or one or multiple accounts. To define an account for the user, an account type has to be first configured for the organization to which the user belongs.

An account type provides additional context about the usage of the account. An account type can have only *one* account ID. If you want to assign multiple account IDs for a user, then you need to first configure the account type for each account ID that you plan to create for the user.

This section covers the following topics related to user account operations:

- Adding User Accounts (see page 106)
- <u>Updating User Accounts</u> (see page 109)
- <u>Fetching All Accounts of a User</u> (see page 111)
- Fetch a User Account Details (see page 113)
- Fetching User Details Using Accounts (see page 116)
- <u>Deleting User Accounts</u> (see page 120)

**Note:** Account are dependent on user name and account type. Before adding user accounts, you must ensure that the user has already been created in the system, as discussed in the "Performing User Operations" (see page 81) section, and that the account type has been defined for the organization to which the user belongs to, as discussed in chapter, "Configuration Management Web Service" (see page 63).

### **Adding User Accounts**

You must use the addUserAccount operation to add accounts for the users. This section walks you through the following topics for adding user accounts.

- Preparing the Request Message
- Invoking the Web Service
- Interpreting the Response Message

### **Preparing the Request Message**

The following table lists the elements of the addUserAccountRequest message:

| Element                   | Mandatory | Description                                                                                                    |
|---------------------------|-----------|----------------------------------------------------------------------------------------------------|
| userId/orgNam<br>e        | No        | The name of the organization to which the user belongs.  Note: If the organization name is not passed, then the Default Organization is used for the operation. |
| userId/userNa<br>me       | Yes       | The unique identifier with which the user is identified in the system.                                                                                          |
| userId/userRefI<br>d      | No        | The identifier that is used as a reference to track different operations performed by a user.                                                                   |
| account/accou<br>ntType   | Yes       | The attribute that qualifies the account ID and provides additional context about the usage of the account ID.                                                  |
| account/accou<br>ntID     | No        | The alternate identifier that is used to identify the user in addition to the user name. The account ID is also known as account.                               |
| account/accou<br>ntStatus | No        | The status of the account. Following are the supported values:                                                                                                  |
|                           |           | <ul> <li>0-9: Indicates that the account is in the INITIAL<br/>state.</li> </ul>                                                                                |
|                           |           | ■ 10-19: Indicates that the account is in the ACTIVE state.                                                                                                    |
|                           |           | ■ 20-29: Indicates that the account is in the INACTIVE state.                                                                                                   |
|                           |           | ■ 30-39: Indicates that the account is in the DELETED state.                                                                                                    |
|                           |           | <ul><li>&gt;39: Indicates that the account state is<br/>UNKNOWN.</li></ul>                                                                                      |

| Element                                | Mandatory | Description                                                                                                    |
|----------------------------------------|-----------|----------------------------------------------------------------------------------------------------|
| account/accou<br>ntIDAttribute         | No        | The alternate identifier that is used to identify the user in the system.                                                               |
|                                        |           | <b>Note:</b> You <i>cannot</i> pass more than three account ID attributes for a user.                                                   |
| account/dateCr<br>eated                | No        | The timestamp when the account ID was created.                                                                                          |
| account/dateM<br>odified               | No        | The timestamp when the account ID was last modified.                                                                                    |
| account/accou<br>ntCustomAttrib<br>ute | No        | The additional account information that you want to pass as a name-value pair.                                                          |
|                                        |           | attributeName<br>Indicates the name of the attribute that you want<br>to create.                                                        |
|                                        |           | <ul> <li>attributeValue</li> <li>Indicates the corresponding value for the name.</li> </ul>                                             |
| clientTxId                             | No        | The unique transaction identifier that the calling application can include. This identifier helps in tracking the related transactions. |

#### To add user accounts:

- (Optional) Include the authentication and authorization details in the header of the addUserAccount operation. See chapter, "Managing Web Services Security" (see page 35) for more information on the header elements.
- 2. Use the addUserAccountRequest elements to collect the user details that are listed in the preceding section.
- 3. Use the addUserAccountRequest message and construct the input message by using the details obtained in preceding step.
- 4. Invoke the addUserAccount operation of the ArcotUserRegistrySvc service to add accounts for the user.

This operation returns the addUserAccountResponse message that includes the transaction identifier, authentication token, and user account details. See the following section for more information on the response message.

### **Interpreting the Response Message**

The response message, addUserAccountResponse, returns the transaction identifier and the authentication token in the SOAP envelope header. These elements are explained in the following table. The SOAP body returns a success message if the operation was performed successfully. If there are any errors, then the Fault response is returned. See appendix, "Error Codes" (see page 333) for more information on the SOAP error messages.

| Element          | Description                                                                                                    |
|------------------|----------------------------------------------------------------------------------------------------|
| udsTransactionID | The unique identifier of the transaction that is performed using UDS.                                                                                                    |
| authToken        | The authentication token that is returned if the credential verification to access Web services was successful. This token eliminates the need for you to present the authentication credential for successive access to the Web services. |
|                  | By default, the authentication token is valid for <i>one</i> day, after which you need to authenticate again.                                                                                                    |

#### **Updating User Accounts**

You must use the updateUserAccount operation to update the existing accounts of the users. This section walks you through the following topics for updating the user accounts.

- Preparing the Request Message
- Invoking the Web Service
- Interpreting the Response Message

#### **Preparing the Request Message**

The updateUserAccountRequest message elements are same as those for <a href="mailto:addUserAccountRequest">addUserAccountRequest</a> (see page 106).

#### **Invoking the Web Service**

To update user accounts:

- (Optional) Include the authentication and authorization details in the header of the updateUserAccount operation. See chapter, "Managing Web Services Security" (see page 35) for more information on the header elements.
- 2. Use the updateUserAccountRequest elements to collect the user account details, as listed in Adding User Accounts (see page 106).
- 3. Use the updateUserAccountRequest message and construct the input message by using the details obtained in preceding step.
- 4. Invoke the updateUserAccount operation of the ArcotUserRegistrySvc service to update accounts of the user.

This operation returns the updateUserAccountResponse message that includes the transaction identifier, authentication token, and user account details. See the following section for more information on the response message.

#### **Interpreting the Response Message**

The response message, updateUserAccountResponse, returns the transaction identifier and the authentication token in the SOAP envelope header. These elements are explained in the following table. The SOAP body returns a success message if the operation was performed successfully. If there are any errors, then the Fault response is returned. See appendix, "Error Codes" (see page 333) for more information on the SOAP error messages.

| Element          | Description                                                           |  |
|------------------|-----------------------------------------------------------------------|--|
| udsTransactionID | The unique identifier of the transaction that is performed using UDS. |  |

| Element   | Description                                                                                                    |
|-----------|----------------------------------------------------------------------------------------------------|
| authToken | The authentication token that is returned if the credential verification to access Web services was successful. This token eliminates the need for you to present the authentication credential for successive access to the Web services. |
|           | By default, the authentication token is valid for <i>one</i> day, after which you need to authenticate again.                                                                                                    |

#### Fetching All Accounts of a User

To fetch the details of all accounts that are created for a user, you must use the listUserAccounts operation. This section walks you through the following topics for fetching the details of the user accounts.

- Preparing the Request Message
- Invoking the Web Service
- Interpreting the Response Message

**Note:** If you want to fetch details of a particular account, then use the retrieveUserAccount operation. See <u>"Fetch a User Account Details"</u> (see page 113) for more information.

#### **Preparing the Request Message**

The listUserAccountRequest message elements are same as those for addUserAccountRequest. See <u>Adding User Accounts</u> (see page 106) for more information.

#### **Invoking the Web Service**

To fetch user accounts:

- (Optional) Include the authentication and authorization details in the header of the listUserAccounts operation. See "Managing Web Services Security" (see page 35) for more information on the header elements.
- 2. Use the listUserAccountRequest elements to collect the user account details, as listed in <u>Adding User Accounts</u> (see page 106).
- 3. Use the listUserAccountRequest message and construct the input message by using the details obtained in preceding step.
- 4. Invoke the listUserAccounts operation of the ArcotUserRegistrySvc service to fetch the account details of the user.

This operation returns the listUserAccountResponse message that includes the transaction identifier, authentication token, and user account details. See the following section for more information on the response message.

#### Interpreting the Response Message

The response message, listUserAccountResponse, returns the transaction identifier and the authentication token in the SOAP envelope header. The SOAP body includes the user account details for a successful transaction and the Fault response for an error condition.

See the following table for more information on the elements returned for a successful transaction. See <u>"Error Codes"</u> (see page 333) if there are any errors.

| Element                            | Description                                                                                                    |  |
|------------------------------------|----------------------------------------------------------------------------------------------------|--|
| Header Elements                    |                                                                                                    |  |
| udsTransactionID                   | The unique identifier of the transaction that is performed using UDS.                                                                                                    |  |
| authToken                          | The authentication token that is returned if the credential verification to access Web services was successful. This token eliminates the need for you to present the authentication credential for successive access to the Web services. |  |
|                                    | By default, the authentication token is valid for <i>one</i> day, after which you need to authenticate again.                                                                                                    |  |
| <b>Body Elements</b>               |                                                                                                    |  |
| account/accountT<br>ype            | The attribute that qualifies the account ID and provides additional context about the usage of the account ID.                                                                                                    |  |
| account/accountl<br>D              | The alternate identifier that is used to identify the user in addition to the user name. The account ID is also known as account.                                                                                                    |  |
| account/accountSt                  | The status of the account. Following are the supported values:                                                                                                    |  |
| atus                               | ■ 0-9: Indicates that the account is in the INITIAL state.                                                                                                    |  |
|                                    | ■ 10-19: Indicates that the account is in the ACTIVE state.                                                                                                    |  |
|                                    | ■ 20-29: Indicates that the account is in the INACTIVE state.                                                                                                    |  |
|                                    | ■ 30-39: Indicates that the account is in the DELETED state.                                                                                                    |  |
|                                    | ■ >39: Indicates that the account state is UNKNOWN.                                                                                                    |  |
| account/accountl<br>DAttribute     | The alternate identifier that is used to identify the user in the system.                                                                                                    |  |
| account/dateCreat<br>ed            | The timestamp when the account ID was created.                                                                                                    |  |
| account/dateModi<br>fied           | The timestamp when the account ID was last modified.                                                                                                    |  |
| account/accountC<br>ustomAttribute | The additional account information that you want to pass as a name-value pair.                                                                                                    |  |
|                                    | <ul> <li>attributeName</li> <li>Indicates the name of the attribute that you want to create.</li> </ul>                                                                                                    |  |
|                                    | <ul> <li>attributeValue</li> <li>Indicates the corresponding value for the name.</li> </ul>                                                                                                    |  |

#### **Fetch a User Account Details**

You must use the retrieveUserAccount operation to fetch the details of a particular user account.

This section walks you through the following topics to fetch a single account of a user:

- Preparing the Request Message
- Invoking the Web Service
- Interpreting the Response Message

#### **Preparing the Request Message**

The following table lists the elements of the retrieveUserAccountRequest message:

| Element                   | Mandatory | Description                                                                                                    |
|---------------------------|-----------|----------------------------------------------------------------------------------------------------|
| userId/orgNam<br>e        | No        | The name of the organization to which the user belongs.  Note: If the organization name is not passed, then the Default Organization is used for the operation. |
| userId/userNa<br>me       | Yes       | The unique identifier with which the user is identified in the system.                                                                                          |
| userId/userRefI<br>d      | No        | The identifier that is used as a reference to track different operations performed by a user.                                                                   |
| account/accou<br>ntType   | Yes       | The attribute that qualifies the account ID and provides additional context about the usage of the account ID.                                                  |
| account/accou<br>ntID     | No        | The alternate identifier that is used to identify the user in addition to the user name. The account ID is also known as account.                               |
| account/accou<br>ntStatus | No        | The status of the account. Following are the supported values:                                                                                                  |
|                           |           | 0-9: Indicates that the account is in the INITIAL state.                                                                                                    |
|                           |           | ■ 10-19: Indicates that the account is in the ACTIVE state.                                                                                                    |
|                           |           | ■ 20-29: Indicates that the account is in the INACTIVE state.                                                                                                   |
|                           |           | ■ 30-39: Indicates that the account is in the DELETED state.                                                                                                    |
|                           |           | <ul><li>&gt;39: Indicates that the account state is<br/>UNKNOWN.</li></ul>                                                                                      |

| Element                                | Mandatory | Description                                                                                                    |
|----------------------------------------|-----------|----------------------------------------------------------------------------------------------------|
| account/accou<br>ntIDAttribute         | No        | The alternate identifier that is used to identify the user in the system.                                                               |
|                                        |           | <b>Note:</b> You <i>cannot</i> pass more than three account ID attributes for a user.                                                   |
| account/dateCr<br>eated                | No        | The timestamp when the account ID was created.                                                                                          |
| account/dateM<br>odified               | No        | The timestamp when the account ID was last modified.                                                                                    |
| account/accou<br>ntCustomAttrib<br>ute | No        | The additional account information that you want to pass as a name-value pair.                                                          |
|                                        |           | attributeName<br>Indicates the name of the attribute that you want<br>to create.                                                        |
|                                        |           | <ul> <li>attributeValue</li> <li>Indicates the corresponding value for the name.</li> </ul>                                             |
| clientTxId                             | No        | The unique transaction identifier that the calling application can include. This identifier helps in tracking the related transactions. |

To fetch the user account details:

- (Optional) Include the authentication and authorization details in the header of the retrieveUserAccount operation. See chapter, "Managing Web Services Security" (see page 35) for more information on the header elements.
- 2. Use the retrieveUserAccountRequest elements to collect the user and account details, as listed in the preceding table.
- 3. Use the retrieveUserAccountRequest message and construct the input message by using the details obtained in preceding step.
- 4. Invoke the retrieveUserAccount operation of the ArcotUserRegistrySvc service to fetch the user details based on the account information.

This operation returns the retrieveUserAccountResponse message that includes the transaction identifier, authentication token, and user account details. See the following section for more information on the response message.

#### **Interpreting the Response Message**

The response message, retrieveUserAccountResponse, returns the transaction identifier and the authentication token in the SOAP envelope header. The SOAP body includes the user account details for a successful transaction and the Fault response for an error condition.

See the following table for more information on the elements returned for a successful transaction. See appendix, "Error Codes" (see page 333) if there are any errors.

| Element                 | Description                                                                                                    |  |
|-------------------------|----------------------------------------------------------------------------------------------------|--|
| Header Elements         |                                                                                                    |  |
| udsTransactionID        | The unique identifier of the transaction that is performed using UDS.                                                                                                    |  |
| authToken               | The authentication token that is returned if the credential verification to access Web services was successful. This token eliminates the need for you to present the authentication credential for successive access to the Web services. |  |
|                         | By default, the authentication token is valid for <i>one</i> day, after which you need to authenticate again.                                                                                                    |  |
| <b>Body Elements</b>    |                                                                                                    |  |
| account/accountTy<br>pe | The attribute that qualifies the account ID and provides additional context about the usage of the account ID.                                                                                                    |  |
| account/accountID       | The alternate identifier that is used to identify the user in addition to the user name. The account ID is also known as account.                                                                                                    |  |

| Element                            | Description                                                                    |  |
|------------------------------------|--------------------------------------------------------------------------------|--|
| account/accountSt                  | The status of the account. Following are the supported values:                 |  |
| atus                               | ■ 0-9: Indicates that the account is in the INITIAL state.                     |  |
|                                    | ■ 10-19: Indicates that the account is in the ACTIVE state.                    |  |
|                                    | ■ 20-29: Indicates that the account is in the INACTIVE state.                  |  |
|                                    | ■ 30-39: Indicates that the account is in the DELETED state.                   |  |
|                                    | ■ >39: Indicates that the account state is UNKNOWN.                            |  |
| account/accountID<br>Attribute     | The alternate identifier that is used to identify the user in the system.      |  |
| account/dateCreat ed               | The timestamp when the account ID was created.                                 |  |
| account/dateModi<br>fied           | The timestamp when the account ID was last modified.                           |  |
| account/accountC<br>ustomAttribute | The additional account information that you want to pass as a name-value pair. |  |
|                                    | ■ attributeName                                                                |  |
|                                    | Indicates the name of the attribute that you want to create.                   |  |
|                                    | ■ attributeValue                                                               |  |
| 1                                  | Indicates the corresponding value for the name.                                |  |

# **Fetching User Details Using Accounts**

To fetch the user details using their account information, you must use the listUsersForAccount operation. This section walks you through the following topics for fetching the user information based on the user accounts:

- Preparing the Request Message
- Invoking the Web Service
- Interpreting the Response Message

#### **Preparing the Request Message**

The following table lists the elements of the listUsersForAccountRequest message:

| Element | Mandatory | Description                                                                                                   |
|---------|-----------|----------------------------------------------------------------------------------------------------|
| orgName | No        | The name of the organization to which the user belongs.                                                       |
|         |           | <b>Note:</b> If the organization name is not passed, then the Default Organization is used for the operation. |

| Element                 | Mandatory                                                                                                    | Description                                                                                                    |  |
|-------------------------|----------------------------------------------------------------------------------------------------|----------------------------------------------------------------------------------------------------|--|
| accountType             | No                                                                                                    | The attribute that qualifies the account ID and provides additional context about the usage of the account ID.                          |  |
|                         | <b>Note:</b> The accountID and accountIDAttribute elements are optional, but you must pass at least one element. |                                                                                                    |  |
| accountID               | No                                                                                                    | The alternate identifier that is used to identify the user in addition to the user name. The account ID is also known as account.       |  |
| accountIDAttrib<br>ute  | No                                                                                                    | The alternate identifier that is used to identify the user in the system.  Note: You cannot pass more than three account ID             |  |
|                         |                                                                                                    | attributes for a user.                                                                                                    |  |
| filter/includeIm age    | No                                                                                                    | The flag to indicate whether the user image has to be retrieved or not. Supported values are:                                           |  |
|                         |                                                                                                    | 0: Indicates that the image must not be retrieved.                                                                                      |  |
|                         |                                                                                                    | ■ 1: Indicates that the image must be retrieved.                                                                                        |  |
| filter/includeAc counts | No                                                                                                    | The flag to indicate whether the user accounts have to be retrieved or not. Supported values are:                                       |  |
|                         |                                                                                                    | <ul> <li>0: Indicates that the user accounts must not be<br/>retrieved.</li> </ul>                                                      |  |
|                         |                                                                                                    | <ul> <li>1: Indicates that the user accounts must be<br/>retrieved.</li> </ul>                                                          |  |
| clientTxId              | No                                                                                                    | The unique transaction identifier that the calling application can include. This identifier helps in tracking the related transactions. |  |

To fetch the user details using their account information:

- (Optional) Include the authentication and authorization details in the header of the listUsersForAccount operation. See chapter, "Managing Web Services Security" (see page 35) for more information on the header elements.
- 2. Use the listUsersForAccountRequest elements to collect the user account information, as listed in the preceding table.
- 3. Use the listUsersForAccountRequest message and construct the input message by using the details obtained in preceding step.
- 4. Invoke the listUsersForAccount operation of the ArcotUserRegistrySvc service to fetch the user details based on the account information.

This operation returns listUsersForAccountResponse message that includes the transaction identifier, authentication token, and user details. See the following section for more information on the response message.

#### **Interpreting the Response Message**

The response message, listUsersForAccountResponse, returns the transaction identifier and the authentication token in the SOAP envelope header. The SOAP body includes the user details for a successful transaction and the fault response for an error condition.

See the following table for more information on the elements returned for a successful transaction. See appendix, "Error Codes" (see page 333) if there are any errors.

| transaction. See appendix, <u>Error Codes</u> (see page 333) if there are any errors. |                                                                                                    |  |
|---------------------------------------------------------------------------------------|----------------------------------------------------------------------------------------------------|--|
| Element                                                                               | Description                                                                                                    |  |
| Header Elements                                                                       |                                                                                                    |  |
| udsTransactionID                                                                      | The unique identifier of the transaction that is performed using UDS.                                                                                                    |  |
| authToken                                                                             | The authentication token that is returned if the credential verification to access Web services was successful. This token eliminates the need for you to present the authentication credential for successive access to the Web services. |  |
|                                                                                       | By default, the authentication token is valid for <i>one</i> day, after which you need to authenticate again.                                                                                                    |  |
| <b>Body Elements</b>                                                                  |                                                                                                    |  |
| userId/orgName                                                                        | The name of the organization to which the user belongs.                                                                                                    |  |
| userId/userName                                                                       | The unique identifier with which the user is identified in the system.                                                                                                    |  |
| userId/userRefId                                                                      | The identifier that is used as a reference to track different operations performed by a user.                                                                                                    |  |
| dateCreated                                                                           | The timestamp when the user was created in the system.                                                                                                    |  |

| Element                 | Description                                                                                                    |  |
|-------------------------|----------------------------------------------------------------------------------------------------|--|
| dateModified            | The timestamp when the user details were last modified.                                                                                                 |  |
| emailId                 | The email ID of the user that has been registered. If multiple email IDs are configured for the user, then all the email IDs are fetched.               |  |
| telephoneNumber         | The telephone number of the user that has been registered. If multiple telephone numbers are configured for the user, then all the numbers are fetched. |  |
| firstName               | The first name of the user.                                                                                                    |  |
| middleName              | The middle name of the user.                                                                                                    |  |
| lastName                | The last name of the user.                                                                                                    |  |
| pam                     | The Personal Assurance Message (PAM) string that is displayed to the user when they try to access a resource protected by AuthMinder.                   |  |
| pamImageURL             | The URL, which contains the image that is displayed to the user when they try to access a resource protected by AuthMinder.                             |  |
| image                   | The picture that the user wants to upload to identify themselves.                                                                                       |  |
| status                  | The status of the user. Following are the supported values:                                                                                             |  |
|                         | ■ INITIAL                                                                                                    |  |
|                         | ■ ACTIVE                                                                                                    |  |
|                         | ■ INACTIVE                                                                                                    |  |
|                         | ■ DELETED                                                                                                    |  |
| customAttribute         | The additional user information that you want to pass as a name-value pair.                                                                             |  |
|                         | ■ name Indicates the name of the attribute that you want to create.                                                                                     |  |
|                         | value<br>Indicates the corresponding value for the name.                                                                                                |  |
| startLockTime           | The timestamp when the user has to be deactivated.                                                                                                    |  |
| endLockTime             | The timestamp when the deactivated user has to be activated.                                                                                            |  |
| account/accountT<br>ype | The attribute that qualifies the account ID and provides additional context about the usage of the account ID.                                          |  |
| account/accountI<br>D   | The alternate identifier that is used to identify the user in addition to the user name. The account ID is also known as account.                       |  |

| Element                            | Description                                                                                             |  |
|------------------------------------|----------------------------------------------------------------------------------------------------|--|
| account/accountSt atus             | The status of the account. Following are the supported values:                                          |  |
| atus                               | ■ 0-9: Indicates that the account is in the INITIAL state.                                              |  |
|                                    | ■ 10-19: Indicates that the account is in the ACTIVE state.                                             |  |
|                                    | ■ 20-29: Indicates that the account is in the INACTIVE state.                                           |  |
|                                    | ■ 30-39: Indicates that the account is in the DELETED state.                                            |  |
|                                    | ■ >39: Indicates that the account state is UNKNOWN.                                                     |  |
| account/accountl<br>DAttribute     | The alternate identifier that is used to identify the user in the system.                               |  |
| account/dateCreat<br>ed            | The timestamp when the account ID was created.                                                          |  |
| account/dateModi<br>fied           | The timestamp when the account ID was last modified.                                                    |  |
| account/accountC<br>ustomAttribute | The additional account information that you want to pass as a name-value pair.                          |  |
|                                    | <ul> <li>attributeName</li> <li>Indicates the name of the attribute that you want to create.</li> </ul> |  |
|                                    | ■ attributeValue                                                                                        |  |
|                                    | Indicates the corresponding value for the name.                                                         |  |

# **Deleting User Accounts**

You must use the deleteUserAccount operation to delete accounts for the users. This section walks you through the following topics for deleting user accounts:

- Preparing the Request Message
- Invoking the Web Service
- Interpreting the Response Message

#### **Preparing the Request Message**

The following table lists the elements of the deleteUserAccountRequest message:

| Element     | Mandatory | Description                                                                                                    |
|-------------|-----------|----------------------------------------------------------------------------------------------------|
| accountType |           | The attribute that qualifies the account ID and provides additional context about the usage of the account ID. |

| Element    | Mandatory | Description                                                                                                    |
|------------|-----------|----------------------------------------------------------------------------------------------------|
| clientTxld | No        | The unique transaction identifier that the calling application can include. This identifier helps in tracking the related transactions. |

#### To delete user accounts:

- 1. (Optional) Include the authentication and authorization details in the header of the deleteUserAccount operation. See chapter, "Managing Web Services Security" (see page 35) for more information on the header elements.
- 2. Use the deleteUserAccountRequest elements to collect the user details, as listed in the preceding table.
- 3. Use the deleteUserAccountRequest message and construct the input message by using the details obtained in preceding step.
- 4. Invoke the deleteUserAccount operation of the ArcotUserRegistrySvc service to delete accounts for the user.

This operation returns the deleteUserAccountResponse message that includes the transaction identifier, authentication token, and user account details. See the following section for more information on the response message.

#### **Interpreting the Response Message**

The response message, deleteUserAccountResponse, returns the transaction identifier and the authentication token in the SOAP envelope header. These elements are explained in the following table. The SOAP body returns a success message if the operation was performed successfully. If there are any errors, then the Fault response is returned. See appendix, "Error Codes" (see page 333) for more information on the SOAP error messages.

| Element          | Description                                                                                                    |  |
|------------------|----------------------------------------------------------------------------------------------------|--|
| udsTransactionID | The unique identifier of the transaction that is performed using UDS.                                                                                                    |  |
| authToken        | The authentication token that is returned if the credential verification to access Web services was successful. This token eliminates the need for you to present the authentication credential for successive access to the Web services. |  |
|                  | By default, the authentication token is valid for <i>one</i> day, after which you need to authenticate again.                                                                                                    |  |

# **Setting the Personal Assurance Message**

The Personal Assurance Message (PAM) is a text string that is displayed to the user, when they try to access a resource protected by AuthMinder. This string assures the user that they are connected to the genuine network or resource.

To set the PAM for a user, you must use the setPAM operation. This section walks you through the following topics for setting the PAM for users:

- Preparing the Request Message
- Invoking the Web Service
- Interpreting the Response Message

#### **Preparing the Request Message**

The following table lists the elements of the setPAMRequest message:

| Element          | Mandatory | Description                                                                                                    |
|------------------|-----------|----------------------------------------------------------------------------------------------------|
| UserId/orgName   | No        | The name of the organization to which the user belongs.                                                                                 |
|                  |           | <b>Note:</b> If the organization name is not passed, then the Default Organization is used for the operation.                           |
| UserId/userName  | Yes       | The unique identifier with which the user is identified in the system.                                                                  |
| UserId/userRefId | No        | The identifier that is used as a reference to track different operations performed by a user.                                           |
| PAM              | No        | The Personal Assurance Message (PAM) string displayed to the user when they try to access a resource protected by AuthMinder.           |
|                  |           | <b>Note:</b> If you do not pass the PAM element, then an empty value will be set as PAM.                                                |
| pamImageURL      | No        | The URL, which contains the image that is displayed to the user when they try to access a resource protected by AuthMinder.             |
| clientTxId       | No        | The unique transaction identifier that the calling application can include. This identifier helps in tracking the related transactions. |

To set the PAM for a user:

- (Optional) Include the authentication and authorization details in the header of the setPAM operation. See chapter, "Managing Web Services Security" (see page 35) for more information on the header elements.
- 2. Use the setPAMRequest elements to collect the user information, as listed in the preceding table.
- 3. Use the setPAMRequest message and construct the input message by using the details obtained in preceding step.
- 4. Invoke the setPAM operation of the ArcotUserRegistrySvc service to set the PAM for the user.

This operation returns the setPAMResponse message that includes the transaction identifier and authentication token. See the following section for more information on the response message.

#### **Interpreting the Response Message**

The response message, setPAMResponse, returns the transaction identifier and the authentication token in the SOAP envelope header. These elements are explained in the following table. The SOAP body returns a success message if the operation was performed successfully. If there are any errors, then the Fault response is returned. See appendix, "Error Codes" (see page 333) for more information on the SOAP error messages.

| Element          | Description                                                                                                    |
|------------------|----------------------------------------------------------------------------------------------------|
| udsTransactionID | The unique identifier of the transaction that is performed using UDS.                                                                                                    |
| authToken        | The authentication token that is returned if the credential verification to access Web services was successful. This token eliminates the need for you to present the authentication credential for successive access to the Web services. |
|                  | By default, the authentication token is valid for <i>one</i> day, after which you need to authenticate again.                                                                                                    |

# **Fetching the Personal Assurance Message**

To read the PAM that is set for a user, you must use the getPAM operation. This section walks you through the following topics for fetching the PAM of the users:

- Preparing the Request Message
- Invoking the Web Service
- Interpreting the Response Message

#### **Preparing the Request Message**

The following table lists the elements of the getPAMRequest message:

| Element              | Mandatory | Description                                                                                                    |
|----------------------|-----------|----------------------------------------------------------------------------------------------------|
| UserId/orgNam<br>e   | No        | The name of the organization to which the user belongs.                                                                                 |
|                      |           | <b>Note:</b> If the organization name is not passed, then the Default Organization is used for the operation.                           |
| UserId/userNa<br>me  | Yes       | The unique identifier with which the user is identified in the system.                                                                  |
| UserId/userRefI<br>d | No        | The identifier that is used as a reference to track different operations performed by a user.                                           |
| clientTxId           | No        | The unique transaction identifier that the calling application can include. This identifier helps in tracking the related transactions. |

To fetch the PAM of a user:

- (Optional) Include the authentication and authorization details in the header of the getPAM operation. See chapter, "Managing Web Services Security" (see page 35) for more information on the header elements.
- 2. Use the getPAMRequest elements to collect the user information, as listed in the preceding table.
- 3. Use the getPAMRequest message and construct the input message by using the details obtained in preceding step.
- 4. Invoke the getPAM operation of the ArcotUserRegistrySvc service to get the PAM for the user.

This operation returns the getPAMResponse message that includes the transaction identifier, authentication token, and PAM. See the following section for more information on the response message.

#### **Interpreting the Response Message**

The response message, getPAMResponse, returns the transaction identifier and the authentication token in the SOAP envelope header. The SOAP body includes the PAM for a successful transaction and the fault response for an error condition.

See the following table for more information on the elements returned for a successful transaction. See appendix, "Error Codes" (see page 333) if there are any errors.

| Element              | Description                                                                                                    |  |  |
|----------------------|----------------------------------------------------------------------------------------------------|--|--|
| Header Elements      | Header Elements                                                                                                    |  |  |
| udsTransactionID     | The unique identifier of the transaction that is performed using UDS.                                                                                                    |  |  |
| authToken            | The authentication token that is returned if the credential verification to access Web services was successful. This token eliminates the need for you to present the authentication credential for successive access to the Web services.  By default, the authentication token is valid for <i>one</i> day, after which you need to authenticate again. |  |  |
| <b>Body Elements</b> |                                                                                                    |  |  |
| UserId/orgName       | The name of the organization to which the user belongs.                                                                                                    |  |  |
| UserId/userName      | The unique identifier with which the user is identified in the system.                                                                                                    |  |  |
| UserId/userRefId     | The identifier that is used as a reference to track different operations performed by a user.                                                                                                    |  |  |

| Element     | Description                                                                                                    |
|-------------|----------------------------------------------------------------------------------------------------|
| PAM         | The Personal Assurance Message (PAM) that is displayed to the user when they try to access a resource protected by AuthMinder. |
| pamImageURL | The URL which contains the image that is displayed to the user when they try to access a resource protected by AuthMinder.     |

# **Setting Custom User Attributes**

In addition to the standard user information that AuthMinder supports, you can set additional user information by using custom attributes. You must pass the additional information as name-value pairs.

To set the custom user attributes, you must use the setCustomAttributes operation. This section walks you through the following topics for setting custom attributes:

- Preparing the Request Message
- Invoking the Web Service
- Interpreting the Response Message

#### **Preparing the Request Message**

The following table lists the elements of the setCustomAttributesRequest message:

| Element              | Mandatory | Description                                                                                                   |
|----------------------|-----------|----------------------------------------------------------------------------------------------------|
| UserId/orgNam<br>e   | No        | The name of the organization to which the user belongs.                                                       |
|                      |           | <b>Note:</b> If the organization name is not passed, then the Default Organization is used for the operation. |
| UserId/userNa<br>me  | Yes       | The unique identifier with which the user is identified in the system.                                        |
| UserId/userRefI<br>d | No        | The identifier that is used as a reference to track different operations performed by a user.                 |
| customAttribut<br>e  | No        | The additional user information that you want to pass as a name-value pair.                                   |
|                      |           | name<br>Indicates the name of the attribute that you want<br>to create.                                       |
|                      |           | ■ value<br>Indicates the corresponding value for the name.                                                    |

| Element    | Mandatory | Description                                                                                                    |
|------------|-----------|----------------------------------------------------------------------------------------------------|
| clientTxld | No        | The unique transaction identifier that the calling application can include. This identifier helps in tracking the related transactions. |

To set additional information for an user:

- (Optional) Include the authentication and authorization details in the header of the setCustomAttributes operation. See chapter, "Managing Web Services Security" (see page 35) for more information on the header elements.
- 2. Use the setCustomAttributesRequest elements to collect the user information, as listed in the preceding table.
- 3. Use the setCustomAttributesRequest message and construct the input message by using the details obtained in preceding step.
- 4. Invoke the setCustomAttributes operation of the ArcotUserRegistrySvc service to set the user information.

This operation returns the setCustomAttributesResponse message that includes the transaction identifier and authentication token. See the following section for more information on the response message.

#### **Interpreting the Response Message**

The response message, setCustomAttributesResponse, returns the transaction identifier and authentication token in the SOAP envelope header. These elements are explained in the following table. The SOAP body returns a success message if the operation was performed successfully. If there are any errors, then the Fault response is returned. See appendix, "Error Codes" (see page 333) for more information on the SOAP error messages.

| Element          | Description                                                                                                    |  |
|------------------|----------------------------------------------------------------------------------------------------|--|
| udsTransactionID | The unique identifier of the transaction that is performed using UDS.                                                                                                    |  |
| authToken        | The authentication token that is returned if the credential verification to access Web services was successful. This token eliminates the need for you to present the authentication credential for successive access to the Web services. |  |
|                  | By default, the authentication token is valid for <i>one</i> day, after which you need to authenticate again.                                                                                                    |  |

# **Authenticating LDAP Users**

This section discusses the operations used to authenticate users whose accounts are present in the directory service. It covers the following topics:

- Using the LDAP Password
- Using Directory Service Attributes (see page 128)

**Important!** The operations discussed in this section are applicable *only* for organizations with repository type as **LDAP**.

### **Using Directory Service Attributes**

This section discusses the operations that are used to authenticate users using their directory service attributes:

- Fetching User Attributes
- Fetching User Attribute Values
- Verifying User Attributes (see page 128)

#### **Verifying User Attributes**

You can authenticate the users of an organization (mapped to LDAP repository) by using their LDAP attributes. You must use the performQnAVerification operation to perform this authentication. This section walks you through the following topics related to this operation:

- Preparing the Request Message
- Invoking the Web Service
- Interpreting the Response Message

#### **Preparing the Request Message**

The following table lists the elements of the QnAVerificationRequest message:

| Element                  | Mandatory | Description                                                                         |
|--------------------------|-----------|-------------------------------------------------------------------------------------|
| username                 | Yes       | The unique identifier of the user whose attributes you want to verify.              |
| orgname                  | Yes       | The name of the LDAP organization to which the user belongs to.                     |
| attributes/attri<br>bute | Yes       | The name (attrName) and value (attrValue) of the attribute that has to be verified. |

| Element    | Mandatory | Description                                                                                                    |
|------------|-----------|----------------------------------------------------------------------------------------------------|
| ignorecase | Yes       | Specifies whether the case of the attribute values passed in the input must match the case of the values stored in the directory service. Possible values are:  0: Indicates that the case must match. |
|            |           | <ul><li>1: Indicates that the case of the input values will be ignored.</li></ul>                                                                                                    |
| clientTxId | No        | The unique transaction identifier that the calling application can include. This identifier helps in tracking the related transactions.                                                                |

To authenticate users with their LDAP attributes:

- (Optional) Include the authentication and authorization details in the header of the performQnAVerification operation. See chapter, "Managing Web Services Security" (see page 35) for more information on the header elements.
- 2. Use the performQnAVerificationRequest elements to collect the user, organization, and attribute information, as listed in the preceding table.
- 3. Use the QnAVerificationRequest message and construct the input message by using the details obtained in preceding step.
- 4. Invoke the performQnAVerification operation of the ArcotUserRegistrySvc service to fetch the values of the user attributes that are stored in directory service.

This operation returns the QnAVerificationResponse message that includes the transaction identifier, authentication token, and verification result. See the following section for more information on the response message.

#### **Interpreting the Response Message**

The response message, QnAAVerificationResponse, returns the transaction identifier and the authentication token in the SOAP envelope header. The SOAP body includes the verification result for each attribute and the Fault response for an error condition.

See the following table for more information on the elements returned for a successful transaction. See appendix, <u>"Error Codes"</u> (see page 333) if there are any errors.

| Element          | Description                                                           |
|------------------|-----------------------------------------------------------------------|
| Header Elements  |                                                                       |
| udsTransactionID | The unique identifier of the transaction that is performed using UDS. |

| Element                       | Description                                                                                                    |  |  |
|-------------------------------|----------------------------------------------------------------------------------------------------|--|--|
| authToken                     | The authentication token that is returned if the credential verification to access Web services was successful. This token eliminates the need for you to present the authentication credential for successive access to the Web services. |  |  |
|                               | By default, the authentication token is valid for <i>one</i> day, after which you need to authenticate again.                                                                                                    |  |  |
| <b>Body Elements</b>          |                                                                                                    |  |  |
| QnAResponseAttri<br>bute/name | The name of the user attribute that was verified.                                                                                                    |  |  |
| QnAResponseAttri              | The result of the verification. Possible values are:                                                                                                    |  |  |
| bute/result                   | ■ MATCHED                                                                                                    |  |  |
|                               | ■ NOT_MATCHED                                                                                                    |  |  |
|                               | ■ NOT_VERIFIED                                                                                                    |  |  |
|                               | ■ NOT_FOUND                                                                                                    |  |  |

# Chapter 7: Managing AuthMinder Configurations

Managing configurations is a key part of AuthMinder management. You can manage AuthMinder configurations at two levels:

- Global, applicable to all organizations
- Organization-level, applicable to an individual organization

When you set global configurations at the system level, all organizations in the system can inherit them. You can also override these global settings at the organization-level, and apply them only to the specific organization where they were set. The changes you make to the configuration globally or at an organization-level are not applied automatically. You need to refresh all server instances to apply these configuration changes.

This chapter discusses the Web services operations that AuthMinder provides to create and manage configuration profiles used to configure various credentials and authentication policies. In AuthMinder, a profile comprises a logical grouping of configuration settings for a particular credential. This chapter covers the following topics:

- <u>Creating Configurations</u> (see page 132)
- <u>Updating Configurations</u> (see page 163)
- <u>Fetching Configurations</u> (see page 164)
- Assigning Default Configurations (see page 167)
- Fetching Server Events (see page 171)
- Checking Key Availability in HSM (see page 173)
- Deleting Configurations (see page 175)

To perform the operations discussed in this chapter, you need to use the ArcotWebFortAdminSvc.wsdl file.

# **Creating Configurations**

Each end user in AuthMinder is associated with at least one credential (such as ArcotID PKI, QnA, Password, or OTP) that they must use to log in to the system. With a large number of end users enrolled with AuthMinder, you might find that the same credential template can be applied as-is to many users. In such cases, AuthMinder provides you the flexibility to create common ready-to-use credential configurations, known as credential profiles that can be shared among multiple organizations and, thereby, applied to multiple users. As a result, credential profiles simplify the management of credential issuance.

Credential profiles specify issuance configuration properties, and credential attributes such as, validity period, key strengths, and details related to password strength.

AuthMinder is shipped with a default profile for each credential.

Also, AuthMinder supports multiple authentication mechanisms. Every time an end user attempts authentication against AuthMinder, the authentication process is controlled by a set of rules referred to as *authentication policies*. These rules can be configured to track the number of failed authentication attempts allowed before credential lockout, and also to track user status before authentication.

You can create configurations either by using Administration Console or by using Administration Web services. This section walks you through the following topics for configuring credential profiles, authentication policies, domain key and master keys, RADIUS, plug-ins, ASSP, and SAML tokens:

- Preparing the Request Message (see page 132)
- <u>Invoking the Web Service</u> (see page 161)
- <u>Interpreting the Response Message</u> (see page 161)

## **Preparing the Request Message**

The createRequest message is used to set the following information:

- <u>Credential Profiles</u> (see page 133)
- Authentication Policies (see page 142)
- Miscellaneous Configurations (see page 146)
- <u>Domain Key and Master Keys</u> (see page 146)
- RADIUS Configurations (see page 149)
- Credential Type Resolution Configurations (see page 154)
- Plug-In Configurations (see page 155)
- <u>ASSP Configurations</u> (see page 158)
- SAML Token Configurations (see page 159)

#### **Credential Profiles**

AuthMinder provides profiles for all the supported credentials. To modify the default credential profile or add new profiles, use the elements discussed in this section:

- Common Profile Elements
- ArcotID PKI Credential Profile Elements
- Questions and Answers (QnA) Credential Profile Elements
- Password Credential Profile Elements
- OTP Credential Profile Elements
- OATH OTP Credential Profile Elements
- ArcotID OTP Credential Profile Elements
- EMV OTP Credential Profile Elements

#### **Common Profile Elements**

The following table lists the common elements that are applicable to all credentials:

| Element        | Mandatory          | Description                                                                                                    |
|----------------|--------------------|----------------------------------------------------------------------------------------------------|
| clientTxId     | No                 | Unique transaction identifier that the calling application can include. This identifier helps in tracking the related transactions.                                                                                                    |
| Additional Inp | out (additionalInp | out) Elements                                                                                                    |
| pairs          | No                 | AuthMinder's additionalInput element enables you to set additional inputs if you want to augment AuthMinder's authentication capability by specifying additional information. In such cases, you need to set the extra information in <i>name-value</i> pairs. |
|                |                    | <ul><li>name (The name with which you want to create<br/>the key pair.)</li></ul>                                                                                                    |
|                |                    | <ul><li>value (The corresponding value for name.)</li></ul>                                                                                                    |
|                |                    | <b>Note:</b> You can add more than one of these elements.                                                                                                    |
|                |                    | Some of the pre-defined additional input parameters include:                                                                                                    |
|                |                    | <ul> <li>AR_WF_LOCALE_ID         Specifies the locale that AuthMinder will use while returning the messages back to your calling application.     </li> </ul>                                                                                                  |
|                |                    | <ul> <li>AR_WF_CALLER_ID         This is useful in tracking transactions. You can use session ID or client transaction ID (clientTxnId) for specifying this information.     </li> </ul>                                                                       |

| Element                | Mandatory                                                | Description                                                                                                    |  |  |
|------------------------|----------------------------------------------------------|----------------------------------------------------------------------------------------------------|--|--|
| Organization De        | Organization Detail (configurations/orgDetails) Elements |                                                                                                    |  |  |
| orgName                | Yes                                                      | Indicates the name of the organization to which you want to apply these configuration settings.                                                                                                    |  |  |
| OR                     |                                                          |                                                                                                    |  |  |
| isGlobal               | Yes                                                      | Indicates whether you want to apply these configuration settings at the global level, which means these configurations will be available to all the organizations in the system.                                                                                                    |  |  |
| Credential Config      | guration Eleme                                           | ents                                                                                                    |  |  |
| arcotlDlssuance        | Configs, qnalss<br>ceConfigs, oat                        | licable to all credential configurations, namely uanceConfigs, passwordIssuanceConfigs, hIssuanceConfigs, arcotOTPIssuanceConfigs,                                                                                                    |  |  |
| name                   | No                                                       | Indicates the name of the new profile. Each profile is identified by a unique profile name.                                                                                                    |  |  |
| status                 | No                                                       | Indicates the configuration status. Possible values are:                                                                                                    |  |  |
|                        |                                                          | ■ ACTIVE                                                                                                    |  |  |
|                        |                                                          | ■ DISABLED                                                                                                    |  |  |
|                        |                                                          | ■ DELETED                                                                                                    |  |  |
|                        |                                                          | ■ DEFAULT                                                                                                    |  |  |
|                        |                                                          | ■ READONLY                                                                                                    |  |  |
| multipleUsageC<br>ount | No                                                       | Indicates the number of times a credential can be used.                                                                                                    |  |  |
| usageType              | No                                                       | Multiple credentials of the same type can be issued for a user. The usage type identifies the purpose for which each credential is used. For example, a user can have a temporary password to perform a remote login to the network. The usage type for this password can be temporary. |  |  |

| Element                                       | Mandatory | Description                                                                                                    |
|-----------------------------------------------|-----------|----------------------------------------------------------------------------------------------------|
| validity/<br>validityBegin<br>and validityEnd | No        | When creating a credential, you can set a period for which the credential will be valid. The validityBegin and validityEnd elements enable you to set the validity period by using the following elements:                                                                          |
|                                               |           | year<br>The year when the validity period begins or ends.                                                                                                    |
|                                               |           | month<br>The month when the validity period begins or<br>ends.                                                                                                    |
|                                               |           | day<br>The day on which the validity period begins or<br>ends                                                                                                    |
|                                               |           | hour<br>The hour at which the validity period begins or<br>ends.                                                                                                    |
|                                               |           | minute<br>The minute at which the validity period begins or<br>ends.                                                                                                    |
|                                               |           | second<br>The second at which the validity period begins or<br>ends.                                                                                                    |
|                                               |           | <ul> <li>dateType         The start date or end date of the validity period.         Following are the supported date types:         </li> <li>Uses the current date of AuthMinder Server to set the validity or disable period. This is not applicable for validityEnd.</li> </ul> |
|                                               |           | Indicates that the credential will be valid forever and will not expire. This is not applicable for validityBegin.                                                                                                    |
|                                               |           | 3 Uses the absolute date that is specified by your application to set the validity or disable period. 4                                                                                                    |
|                                               |           | Uses a relative date corresponding to the start date. For example, if the relative date is one month, then the end date would be one month after the start date.                                                                                                    |

| Element              | Mandatory | Description                                                                                                    |
|----------------------|-----------|----------------------------------------------------------------------------------------------------|
| userCheck            | No        | AuthMinder uses the user check information before performing some of the credential operations. The following elements are used to perform user checks:                                                                                                    |
|                      |           | <ul> <li>userActiveCheck</li> <li>Indicates the user status. The issuance operation</li> <li>will fail if the user is in the disabled state.</li> </ul>                                                                                                    |
|                      |           | <ul> <li>userAttributesToCheck</li> <li>Indicates whether the user attributes match certain values. You can set the attributes in name-value pairs.</li> <li>name</li> </ul>                                                                                                    |
|                      |           | Indicates the attribute whose value you want to match before creating the credential. value Indicates the corresponding value for the name.                                                                                                    |
| customAttribut<br>es | No        | This element is used to define any custom attributes for a credential profile. This helps in maintaining any additional credential information. For example, if you do not want the user to download their ArcotID PKI on more than five systems, then you can create an attribute with this information. |
|                      |           | You can set the custom attributes in name-value pairs.                                                                                                    |
|                      |           | name<br>Indicates the name with which you want to create<br>the custom attribute.                                                                                                    |
|                      |           | <ul> <li>value</li> <li>Indicates the corresponding value for the name.</li> </ul>                                                                                                    |

#### **ArcotID Credential Profile Elements**

The following table lists the elements that are specific to the ArcotID PKI credential profile (arcotIDIssuanceConfigs):

| Element   | Mandatory | Description                                                                                             |
|-----------|-----------|----------------------------------------------------------------------------------------------------|
| keyLength | No        | Indicates the size (in bits) of the key to be used in ArcotID PKI's Cryptographic Camouflage algorithm. |

| Element                        | Mandatory | Description                                                                                                    |
|--------------------------------|-----------|----------------------------------------------------------------------------------------------------|
| unsignedAttrib<br>utes         | No        | Indicates the attributes that are set while creating or after creating an ArcotID PKI for the user. Such attributes are called <i>unsigned attributes</i> because these attributes (name-value pairs) are set in the unsigned portion of the ArcotID PKI. |
|                                |           | name<br>Indicates the name with which you want to create<br>the unsigned attribute.                                                                                                    |
|                                |           | <ul> <li>value</li> <li>Indicates the corresponding value for the name.</li> </ul>                                                                                                    |
| passwordStreng<br>thParameters | No        | The effectiveness of the password, which is determined by a combination of the length of the password and number of alphabets, numerals, and special characters in it.                                                                                    |
|                                |           | The following elements are used to set the strength of a password:                                                                                                    |
|                                |           | minLength<br>The least number of characters that the password<br>can contain. The minimum length must be<br>between 1 and 64 characters.                                                                                                    |
|                                |           | maxLength<br>The maximum number of characters that the<br>password can contain. The maximum length must<br>be between 1 and 64 characters.                                                                                                    |
|                                |           | <ul> <li>minAlphaChars</li> <li>The least number of alphabetic characters (a-z and A-Z) that the password can contain.</li> </ul>                                                                                                    |
|                                |           | <ul> <li>minNumericChars</li> <li>The least number of numeric characters (0 through 9) that the password can contain.</li> </ul>                                                                                                    |
|                                |           | minSpecialChars<br>The least number of special characters that the<br>password can contain. By default, all the special<br>characters excluding ASCII (0-31) characters are<br>allowed.                                                                   |
|                                |           | <b>Note:</b> The sum of all the elements must be less than minLength.                                                                                                    |

| Element       | Mandatory | Description                                                                                                    |
|---------------|-----------|----------------------------------------------------------------------------------------------------|
| historyConfig | No        | This element is used to enforce users to not reuse old ArcotID PKI passwords. Any one of the following elements can be used for configuration:                                                                                                    |
|               |           | <ul> <li>count</li> <li>Use this element if you want the current ArcotID</li> <li>PKI password to be different from the last n passwords.</li> </ul>                                                                                                    |
|               |           | ■ time Use this element if you want the current ArcotID PKI password to be different from the passwords created during a specified duration. For information about the elements used to specify duration, see the "validity/ validityBegin and validityEnd" element. |

# Questions and Answers (QnA) Credential Profile Elements

The following table lists the elements that are specific to the QnA credential profile (qnalssuanceConfigs):

| Element                | Mandatory | Description                                                                                                    |
|------------------------|-----------|----------------------------------------------------------------------------------------------------|
| maxQuestions           | No        | Indicates the maximum number of questions and answers the user must set during issuance.                                   |
| minQuestions           | No        | Indicates the minimum number of questions and answers the user can set during issuance.                                    |
| questions              | No        | A list of pre-configured questions that users can use to set up their QnA credential.                                      |
| isCaseSensitive        | No        | Indicates whether the answers entered by the users must be case-sensitive or not.                                          |
| questionReturn<br>Mode | No        | Indicates how the questions must be selected for the users to provide their answers. The supported values are:             |
|                        |           | Indicates a static set wherein a fixed set of<br>questions are selected from the configured set<br>and presented to users. |
|                        |           | Indicates a random set wherein the questions are<br>selected randomly from the configured set and<br>presented to users.   |

#### **Password Credential Profile Elements**

The following table lists the elements that are specific to the Password credential profile (passwordIssuanceConfigs):

| Element                                   | Mandatory | Description                                                                                                    |
|-------------------------------------------|-----------|----------------------------------------------------------------------------------------------------|
| enforceUnique<br>nessAcrossUsag<br>eTypes | No        | Multiple passwords that are set using the usageType can be unique or the same.                                                                                                    |
| generatePassw<br>ord                      | No        | Indicates whether the password should be generated by AuthMinder Server.                                                                                                    |
| passwordStreng<br>thParameters            | No        | The effectiveness of password, which is determined by a combination of the length of the password and number of alphabets, numerals, and special characters in it.  The following elements are used to set the strength of |
|                                           |           | a password:                                                                                                    |
|                                           |           | ■ minLength The least number of characters that the password can contain. The minimum length must be between 1 and 64 characters.                                                                                          |
|                                           |           | maxLength<br>The maximum number of characters that the<br>password can contain. The maximum length must<br>be between 1 and 64 characters.                                                                                 |
|                                           |           | minAlphaChars<br>The least number of alphabetic characters (a-z<br>and A-Z) that the password can contain. This<br>value must be lesser than or equal to the value<br>specified in minLength.                              |
|                                           |           | <ul> <li>minNumericChars</li> <li>The least number of numeric characters (0 through 9) that the password can contain.</li> </ul>                                                                                           |
|                                           |           | minSpecialChars<br>The least number of special characters that the<br>password can contain. By default, all the special<br>characters excluding ASCII (0-31) characters are<br>allowed.                                    |
|                                           |           | <b>Note:</b> The sum of all the elements must be less than minLength.                                                                                                    |

| Element       | Mandatory | Description                                                                                                    |
|---------------|-----------|----------------------------------------------------------------------------------------------------|
| historyConfig | No        | This element is used to enforce users to not reuse old passwords. Select any one.                                                                                                    |
|               |           | <ul> <li>count</li> <li>Use this element if you want the current password to be different from the last passwords.</li> </ul>                                                                                                    |
|               |           | ■ time Use this element if you want the current password to be different from the passwords created during a specified duration. For information about the elements used to specify duration, see the "validity/ validityBegin and validityEnd" element. |

#### **OTP Credential Profile Elements**

The following table lists the elements that are specific to the OTP credential profile (serverOTPIssuanceConfigs):

| Element | Mandatory | Description                                                                               |
|---------|-----------|-------------------------------------------------------------------------------------------|
| length  | No        | The length of the OTP. By default, the OTP length is 5.                                   |
| type    | No        | Indicates whether the OTP is numeric or alphanumeric. Following are the supported values: |
|         |           | <ul><li>1: Generates a numeric OTP.</li><li>2: Generates an alphanumeric OTP.</li></ul>   |

#### **OATH OTP Credential Profile Elements**

The OATH OTP credential (oathIssuanceConfigs) does not have any specific configurations.

#### **ArcotID OTP Credential Profile Elements**

The following table lists the elements that are specific to the ArcotID OTP (also known as ArcotID OTP-OATH) credential profile (arcotOTPIssuanceConfigs):

| Element | Mandatory | Description                                              |
|---------|-----------|----------------------------------------------------------|
| length  | No        | The length of the OTP.                                   |
| type    | No        | The type of the OTP. Following are the supported values: |
|         |           | ■ НОТР                                                   |
|         |           | ■ TOTP                                                   |

| Element                  | Mandatory | Description                                                                                                    |
|--------------------------|-----------|----------------------------------------------------------------------------------------------------|
| provisioningAtt ributes  | No        | User attributes that must be set at the time of issuing the credential.                                                                                |
| customCardAttr<br>ibutes | No        | Additional attributes that you need to pass for the ArcotID OTP-OATH credential in the name-value pair format. These attributes are added in the card. |

#### **EMV OTP Credential Profile Elements**

The following table lists the elements that are specific to the EMV OTP (also known as ArcotID OTP-EMV) credential profile (emvIssuanceConfigs):

| Element                     | Mandatory | Description                                                                                                    |
|-----------------------------|-----------|----------------------------------------------------------------------------------------------------|
| accountType                 | No        | The Primary Account Number (PAN) of the EMV card.                                                                       |
| attributeForPan<br>Sequence | No        | The user account attribute that contains the PAN sequence, which identifies and differentiates cards with the same PAN. |
| provisioningAtt ributes     | No        | User attributes that must be set at the time of issuing the credential.                                                 |
| emvAttributes               | No        | EMV-specific attributes.                                                                                                |
| customCardAttr<br>ibutes    | No        | Additional attributes that can be added at the time of issuing the credential. These attributes are added in the card.  |

#### **Authentication Policies**

The createRequest message is used to create authentication policies in the AuthMinder database.

This section lists the elements that are required to set the credential policy information.

- Common Policy Elements
- ArcotID PKI Authentication Policy Elements
- QnA Authentication Policy Elements
- Password Authentication Policy Elements
- OTP-Based Authentication Policy Elements

#### **Common Policy Elements**

The following table lists the common policy-related elements that are applicable to all credentials:

| Element              | Mandatory | Description                                                                                                    |
|----------------------|-----------|----------------------------------------------------------------------------------------------------|
| name                 | No        | Indicates the name of the new policy.                                                                                                |
| status               | No        | Indicates the status of the configuration. Possible values are as follows:                                                           |
|                      |           | ■ ACTIVE                                                                                                    |
|                      |           | ■ DISABLED                                                                                                    |
|                      |           | ■ DELETED                                                                                                    |
|                      |           | ■ DEFAULT                                                                                                    |
|                      |           | ■ READONLY                                                                                                    |
| maxStrikes           | No        | Indicates the number of failed attempts after which the user's credentials will be locked out.                                       |
| warningPeriod        | No        | Indicates the number of days before the warning is sent to the calling application about the user's impending credential expiration. |
| gracePeriod          | No        | Indicates the number of days a user is allowed to authenticate successfully with their expired ArcotID PKI credential.               |
| autoUnlockPeri<br>od | No        | Indicates the number of hours after which a locked credential can automatically be used to log in again.                             |

| Element                  | Mandatory | Description                                                                                                    |
|--------------------------|-----------|----------------------------------------------------------------------------------------------------|
| userCheck                | No        | AuthMinder uses the user check information before performing some of the operations. The following elements are used to perform user checks:                                                                                                    |
|                          |           | <ul> <li>userActiveCheck</li> <li>Indicates whether the user is active.</li> </ul>                                                                                                    |
|                          |           | ■ userAttributesToCheck Indicates whether the user attributes match certain values. You can set the attributes in name-value pairs. name Indicates the name with which you want to create the attribute. value Indicates the corresponding value for the name.                                                                              |
| matchAcrossUs<br>ageType | No        | Indicates a match across usage types.  Multiple credentials of the same type can be issued for a user. A description is necessary to identify the purpose for which each credential is used. For example, a user can have a temporary password to perform a remote login to the network. The usage type for this password can be temporary. |
| usageTypeToM<br>atch     | No        | Indicates the usage type that needs to be matched.                                                                                                    |

# **ArcotID PKI Authentication Policy Elements**

The following table lists the elements that are specific to the ArcotID PKI credential authentication policy (arcotIDAuthConfigs):

| Element              | Mandatory | Description                                                                                                    |
|----------------------|-----------|----------------------------------------------------------------------------------------------------|
| challengeTime<br>out |           | Indicates the duration for which the ArcotID PKI challenge must be valid. By default, the validity period is 300 seconds. |

# **QnA Authentication Policy Elements**

The following table lists the elements that are specific to the QnA credential authentication policy (qnaAuthConfigs):

| Element                     | Mandatory | Description                                                                                                    |
|-----------------------------|-----------|----------------------------------------------------------------------------------------------------|
| numQuestions<br>ToChallenge | No        | Indicates the number of questions that AuthMinder must ask users during authentication. The default value is 3.                                                                                  |
| minAnswersRe<br>quired      | No        | Indicates the minimum number of questions for which correct answers are required during authentication. The default value is 3.                                                                  |
| questionsChall<br>engeMode  | No        | Indicates how the questions are selected for the challenge. The supported values are:                                                                                                    |
|                             |           | ■ 1 This indicates a random set wherein the questions are selected randomly from the configured set.                                                                                             |
|                             |           | ■ 2 This indicates an alternate set wherein a new set of questions is selected from the configured set, which means the questions that were asked in the last authentication prompt are skipped. |
| questionSetCha<br>ngeOption | No        | Specifies when AuthMinder Server must select a new set of questions for the challenge.                                                                                                    |
|                             |           | ■ 1 This indicates that a fixed set of questions are selected from the configured set and presented to the users.                                                                                |
|                             |           | ■ 2 This indicates that a random set of questions are selected from the configured set and presented to the users.                                                                               |
| isCVMEnabled                | No        | Indicates whether caller side verification is enabled or not. The supported values are:                                                                                                    |
|                             |           | ■ 0: Indicates the feature is disabled.                                                                                                    |
|                             |           | ■ 1: Indicates the feature is enabled.                                                                                                    |
|                             |           | See "Questions and Answers Authentication" (see page 244) for more information on caller side verification.                                                                                      |
| challengeTime<br>out        | No        | Indicates the duration for which the QnA challenge must be valid. By default, the validity period is 300 seconds.                                                                                |

## **Password Authentication Policy Elements**

The following table lists the elements that are specific to the Password credential authentication policy (passwordAuthConfigs):

| Element                     | Mandatory | Description                                                                                                    |
|-----------------------------|-----------|----------------------------------------------------------------------------------------------------|
| numPositionsT<br>oChallenge | No        | Indicates the total number of password character positions that have to be challenged by AuthMinder Server.  Note: Applicable only for partial passwords. |
| challengeTime<br>out        | No        | Indicates the duration for which the password challenge has to be valid. By default, the validity period is 300 seconds.                                  |

## **OTP-Based Authentication Policy Elements**

The following table lists the elements that are specific to the OATH OTP, ArcotID OTP, and EMV OTP credential authentication policy (oathAuthConfigs, arcotOTPAuthConfigs, and emvAuthConfigs).

**Note:** The OTP generated by AuthMinder Server (serverOTPAuthConfigs) does not have any specific configurations.

| Element                 | Mandatory | Description                                                                                                    |
|-------------------------|-----------|----------------------------------------------------------------------------------------------------|
| otpCounterTol<br>erance | No        | This element contains the OTP counter tolerance parameters.                                                                                                    |
|                         |           | authLookAhead<br>Indicates the number of times the OTP counter on<br>AuthMinder Server is increased to verify the OTP<br>entered by the user.                                                 |
|                         |           | authLookBack<br>Indicates the number of times the OTP counter on<br>AuthMinder Server is decreased to verify the OTP<br>entered by the user.                                                  |
|                         |           | ■ reSyncLookAhead Indicates the number of times the OTP counter on AuthMinder Server is increased to synchronize with the OTP counter on the client device.                                   |
|                         |           | <ul> <li>reSyncLookBack</li> <li>Indicates the number of times the OTP counter on<br/>AuthMinder Server is decreased to synchronize<br/>with the OTP counter on the client device.</li> </ul> |

#### **Miscellaneous Configurations**

| The fellowing table | lists the outhouties     | tion rolated missell  | anagus configurations  |
|---------------------|--------------------------|-----------------------|------------------------|
| THE IOHOWING LADIE  | : IISIS LITE AUTHERITICA | tion-related illisten | aneous configurations: |

| Element                  | Mandatory | Description                                                                                                    |
|--------------------------|-----------|----------------------------------------------------------------------------------------------------|
| miscellaneousC<br>onfigs | No        | nativeTokenTimeout<br>Native tokens are AuthMinder-proprietary tokens<br>that can be used multiple times before they<br>expire. This element indicates the validity time, in<br>seconds, of the token. |
|                          |           | <ul> <li>ottLength         A one-time token (OTT) can be used only once before it expires. This element indicates the length of the OTT.     </li> </ul>                                               |
|                          |           | <ul> <li>ottTimeout</li> <li>Indicates the validity time, in seconds, of the OTT.</li> </ul>                                                                                                    |

## **Domain Key and Master Keys**

Keys are used to protect the shared secret that is used to generate and authenticate credentials, which include ArcotID PKI, OATH OTP, ArcotID OTP-OATH, and ArcotID OTP-EMV. The key used to create and manage the ArcotID PKI is called Domain Key and the keys used to create and manage other credentials are called Master Keys.

When the user tries to authenticate using their credential, AuthMinder first checks whether the key that was used to protect the credential is valid. If the key is valid, then the user will be authenticated on providing the correct credential. Else, the user authentication fails.

By default, a key configuration is created when the AuthMinder Server is started for the first time. You can use this default configuration or create your own configuration using the keyConfigs element. You can create multiple key configurations, but only the configuration that is assigned to the credential type is used for creating credentials and authenticating those configurations. The other active configurations are used for authentication only.

The keyConfigs element is used to create the key configurations. The following table lists the key management-specific elements of this message:

| Element | Mandatory | Description                                          |
|---------|-----------|------------------------------------------------------|
| name    | No        | Name for the configuration.                          |
| status  | No        | Indicates the status of the configuration.           |
| label   | No        | The label that will be used to store the Domain Key. |

| Element   | Mandatory | Description                                                                                                    |
|-----------|-----------|----------------------------------------------------------------------------------------------------|
| keyStatus | No        | Indicates the status of the key. Following are the supported values:                                                                                                   |
|           |           | ■ 1: The key is active. The configurations created using this key can be used for both authentication and issuance operations.                                         |
|           |           | ■ 2: The key is inactive. The configurations created using this key might have expired. In this case, you can extend the validity and continue to use the credentials. |
|           |           | ■ 3: The key is retired. The configurations created using this key are not valid anymore, and the credentials associated with this configuration will expire.          |
| keyInHSM  | No        | Indicates whether you want to store the key in the Hardware Security Module (HSM).                                                                                     |

| Element                                       | Mandatory | Description                                                                                                    |
|-----------------------------------------------|-----------|----------------------------------------------------------------------------------------------------|
| validity/<br>validityBegin<br>and validityEnd | No        | While creating a key, you can set a period for which the key will be valid. When the key expires, the credentials issued with that key also expires. The validityBegin and validityEnd elements enable you to set the validity period by using the following elements:                  |
|                                               |           | <ul><li>year</li><li>The year when the validity period begins or ends.</li></ul>                                                                                                    |
|                                               |           | month<br>The month when the validity period begins or<br>ends.                                                                                                    |
|                                               |           | <ul> <li>day</li> <li>The day on which the validity period begins or ends</li> </ul>                                                                                                    |
|                                               |           | hour<br>The hour at which the validity period begins or<br>ends.                                                                                                    |
|                                               |           | minute<br>The minute at which the validity period begins or<br>ends.                                                                                                    |
|                                               |           | <ul> <li>second         The second at which the validity period begins or ends.     </li> </ul>                                                                                                    |
|                                               |           | <ul> <li>dateType         The start date or end date of the validity period.         The following are the supported date types:         </li> <li>Uses the current date of AuthMinder Server to set the validity or disable period. This is not applicable for validityEnd.</li> </ul> |
|                                               |           | Indicates that the credential will be valid forever and will not expire. This is not applicable for validityBegin.  3                                                                                                    |
|                                               |           | Uses the absolute date that is specified by your application to set the validity or disable period.  4  Uses a relative date corresponding to the start date. For example, if the relative date is one month, then the end date would be one month after the start date.                |

## **RADIUS Configurations**

If configured, AuthMinder can serve as a RADIUS Server to the configured Network Access Server (NAS) or the RADIUS clients.

This section walks you through preparing request messages for the following:

- RADIUS Client
- RADIUS Server

#### **RADIUS Client**

The radiusClientConfigs element of the createRequest message is used to configure RADIUS Client. The following table lists the elements of this message:

| Element | Mandatory | Description                                |
|---------|-----------|--------------------------------------------|
| name    | No        | Name for the configuration.                |
| status  | No        | Indicates the status of the configuration. |

| Element      | Mandatory | Description                                                                                                    |
|--------------|-----------|----------------------------------------------------------------------------------------------------|
| radiusClient | No        | Contains the following elements:                                                                                                    |
|              |           | <ul> <li>authType         The authentication mechanism that will be used for VPN authentication. The supported authentication mechanisms are:         - RADIUS OTP         - In-Band Password         To use this method, configure the credential type resolution.         - EAP     </li> </ul> |
|              |           | <ul> <li>description         A string to describe the RADIUS client. The description helps to identify the RADIUS client, if multiple clients are configured.     </li> </ul>                                                                                                    |
|              |           | <ul> <li>maxPacketSize</li> <li>The packet size for the RADIUS messages.</li> </ul>                                                                                                    |
|              |           | <ul> <li>protocolVersion</li> <li>The RADIUS version supported for the client being added. The supported values are:</li> <li>1.0</li> <li>2.0</li> </ul>                                                                                                    |
|              |           | <ul> <li>sharedSecret         The secret shared between the RADIUS client and AuthMinder Server.     </li> </ul>                                                                                                    |
|              |           | <ul> <li>additionalRADIUSAttributes</li> <li>Contains attributes that you want AuthMinder</li> <li>Server to return in the response message sent to the RADIUS client after successful authentication.</li> <li>The attributes are set in name-value pairs.</li> </ul>                            |
|              |           | defaultOrg<br>Name of the default organization that is supported<br>by the RADIUS client. This attribute is used in<br>In-Band authentication and is used to resolve the<br>organization name during authentication                                                                               |

| Element             | Mandatory | Description                                                                                                    |
|---------------------|-----------|----------------------------------------------------------------------------------------------------|
|                     |           | <ul> <li>orgsSupported</li> <li>List of organizations that are supported by the</li> <li>RADIUS client, these organization are configured</li> <li>at the global-level. This attribute is used in In-Band</li> <li>authentication and is used to resolve the</li> <li>organization name during authentication.</li> </ul> |
|                     |           | ■ packetDropConditions The conditions for which the AuthMinder server will not process the RADIUS requests. Following are the possible values: 1102: For user not found condition 5800: For credential not found condition 1000: For internal error 1051: For invalid requests                                            |
| radiusClient        | No        | enableRetry<br>Indicates whether the RADIUS client should try to<br>send the request to AuthMinder Server if it does<br>not receive any response.                                                                                                    |
|                     |           | ■ retryWindow Indicates the duration in seconds for which the client must wait to receive a response, in case the enableRetry element is set to true. After this period, the retry is considered invalid.                                                                                                    |
| eapAuthTypeD<br>ata | No        | Contains the following elements related EAP authentication. Set any of the following elements:                                                                                                    |
|                     |           | <ul> <li>serverCertKeyPair/KeyPairInHSM</li> <li>Set the serverCertKeyPair element to AuthMinder</li> <li>Server certificate chain in PEM format.</li> </ul>                                                                                                    |
|                     |           | serverCertKeyPair/KeyPairInP12<br>Set cerKeyP12 to the base64-encoded format of<br>AuthMinder Server certificate in PKCS#12 format.<br>Set certKeyP12Password to the password of the<br>PKCS#12 file.                                                                                                    |

## **RADIUS Server**

AuthMinder can be used as a proxy server to pass any password-based authentication requests to other servers that work on RADIUS protocol.

The radiusServerConfigs element of the createRequest message is used to configure RADIUS Server.

The following table lists the elements of this message:

| Element             | Mandatory | Description                                                                                              |
|---------------------|-----------|----------------------------------------------------------------------------------------------------|
| name                | No        | Name for the configuration.                                                                              |
| status              | No        | Indicates the status of the configuration.                                                               |
| isEnabled           | No        | An option to enable AuthMinder Server to pass the RADIUS requests to the other configured RADIUS server. |
| useSystemConf<br>ig | No        | An option to use system configuration or organization level configuration.                               |

| Element       | Mandatory | Description                                                                                                    |
|---------------|-----------|----------------------------------------------------------------------------------------------------|
| radiusServers | No        | Contains the following elements:                                                                                                    |
|               |           | <ul> <li>authType</li> <li>The authentication mechanism that will be used for VPN authentication. The supported authentication mechanisms are:</li> <li>RADIUS OTP</li> <li>In-Band Password</li> </ul> |
|               |           | <ul> <li>description         A string to describe the RADIUS server. The description helps to identify the RADIUS server, if multiple servers are configured.     </li> </ul>                           |
|               |           | <ul> <li>maxPacketSize</li> <li>The packet size for the RADIUS messages.</li> </ul>                                                                                                    |
|               |           | <ul> <li>protocolVersion</li> <li>The RADIUS version supported for the server being added. The supported values are:</li> <li>1.0</li> <li>2.0</li> </ul>                                               |
|               |           | <ul> <li>sharedSecret</li> <li>The secret symmetric key shared between the<br/>RADIUS server and AuthMinder Server.</li> </ul>                                                                          |
|               |           | <ul> <li>additionalRADIUSAttributes</li> <li>Contains attributes that you want AuthMinder</li> <li>Server to forward to the RADIUS server. The attributes are set in name-value pairs.</li> </ul>       |
|               |           | <ul><li>ipAddress</li><li>The IP Address of the RADIUS server.</li></ul>                                                                                                    |
|               |           | <ul> <li>port</li> <li>The port number on which the RADIUS server is listening.</li> </ul>                                                                                                    |

| Element | Mandatory | Description                                                                                                    |
|---------|-----------|----------------------------------------------------------------------------------------------------|
|         |           | readTimeout<br>Indicates the maximum time to wait for a<br>response from the RADIUS server.                                                                                                    |
|         |           | retryCount<br>Indicates the number of times AuthMinder Server<br>should try to connect to RADIUS server if there is<br>no response from the AuthMinder Server.                                  |
|         |           | failoverOrder<br>If multiple servers are configured, then this<br>element identifies the server priority, based on<br>this the requests are sent to a particular server in<br>case of failover. |

## **Credential Type Resolution Configurations**

The authentication requests that are presented to AuthMinder Server must specify the type of credential that has to be used to process the request. In case of RADIUS and ASSP authentication requests, the input requests do not specify the type of credential. By default, RADIUS uses One-Time Password and ASSP uses password credential for authentication.

To support any password-based authentication mechanisms for RADIUS and ASSP, or to use verifyPlain authentication, you must create the *Credential Type Resolution* configuration. You can map the input request to any of the following password type of credentials that AuthMinder supports:

- Password
- One-Time Password
- One-Time Token (OTT)
- OATH OTP
- ArcotID OTP OATH
- ArcotID OTP EMV
- LDAP Password
- Native Token

The credTypeResolutionConfigs element of the createRequest message is used to configure credential types.

The following table lists the elements of this message:

| Element | Mandatory | Description                 |
|---------|-----------|-----------------------------|
| name    | No        | Name for the configuration. |

| Element                      | Mandatory | Description                                                                                                    |
|------------------------------|-----------|----------------------------------------------------------------------------------------------------|
| status                       | No        | Indicates the status of the configuration.                                                                                                    |
| credType                     | No        | The type of credential that has to be used to authenticate users with this credential type resolution configuration. Following are the supported values: |
|                              |           | ■ 1: For password                                                                                                    |
|                              |           | ■ <b>4</b> : For OTP                                                                                                    |
|                              |           | ■ 5: For OTT                                                                                                    |
|                              |           | ■ <b>7</b> : For OATH OTP                                                                                                    |
|                              |           | ■ 8: For ArcotID OTP-OATH                                                                                                    |
|                              |           | ■ 9: For ArcotID OTP-EMV                                                                                                    |
|                              |           | ■ 10: For LDAP password                                                                                                    |
|                              |           | ■ 11: For Native token                                                                                                    |
| userAttributeF<br>orCredType | No        | The custom attributes of the user that defines the credential type to be used to authenticate the user. Include credType as one of the attributes.       |
|                              |           | <b>Note:</b> The user attributes that you provide here must match the attributes that you have specified for the user during user creation.              |

# **Plug-In Configurations**

Plug-ins enable you to extend the functionality of AuthMinder Server. Using the pluginConfigs element of the createRequest message, you can register and configure a plug-in.

**Important!** To use plug-in configurations, first log in to Adminstration Console as the MA and then register a plug-in.

The following table lists the pluginConfigs element of the createRequest message:

| Element | Mandatory | Description                                |
|---------|-----------|--------------------------------------------|
| name    | No        | Name for the configuration.                |
| status  | No        | Indicates the status of the configuration. |

| Element        | Mandatory | Description                                                                                                    |
|----------------|-----------|----------------------------------------------------------------------------------------------------|
| pluginConfigEl | No        | Contains the following elements:                                                                                                    |
| ements         |           | name<br>Indicates the name of the plug-in that you want to<br>configure.                                                                                                    |
|                |           | ■ type Indicates the type of the plug-in element. For example, integer, list, boolean, string, or file.                                                                                                    |
|                |           | <ul> <li>description</li> <li>User friendly description for the plug-in element.</li> </ul>                                                                                                    |
|                |           | defaultValue<br>The default value of the plug-in element.                                                                                                    |
|                |           | <ul> <li>assignedValue</li> <li>The value assigned for the plug-in element in string format.</li> </ul>                                                                                                    |
|                |           | ■ listValues If the plug-in element is of the type list, then this input specifies the values that are supported by the list. For example, if the plug-in element type is OTP, then the listValues would be Numeric, Alphabetic, or Alpha-Numeric. |
|                |           | <ul> <li>assignedValueBytes</li> <li>The value assigned for the plug-in element in base64-encoded format.</li> </ul>                                                                                                    |

| Element    | Mandatory | Description                                                                                                    |
|------------|-----------|----------------------------------------------------------------------------------------------------|
| events     | No        | An <i>event</i> is a pre-defined operation in the AuthMinder system. You must define the events that will invoke a configured plug-in. Use the following elements to configure the plug-in events:                                                                                                    |
|            |           | <ul> <li>eventsSupported         The events supported by the plug-in.         - eventID         A numeric representation of the event. When associating an event with a plug-in, the eventID is required.         - eventName         A string representation of the event. When associating an event with a plug-in.     </li> </ul>                                                                                                    |
|            |           | <ul> <li>eventsAvailable</li> <li>For a given organization, the unused events that can be associated with a plug-in.</li> <li>eventID</li> <li>A numeric representation of the event. When associating an event with a plug-in, the event ID is required.</li> <li>eventName</li> <li>A string representation of the event. When associating an event with a plug-in, the eventName is not required.</li> </ul>                                  |
|            |           | <ul> <li>eventsAssociated         Events already associated with a plugin or those         that are available for use.         - eventID         A numeric representation of the event. When         associating an event with a plug-in, the eventID is         required.         - eventName         A string representation of the event. When         associating an event with a plug-in, the eventName         is not required.</li> </ul> |
| isTemplate | No        | Indicates whether the plug-in information is to be read from a template.                                                                                                    |

## **ASSP Configurations**

Adobe Signature Service Protocol (ASSP) is used for signing PDF documents using CA SignFort. Before signing, users are authenticated by using AuthMinder authentication methods. A SAML token is returned to the user after successful authentication. This token is then verified by the SignFort Server. Using the asspConfigs element of the createRequest message, you can configure ASSP.

The following table lists the asspConfigs element of the createRequest message:

| Element                         | Mandatory | Description                                                                                                    |
|---------------------------------|-----------|----------------------------------------------------------------------------------------------------|
| name                            | No        | Name for the configuration.                                                                                                    |
| status                          | No        | Indicates the status of the configuration.                                                                                                    |
| tokenServer                     | No        | The name of the server that issues the authentication token.                                                                                                    |
| roamingURL                      | No        | The ArcotID PKI Roaming URL that will be used to download ArcotID PKIs in case of ArcotID PKI Roaming Download.                                                                                                    |
|                                 |           | In case of ArcotID PKI Roaming Download, if the user does not have their ArcotID PKI present on their current system, then the ArcotID PKI Roaming URL is used to authenticate to AuthMinder Server and download the user's ArcotID PKI. |
| mechanisms                      | No        | The authentication mechanism that will be used for authentication. The information required is:                                                                                                    |
|                                 |           | ■ mechanism  The authentication mechanism that will be used to authenticate the user before signing.                                                                                                    |
|                                 |           | <ul> <li>status</li> <li>1 indicates that ASSP authentication mechanism will be used.</li> </ul>                                                                                                    |
| samlTokenSigni<br>ngCertKeyPair | No        | Indicates the Store path that contains AuthMinder<br>Server certificate, and the private key that will be used<br>by AuthMinder Server to issue the SAML token.<br>Following are the choices:                                            |
|                                 |           | <ul> <li>KeyPairInHSM</li> <li>Set the certChainPEM element to AuthMinder</li> <li>Server certificate chain in PEM format.</li> </ul>                                                                                                    |
|                                 |           | ■ KeyPairInP12 Set cerKeyP12 to the base64-encoded format of AuthMinder Server certificate in PKCS#12 format. Set certKeyP12Password to the password of the PKCS#12 file.                                                                |

| Element                               | Mandatory | Description                                                                                                    |
|---------------------------------------|-----------|----------------------------------------------------------------------------------------------------|
| samlTokenAttri<br>butes               | No        | The attributes of the SAML token. The attributes required are:                                                          |
|                                       |           | <ul> <li>issuerName</li> <li>The name of the Issuer who will provide the SAML token generated by AuthMinder.</li> </ul> |
|                                       |           | <ul> <li>oneTimeUse</li> <li>Indicates whether the SAML token is to be used only once for authentication.</li> </ul>    |
|                                       |           | <ul> <li>assertionTimeOut         The duration after which the SAML token cannot be used.     </li> </ul>               |
|                                       |           | <ul> <li>audiences</li> <li>The details of the audience who can use the SAML token.</li> </ul>                          |
| kerberosUsePr<br>ocessCredentia<br>Is | No        | Indicates whether Kerberos is to be used as the authentication method.                                                  |
| kerberosUserN<br>ame                  | No        | User name for Kerberos authentication.                                                                                  |
| kerberosPassw<br>ord                  | No        | Password for Kerberos authentication.                                                                                   |
| kerberosDomai<br>nName                | No        | Domain name for Kerberos authentication.                                                                                |

## **SAML Token Configurations**

AuthMinder supports different types of authentication tokens, and Secure Assertion Markup Language (*SAML*) tokens are one among them (in addition to Native, OTT, and Custom token types.)

If you want to issue SAML as authentication tokens, then you must configure the SAML token properties. Using the samlTokenConfigs element of the createRequest message, you can configure SAML.

The following table lists the samlTokenConfigs element of the createRequest message:

| Element | Mandatory | Description                                |
|---------|-----------|--------------------------------------------|
| name    | No        | Name for the configuration.                |
| status  | No        | Indicates the status of the configuration. |

| Element                     | Mandatory | Description                                                                                                    |
|-----------------------------|-----------|----------------------------------------------------------------------------------------------------|
| tokenSigningCe<br>rtKeyPair | No        | Indicates the path that contains AuthMinder Server certificate, and the private key that will be used by AuthMinder Server to issue the SAML token. Following are the choices: |
|                             |           | <ul> <li>KeyPairInHSM</li> <li>Set the certChainPEM element to AuthMinder</li> <li>Server certificate chain in PEM format.</li> </ul>                                          |
|                             |           | ■ KeyPairInP12 Set cerKeyP12 to the base64-encoded format of AuthMinder Server certificate in PKCS#12 format. Set certKeyP12Password to the password of the PKCS#12 file.      |
| digestMethod                | No        | The algorithm that will be used for hashing the SAML tokens.                                                                                                    |
| signatureMeth<br>od         | No        | The algorithm that will be used for signing the SAML tokens.                                                                                                    |
| samlTokenAttri<br>butes     | No        | The attributes of the SAML token. The attributes required are:                                                                                                    |
|                             |           | ■ issuerName The URL of AuthMinder Server.                                                                                                    |
|                             |           | <ul> <li>oneTimeUse</li> <li>Indicates whether the SAML token is to be used only once for authentication.</li> </ul>                                                           |
|                             |           | <ul> <li>assertionTimeOut</li> <li>The duration after which the SAML token cannot be used.</li> </ul>                                                                          |
|                             |           | <ul> <li>audiences</li> <li>The details of the audience who can use the SAML token.</li> </ul>                                                                                 |
| subjectFormatS<br>AML11     | No        | The format of the SAML subject for SAML 1.1.                                                                                                    |
| subjectFormatS<br>AML20     | No        | The format of the SAML subject for SAML 2.0.                                                                                                    |

| Element                  | Mandatory | Description                                                                                                    |
|--------------------------|-----------|----------------------------------------------------------------------------------------------------|
| additionalAttri<br>butes | No        | You can set additional attributes, if required for the SAML token generation. Following are the required elements: |
|                          |           | <ul><li>attributeNameSpace</li><li>The attribute namespace.</li></ul>                                              |
|                          |           | <ul><li>nameFormat</li><li>The attribute name format.</li></ul>                                                    |
|                          |           | <ul><li>attributeName</li><li>The name of the attribute.</li></ul>                                                 |
|                          |           | <ul><li>FriendlyName</li><li>The friendly name for the attribute.</li></ul>                                        |

To create configurations:

- (Optional) Include the authentication and authorization details in the SOAP header or in the additionalInput element of the create operation. See chapter, "Managing Web Services Security" (see page 35) for more information on these details.
- 2. Use the createRequest elements to set the configuration information, as listed in the tables in <u>Credential Profiles</u> (see page 133) and <u>Authentication Policies</u> (see page 142).
- 3. Use the createRequest message and construct the input message by using the details obtained in the preceding step.
- 4. Invoke the create operation of the ArcotWebFortAdminSvc service to create the configuration.
- 5. This operation returns createResponse message that includes the transaction identifier, message, reason code, and response code. Refer to the next section for more information on the response message.

# **Interpreting the Response Message**

For successful transactions, the response message, createResponse returns the elements explained in the following table. These elements are included in the SOAP body. If there are any errors, then the Fault response is included in the SOAP body. See appendix, "Error Codes" (see page 333) for more information on the SOAP error messages.

| Element | Description                              |
|---------|------------------------------------------|
| message | Indicates the status of the transaction. |

| Element          | Description                                                           |  |
|------------------|-----------------------------------------------------------------------|--|
| reasonCode       | Unique code that is sent by AuthMinder Server if the operation fails. |  |
| responseCode     | Code returned by the SDK in case of errors.                           |  |
| transactionID    | The unique identifier of the transaction.                             |  |
| additionalOutput | The values returned for the additional input.                         |  |

# **Updating Configurations**

The update operation enables you to update the following:

- Credential Profiles
- Authentication Policies
- Domain Keys and Master Keys
- RADIUS
- Plug-ins
- ASSP
- SAML Tokens

This section walks you through the following topics for updating configurations:

- Preparing the Request Message
- Invoking the Web Service
- Interpreting the Response Message

**Note:** After you update configurations, you must refresh the system cache for the changes to take effect. See <u>"Refreshing the Organization Cache"</u> (see page 48) for more information on how to refresh the system cache.

## **Preparing the Request Message**

The UpdateRequest message is used to update configurations in the AuthMinder database. All the createRequest elements listed in the tables in <u>Credential Profiles</u> (see page 133) and <u>Authentication Policies</u> (see page 142) can be updated using the update operation. For information about each element, refer to the tables in <u>Credential Profiles</u> (see page 133) and <u>Authentication Policies</u> (see page 142).

## **Invoking the Web Service**

To update configurations:

- 1. **(Optional)** Include the authentication and authorization details in the SOAP header or in the additionalInput element of the update operation. See chapter, "Managing Web Services Security" (see page 35) for more information on these details.
- 2. Use the UpateRequest elements to update the configuration information.
- 3. Use UpateRequest message and construct the input message by using the details obtained in the preceding step.
- 4. Invoke the update operation of the ArcotWebFortAdminSvc service to update the configuration.

This operation returns updateResponse message that includes the transaction identifier, message, reason code, and response code. Refer to the next section for more information on the response message.

## **Interpreting the Response Message**

For successful transactions, the response message, updateResponse returns the elements explained in the following table. These elements are included in the SOAP body. If there are any errors, then the Fault response is included in the SOAP body. See appendix, "Error Codes" (see page 333) for more information on the SOAP error messages.

| Element          | Description                                                           |  |
|------------------|-----------------------------------------------------------------------|--|
| message          | Indicates the status of the transaction.                              |  |
| reasonCode       | Unique code that is sent by AuthMinder Server if the operation fails. |  |
| responseCode     | Response code returned by the AuthMinder Server in case of errors.    |  |
| transactionID    | The unique identifier of the transaction.                             |  |
| additionalOutput | The values returned for the additional input.                         |  |

# **Fetching Configurations**

The fetch operation is used to fetch configurations.

This section walks you through the following topics for fetching configuration details:

- Preparing the Request Message
- Invoking the Web Service
- Interpreting the Response Message

## **Preparing the Request Message**

The fetchRequest message is used to fetch configuration details. The following table lists the common elements of this request message that are applicable to all credentials:

| Element                                     | Mandatory | Description                                                                                                    |
|---------------------------------------------|-----------|----------------------------------------------------------------------------------------------------|
| clientTxnId                                 | No        | Unique transaction identifier that the calling application can include. This identifier helps in tracking the related transactions. |
| Additional Input (additionalInput) Elements |           |                                                                                                    |

| Element              | Mandatory       | Description                                                                                                    |
|----------------------|-----------------|----------------------------------------------------------------------------------------------------|
| pairs                | No              | AuthMinder's additionalInput element enables you to set additional inputs if you want to augment AuthMinder's authentication capability by specifying additional information. In such cases, you need to set the extra information in <i>name-value</i> pairs. |
|                      |                 | <ul><li>name (The name with which you want to create<br/>the key pair.)</li></ul>                                                                                                    |
|                      |                 | ■ value (The corresponding value for name.)                                                                                                    |
|                      |                 | Note: You can add more than one of these elements.                                                                                                    |
|                      |                 | Some of the pre-defined additional input parameters include:                                                                                                    |
|                      |                 | <ul> <li>AR_WF_LOCALE_ID         Specifies the locale that AuthMinder will use while returning the messages back to your calling application.     </li> </ul>                                                                                                  |
|                      |                 | <ul> <li>AR_WF_CALLER_ID         This is useful in tracking transactions. You can use session ID or client transaction ID (clientTxnId) for specifying this information.     </li> </ul>                                                                       |
| Organization De      | tail (configura | tionNames/orgDetails) Elements                                                                                                    |
| orgName              | Yes             | Fetches the configurations that are used by the specified organizations.                                                                                                    |
| OR                   |                 |                                                                                                    |
| isGlobal             | Yes             | Indicates if you want to fetch the configuration applied at the global-level.                                                                                                    |
| Configuration El     | ements          |                                                                                                    |
| _                    |                 | e applicable to all configurations rationname <names>).</names>                                                                                                    |
| configNames          | No              | Fetches the configuration names for a particular organization.                                                                                                    |
| isAllConfigs         | No              | Indicates whether all configurations must be fetched.                                                                                                    |
| isFetchOnlyNa<br>mes | No              | Indicates whether only the configuration name has to be fetched.                                                                                                    |

To fetch configuration details:

- 1. **(Optional)** Include the authentication and authorization details in the SOAP header or in the additionalInput element of the fetch operation. See chapter, "Managing Web Services Security" (see page 35) for more information on these details.
- 2. Use the FetchRequest elements to fetch the configuration details, as listed in the preceding table.
- 3. Use the FetchRequest message and construct the input message by using the details obtained in the preceding step.
- 4. Invoke the fetch operation of the ArcotWebFortAdminSvc service to fetch the configuration details.

## **Interpreting the Response Message**

For successful transactions, the response message, fetchResponse returns the elements explained in the following table. These elements are included in the SOAP body. If there are any errors, then the Fault response is included in the SOAP body. See appendix, "Error Codes" (see page 333) for more information on the SOAP error messages.

| Element          | Description                                                           |  |
|------------------|-----------------------------------------------------------------------|--|
| message          | Indicates the status of the transaction.                              |  |
| reasonCode       | Unique code that is sent by AuthMinder Server if the operation fails. |  |
| responseCode     | Code returned by the SDK in case of errors.                           |  |
| transactionID    | The unique identifier of the transaction.                             |  |
| additionalOutput | The return values of the additional input.                            |  |
| configurations   | Returns the following:                                                |  |
|                  | configurationObjects: The configured objects.                         |  |
|                  | configurationNames: The names of the configurations.                  |  |

# **Assigning Default Configurations**

After you have created the required credential profiles and authentication policies, you need to assign them globally as a Global Administrator (GA) or to a specific organization. If the Organization Administrator (OA) does not specify profiles and policies at their organization level, then the global profiles and policies are used by default. On the other hand, if a GA or an OA overwrites these configurations at their individual organization level, then those configurations are applicable for the organization.

The assignDefault operation is used to assign default configurations. This section walks you through the following topics for assigning default configurations:

- Preparing the Request Message
- Invoking the Web Service
- Interpreting the Response Message

## **Preparing the Request Message**

The assignDefaultRequest message is used to assign default configurations. The following table lists the elements of this request message:

| Element                                     | Mandatory | Description                                                                                                    |
|---------------------------------------------|-----------|----------------------------------------------------------------------------------------------------|
| clientTxId                                  | No        | Unique transaction identifier that the calling application can include. This identifier helps in tracking the related transactions. |
| Additional Input (additionalInput) Elements |           |                                                                                                    |

| Element                         | Mandatory       | Description                                                                                                    |
|---------------------------------|-----------------|----------------------------------------------------------------------------------------------------|
| pairs                           | No              | AuthMinder's additionalInput element enables you to set additional inputs if you want to augment AuthMinder's authentication capability by specifying additional information. In such cases, you need to set the extra information in <i>name-value</i> pairs. |
|                                 |                 | <ul><li>name (The name with which you want to create<br/>the key pair.)</li></ul>                                                                                                    |
|                                 |                 | value (The corresponding value for name.)                                                                                                    |
|                                 |                 | <b>Note:</b> You can add more than one of these elements.                                                                                                    |
|                                 |                 | Some of the pre-defined additional input parameters include:                                                                                                    |
|                                 |                 | <ul> <li>AR_WF_LOCALE_ID         Specifies the locale that AuthMinder will use while returning the messages back to your calling application.     </li> </ul>                                                                                                  |
|                                 |                 | <ul> <li>AR_WF_CALLER_ID         This is useful in tracking transactions. You can use session ID or client transaction ID (clientTxnId) for specifying this information.     </li> </ul>                                                                       |
| Assign Default El               | lements (assigr | nDefault/OrgDetails)                                                                                                    |
| orgName                         | Yes             | Indicates the name of the organization to which you want to apply these configuration settings.                                                                                                    |
| OR                              |                 |                                                                                                    |
| isGlobal                        | Yes             | Indicates whether you want to apply these configuration settings at the global level, which means these configurations will be available to all the organizations in the system.                                                                               |
| Assign Default E                | ements (assign  | nDefault/ <credentialtype>ConfigName)</credentialtype>                                                                                                    |
| arcotIDIssuance<br>ConfigName   | No              | Name of the ArcotID PKI configuration credential profile.                                                                                                    |
| qnalssuanceCo<br>nfigName       | No              | Name of the QnA configuration credential profile.                                                                                                    |
| passwordIssuan<br>ceConfigName  | No              | Name of the Password configuration credential profile.                                                                                                    |
| serverOTPIssua<br>nceConfigName | No              | Name of the OTP configuration credential profile.                                                                                                    |
| oathIssuanceCo<br>nfigName      | No              | Name of the OATH OTP configuration credential profile.                                                                                                    |

| Element                              | Mandatory | Description                                                                                                    |
|--------------------------------------|-----------|----------------------------------------------------------------------------------------------------|
| arcotOTPIssuan<br>ceConfigName       | No        | Name of the ArcotID OTP configuration credential profile.                                                        |
| emvlssuanceCo<br>nfigName            | No        | Name of the EMV OTP configuration credential profile.                                                            |
| arcotIDAuthCon<br>figName            | No        | Name of the ArcotID PKI authentication policy profile.                                                           |
| qnaAuthConfig<br>Name                | No        | Name of the QnA authentication policy profile.                                                                   |
| passwordAuthC<br>onfigName           | No        | Name of the Password authentication policy profile.                                                              |
| serverOTPAuth<br>ConfigName          | No        | Name of the OTP authentication policy profile.                                                                   |
| oathAuthConfig<br>Name               | No        | Name of the OATH OTP authentication policy profile.                                                              |
| arcotOTPAuthC<br>onfigName           | No        | Name of the ArcotID OTP authentication policy profile.                                                           |
| emvAuthConfig<br>Name                | No        | Name of the EMV OTP authentication policy profile.                                                               |
| radiusServerCo<br>nfigName           | No        | Name of the RADIUS configuration.                                                                                |
| arcotIDDomain<br>KeyConfigName       | No        | Name of the ArcotID PKI domain key configuration profile.                                                        |
| oathOTPMaster<br>KeyConfig           | No        | Name of the OATH OTP master key configuration profile.                                                           |
| arcotOTPMaste<br>rKeyConfig          | No        | Name of the ArcotID OTP master key configuration profile.                                                        |
| emvOTPMaster<br>KeyConfig            | No        | Name of the EMV OTP master key configuration profile.                                                            |
| asspConfigNam<br>e                   | No        | Name of the ASSP configuration profile.                                                                          |
| samlTokenConfi<br>gName              | No        | Name of the SAML Token configuration profile.                                                                    |
| credTypeResolu<br>tionConfigNam<br>e | No        | Name of the configuration to be used to map the incoming authentication request to a particular credential type. |

| Element                                    | Mandatory | Description                                                                                                    |
|--------------------------------------------|-----------|----------------------------------------------------------------------------------------------------|
| radiusCredType<br>ResolutionConfi<br>gName | No        | In the case of RADIUS clients, by default, when AuthMinder is configured to authenticate RADIUS clients of SSL VPN type, it typically uses RADIUS OTP, which is a One-Time Password (OTP) for authenticating these clients. In addition to this method, AuthMinder now supports other password-based authentication mechanism for authenticating RADIUS clients. |
| asspCredTypeR<br>esolutionConfig<br>Name   | No        | By default, Adobe Signing Service Protocol (ASSP) uses password authentication mechanism to authenticate users before they sign the PDF documents. In addition to this method, AuthMinder supports other password-based authentication mechanism for this purpose.                                                                                               |
| miscConfigNam<br>e                         | No        | Name of the miscellaneous configurations.                                                                                                    |

To assign default configurations:

- (Optional) Include the authentication and authorization details in the SOAP header or in the additionalInput element of the assignDefault operation. See chapter, "Managing Web Services Security" (see page 35) for more information on these details.
- 2. Use the assignDefault elements to assign default configurations, as listed in the preceding table.
- 3. Use the assignDefault message and construct the input message by using the details obtained in the preceding step.
- 4. Invoke the assignDefault operation of the ArcotWebFortAdminSvc service to delete the configuration details.

## **Interpreting the Response Message**

For successful transactions, the response message, assignDefaultResponse returns the elements explained in the following table. These elements are included in the SOAP body. If there are any errors, then the Fault response is included in the SOAP body. See appendix, "Error Codes" (see page 333) for more information on the SOAP error messages.

| Element | Description                              |  |
|---------|------------------------------------------|--|
| message | Indicates the status of the transaction. |  |

| Element          | Description                                                           |  |
|------------------|-----------------------------------------------------------------------|--|
| reasonCode       | Unique code that is sent by AuthMinder Server if the operation fails. |  |
| responseCode     | Code returned by the SDK in case of errors.                           |  |
| transactionID    | The unique identifier of the transaction.                             |  |
| additionalOutput | The additional output corresponding to the additional input.          |  |

# **Fetching Server Events**

The FetchEventDetailsRequest message is used to fetch events that are used to invoke a configured plug-in.

This section walks you through the following topics for fetching configuration details:

- Preparing the Request Message
- Invoking the Web Service
- Interpreting the Response Message

## **Preparing the Request Message**

The FetchEventDetailsRequest message is used to fetch events. The following table lists the common elements of this request message that are applicable to all credentials:

|                                           |                | s request message that are applicable to all credent                                                                                                    |
|-------------------------------------------|----------------|----------------------------------------------------------------------------------------------------|
| Element                                   | Mandatory      | Description                                                                                                    |
| clientTxId                                | No             | Unique transaction identifier that the calling application can include. This identifier helps in tracking the related transactions.                                                                                                    |
| Additional Inp                            | ut (additional | Input) Elements                                                                                                    |
| pairs                                     | No             | Fetches additional inputs defined to augment AuthMinder's user issuance capability using plug-ins, write completely new custom user issuance methods, or track transactions end-to-end.  In all of these cases, the extra information is set in name-value pairs.  name Indicates the name used to create the key pair.  value Indicates the corresponding value for the name. |
| Organization Detail (orgDetails) Elements |                |                                                                                                    |

| Element  | Mandatory | Description                                                                           |
|----------|-----------|---------------------------------------------------------------------------------------|
| orgName  | Yes       | Deletes the name of the organization to which you applied the configuration settings. |
| OR       |           |                                                                                       |
| isGlobal | Yes       | Indicates if you want to apply these configuration settings at the global level.      |

#### To fetch event details:

- (Optional) Include the authentication and authorization details in the SOAP header or in the additionalInput element of the fetchServerEvents operation. See chapter, "Managing Web Services Security" (see page 35) for more information on these details.
- 2. Use the FetchServerEventsRequest elements to fetch event details, as listed in the preceding table.
- 3. Use the FetchServerEventsRequest message and construct the input message by using the details obtained in the preceding step.
- 4. Invoke the fetch operation of the ArcotWebFortAdminSvc service to fetch the event details.

## **Interpreting the Response Message**

For successful transactions, the response message, fetchResponse returns the elements explained in the following table. These elements are included in the SOAP body. If there are any errors, then the Fault response is included in the SOAP body. See appendix, "Error Codes" (see page 333) for more information on the SOAP error messages.

| Element       | Description                                                           |
|---------------|-----------------------------------------------------------------------|
| message       | Indicates the status of the transaction.                              |
| reasonCode    | Unique code that is sent by AuthMinder Server if the operation fails. |
| responseCode  | Code returned by the SDK in case of errors.                           |
| transactionID | The unique identifier of the transaction.                             |

# **Checking Key Availability in HSM**

The isKeyAvailableInHSM operation is used to check if the key is present in the HSM. This section walks you through the following topics for checking the HSM keys:

- Preparing the Request Message
- Invoking the Web Service
- Interpreting the Response Message

**Note:** After you delete configurations, you must refresh the system cache for the changes to take effect. See <u>"Refreshing the Organization Cache"</u> (see page 48) for more information on how to refresh the system cache.

## Preparing the Request Message

The isKeyAvailableInHSMRequest message is used to check the key in HSM. The following table lists the elements of this request message.

| Element          | Mandatory                                   | Description                                                                                                    |  |  |  |
|------------------|---------------------------------------------|----------------------------------------------------------------------------------------------------|--|--|--|
| clientTxld       | No                                          | Unique transaction identifier that the calling application can include. This identifier helps in tracking the related transactions.                                                                                                    |  |  |  |
| Additional Input | Additional Input (additionalInput) Elements |                                                                                                    |  |  |  |
| pairs            | No                                          | AuthMinder's additionalInput element enables you to set additional inputs if you want to augment AuthMinder's authentication capability by specifying additional information. In such cases, you need to set the extra information in <i>name-value</i> pairs. |  |  |  |
|                  |                                             | <ul><li>name (The name with which you want to create<br/>the key pair.)</li></ul>                                                                                                    |  |  |  |
|                  |                                             | ■ value (The corresponding value for name.)                                                                                                    |  |  |  |
|                  |                                             | <b>Note:</b> You can add more than one of these elements.                                                                                                    |  |  |  |
|                  |                                             | Some of the pre-defined additional input parameters include:                                                                                                    |  |  |  |
|                  |                                             | ■ AR_WF_LOCALE_ID  Specifies the locale that AuthMinder will use while returning the messages back to your calling application.                                                                                                    |  |  |  |
|                  |                                             | <ul> <li>AR_WF_CALLER_ID         This is useful in tracking transactions. You can use session ID or client transaction ID (clientTxnId) for specifying this information.     </li> </ul>                                                                       |  |  |  |
| Key Details      |                                             |                                                                                                    |  |  |  |

| Element  | Mandatory | Description                                                               |
|----------|-----------|---------------------------------------------------------------------------|
| keyLabel | Yes       | The label of the key that refers to the key that is available in the HSM. |

To delete configuration details:

- (Optional) Include the authentication and authorization details in the SOAP header or in the additionalInput element of the isKeyAvailableInHSM operation. See chapter, "Managing Web Services Security" (see page 35) for more information on these details.
- 2. Use the isKeyAvailableInHSMRequest elements to check the key details, as listed in the preceding table.
- 3. Use the isKeyAvailableInHSMRequest message and construct the input message by using the details obtained in the preceding step.
- 4. Invoke the isKeyAvailableInHSM operation of the ArcotWebFortAdminSvc service to delete the configuration details.

## **Interpreting the Response Message**

For successful transactions, the response message, isKeyAvailableInHSMResponse returns the elements explained in the preceding table. These elements are included in the SOAP body. If there are any errors, then the Fault response is included in the SOAP body. See appendix, "Error Codes" (see page 333) for more information on the SOAP error messages.

| Element          | Description                                                           |
|------------------|-----------------------------------------------------------------------|
| message          | Indicates the status of the transaction.                              |
| reasonCode       | Unique code that is sent by AuthMinder Server if the operation fails. |
| responseCode     | Code returned by the SDK in case of errors.                           |
| transactionID    | The unique identifier of the transaction.                             |
| additionalOutput | The return values corresponding to the additional input.              |

# **Deleting Configurations**

The delete operation is used to delete configurations in AuthMinder. After you delete a configuration, the information related to that configuration is still maintained in the system. Therefore, you cannot create a configuration profile with the same name as that of a deleted one. This section walks you through the following topics for deleting configurations:

- Preparing the Request Message
- Invoking the Web Service
- Interpreting the Response Message

**Note:** After you delete configurations, you must refresh the system cache for the changes to take effect. See <u>"Refreshing the Organization Cache"</u> (see page 48) for more information on how to refresh the system cache.

## **Preparing the Request Message**

The deleteRequest message is used to delete configurations. The following table lists the common elements of this request message that are applicable to all credentials and authentication policies.

| Element                                     | Mandatory | Description                                                                                                    |
|---------------------------------------------|-----------|----------------------------------------------------------------------------------------------------|
| clientTxld                                  | No        | Unique transaction identifier that the calling application can include. This identifier helps in tracking the related transactions. |
| Additional Input (additionalInput) Elements |           |                                                                                                    |

| Element                                                                                           | Mandatory       | Description                                                                                                    |  |  |  |
|---------------------------------------------------------------------------------------------------|-----------------|----------------------------------------------------------------------------------------------------|--|--|--|
| pairs                                                                                             | No              | AuthMinder's additionalInput element enables you to set additional inputs if you want to augment AuthMinder's authentication capability by specifying additional information. In such cases, you need to set the extra information in <i>name-value</i> pairs. |  |  |  |
|                                                                                                   |                 | <ul><li>name (The name with which you want to create<br/>the key pair.)</li></ul>                                                                                                    |  |  |  |
|                                                                                                   |                 | ■ value (The corresponding value for name.)                                                                                                    |  |  |  |
|                                                                                                   |                 | <b>Note:</b> You can add more than one of these elements.                                                                                                    |  |  |  |
|                                                                                                   |                 | Some of the pre-defined additional input parameters include:                                                                                                    |  |  |  |
|                                                                                                   |                 | <ul> <li>AR_WF_LOCALE_ID         Specifies the locale that AuthMinder will use while returning the messages back to your calling application.     </li> </ul>                                                                                                  |  |  |  |
|                                                                                                   |                 | <ul> <li>AR_WF_CALLER_ID         This is useful in tracking transactions. You can use session ID or client transaction ID (clientTxnId) for specifying this information.     </li> </ul>                                                                       |  |  |  |
| Organization De                                                                                   | tail (configura | tionNames/orgDetails) Elements                                                                                                    |  |  |  |
| orgName                                                                                           | Yes             | Deletes the name of the organization to which you applied the configuration settings.                                                                                                    |  |  |  |
| OR                                                                                                |                 |                                                                                                    |  |  |  |
| isGlobal                                                                                          | Yes             | Indicates if you want to apply these configuration settings at the global level.                                                                                                    |  |  |  |
| Credential and Authentication Configuration Elements                                              |                 |                                                                                                    |  |  |  |
| The following elements are applicable to all credential and authentication policy configurations. |                 |                                                                                                    |  |  |  |
| configNames                                                                                       | No              | Deletes the configuration names for a particular organization.                                                                                                    |  |  |  |
| isAllConfigs                                                                                      | No              | Indicates whether all configurations must be deleted.                                                                                                    |  |  |  |

To delete configuration details:

- 1. **(Optional)** Include the authentication and authorization details in the SOAP header or in the additionalInput element of the delete operation. See chapter, "Managing Web Services Security" (see page 35) for more information on these details.
- 2. Use the DeleteRequest elements to delete the configuration details, as listed in the preceding table.
- 3. Use the DeleteRequest message and construct the input message by using the details obtained in the preceding step.
- 4. Invoke the delete operation of the ArcotWebFortAdminSvc service to delete the configuration details.

## **Interpreting the Response Message**

For successful transactions, the response message, deleteResponse returns the elements explained in the following table. These elements are included in the SOAP body. If there are any errors, then the Fault response is included in the SOAP body. See appendix, "Error Codes" (see page 333) for more information on the SOAP error messages.

| Element          | Description                                                           |
|------------------|-----------------------------------------------------------------------|
| message          | Indicates the status of the transaction.                              |
| reasonCode       | Unique code that is sent by AuthMinder Server if the operation fails. |
| responseCode     | Code returned by the SDK in case of errors.                           |
| transactionID    | The unique identifier of the transaction.                             |
| additionalOutput | The return values corresponding to the additional input.              |

# Chapter 8: Performing Credential Operations

This chapter describes the credential lifecycle operations that are supported by the ArcotWebFortIssuanceSvc service. The operations listed in this chapter can be performed on all credentials that are supported by AuthMinder, and can be performed by using any of the following method:

- By using AuthMinder SDKs
  - This mode enables you to automate the credential management operations programmatically.
- By using Administration Console

Administration Console is a Web-based application and is typically suitable for *Customer Support Representatives* (CSRs), who handle the user requests (such as, disabling the credential, enabling the credential, or resetting the credential validity.)

**Note:** Refer to *CA AuthMinder Administration Guide* for more information on using Administration Console.

This section covers the following credential lifecycle operations:

- <u>Before You Proceed</u> (see page 181)
- <u>Creating Credentials</u> (see page 186)
- <u>Disabling Credentials</u> (see page 195)
- Enabling Credentials (see page 197)
- Resetting Credentials (see page 199)
- Fetching Credential Details (see page 201)
- Reissuing Credentials (see page 203)
- Resetting Credential Validity (see page 205)
- Resetting Custom Attributes (see page 207)
- Fetching QnA Configuration (see page 208)
- <u>Setting Unsigned Attributes</u> (see page 211)
- <u>Deleting Unsigned Attributes</u> (see page 214)
- Adding Elements to ArcotID PKI Key Bag (see page 216)
- Fetching ArcotID PKI Key Bag Elements (see page 219)
- Deleting ArcotID PKI Key Bag Elements (see page 222)
- <u>Downloading Credentials</u> (see page 225)
- <u>Deleting Credentials</u> (see page 227)

To perform the operations discussed in this chapter, you need to use the ArcotWebFortIssuanceSvc.wsdl file.

**Note:** Each operation discussed in this chapter can be performed simultaneously by using different credentials. If the operation fails for a single credential, then the operations for other credentials are also considered invalid. For example, if you are creating ArcotID PKI, QnA, and OTP, and the ArcotID PKI and OTP creation was successful, while the QnA creation failed, then all the three credentials have to be created again.

## **Before You Proceed**

The Issuance Web service performs the user status checks (if enabled) before performing the credential operations that are discussed in this chapter. This section lists these user status checks, supported credential states, supported transitions between the credential states, and the credential operations that are possible on a particular credential state. It covers the following topics:

- Checking the User Status (see page 181)
- <u>Credential States and Supported Transitions</u> (see page 182)
- <u>Credential Operations and States</u> (see page 184)

# **Checking the User Status**

AuthMinder uses the user status information *before* performing some of the credential operations. A user's status in the database can be either INITIAL, ACTIVE, INACTIVE, or DELETED.

**Note:** For Issuance Web service to perform these checks, you must enable this option when you create configurations using the AuthMinder Administration Web Service. Refer to chapter, "Managing AuthMinder Configurations" (see page 131) for more information.

The following table lists all the credential operations and the user checks that are performed depending on the type of operation:

| Onevetion               |                | Checks      |                |  |  |
|-------------------------|----------------|-------------|----------------|--|--|
| Operation               | User Existence | User Status | User Attribute |  |  |
| Create                  | Yes            | Yes         | Yes            |  |  |
| Delete                  | No             | No          | No             |  |  |
| Disable                 | No             | No          | No             |  |  |
| Enable                  | Yes            | Yes         | No             |  |  |
| Fetch                   | No             | No          | No             |  |  |
| Fetch QnA Configuration | No             | No          | No             |  |  |
| Reissue                 | Yes            | Yes         | No             |  |  |
| Reset                   | Yes            | Yes         | No             |  |  |
| Reset Custom Attributes | Yes            | Yes         | No             |  |  |
| Reset Validity          | Yes            | Yes         | No             |  |  |
| Download Credential     | Yes            | Yes         | No             |  |  |

| Operation                          | Checks         |             |                |  |
|------------------------------------|----------------|-------------|----------------|--|
| Operation                          | User Existence | User Status | User Attribute |  |
| Delete Unsigned Attributes         | No             | No          | No             |  |
| Set Unsigned Attributes            | No             | No          | No             |  |
| Add ArcotID Key Bag Elements       | No             | No          | No             |  |
| Fetch ArcotID Key Bag Elements     | No             | No          | No             |  |
| Delete ArcotID Key Bag<br>Elements | No             | No          | No             |  |

# **Credential States and Supported Transitions**

AuthMinder supports the following states for a credential that is issued to a user:

#### ACTIVE

Indicates that the credential is active and can be used for authentication.

#### **■** DISABLED

The credential is disabled by the administrator.

#### ■ LOCKED

The credential is locked when the user consecutively fails to authenticate for the maximum number of negative attempts configured. For example if the maximum attempts configured is 3, then the third attempt with wrong credential will lock the credential.

#### VERIFIED

The credential is verified when the OTP submitted by the user is authenticated by AuthMinder Server successfully.

Note: This status is applicable only for OTP.

#### DELETED

The credential of the user is deleted.

When you perform an operation on a credential, the status of the credential might be changed after the operation is performed successfully on the credential. For example, when the user successfully authenticates with their OTP, then status of the user's OTP is changed to VERIFIED.

The following table lists the transitions possible between the supported credential states:

|               | Change State to |        |          |         |                               |
|---------------|-----------------|--------|----------|---------|-------------------------------|
| Current State | Enabled         | Locked | Disabled | Deleted | Verified<br>(for OTP<br>only) |
| Enabled       | Yes             | Yes    | Yes      | Yes     | Yes                           |
| Locked        | Yes             | Yes    | Yes      | Yes     | No                            |
| Disabled      | Yes             | No     | Yes      | Yes     | No                            |
| Deleted       | No              | No     | No       | Yes     | No                            |
| Verified      | No              | No     | No       | Yes     | No                            |

# **Credential Operations and States**

The following table lists all credential operations and whether each operation is allowed on a specific state of the credential. If the state of the credential changes after an operation, then the table also provides the next state of the credential.

**Note:** *Allowed* indicates that the operation can be performed, but the state of the credential will not change after the operation.

|                            | State                  |                        |                        |                       |                               |  |
|----------------------------|------------------------|------------------------|------------------------|-----------------------|-------------------------------|--|
| Operation                  | Enabled                | Locked                 | Disabled               | Deleted               | Verified<br>(for OTP<br>only) |  |
| Create                     | Not allowed            | Not allowed            | Not allowed            | Allowed -><br>Enabled | Not<br>applicable             |  |
| Enable                     | Allowed -><br>Enabled  | Allowed -><br>Enabled  | Allowed -><br>Enabled  | Not allowed           | Not<br>applicable             |  |
| Disable                    | Allowed -><br>Disabled | Allowed -><br>Disabled | Allowed -><br>Disabled | Not allowed           | Not<br>applicable             |  |
| Fetch                      | Allowed                | Allowed                | Allowed                | Allowed               | Allowed                       |  |
| FetchQnAConfigur ation     | Allowed                | Allowed                | Allowed                | Allowed               | Not<br>applicable             |  |
| Reset                      | Allowed -><br>Enabled  | Allowed -><br>Enabled  | Allowed -><br>Enabled  | Not allowed           | Not<br>applicable             |  |
| Reset Validity             | Allowed                | Allowed                | Allowed                | Not allowed           | Not<br>applicable             |  |
| Download<br>Credential     | Allowed                | Allowed                | Allowed                | Not allowed           | Not<br>applicable             |  |
| Reset Custom<br>Attributes | Allowed                | Allowed                | Allowed                | Not allowed           | Not<br>applicable             |  |
| Reissue                    | Allowed -><br>Enabled  | Allowed -><br>Enabled  | Allowed -><br>Enabled  | Not allowed           | Not<br>applicable             |  |

|                                                             | State                 |                       |                       |             |                               |
|-------------------------------------------------------------|-----------------------|-----------------------|-----------------------|-------------|-------------------------------|
| Operation                                                   | Enabled               | Locked                | Disabled              | Deleted     | Verified<br>(for OTP<br>only) |
| Delete Unsigned<br>Attributes (for<br>ArcotID <i>only</i> ) | Allowed               | Allowed               | Allowed               | Not allowed | Not<br>applicable             |
| Set Unsigned<br>Attributes (for<br>ArcotID <i>only</i> )    | Allowed               | Allowed               | Allowed               | Not allowed | Not<br>applicable             |
| Add ArcotID Key<br>Bag Elements                             | Allowed               | Allowed               | Allowed               | Not allowed | Not<br>applicable             |
| Fetch ArcotID Key<br>Bag Elements                           | Allowed               | Allowed               | Allowed               | Not allowed | Not<br>applicable             |
| Delete ArcotID Key<br>Bag Elements                          | Allowed               | Allowed               | Allowed               | Not allowed | Not<br>applicable             |
| Delete                                                      | Allowed -><br>Deleted | Allowed -><br>Deleted | Allowed -><br>Deleted | Not allowed | Not<br>applicable             |

# **Creating Credentials**

The ArcotWebFortIssuanceSvc provides the CreateCredential operation that contains the elements to create the credentials for the user.

This section walks you through:

- Preparing the Request Message
- Invoking the Web Service
- Interpreting the Response Message

## **Preparing the Request Message**

The CreateCredentialRequestMessage is used to create credentials for the users. The request message contains the elements for user information, common information that applies to all the credentials, and the credential-specific information.

This section lists the following input elements required for creating credentials:

- Common Input Elements (see page 186)
- ArcotID PKI Input Elements (see page 189)
- One-Time Password (OTP) Input Elements (see page 190)
- ArcotID OTP Input Elements (see page 190)
- EMV OTP Input Elements (see page 191)
- Questions and Answers (QnA) Input Elements (see page 191)
- Password Input Elements (see page 192)

### **Common Input Elements**

The following table lists the user and common credential elements:

| Element        | Mandatory         | Description                                                                                                    |  |  |  |
|----------------|-------------------|----------------------------------------------------------------------------------------------------|--|--|--|
| Common User II | Common User Input |                                                                                                    |  |  |  |
| clientTxnId    | No                | Specifies the unique transaction identifier that the calling application can include. This identifier helps in tracking the related transactions. |  |  |  |
| userName       | Yes               | Specifies the unique identifier of the user whose credential has to be created.                                                                   |  |  |  |
| orgName        | No                | Specifies the organization name to which the user belongs to.                                                                                     |  |  |  |

| Element                   | Mandatory   | Description                                                                                                    |
|---------------------------|-------------|----------------------------------------------------------------------------------------------------|
| additionalInput<br>/pairs | No          | AuthMinder's additionalInput element enables you to set additional inputs if you want to augment AuthMinder's authentication capability by specifying additional information. In such cases, you need to set the extra information in name-value pairs. |
|                           |             | <ul><li>name (The name with which you want to create<br/>the key pair.)</li></ul>                                                                                                    |
|                           |             | <ul> <li>value (The corresponding value for name.)</li> <li>Some of the pre-defined additional input parameters include:</li> </ul>                                                                                                    |
|                           |             | ■ AR_WF_LOCALE_ID Specifies the locale that AuthMinder will use while returning the messages back to your calling application.                                                                                                    |
|                           |             | <ul> <li>AR_WF_CALLER_ID         This is useful in tracking transactions. You can use session ID or client transaction ID (clientTxnId) for specifying this information.     </li> </ul>                                                                |
|                           |             | <b>Note:</b> The additionalInput element is available at the end of the request message. You can add more than one of these elements.                                                                                                    |
| Common Crede              | ntial Input |                                                                                                    |
| notes                     | No          | Specifies the additional information that you want to maintain for each credential in your application.                                                                                                    |
|                           |             | For example, if you do not want the user to download their ArcotID PKI on more than five systems, then you can create an attribute with this information.                                                                                               |
|                           |             | You can set the custom attributes in name-value pairs.                                                                                                    |
|                           |             | name<br>Indicates the name with which you want to create<br>the custom attribute.                                                                                                    |
|                           |             | ■ value Indicates the corresponding value for the name.                                                                                                    |
| profileName               | No          | Specifies the profile name of the credential. If it is not passed, then the default profile for the organization is used. If it is passed, then the profile name must be available at the organization level.                                           |
| validityEndTim<br>e       | No          | Specifies the duration for which the credential must be valid. The timestamp format is according to the XS:Timestamp.                                                                                                    |

| Element               | Mandatory | Description                                                                                                    |
|-----------------------|-----------|----------------------------------------------------------------------------------------------------|
| validityEndTim<br>eEx | No        | Specifies the duration for which the credential must be valid. The validityEndTimeEx element uses the ArcotDateType structure.  The validityEndTimeEx element takes the following values:                                                              |
|                       |           | <ul> <li>year</li> <li>The year when the validity period begins or ends.</li> </ul>                                                                                                    |
|                       |           | month<br>The month when the validity period begins or<br>ends.                                                                                                    |
|                       |           | <ul> <li>day</li> <li>The day on which the validity period begins or ends</li> </ul>                                                                                                    |
|                       |           | <ul> <li>hour</li> <li>The hour at which the validity period begins or ends.</li> </ul>                                                                                                    |
|                       |           | minute<br>The minute at which the validity period begins or<br>ends.                                                                                                    |
|                       |           | second<br>The second at which the validity period begins or<br>ends.                                                                                                    |
|                       |           | <ul> <li>dateType         The start date or end date of the validity period.         Following are the supported date types:         </li> <li>Uses the current date of AuthMinder Server to set the validity or disable period.</li> <li>2</li> </ul> |
|                       |           | Indicates that the credential will be valid forever and will not expire.  3                                                                                                    |
|                       |           | Uses a date that is specified by your application to set the validity or disable period.  4                                                                                                    |
|                       |           | Uses a relative date corresponding to the disable start date. For example, if the relative date is one month, then the disable end date would be one month after the disable start date.                                                               |

| Element              | Mandatory | Description                                                                                                    |
|----------------------|-----------|----------------------------------------------------------------------------------------------------|
| disableStartTim<br>e | No        | If your users want to go on a vacation or on long leave, then their credentials can be disabled only for this period, after which the credential will be enabled automatically. This feature facilitates credential activation without the user making a request to User Administrator (UA) to do so.  The disableStartTime element is used to specify the duration from when the credential disable period must start. The values of this element are same as "validityEndTimeEx". |
| disableEndTim<br>e   | No        | Specifies when the credential disable period must end. The values of this element are same as "validityEndTimeEx".                                                                                                    |

# **ArcotID PKI Input Elements**

ArcotID PKI is a secure software credential that provides two-factor authentication. An ArcotID PKI is a small data file that by itself can be used for strong authentication to a variety of clients such as Web or *Virtual Private Networks* (VPNs). The ArcotID PKI file is associated with a password. When the user authenticates with their ArcotID PKI, they have to provide this password and their ArcotID PKI must be present on the system from where the authentication is being performed.

The arcotIDInput element contains the elements that are required for creating ArcotID PKI. The following table lists the ArcotID PKI-specific elements:

| Element                | Mandatory | Description                                                                                                    |
|------------------------|-----------|----------------------------------------------------------------------------------------------------|
| password               | No        | The ArcotID PKI password that has to be set for the user.                                                                                                    |
| unsignedAttrib<br>utes | No        | You can define ArcotID PKI attributes while or after creating an ArcotID PKI for the user. Such attributes are called unsigned attributes because these attributes (name-value pairs) are set in the unsigned portion of the ArcotID PKI. The attributes are defines as follows;  name The name of the unsigned attribute. |
|                        |           | <ul> <li>value         The value corresponding to the name. The value must be specified in XS:base64Binary format.     </li> <li>Note: If you add an attribute that already exists, then the current attributes will be overwritten by the new value.</li> </ul>                                                           |

| Element        | Mandatory | Description                                                                               |
|----------------|-----------|-------------------------------------------------------------------------------------------|
| fetchAttrbutes | No        | The flag that indicates whether to fetch ArcotID PKI unsigned attributes in the response. |

## One-Time Password (OTP) Input Elements

One-Time Password is a credential that is generated by AuthMinder Server, and it does *not* require any credential-specific information.

## **OATH OTP Input Elements**

AuthMinder supports hardware tokens that conform to *Open Authentication* (OATH) standards. To use these tokens, you need to set the oathInput element to generate OATH OTP. The following table lists the OATH OTP-specific elements:

| er and end and the second state of the er appearance elements. |           |                                                                                                    |
|----------------------------------------------------------------|-----------|----------------------------------------------------------------------------------------------------|
| Element                                                        | Mandatory | Description                                                                                                    |
| tokenID                                                        | No        | Specifies the unique identifier of the OATH token. The token identifier is used to generate the OATH OTP.                                                                                      |
| reUseToken                                                     | No        | Specifies whether the token can be issued to different user, if unused for a long time. For example, if an employee leaves an organization, then their token can be reused for a new employee. |

# **ArcotID OTP Input Elements**

ArcotID OTP is a One-Time Password compliant to OATH standards. The client application that you build takes the user's password as an input and generates passwords (also known as passcodes). The user uses this generated passcode at the Web application that is protected by ArcotID OTP authentication. Based on the authentication result, the user is granted access to the protected application.

The arcotOTPInput element contains the elements that are required for creating ArcotID OTP credential. The following table lists the ArcotID OTP-specific elements:

| Element  | Mandatory | Description                         |
|----------|-----------|-------------------------------------|
| password | No        | Specifies the ArcotID OTP password. |

# **EMV OTP Input Elements**

The emvInput element contains the elements that are required for supporting OTPs that are compliant to *Europay MasterCard VISA* (EMV) standards. The following table lists the EMV OTP-specific elements:

| Element  | Mandatory | Description                     |
|----------|-----------|---------------------------------|
| password | No        | Specifies the EMV OTP password. |

# Questions and Answers (QnA) Input Elements

The qualinput element contains the elements that are required for creating QnA credential. The following table lists the ArcotID OTP-specific elements:

| Element  | Mandatory | Description                                                                                                    |
|----------|-----------|----------------------------------------------------------------------------------------------------|
| qna      | No        | The questions and answers that are required for QnA authentication.                                                                                                    |
|          |           | <ul> <li>question         The questions for which the user must provide answers.     </li> </ul>                                                                                     |
|          |           | ■ answer                                                                                                    |
|          |           | Answers corresponding to the questions set.                                                                                                    |
| qnaReset |           | The <b>qnaReset</b> element provides the following options:                                                                                                    |
|          |           | <ul> <li>deleteList</li> <li>Indicates that the specified question list will be deleted.</li> </ul>                                                                                  |
|          |           | addList<br>The list of questions and answers that have to be<br>added.                                                                                                    |
|          |           | <ul> <li>changeAnswerList</li> <li>The list of questions and answers that have to be changed.</li> </ul>                                                                             |
|          |           | <ul> <li>changeQuestionList</li> <li>The list of current questions that have to be changed and the list of newQuestions to which the old questions have to be changed to.</li> </ul> |

## **Password Input Elements**

The upInput element contains the elements that are required for creating Password credential. The following table lists the elements for Password:

| Element  | Mandatory | Description                                                          |
|----------|-----------|----------------------------------------------------------------------|
| password | No        | The password that the user needs to use for Password authentication. |

### **Invoking the Web Service**

To create credentials for a user:

- (Optional) Include the authentication and authorization details in the SOAP header or in the additionalInput element of the CreateCredential operation. See chapter, "Managing Web Services Security" (see page 35) for more information on these details.
- 2. Use the userName and orgName elements to fetch the details of the user for whom the credentials must be created.
- 3. Depending on the type of credential you want to create, use the respective <*CredentialName*>Input element to obtain the credential information.

The input required for each credential is different. For example, password is needed for Password as well as ArcotID PKI, while questions and corresponding answers are required for QnA credentials.

4. **(Optional)** If you are implementing a plug-in, then invoke the additionalInput element type to fill the additional input.

This type provides the additional information that is set as a name-value pair.

- 5. Use CreateCredentialRequestMessage and construct the input message by using the details obtained in preceding steps.
- 6. Invoke the CreateCredential operation of the ArcotWebFortIssuanceSvc service to create the credentials.

This operation returns an instance of the CreateCredentialResponseMessage that includes the credential and transaction details.

#### **Interpreting the Response Message**

For successful transactions, the response message, CreateCredentialResponseMessage returns the elements explained in the following table. These elements are included in the SOAP body. If there are any errors, then the Fault response is included in the SOAP body. See appendix, "Error Codes" (see page 333) for more information on the SOAP error messages.

| Method                                 | Description |
|----------------------------------------|-------------|
| User and Common Credential Information |             |

| Method                         | Description                                                                                                    |  |
|--------------------------------|----------------------------------------------------------------------------------------------------|--|
| userName                       | The unique identifier of the user.                                                                                                    |  |
| orgName                        | The organization to which the user belongs to.                                                                                                    |  |
| status                         | The status of the credential. Following are the supported values:                                                                                                    |  |
|                                | ■ ACTIVE (1) The credential is active and can be used for authentication.                                                                                                    |  |
|                                | ■ LOCKED (2) The credential is locked when the user consecutively fails to authenticate for the maximum number of negative attempts configured. For example if the maximum attempts configured is 3, then the third attempt with wrong credential will lock the credential. |  |
|                                | ■ DISABLED (3) The credential is disabled by the administrator.                                                                                                    |  |
|                                | ■ DELETED (4) The credential of the user is deleted from the database.                                                                                                    |  |
|                                | ■ EXPIRED (5) The credential of the user has expired.                                                                                                    |  |
|                                | ■ VERIFIED (50)  The credential is verified when the OTP submitted by the user is authenticated by AuthMinder Server successfully.                                                                                                    |  |
| remainingUsageCo<br>unt        | Note: This status is applicable only for OTP.  The number of times the credential can be used.                                                                                                    |  |
| createTime                     | The time when the credential was created.                                                                                                    |  |
| lastUpdatedTime                | The time when the credential was updated last time.                                                                                                    |  |
| validityStartTime              | The timestamp from when the credential is valid.                                                                                                    |  |
| validityEndTime                | The date after which the credential expires.                                                                                                    |  |
| disableStartTime               | The time when the credential has to be disabled.                                                                                                    |  |
| disableEndTime                 | The time when the disabled credential has to be enabled.                                                                                                    |  |
| numberOfFailedAu<br>thAttempts | The total number of failed authentication attempts permitted for the user.                                                                                                    |  |
| lastSuccessAuthAtt<br>emptTime | The time when the last authentication attempt succeeded.                                                                                                    |  |
| lastFailedAuthAtte<br>mptTime  | The time when the last authentication attempt failed.                                                                                                    |  |
| profileName                    | The profile name with which the credential was created.                                                                                                    |  |

| Method                                                       | Description                                                                              |  |
|--------------------------------------------------------------|------------------------------------------------------------------------------------------|--|
| profileVersion                                               | The version number of the profile.                                                       |  |
| notes The custom attributes that are set for the credential. |                                                                                          |  |
| ArcotID Output                                               |                                                                                          |  |
| unsignedAttributes                                           | The unsigned attributes of the ArcotID PKI.                                              |  |
| arcotID                                                      | The ArcotID PKI that is created for the user.                                            |  |
| OTP Output                                                   |                                                                                          |  |
| otp                                                          | The OTP of the user.                                                                     |  |
| usageCount                                                   | Number of times the OTP can be used.                                                     |  |
| OATH OTP Output                                              |                                                                                          |  |
| tokenID                                                      | The unique identifier of the OATH token.                                                 |  |
| type                                                         | The type of OATH OTP, whether it is HOTP or TOTP.                                        |  |
| counterOffSet                                                | The OATH OTP count on the server.                                                        |  |
| ArcotOTP Output                                              |                                                                                          |  |
| card The ArcotID OTP of the user.                            |                                                                                          |  |
| type                                                         | The type of ArcotID OTP, whether it is HOTP or TOTP.                                     |  |
| counterOffSet The ArcotID OTP count on the server.           |                                                                                          |  |
| EMV OTP Output                                               |                                                                                          |  |
| card                                                         | The EMV OTP of the user.                                                                 |  |
| counterOffSet                                                | The EMV OTP count on the server.                                                         |  |
| QnA Output                                                   |                                                                                          |  |
| questions                                                    | The questions set for the user.                                                          |  |
| Transaction Details                                          |                                                                                          |  |
| message                                                      | Indicates the status of the transaction.                                                 |  |
| reasonCode                                                   | Unique code that is sent by AuthMinder Server if the operation fails.                    |  |
| responseCode                                                 | Code returned by the SDK in case of errors.                                              |  |
| transactionID                                                | The unique identifier of the transaction.                                                |  |
| additionalOutput                                             | dditionalOutput The output for the additionalInput that was passed to AuthMinder Server. |  |

# **Disabling Credentials**

User credentials can be disabled for a specified time interval. For example, if an employee goes for a long vacation, then the credentials of this user can be disabled to prevent any unauthorized access during their absence.

This section walks you through:

- Preparing the Request Message
- Invoking the Web Service
- Interpreting the Response Message

#### Preparing the Request Message

The DisableCredentialRequestMessage is used to disable credentials. The input elements for disabling the credentials are same as that explained in the "Creating Credentials" (see page 186) section. For more information about each element, refer to the tables listed in the "Creating Credentials" (see page 186)" section.

#### **Invoking the Web Service**

To disable user credentials:

- (Optional) Include the authentication and authorization details in the SOAP header or in the additionalInput element of the DisableCredential operation. See chapter, "Managing Web Services Security" (see page 35) for more information on these details.
- 2. Use the userName and orgName elements to fetch the details of the user whose credentials must be disabled.
- 3. Depending on the type of credential you want to disable, use the respective *<CredentialName>*Input element to obtain the credential information.
  - The input required for each credential is different. For example, password is needed for Password as well as ArcotID PKI, while questions and corresponding answers are required for QnA credentials.
- 4. **(Optional)** If you are implementing a plug-in, then invoke the additionalInput element type to fill the additional input.
  - This type provides the additional information that is set as a name-value pair.
- 5. Use DisableCredentialRequestMessage and construct the input message by using the details obtained in preceding steps.
- 6. Invoke the DisableCredential operation of the ArcotWebFortIssuanceSvc service to disable the credentials.
  - This operation returns an instance of the DisableCredentialResponseMessage that includes the credential and transaction details.

# **Interpreting the Response Message**

For successful transactions, the response message, DisableCredentialResponseMessage returns the elements explained in the table containing information about the elements that the response message, CreateCredentialResponseMessage, returns. These elements are included in the SOAP body. If there are any errors, then the Fault response is included in the SOAP body. See appendix, "Error Codes" (see page 333) for more information on the SOAP error messages.

# **Enabling Credentials**

The EnableCredential operation is used to activate the disabled or locked credential of a user. For example, a credential can be disabled or locked if a user tries to authenticate by using the wrong credential or exceeds the configured maximum number of allowed attempts.

This section walks you through:

- Preparing the Request Message
- Invoking the Web Service
- Interpreting the Response Message

#### **Preparing the Request Message**

The EnableCredentialRequestMessage is used to enable credentials. The input elements for enabling the credentials are same as that explained in the "Creating Credentials" (see page 186) section. For more information about each element, refer to the tables in the "Creating Credentials" (see page 186)" section.

### **Invoking the Web Service**

To enable user credentials:

- (Optional) Include the authentication and authorization details in the SOAP header or in the additionalInput element of the EnableCredential operation. See chapter, "Managing Web Services Security" (see page 35) for more information on these details.
- Use the userName and orgName elements to fetch the details of the user whose credentials must be enabled.
- 3. Depending on the type of credential you want to enable, use the respective *<CredentialName>*Input element to obtain the credential information.
  - The input required for each credential is different. For example, password is needed for Password as well as ArcotID PKI, while questions and corresponding answers are required for QnA credentials.
- 4. **(Optional)** If you are implementing a plug-in, then invoke the additionalInput element type to fill the additional input.
  - This type provides the additional information that is set as a name-value pair.
- 5. Use EnableCredentialRequestMessage and construct the input message by using the details obtained in preceding steps.
- 6. Invoke the EnableCredential operation of the ArcotWebFortIssuanceSvc service to enable the credentials.
  - This operation returns an instance of the EnableCredentialResponseMessage that includes the credential and transaction details.

# **Interpreting the Response Message**

For successful transactions, the response message, EnableCredentialResponseMessage returns the elements explained in the table containing information about the elements that the response message, CreateCredentialResponseMessage, returns. These elements are included in the SOAP body. If there are any errors, then the Fault response is included in the SOAP body. See appendix, "Error Codes" (see page 333) for more information on the SOAP error messages.

# **Resetting Credentials**

The Issuance Web service enables you to reset the credential. For example, you can reset the ArcotID PKI password or questions and answers.

This section walks you through:

- Preparing the Request Message
- Invoking the Web Service
- Interpreting the Response Message

### **Preparing the Request Message**

The ResetCredentialRequestMessage is used to reset credentials. The input elements for enabling the credentials are same as that explained in the "Creating Credentials" (see page 186) section. For more information about each element, refer to the tables in the "Creating Credentials" (see page 186)" section.

#### **Invoking the Web Service**

To reset user credentials:

- (Optional) Include the authentication and authorization details in the SOAP header or in the additionalInput element of the ResetCredential operation. See chapter, "Managing Web Services Security" (see page 35) for more information on these details.
- 2. Use the userName and orgName elements to fetch the details of the user whose credentials information you want to reset.
- 3. Depending on the type of credential you want to reset, use the respective *<CredentialName>*Input element to obtain the credential information.
  - The input required for each credential is different. For example, password is needed for Password as well as ArcotID PKI, while questions and corresponding answers are required for QnA credentials.
- 4. **(Optional)** If you are implementing a plug-in, then invoke the additionalInput element type to fill the additional input.
  - This type provides the additional information that is set as a name-value pair.
- 5. Use ResetCredentialRequestMessage and construct the input message by using the details obtained in preceding steps.
- 6. Invoke the ResetCredential operation of the ArcotWebFortIssuanceSvc service to reset the credentials.

This operation returns an instance of the ResetCredentialResponseMessage that includes the credential and transaction details.

#### Interpreting the Response Message

For successful transactions, the response message, ResetCredentialResponseMessage returns the elements explained in the table containing information about the elements that the response message, CreateCredentialResponseMessage, returns. These elements are included in the SOAP body. If there are any errors, then the Fault response is included in the SOAP body. See appendix, "Error Codes" (see page 333) for more information on the SOAP error messages.

# **Fetching Credential Details**

To read the details of the user credentials, you need to implement the FetchCredential operation. This section walks you through:

- Preparing the Request Message
- Invoking the Web Service
- Interpreting the Response Message

#### **Preparing the Request Message**

The FetchCredentialRequestMessage is used to read the credential details. The input elements for enabling the credentials are same as that explained in the "Creating Credentials" (see page 186) section. For more information about each element, refer to the tables listed in the "Creating Credentials" (see page 186) section.

### **Invoking the Web Service**

To read a user's credential information:

- (Optional) Include the authentication and authorization details in the SOAP header or in the additionalInput element of the FetchCredential operation. See chapter, "Managing Web Services Security" (see page 35) for more information on these details.
- Use the userName and orgName elements to fetch the details of the user whose credentials must be fetched.
- 3. Depending on the type of credential you want to fetch, use the respective *<CredentialName>*Input element to obtain the credential information.
  - The input required for each credential is different. For example, password is needed for Password as well as ArcotID PKI, while questions and corresponding answers are required for QnA credentials.
- 4. **(Optional)** If you are implementing a plug-in, then invoke the additionalInput element type to fill the additional input.
  - This type provides the additional information that is set as a name-value pair.
- 5. Use FetchCredentialRequestMessage and construct the input message by using the details obtained in preceding steps.
- 6. Invoke the FetchCredential operation of the ArcotWebFortIssuanceSvc service to fetch the credentials.

This operation returns an instance of the FetchCredentialResponseMessage that includes the credential and transaction details.

#### **Interpreting the Response Message**

For successful transactions, the response message, FetchCredentialResponseMessage returns the elements explained in the table containing information about the elements that the response message, CreateCredentialResponseMessage, returns. These elements are included in the SOAP body. If there are any errors, then the Fault response is included in the SOAP body. See appendix, "Error Codes" (see page 333) for more information on the SOAP error messages.

# **Reissuing Credentials**

The Issuance Web service enables you to re-create the credentials for the user. If the credential has been reissued for the user, then the user cannot log in by using their old credential. This section walks you through:

- Preparing the Request Message
- Invoking the Web Service
- Interpreting the Response Message

#### **Preparing the Request Message**

The ReissueCredentialRequestMessage is used to reissue the credentials. The input elements for reissuing the credentials are same as that explained in the "Creating Credentials" (see page 186) section. For more information about each element, refer to the tables listed in the "Creating Credentials" (see page 186)" section.

#### **Invoking the Web Service**

To reissue credentials for a user:

- (Optional) Include the authentication and authorization details in the SOAP header or in the additionalInput element of the ReissueCredential operation. See chapter, "Managing Web Services Security" (see page 35) for more information on these details.
- 2. Use the userName and orgName elements to fetch the details of the user whose credentials must be reissued.
- 3. Depending on the type of credential you want to reissue, use the respective *<CredentialName>*Input element to obtain the credential information.
  - The input required for each credential is different. For example, password is needed for Password as well as ArcotID PKI, while questions and corresponding answers are required for QnA credentials.
- 4. **(Optional)** If you are implementing a plug-in, then invoke the additionalInput element type to fill the additional input.
  - This type provides the additional information that is set as a name-value pair.
- 5. Use ReissueCredentialRequestMessage and construct the input message by using the details obtained in preceding steps.
- Invoke the ReissueCredential operation of the ArcotWebFortIssuanceSvc service to reissue the credentials.
  - This operation returns an instance of the ReissueCredentialResponseMessage that includes the credential and transaction details.

#### **Interpreting the Response Message**

For successful transactions, the response message, ReissueCredentialResponseMessage returns the elements explained in the table containing information about the elements that the response message, CreateCredentialResponseMessage, returns. These elements are included in the SOAP body. If there are any errors, then the Fault response is included in the SOAP body. See appendix, "Error Codes" (see page 333) for more information on the SOAP error messages.

# **Resetting Credential Validity**

Issued credentials are valid for the period that is specified at the time they are created. The ResetCredentialValidity operation enables you to reset the validity period of the credential before it expires. This operation is used to either extend or reduce the validity period of the credential, but it does *not* reset the password or any other credential attributes.

This section walks you through:

- Preparing the Request Message
- Invoking the Web Service
- Interpreting the Response Message

#### Preparing the Request Message

The ResetCredentialValidityRequestMessage is used to reset the validity of the credentials. The input elements for resetting the credentials validity are same as that explained in the "Creating Credentials" (see page 186) section. For more information about each element, refer to the tables listed in the "Creating Credentials" (see page 186)" section.

## **Invoking the Web Service**

To reset the validity of user credentials:

- (Optional) Include the authentication and authorization details in the SOAP header or in the additionalInput element of the ResetCredentialValidity operation. See chapter, "Managing Web Services Security" (see page 35) for more information on these details.
- 2. Use the userName and orgName elements to fetch the details of the user whose credential validity must be reset.
- 3. Depending on the type of credential that has to be reset, use the respective <*CredentialName*>Input element to obtain the credential information.
  - The input required for each credential is different. For example, password is needed for Password as well as ArcotID PKI, while questions and corresponding answers are required for QnA credentials.
- 4. **(Optional)** If you are implementing a plug-in, then invoke the additionalInput element type to fill the additional input.
  - This type provides the additional information that is set as a name-value pair.
- 5. Use ResetCredentialValidityRequestMessage and construct the input message by using the details obtained in preceding steps.
- 6. Invoke the ResetCredentialValidity operation of the ArcotWebFortIssuanceSvc service to reset the credential validity.

This operation returns an instance of the ResetCredentialValidityResponseMessage that includes the credential and transaction details.

## **Interpreting the Response Message**

For successful transactions, the response message,

ResetCredentialValidityResponseMessage returns the elements explained in the table containing information about the elements that the response message,

CreateCredentialResponseMessage, returns. These elements are included in the SOAP body. If there are any errors, then the Fault response is included in the SOAP body. See appendix, <u>"Error Codes"</u> (see page 333) for more information on the SOAP error messages.

# **Resetting Custom Attributes**

The custom attributes associated with the credentials can be reset. The ResetCredentialNotes operation enables you to reset the custom attributes of the credential.

This section walks you through:

- Preparing the Request Message
- Invoking the Web Service
- Interpreting the Response Message

#### **Preparing the Request Message**

The ResetCredentialNotesRequestMessage is used to reset custom attributes. The input elements for resetting the custom attributes associated with the credentials are same as that explained in the "Creating Credentials" (see page 186) section. For more information about each element, refer to the tables listed in the "Creating Credentials" (see page 186)" section.

## **Invoking the Web Service**

To reset the custom attributes of user credentials:

- (Optional) Include the authentication and authorization details in the SOAP header or in the additionalInput element of the ResetCredentialNotes operation. See chapter, "Managing Web Services Security" (see page 35) for more information on these details.
- 2. Use the userName and orgName elements to fetch the details of the user whose credential custom attributes must be reset.
- 3. Depending on the type of credential for which the attributes have to be reset, use the respective *CredentialName*>Input element to obtain the credential information.
  - The input required for each credential is different. For example, password is needed for Password as well as ArcotID PKI, while questions and corresponding answers are required for QnA credentials.
- 4. **(Optional)** If you are implementing a plug-in, then invoke the additionalInput element type to fill the additional input.
  - This type provides the additional information that is set as a name-value pair.
- 5. Use ResetCredentialNotesRequestMessage and construct the input message by using the details obtained in preceding steps.
- 6. Invoke the ResetCredentialNotes operation of the ArcotWebFortIssuanceSvc service to reset the credential custom attributes.

This operation returns an instance of the ResetCredentialNotesResponseMessage that includes the credential and transaction details.

#### **Interpreting the Response Message**

For successful transactions, the response message,

ResetCredentialNotesResponseMessage returns the elements explained in the table containing information about the elements that the response message,

CreateCredentialResponseMessage, returns. These elements are included in the SOAP body. If there are any errors, then the Fault response is included in the SOAP body. See appendix, <u>"Error Codes"</u> (see page 333) for more information on the SOAP error messages.

# **Fetching QnA Configuration**

The number of questions that the user must set for QnA authentication might vary for every organization. This section explains how to use Web services to fetch the questions that are set for each organization. It covers the following topics:

- Preparing the Request Message
- Invoking the Web Service
- Interpreting the Response Message

#### **Preparing the Request Message**

The FetchQnAConfigurationRequestMessage is used to get the number of questions that must be set by the user. It contains the elements listed in the following table:

| Element        | Mandatory | Description                                                                                                    |
|----------------|-----------|----------------------------------------------------------------------------------------------------|
| clientTxnId    | No        | Specifies the unique transaction identifier that the calling application can include. This identifier helps in tracking the related transactions. |
| orgName        | No        | Specifies the organization name to which the user belongs to.                                                                                     |
| profileName    | No        | Specifies the profile name of the credential. If it is not passed, then the default profile for the organization is used.                         |
| fetchQuestions | No        | Specifies whether to fetch the user questions. Following are the possible values:                                                                 |
|                |           | 0: If you do not want to fetch the questions.                                                                                                    |
|                |           | ■ 1: If you want to fetch the questions.                                                                                                    |

| Element                   | Mandatory | Description                                                                                                    |
|---------------------------|-----------|----------------------------------------------------------------------------------------------------|
| additionalInput<br>/pairs | No        | AuthMinder's additionalInput element enables you to set additional inputs if you want to augment AuthMinder's authentication capability by specifying additional information. In such cases, you need to set the extra information in <i>name-value</i> pairs. |
|                           |           | <ul><li>name (The name with which you want to create<br/>the key pair.)</li></ul>                                                                                                    |
|                           |           | <ul><li>value (The corresponding value for name.)</li></ul>                                                                                                    |
|                           |           | Note: You can add more than one of these elements.                                                                                                    |
|                           |           | Some of the pre-defined additional input parameters include:                                                                                                    |
|                           |           | <ul> <li>AR_WF_LOCALE_ID         Specifies the locale that AuthMinder will use while returning the messages back to your calling application.     </li> </ul>                                                                                                  |
|                           |           | <ul> <li>AR_WF_CALLER_ID         This is useful in tracking transactions. You can use session ID or client transaction ID (clientTxnId) for specifying this information.     </li> </ul>                                                                       |

#### **Invoking the Web Service**

Perform the following steps to fetch QnA configuration:

- (Optional) Include the authentication and authorization details in the SOAP header or in the additionalInput element of the FetchQnAConfiguration operation. See chapter, "Managing Web Services Security" (see page 35) for more information on these details.
- 2. Use the orgName element to fetch the QnA details configured for the organization.
- 3. **(Optional)** If you are implementing a plug-in, then invoke the additionalInput element type to fill the additional input.

This type provides the additional information that is set as a name-value pair.

- 4. Use FetchQnAConfigurationRequestMessage and construct the input message by using the details obtained in preceding steps.
- 5. Invoke the FetchQnAConfiguration operation of the ArcotWebFortIssuanceSvc service to fetch the number of questions.

This operation returns an instance of the FetchQnAConfigurationResponseMessage that includes the credential and transaction details.

#### **Interpreting the Response Message**

For successful transactions, the response message, FetchQnAConfigurationResponseMessage returns the elements explained in the following table. These elements are included in the SOAP body. If there are any errors,

then the Fault response is included in the SOAP body. See <u>"Error Codes"</u> (see page 333)

for more information on the SOAP error messages.

| Element      | Description                                                                                                    |  |
|--------------|----------------------------------------------------------------------------------------------------|--|
| orgName      | The organization name to which the user belongs to.                                                                                 |  |
| profileName  | The profile name of the credential.                                                                                                 |  |
| minQuestions | The minimum number of questions that must be set by the user.                                                                       |  |
| maxQuestions | The maximum number of questions a user can set.                                                                                     |  |
| questions    | The questions for authenticating the users. <b>Note:</b> The questions are returned if fetchQuestions flag is enabled in the input. |  |

| Element            | Description                                                                                                    |  |
|--------------------|----------------------------------------------------------------------------------------------------|--|
| transactionDetails | The transactions details include the following:                                                                            |  |
|                    | <ul><li>message</li><li>A string that defines the status of the operation.</li></ul>                                       |  |
|                    | <ul> <li>reasonCode         Unique code that is sent by AuthMinder Server if the operation fails.</li> </ul>               |  |
|                    | <ul> <li>responseCode</li> <li>Unique code that is sent by AuthMinder Server if the operation fails.</li> </ul>            |  |
|                    | <ul><li>transactionID</li><li>Unique identifier of the transaction.</li></ul>                                              |  |
|                    | <ul> <li>additionalOutput</li> <li>The output for the additionalInput that was passed to<br/>AuthMinder Server.</li> </ul> |  |

# **Setting Unsigned Attributes**

This sections explains the Web service that must be used to set the ArcotID PKI unsigned attributes. It walks you through following topics:

- Preparing the Request Message
- Invoking the Web Service
- Interpreting the Response Message

**Note:** This operation is applicable *only* for ArcotID PKI credential.

## **Preparing the Request Message**

The SetArcotIDUnsignedAttributesRequestMessage is used to set the unsigned attributes of the ArcotID PKI. It contains the elements listed in the following table.

| Element     | Mandatory | Description                                                                                                    |
|-------------|-----------|----------------------------------------------------------------------------------------------------|
| clientTxnId | No        | Specifies the unique transaction identifier that the calling application can include. This identifier helps in tracking the related transactions. |
| userName    | Yes       | Specifies the unique identifier of the user for whom the ArcotID PKI unsigned attributes have to be defined.                                      |
| orgName     | No        | Specifies the organization name to which the user belongs to.                                                                                     |

| Element                | Mandatory | Description                                                                                     |
|------------------------|-----------|-------------------------------------------------------------------------------------------------|
| unsignedAttrib<br>utes | Yes       | Specifies the ArcotID PKI unsigned attributes in name-value pairs.                              |
|                        |           | name<br>Indicates the name with which you want to create<br>the unsigned attribute.             |
|                        |           | <ul> <li>value</li> <li>Indicates the corresponding value for the name.</li> </ul>              |
| additionalInput        | No        | Specifies the extra information that must be sent to AuthMinder Server in name-value pairs.     |
|                        |           | name<br>Indicates the name with which you want to pass<br>additional information to the server. |
|                        |           | <ul> <li>value</li> <li>Indicates the corresponding value for the name.</li> </ul>              |

#### **Invoking the Web Service**

To set the unsigned attributes for the ArcotID PKI of user, you need to implement the SetArcotIDUnsignedAttributes operation.

- (Optional) Include the authentication and authorization details in the SOAP header or in the additionalInput element of the SetArcotIDUnsignedAttributes operation. See chapter, "Managing Web Services Security" (see page 35) for more information on these details.
- Use the SetArcotIDUnsignedAttributes element to set the ArcotID PKI unsigned attributes.
- 3. Use the userName and orgName elements to fetch the details of the user whose ArcotID PKI unsigned attributes you want to set.
- 4. **(Optional)** If you are implementing a plug-in, then invoke the additionalInput element type to fill the additional input.

This type provides the additional information that is set as a name-value pair.

- 5. Use SetArcotIDUnsignedAttributesRequestMessage and construct the input message by using the details obtained in preceding steps.
- 6. Invoke the SetArcotIDUnsignedAttributes operation of the ArcotWebFortIssuanceSvc service to set the ArcotID PKI unsigned attributes.

This operation returns an instance of the SetArcotIDUnsignedAttributesResponseMessage that specifies the transaction details.

## **Interpreting the Response Message**

For successful transactions, the response message,

SetArcotIDUnsignedAttributesResponseMessage returns the elements explained in the following table. These elements are included in the SOAP body. If there are any errors, then the Fault response is included in the SOAP body. See <a href=""">"Error Codes"</a> (see page 333) for more information on the SOAP error messages.

| Element          | Description                                                              |  |
|------------------|--------------------------------------------------------------------------|--|
| message          | A string that defines the status of the operation.                       |  |
| reasonCode       | Unique code that is sent by AuthMinder Server if the operation fails.    |  |
| responseCode     | Unique code that is sent by AuthMinder Server if the operation fails.    |  |
| transactionID    | Unique identifier of the transaction.                                    |  |
| additionalOutput | The output for the additionalInput that was passed to AuthMinder Server. |  |

# **Deleting Unsigned Attributes**

This sections explains the Web service that must be used to delete the ArcotID PKI unsigned attributes. It walks you through following topics:

- Preparing the Request Message
- Invoking the Web Service
- Interpreting the Response Message

**Note:** This operation is applicable *only* for ArcotID PKI credential.

### **Preparing the Request Message**

The DeleteArcotIDUnsignedAttributesRequestMessage is used to delete the unsigned attributes of the ArcotID PKI. It contains the elements listed in the following table.

| Element                    | Mandatory | Description                                                                                                    |
|----------------------------|-----------|----------------------------------------------------------------------------------------------------|
| clientTxnId                | No        | Specifies the unique transaction identifier that the calling application can include. This identifier helps in tracking the related transactions.                       |
| userName                   | Yes       | Specifies the unique identifier of the user whose ArcotID PKI unsigned attributes have to be deleted.                                                                   |
| orgName                    | No        | Specifies the organization name to which the user belongs to.                                                                                                    |
| unsignedAttrib<br>uteNames | Yes       | Specifies the ArcotID PKI unsigned attribute name.                                                                                                    |
| additionalInput            | No        | Specifies the extra information that must be sent to AuthMinder Server in name-value pairs.  name Indicates the name of the unsigned attribute that you want to delete. |
|                            |           | <ul> <li>value</li> <li>Indicates the corresponding value for the name.</li> </ul>                                                                                      |

#### **Invoking the Web Service**

To delete the unsigned attributes for the ArcotID PKI of a user, you need to implement the DeleteArcotIDUnsignedAttributes operation.

- (Optional) Include the authentication and authorization details in the SOAP header or in the additionalInput element of the DeleteArcotIDUnsignedAttributes operation. See chapter, "Managing Web Services Security" (see page 35) for more information on these details.
- 2. Use the userName and orgName elements to fetch the details of the user whose ArcotID PKI unsigned attributes you want to delete.
- 3. Use the DeleteArcotIDUnsignedAttributes element to fetch the unsigned attributes that you want to delete.
- 4. **(Optional)** If you are implementing a plug-in, then invoke the additionalInput element type to fill the additional input.

This type provides the additional information that is set as a name-value pair.

- 5. Use DeleteArcotIDUnsignedAttributesRequestMessage and construct the input message by using the details obtained in preceding steps.
- 6. Invoke the DeleteArcotIDUnsignedAttributes operation of the ArcotWebFortIssuanceSvc service to delete the ArcotID PKI unsigned attributes.

This operation returns an instance of the DeleteArcotIDUnsignedAttributesResponseMessage that specifies the transaction details.

## **Interpreting the Response Message**

For successful transactions, the response message,

DeleteArcotIDUnsignedAttributesResponseMessage returns the elements explained in the following table. These elements are included in the SOAP body. If there are any errors, then the Fault response is included in the SOAP body. See appendix, "Error Codes" (see page 333) for more information on the SOAP error messages.

| Element          | Description                                                              |  |
|------------------|--------------------------------------------------------------------------|--|
| message          | A string that defines the status of the operation.                       |  |
| reasonCode       | Unique code that is sent by AuthMinder Server if the operation fails.    |  |
| responseCode     | Unique code that is sent by AuthMinder Server if the operation fails.    |  |
| transactionID    | Unique identifier of the transaction.                                    |  |
| additionalOutput | The output for the additionalInput that was passed to AuthMinder Server. |  |

# Adding Elements to ArcotID PKI Key Bag

ArcotID PKI can *also* be used to securely store the Open PKI keys and certificates. These keys are typically used for different applications or operations such as, email signing (S/MIME), document signing, and certificate-based authentication (open PKI).

The location where the open PKI keys and certificates are stored in the ArcotID PKI is called *key bag* or *key vault*.

This sections explains the Web service that must be used to add keys and certificates to the ArcotID PKI key bag. It walks you through following topics:

- Preparing the Request Message
- Invoking the Web Service
- Interpreting the Response Message

**Note:** This operation is applicable *only* for ArcotID PKI credential.

### **Preparing the Request Message**

The ArcotIDKeyBagAddElementsRequestMessage is used to add keys and certificates to the ArcotID PKI key bag. It contains the elements listed in the following table.

| Element              | Mandatory | Description                                                                                                    |
|----------------------|-----------|----------------------------------------------------------------------------------------------------|
| clientTxnId          | No        | Specifies the unique transaction identifier that the calling application can include. This identifier helps in tracking the related transactions.                                                                                                    |
| userName             | Yes       | Specifies the unique identifier of the user whose certificates have to be added to their ArcotID PKI key bag.                                                                                                    |
| orgName              | No        | Specifies the organization name to which the user belongs to.                                                                                                    |
| profileName          | No        | Specifies the profile name of the credential. If it is not passed, then the default profile for the organization is used. If it is passed, then the profile name must be available at the organization level.                                                                                                    |
| elementSelecti<br>on | No        | <ul> <li>Contains the following elements:</li> <li>selectCertEncoding         If you enable this option, then AuthMinder Server returns the certEncoding in response.     </li> <li>selectCertsDetails         If you enable this option, then AuthMinder Server returns the certDetails in response.     </li> </ul> |

| Element         | Mandatory | Description                                                                                 |
|-----------------|-----------|---------------------------------------------------------------------------------------------|
| additionalInput | No        | Specifies the extra information that must be sent to AuthMinder Server in name-value pairs. |
|                 |           | name<br>Indicates the name of the unsigned attribute that<br>you want to delete.            |
|                 |           | value Indicates the corresponding value for the name.                                       |
| elements        | No        | Specifies the PKCS#12 file elements:                                                        |
|                 |           | <ul> <li>certEncoding: The PKCS#12 file is base-64<br/>encoded format.</li> </ul>           |
|                 |           | ■ password:The passsword for the PKCS#12 file.                                              |

To add the keys and certificates to the ArcotID PKI key bag, you need to implement the ArcotIDKeyBagAddElements operation.

- (Optional) Include the authentication and authorization details in the SOAP header or in the additionalInput element of the ArcotIDKeyBagAddElements operation. See chapter, "Managing Web Services Security" (see page 35) for more information on these details.
- 2. Use the userName and orgName elements to fetch the details of the user whose ArcotID PKI unsigned attributes you want to add.
- 3. Use the elementSelection and elements element to fetch the certificate information.
- 4. **(Optional)** If you are implementing a plug-in, then invoke the additionalInput element type to fill the additional input.

This type provides the additional information that is set as a name-value pair.

- 5. Use ArcotIDKeyBagAddElementsRequestMessage and construct the input message by using the details obtained in preceding steps.
- Invoke the ArcotIDKeyBagAddElements operation of the ArcotWebFortIssuanceSvc service to add the certificates.

This operation returns an instance of the ArcotIDKeyBagAddElementsResponseMessage that specifies the transaction details.

#### **Interpreting the Response Message**

For successful transactions, the response message,

ArcotIDKeyBagAddElementsResponseMessage returns the elements explained in the following table. These elements are included in the SOAP body. If there are any errors, then the Fault response is included in the SOAP body. See appendix, "Error Codes" (see page 333) for more information on the SOAP error messages.

| Element                                 | Description                                                              |  |
|-----------------------------------------|--------------------------------------------------------------------------|--|
| transactionDetails/<br>message          | A string that defines the status of the operation.                       |  |
| transactionDetails/<br>reasonCode       | Unique code that is sent by AuthMinder Server if the operation fails.    |  |
| transactionDetails/<br>responseCode     | Unique code that is sent by AuthMinder Server if the operation fails.    |  |
| transactionDetails/<br>transactionID    | Unique identifier of the transaction.                                    |  |
| transactionDetails/<br>additionalOutput | The output for the additionalInput that was passed to AuthMinder Server. |  |

| Element                    | Description                                                                                   |  |
|----------------------------|-----------------------------------------------------------------------------------------------|--|
| certificates/certEn coding | The encoding details that were requested in the input.                                        |  |
| certificates/certsD        | Includes the following certificate details:                                                   |  |
| etails                     | <ul> <li>elementId: The identifier that denotes the unsigned<br/>attribute.</li> </ul>        |  |
|                            | <ul> <li>issuerName: The name of the issuer whose issued the certificate.</li> </ul>          |  |
|                            | ■ serialNumber: The serial number of the certificate.                                         |  |
|                            | ■ certSubject: The subject of the certificate.                                                |  |
|                            | ■ certValidFrom: The date from when the certificate is valid.                                 |  |
|                            | ■ certValidTo: The date when the certificate expires.                                         |  |
|                            | <ul> <li>hasPrivatekey: Indicates if the certificate contains the private<br/>key.</li> </ul> |  |

## **Fetching ArcotID PKI Key Bag Elements**

This section walks you through the following topics for fetching the certificate details that are stored in the key bag:

- Preparing the Request Message
- Invoking the Web Service
- Interpreting the Response Message

**Note:** This operation is applicable *only* for ArcotID PKI credential.

#### **Preparing the Request Message**

The ArcotIDKeyBagGetElementsRequestMessage is used to fetch the details of keys and certificates that are stored in the ArcotID PKI key bag. It contains the elements listed in the following table.

| Element     | Mandatory | Description                                                                                                    |
|-------------|-----------|----------------------------------------------------------------------------------------------------|
| clientTxnId | No        | Specifies the unique transaction identifier that the calling application can include. This identifier helps in tracking the related transactions. |
| userName    | Yes       | Specifies the unique identifier of the user whose ArcotID PKI key bag elements have to be fetched.                                                |
| orgName     | No        | Specifies the organization name to which the user belongs to.                                                                                     |

| Element         | Mandatory | Description                                                                                                    |
|-----------------|-----------|----------------------------------------------------------------------------------------------------|
| profileName     | No        | Specifies the profile name of the credential. If it is not passed, then the default profile for the organization is used. If it is passed, then the profile name must be available at the organization level. |
| elementSelecti  | No        | Contains the following elements:                                                                                                    |
| on              |           | selectCertEncoding<br>If you enable this option, then AuthMinder Server<br>returns the certEncoding in response.                                                                                              |
|                 |           | selectCertsDetails If you enable this option, then AuthMinder Server returns the certDetails in response.                                                                                                    |
| additionalInput | No        | Specifies the extra information that must be sent to AuthMinder Server in name-value pairs.                                                                                                    |
|                 |           | name<br>Indicates the name of the unsigned attribute that<br>you want to delete.                                                                                                    |
|                 |           | ■ value Indicates the corresponding value for the name.                                                                                                    |

To fetch the keys and certificates stored in the ArcotID PKI key bag, you need to implement the ArcotIDKeyBagGetElements operation.

- (Optional) Include the authentication and authorization details in the SOAP header or in the additionalInput element of the ArcotIDKeyBagGetElements operation. See chapter, "Managing Web Services Security" (see page 35) for more information on these details.
- 2. Use the userName and orgName elements to fetch the details of the user whose ArcotID PKI unsigned attributes you want to delete.
- 3. Use the elementSelection element to identify the certificate elements that you want to fetch.
- 4. **(Optional)** If you are implementing a plug-in, then invoke the additionalInput element type to fill the additional input.

This type provides the additional information that is set as a name-value pair.

- 5. Use ArcotIDKeyBagGetElementsRequestMessage and construct the input message by using the details obtained in preceding steps.
- 6. Invoke the ArcotlDKeyBagGetElements operation of the ArcotWebFortIssuanceSvc service to add the certificates.

This operation returns an instance of the ArcotlDKeyBagGetElementsResponseMessage that specifies the transaction details.

#### **Interpreting the Response Message**

For successful transactions, the response message,

ArcotIDKeyBagGetElementsResponseMessage returns the elements explained in the following table. These elements are included in the SOAP body. If there are any errors, then the Fault response is included in the SOAP body. See appendix, "Error Codes" (see page 333) for more information on the SOAP error messages.

| Element                                 | Description                                                              |  |
|-----------------------------------------|--------------------------------------------------------------------------|--|
| transactionDetails/<br>message          | A string that defines the status of the operation.                       |  |
| transactionDetails/<br>reasonCode       | Unique code that is sent by AuthMinder Server if the operation fails.    |  |
| transactionDetails/<br>responseCode     | Unique code that is sent by AuthMinder Server if the operation fails.    |  |
| transactionDetails/<br>transactionID    | Unique identifier of the transaction.                                    |  |
| transactionDetails/<br>additionalOutput | The output for the additionalInput that was passed to AuthMinder Server. |  |

| Element                    | Description                                                                                   |  |
|----------------------------|-----------------------------------------------------------------------------------------------|--|
| certificates/certEn coding | The encoding details that were requested in the input.                                        |  |
| certificates/certsD        | Includes the following certificate details:                                                   |  |
| etails                     | <ul> <li>elementId: The identifier that denotes the unsigned<br/>attribute.</li> </ul>        |  |
|                            | <ul> <li>issuerName: The name of the issuer whose issued the<br/>certificate.</li> </ul>      |  |
|                            | serialNumber: The serial number of the certificate.                                           |  |
|                            | ■ certSubject: The subject of the certificate.                                                |  |
|                            | ■ certValidFrom: The date from when the certificate is valid.                                 |  |
|                            | ■ certValidTo: The date when the certificate expires.                                         |  |
|                            | <ul> <li>hasPrivatekey: Indicates if the certificate contains the private<br/>key.</li> </ul> |  |

## **Deleting ArcotID PKI Key Bag Elements**

The certificates are valid for a certain period, after which they expire. The expired certificates cannot be used for any operation. In such cases, you can delete the expired certificates stored in the key bag, and import new certificates.

This section walks you through the topics for deleting certificates stored in the ArcotID PKI key bag:

- Preparing the Request Message
- Invoking the Web Service
- Interpreting the Response Message

Note: This operation is applicable only for ArcotID PKI credential.

#### **Preparing the Request Message**

The ArcotIDKeyBagDeleteElementsRequestMessage is used to delete the keys and certificates that are stored in the ArcotID PKI key bag. It contains the elements listed in the following table.

| Element     | Mandatory | Description                                                                                                    |
|-------------|-----------|----------------------------------------------------------------------------------------------------|
| clientTxnId | No        | Specifies the unique transaction identifier that the calling application can include. This identifier helps in tracking the related transactions. |

| Element              | Mandatory | Description                                                                                                    |
|----------------------|-----------|----------------------------------------------------------------------------------------------------|
| userName             | Yes       | Specifies the unique identifier of the user whose key bag elements have to be deleted.                                                                                                    |
| orgName              | No        | Specifies the organization name to which the user belongs to.                                                                                                    |
| profileName          | No        | Specifies the profile name of the credential. If it is not passed, then the default profile for the organization is used. If it is passed, then the profile name must be available at the organization.                                                                                                    |
| elementSelecti<br>on | No        | <ul> <li>Contains the following elements:</li> <li>selectCertEncoding         If you enable this option, then AuthMinder Server returns the certEncoding in response.     </li> <li>selectCertsDetails         If you enable this option, then AuthMinder Server returns the certDetails in response.     </li> </ul> |
| additionalInput      | No        | Specifies the extra information that must be sent to AuthMinder Server in name-value pairs.  name Indicates the name of the unsigned attribute that you want to delete.  value Indicates the corresponding value for the name.                                                                                        |
| elementIds           | Yes       | The unique identifier of the elements that you want to delete.                                                                                                    |

To delete the keys and certificates stored in the ArcotID PKI key bag, you need to implement the ArcotIDKeyBagDeleteElements operation.

- (Optional) Include the authentication and authorization details in the SOAP header or in the additionalInput element of the ArcotIDKeyBagDeleteElements operation. See chapter, "Managing Web Services Security" (see page 35) for more information on these details.
- 2. Use the userName and orgName elements to fetch the details of the user whose ArcotID PKI unsigned attributes you want to delete.
- 3. Use the elementSelection and elementIds element to identify the certificate elements that you want to delete.
- 4. **(Optional)** If you are implementing a plug-in, then invoke the additionalInput element type to fill the additional input.

This type provides the additional information that is set as a name-value pair.

- 5. Use ArcotIDKeyBagDeleteElementsRequestMessage and construct the input message by using the details obtained in preceding steps.
- Invoke the ArcotlDKeyBagDeleteElements operation of the ArcotWebFortIssuanceSvc service to add the certificates.

This operation returns an instance of the ArcotIDKeyBagDeleteElementsResponseMessage that specifies the transaction details.

#### **Interpreting the Response Message**

For successful transactions, the response message,

ArcotIDKeyBagDeleteElementsResponseMessage returns the elements explained in the following table. These elements are included in the SOAP body. If there are any errors, then the Fault response is included in the SOAP body. See appendix, "Error Codes" (see page 333) for more information on the SOAP error messages.

| Element          | Description                                                              |  |
|------------------|--------------------------------------------------------------------------|--|
| message          | A string that defines the status of the operation.                       |  |
| reasonCode       | Unique code that is sent by AuthMinder Server if the operation fails.    |  |
| responseCode     | Unique code that is sent by AuthMinder Server if the operation fails.    |  |
| transactionID    | Unique identifier of the transaction.                                    |  |
| additionalOutput | The output for the additionalInput that was passed to AuthMinder Server. |  |

## **Downloading Credentials**

To download the credential to your device, you need to use the DownloadCredential operation. This section walks you through:

- Preparing the Request Message
- Invoking the Web Service
- Interpreting the Response Message

**Note:** This operation is valid *only* for ArcotID PKI, ArcotID OTP-OATH, and ArcotID OTP-EMV credentials.

#### **Preparing the Request Message**

The DownloadCredentialRequestMessage is used to download the credentials. The input elements for downloading the credentials are same as that explained in the "Creating Credentials" (see page 186) section. For more information about each element, refer to the tables listed in the "Creating Credentials" (see page 186)" section.

#### **Invoking the Web Service**

To delete the credentials of a user:

- (Optional) Include the authentication and authorization details in the SOAP header or in the additionalInput element of the DownloadCredential operation. See chapter, "Managing Web Services Security" (see page 35) for more information on these details.
- 2. Use the userName and orgName elements to fetch the details of the user whose credential you want to download.
- 3. Depending on the type of credential you want to delete, use the respective <*CredentialName*>Input element to obtain the credential information.
  - The input required for each credential is different. For example, password is needed for ArcotID PKI.
- 4. **(Optional)** If you are implementing a plug-in, then invoke the additionalInput element type to fill the additional input.
  - This type provides the additional information that is set as a name-value pair.
- 5. Use DownloadCredentialRequestMessage and construct the input message by using the details obtained in preceding steps.
- 6. Invoke the DownloadCredential operation of the ArcotWebFortIssuanceSvc service to delete the credential.
  - This operation returns an instance of the DownloadCredentialResponseMessage that includes the credentials and the transaction details.

#### Interpreting the Response Message

For successful transactions, the response message, DownloadCredentialResponseMessage returns the elements explained in the table containing information about the elements that the response message, CreateCredentialResponseMessage, returns. These elements are included in the SOAP body. If there are any errors, then the Fault response is included in the SOAP body. See appendix, "Error Codes" (see page 333) for more information on the SOAP error messages.

## **Deleting Credentials**

This section walks you through:

- Preparing the Request Message
- Invoking the Web Service
- Interpreting the Response Message

#### **Preparing the Request Message**

The DeleteCredentialRequestMessage is used to delete the credentials. The input elements for deleting the credentials are same as that explained in the "Creating Credentials" (see page 186) section. For more information about each element, refer to the tables listed in the "Creating Credentials" (see page 186)" section.

#### **Invoking the Web Service**

To delete the credentials of a user:

- (Optional) Include the authentication and authorization details in the SOAP header or in the additionalInput element of the DeleteCredential operation. See chapter, "Managing Web Services Security" (see page 35) for more information on these details.
- 2. Use the userName and orgName elements to fetch the details of the user whose credential you want to delete.
- 3. Depending on the type of credential you want to delete, use the respective <*CredentialName*>Input element to obtain the credential information.
  - The input required for each credential is different. For example, password is needed for Password as well as ArcotID PKI, while questions and corresponding answers are required for QnA credentials.
- 4. **(Optional)** If you are implementing a plug-in, then invoke the additionalInput element type to fill the additional input.
  - This type provides the additional information that is set as a name-value pair.
- 5. Use DeleteCredentialRequestMessage and construct the input message by using the details obtained in preceding steps.
- Invoke the DeleteCredential operation of the ArcotWebFortIssuanceSvc service to delete the credential.

This operation returns an instance of the DeleteCredentialResponseMessage that includes the credentials and the transaction details.

#### Interpreting the Response Message

For successful transactions, the response message, DeleteCredentialResponseMessage returns the elements explained in the table containing information about the elements that the response message, CreateCredentialResponseMessage, returns. These elements are included in the SOAP body. If there are any errors, then the Fault response is included in the SOAP body. See appendix, "Error Codes" (see page 333) for more information on the SOAP error messages.

# Chapter 9: Integrating ArcotID PKI Client with Your Application

The **ArcotID PKI Client** is a software that is used by the end user to sign the challenge provided by AuthMinder Server. If you are planning to implement ArcotID PKI-based authentication, then you must integrate ArcotID PKI Client with your application before you call ArcotID PKI authentication APIs. This chapter provides information on different client types, details on how to integrate them with your application, and lists the APIs provided by ArcotID PKI Client. It covers the following topics:

- ArcotID PKI Client Overview (see page 229)
- Copying ArcotID PKI Client Files (see page 230)
- ArcotID PKI Client APIs (see page 231)

#### **ArcotID PKI Client Overview**

The ArcotID PKI Client is used for signing the AuthMinder-issued challenge at the user end, but it also facilitates the download of the user's ArcotID PKI. To support a wide variety of end user environments, the ArcotID PKI Client is available as a Flash client and as a signed Java applet. Each client type offers different levels of convenience and capabilities. The degree of user interaction and administration rights required for configuration vary depending on the client selected.

#### Flash Client

This implementation of ArcotID PKI Client runs in any Web browser that has Adobe Flash Player (version 9 or higher) installed.

**Note:** If you are using ArcotID PKI Flash Client for ArcotID PKI operations, then the application serving the Flash client must be enabled for HTTPS.

#### Signed Java Applet

This implementation of the ArcotID PKI Client can run in any Web browser that has Sun Java Runtime Environment (JRE) installed.

**Note:** When using the signed Java applet, the user will be presented with a security message that requires the user to accept the signed applet before it is invoked.

## **Copying ArcotID PKI Client Files**

ArcotID PKI Client is an end-user system component. Therefore based on the client type that you are planning to use, you must include the relevant files to the correct locations on the system where the application is running.

This section discusses the files that needs to be packaged with the application:

- For Flash Client (see page 230)
- For Java Signed Applet (see page 231)

#### For Flash Client

The Flash client package contains the following files:

arcotclient.js

Contains the ArcotID PKI Flash Client APIs.

■ ArcotIDClient.swf

Contains the ArcotID PKI Flash Client implementation.

To configure a Flash Client:

- 1. Copy arcotclient.js and ArcotIDClient.swf files to an appropriate directory within your application home.
- 2. Include the following JavaScript code in the Web page of your application from where the APIs will be invoked:

```
<script type="text/javascript"
src="location_to_arcotclient.js"></script>
```

In the preceding code snippet, replace location\_to\_arcotclient.js with the path to arcotclient.js.

3. Ensure that in all application pages, ArcotIDClient.swf is referred with same URL.

#### For Java Signed Applet

The Java Signed Applet client package contains the following files:

- arcotclient.js
  - Contains the Java Signed Applet client APIs.
- ArcotApplet.jar (for Sun JRE)
  - Contains the Java Signed Applet client implementation.

To configure the Java Signed Applet Client:

- 1. Copy arcotclient.js and ArcotApplet.jar to an appropriate directory within your application home.
- 3. Ensure that in all application pages, the Java Applet is referred with same URL.

## **ArcotID PKI Client APIs**

If you are implementing ArcotID PKI authentication, then your application must integrate with ArcotID PKI Client APIs for:

- <u>Downloading ArcotID PKI</u> (see page 232)
- Signing the Challenge (see page 232)

#### **Downloading ArcotID PKI**

To download the ArcotID PKI from the application to the end-user system, you must use the ImportArcotID() function. This function takes the base-64 encoded string of the ArcotID PKI that has to be downloaded and the storage mode as the input parameters.

The ArcotID PKI can be temporarily downloaded for the current session or can be downloaded permanently. This storage mode is specified by the storage medium selected for storing the ArcotID PKI. An ArcotID PKI can be stored in any of the following:

- Hard Disk
- Universal Serial Bus (USB)
- Memory

The downloaded ArcotID PKI is saved with the .aid extension. The name of the ArcotID PKI file is derived from the hash value of user name, organization name, and domain name.

## Signing the Challenge

The challenge from AuthMinder Server must be signed by using the SignChallengeEx() function of the client API.

**Note:** Refer to *CA ArcotID Client Reference Guide* for more information on the API details.

## **Chapter 10: Authenticating Users**

This chapter describes the operations that are used for different authentication methods supported by AuthMinder. This chapter covers the following topics:

- ArcotID PKI Authentication (see page 234)
- Questions and Answers Authentication (see page 244)
- Password Authentication (see page 249)
- One-Time Password Authentication (see page 257)
- OATH One-Time Password Authentication (see page 260)
- OATH One-Time Password Synchronization (see page 263)
- ArcotID OTP (ArcotID OTP-OATH) Authentication (see page 266)
- ArcotID OTP (ArcotID OTP-OATH) Synchronization (see page 269)
- <u>EMV OTP (ArcotID OTP-EMV) Authentication</u> (see page 272)
- EMV OTP (ArcotID OTP-EMV) Synchronization (see page 275)
- Verifying Password Type Credentials (see page 278)
- Verifying the Authentication Tokens (see page 281)
- Fetching the PAM (see page 284)

To perform the operations discussed in this chapter, you need to use the ArcotWebFortAuthSvc.wsdl file.

#### **ArcotID PKI Authentication**

ArcotID PKI is a challenge-response type of authentication, where AuthMinder Server provides a challenge. The signed challenge is sent by the ArcotID PKI Client to AuthMinder Server through your application. This section explains how to download the ArcotID PKI and then use it for authentication:

- Step 1: ArcotID PKI Download (see page 234)
- <u>Step 2: ArcotID PKI Authentication</u> (see page 238)

For successful ArcotID PKI authentication, you must ensure that you have integrated ArcotID PKI Client with your application, as discussed in chapter, "Integrating ArcotID PKI Client with Your Application" (see page 229).

**Note:** The ArcotID PKI download and authentication can be achieved in multiple ways, see chapter, "Understanding AuthMinder WorkFlows" (see page 21) for more information. This section focuses on the operations that are used to complete these tasks.

#### Step 1: ArcotID PKI Download

To perform ArcotID PKI authentication, the ArcotID PKI of the user has to be present on the system from where the authentication request is originating. If the ArcotID PKI is not present, then it needs to be downloaded to the system. In such a case the user must perform a secondary authentication before the ArcotID PKI is downloaded.

The ArcotWebFortAuthSvc provides the GetArcotID operation that contains the elements to download the ArcotID PKI of the users.

This section covers the following topics for downloading ArcotID PKI of the users:

- Preparing the Request Message
- Invoking the Web Service
- Interpreting the Response Message

#### **Preparing the Request Message**

The GetArcotIDRequestMessage is used to send the ArcotID PKI download request to AuthMinder Server. The following table lists the elements of this message:

| Element     | Mandatory | Description                                                                                                    |
|-------------|-----------|----------------------------------------------------------------------------------------------------|
| clientTxnId | No        | Specifies the unique transaction identifier that the calling application can include. This identifier helps in tracking the related transactions. |

| Element                   | Mandatory | Description                                                                                                    |
|---------------------------|-----------|----------------------------------------------------------------------------------------------------|
| userName                  | Yes       | The unique identifier of the user whose ArcotID PKI has to be downloaded.                                                                                                    |
| orgName                   | No        | The organization name to which the user belongs to.                                                                                                    |
| additionalInput<br>/pairs | No        | AuthMinder's additionalInput element enables you to set additional inputs if you want to augment AuthMinder's authentication capability by specifying additional information. In such cases, you need to set the extra information in name-value pairs. |
|                           |           | <ul><li>name (The name with which you want to create<br/>the key pair.)</li></ul>                                                                                                    |
|                           |           | <ul> <li>value (The corresponding value for name.)</li> <li>Some of the pre-defined additional input parameters include:</li> </ul>                                                                                                    |
|                           |           | <ul> <li>AR_WF_LOCALE_ID         Specifies the locale that AuthMinder will use while returning the messages back to your calling application.     </li> </ul>                                                                                           |
|                           |           | <ul> <li>AR_WF_CALLER_ID         This is useful in tracking transactions. You can use session ID or client transaction ID (clientTxnId) for specifying this information.     </li> </ul>                                                                |
|                           |           | <b>Note:</b> The additionalInput element is available at the end of the request message. You can add more than one of these elements.                                                                                                    |

To download the ArcotID PKI:

- (Optional) Include the authentication and authorization details in the SOAP header or in the additionalInput element of the GetArcotID operation. See chapter, "Managing Web Services Security" (see page 35) for more information on the header elements.
- 2. **(Optional)** If you are implementing a plug-in, then invoke the additionalInput element type to fill the additional input.
- 3. Use GetArcotIDRequestMessage and construct the input message. See the table in the preceding section.
- 4. Invoke the GetArcotID operation of the ArcotWebFortAuthSvc service to fetch the ArcotID PKI of the user to your application.
  - This operation returns an instance of the GetArcotIDResponseMessage, which provides the ArcotID PKI of the user and transaction details. For more information, see the table containing information about the elements that the response message, GetArcotIDResponseMessage, returns.
- 5. The user's ArcotID PKI is set in the HTML or Java Server Page (JSP).
- 6. Invoke the ImportArcotID client-side API to download the ArcotID PKI from your application to the end user's system.

**Note:** Refer to *CA ArcotID Client Reference Guide* for more information on the ImportArcotID function. ArcotID PKI Client provides the SDK in JavaScript programming language.

#### **Interpreting the Response Message**

For successful transactions, the response message, GetArcotIDResponseMessage returns the elements explained in the following table. These elements are included in the SOAP body. If there are any errors, then the Fault response is included in the SOAP body. See appendix, "Error Codes" (see page 333) for more information on the SOAP error messages.

| Element | Description                                                |  |
|---------|------------------------------------------------------------|--|
| arcotID | The ArcotID PKI of the user in the base-64 encoded format. |  |

| Element            | Description                                                                                                    |  |  |
|--------------------|----------------------------------------------------------------------------------------------------|--|--|
| transactionDetails | Contains the following details of the transaction:                                                                         |  |  |
|                    | <ul><li>message</li><li>A string that defines the status of the operation.</li></ul>                                       |  |  |
|                    | <ul> <li>reasoncode</li> <li>Unique code that is sent by AuthMinder Server if the operation fails.</li> </ul>              |  |  |
|                    | <ul> <li>responseCode</li> <li>Unique code that is sent by AuthMinder Server if the operation fails.</li> </ul>            |  |  |
|                    | <ul><li>transactionID</li><li>Unique identifier of the transaction.</li></ul>                                              |  |  |
|                    | <ul> <li>additionalOutput</li> <li>The output for the additionalInput that was passed to<br/>AuthMinder Server.</li> </ul> |  |  |

## **Step 2: ArcotID PKI Authentication**

ArcotID PKI is based on challenge response authentication. The ArcotID PKI Client first fetches the challenge from AuthMinder Server, signs it, and then sends a request to AuthMinder Server to verify the signed challenge.

This section walks you through:

- Preparing Request Messages
- Invoking the Web Service
- Interpreting Response Messages

#### **Preparing Request Messages**

For ArcotID PKI authentication, you must prepare the following request messages:

- Fetching Challenge
- Verifying Signed Challenge

#### Fetching Challenge

The GetArcotIDChallengeRequestMessage is used to fetch the challenge from AuthMinder Server. The following table lists the elements of this message:

| Element     | Mandatory | Description                                                                                                    |
|-------------|-----------|----------------------------------------------------------------------------------------------------|
| clientTxnId | No        | Specifies the unique transaction identifier that the calling application can include. This identifier helps in tracking the related transactions. |

| Element                   | Mandatory | Description                                                                                                    |
|---------------------------|-----------|----------------------------------------------------------------------------------------------------|
| additionalInput<br>/pairs | No        | AuthMinder's additionalInput element enables you to set additional inputs if you want to augment AuthMinder's authentication capability by specifying additional information. In such cases, you need to set the extra information in name-value pairs. |
|                           |           | <ul><li>name (The name with which you want to create<br/>the key pair.)</li></ul>                                                                                                    |
|                           |           | ■ value (The corresponding value for name.)                                                                                                    |
|                           |           | <b>Note:</b> You can add more than one of these elements.                                                                                                    |
|                           |           | Some of the pre-defined additional input parameters include:                                                                                                    |
|                           |           | <ul> <li>AR_WF_LOCALE_ID         Specifies the locale that AuthMinder will use while returning the messages back to your calling application.     </li> </ul>                                                                                           |
|                           |           | <ul> <li>AR_WF_CALLER_ID         This is useful in tracking transactions. You can use session ID or client transaction ID (clientTxnId) for specifying this information.     </li> </ul>                                                                |

## **Verifying Signed Challenge**

The VerifySignedChallengeRequestMessage is used to verify the signed challenge. The following table lists the elements of this message:

| Element             | Mandatory | Description                                                                                                    |
|---------------------|-----------|----------------------------------------------------------------------------------------------------|
| clientTxnId         | No        | Specifies the unique transaction identifier that the calling application can include. This identifier helps in tracking the related transactions.                                        |
| orgName             | No        | The organization name to which the user belongs to.                                                                                                    |
| signedChalleng<br>e | Yes       | The challenge that is signed by the ArcotID PKI Client by using user's ArcotID PKI password.                                                                                             |
| tokenType           | No        | The type of authentication token that is expected from AuthMinder Server after successful authentication. See "Verifying the Authentication Tokens" (see page 281) for more information. |

| Element                   | Mandatory | Description                                                                                                    |
|---------------------------|-----------|----------------------------------------------------------------------------------------------------|
| additionalInput<br>/pairs | No        | AuthMinder's additionalInput element enables you to set additional inputs if you want to augment AuthMinder's authentication capability by specifying additional information. In such cases, you need to set the extra information in <i>name-value</i> pairs. |
|                           |           | <ul><li>name (The name with which you want to create<br/>the key pair.)</li></ul>                                                                                                    |
|                           |           | ■ value (The corresponding value for name.)                                                                                                    |
|                           |           | Note: You can add more than one of these elements.                                                                                                    |
|                           |           | Some of the pre-defined additional input parameters include:                                                                                                    |
|                           |           | <ul> <li>AR_WF_LOCALE_ID         Specifies the locale that AuthMinder will use while returning the messages back to your calling application.     </li> </ul>                                                                                                  |
|                           |           | <ul> <li>AR_WF_CALLER_ID         This is useful in tracking transactions. You can use session ID or client transaction ID (clientTxnId) for specifying this information.     </li> </ul>                                                                       |

To perform ArcotID PKI authentication:

- (Optional) Include the authentication and authorization details in the SOAP header or in the additionalInput element of the GetArcotIDChallenge operation. See chapter, "Managing Web Services Security" (see page 35) for more information on these details.
- 2. Use GetArcotIDChallengeRequestMessage and construct the input message.
- 3. **(Optional)** If you are implementing a plug-in, then invoke the additionalInput element type to fill the additional input.
- 4. Invoke the GetArcotIDChallenge operation of the ArcotWebFortAuthSvc service to retrieve the challenge from AuthMinder Server.
  - This operation returns GetArcotIDChallengeResponseMessage, which has the transaction details and also the challenge from the server.
- 5. The challenge is sent to the end user through HTML Page.
- 6. Invoke the ArcotID PKI Client-side method, SignChallengeEx() to sign the challenge.
  - The application collects the ArcotID PKI password, and the challenge is signed by the ArcotID PKI Client using the ArcotID PKI password.
- (Optional) Include the authentication and authorization details in the SOAP header or in the additionalInput element of the VerifyArcotIDSignedChallenge operation.
   See chapter, "Managing Web Services Security" (see page 35) for more information on these details.
- 8. Use VerifySignedChallengeRequestMessage and construct the input message.
- 9. **(Optional)** If you are implementing a plug-in, then invoke the additionalInput element type to fill the additional input.
- 10. Use VerifyArcotIDSignedChallenge operation of the ArcotWebFortAuthSvc service to verify the signed challenge. Optionally, you can also specify the token type that must be returned to the user *after* successful authentication by using the tokenTpe element.

This operation returns an instance of the VerifySignedChallengeResponseMessage, which provides the transaction details, credential details, and token information.

#### **Interpreting Response Messages**

Following are the response messages that are returned as part of ArcotID PKI authentication:

- Fetch Challenge Response Message
- Verify Signed Challenge Response Message

#### Fetch Challenge Response Message

For successful transactions, the response message, GetArcotIDChallengeResponseMessage returns the elements explained in the following table. These elements are included in the SOAP body. If there are any errors, then the

Fault response is included in the SOAP body. See appendix, "Error Codes" (see page 333)

for more information on the SOAP error messages.

| Element            | Description                                                                                                    |  |  |
|--------------------|----------------------------------------------------------------------------------------------------|--|--|
| challenge          | Challenge returned by AuthMinder Server.                                                                                        |  |  |
| transactionDetails | Contains the following transaction details:                                                                                     |  |  |
|                    | <ul><li>message</li><li>A string that defines the status of the operation.</li></ul>                                            |  |  |
|                    | <ul> <li>reasoncode</li> <li>Unique code that is sent by AuthMinder Server if the operation fails.</li> </ul>                   |  |  |
|                    | <ul> <li>responseCode         Unique code that is sent by AuthMinder Server if the operation fails.     </li> </ul>             |  |  |
|                    | <ul><li>transactionID</li><li>Unique identifier of the transaction.</li></ul>                                                   |  |  |
|                    | <ul> <li>additionalOutput</li> <li>The output for the additionalInput that was passed to</li> <li>AuthMinder Server.</li> </ul> |  |  |

## Verify Signed Challenge Response Message

For successful transactions, the response message,

VerifySignedChallengeResponseMessage returns the elements explained in the following table. These elements are included in the SOAP body. If there are any errors, then the Fault response is included in the SOAP body. See appendix, "Error Codes" (see page 333) for more information on the SOAP error messages.

| Method           | Description                                                                                                    |  |  |
|------------------|----------------------------------------------------------------------------------------------------|--|--|
| userName         | The name of the authenticating user.                                                                                                    |  |  |
| orgName          | The organization to which the user belongs to.                                                                                                    |  |  |
| authToken        | The authentication token returned by AuthMinder Server after successful authentication.                                                                                                |  |  |
| tokenType        | The type of authentication token that is returned by AuthMinder Server after successful authentication. See "Verifying the Authentication Tokens" (see page 281) for more information. |  |  |
| daysLeftToExpire | The number of days after which the credential expires.                                                                                                    |  |  |
| status           | The status of the credential.                                                                                                    |  |  |

| Method                         | Description                                                                                                    |  |  |
|--------------------------------|----------------------------------------------------------------------------------------------------|--|--|
| remainingUsageCo<br>unt        | The number of times the credential can be used.                                                                            |  |  |
| createTime                     | The time when the credential was created.                                                                                  |  |  |
| lastUpdatedTime                | The time when the credential was updated last time.                                                                        |  |  |
| validityStartTime              | The date from when the credential is valid.                                                                                |  |  |
| validityEndTime                | The date after which the credential expires.                                                                               |  |  |
| disableStartTime               | The time when the credential has to be disabled.                                                                           |  |  |
| disableEndTime                 | The time when the disabled credential has to be enabled.                                                                   |  |  |
| numberOfFailedAu<br>thAttempts | The total number of failed authentication attempts for the user.                                                           |  |  |
| lastSuccessAuthAtt emptTime    | The time when the last authentication attempt succeeded.                                                                   |  |  |
| lastFailedAuthAtte<br>mptTime  | The time when the last authentication attempt failed.                                                                      |  |  |
| profileName                    | The profile name with which the credential was created.                                                                    |  |  |
| profileVersion                 | The version number of the profile.                                                                                         |  |  |
| notes                          | The custom attributes that are set for the credential.                                                                     |  |  |
| transactionDetails             | Contains the following transaction details:  message A string that defines the status of the operation.                    |  |  |
|                                | <ul> <li>reasoncode</li> <li>Unique code that is sent by AuthMinder Server if the operation fails.</li> </ul>              |  |  |
|                                | <ul> <li>responseCode         Unique code that is sent by AuthMinder Server if the operation fails.     </li> </ul>        |  |  |
|                                | <ul><li>transactionID</li><li>Unique identifier of the transaction.</li></ul>                                              |  |  |
|                                | <ul> <li>additionalOutput</li> <li>The output for the additionalInput that was passed to<br/>AuthMinder Server.</li> </ul> |  |  |

## **Questions and Answers Authentication**

The *Question and Answer* (*QnA*) authentication mechanism can either be used as a secondary authentication method for <u>Step 1</u>: <u>ArcotID PKI Download</u> (see page 234), or Forgot Your Password (FYP) authentication, or can be used as an independent authentication type.

In this mechanism, the user can either set their own set of questions and answers during the QnA creation stage, or your application can choose to ask pre-defined questions to the user. The maximum number of questions to be set, the number of questions to be asked to the user, and the minimum correct answers to be collected during authentication are all configurable parameters and can be set by using the Administration Console.

This section walks you through the following topics for QnA authentication:

- Preparing the Request Message
- Invoking the Web Service
- Interpreting Response Messages

#### **Preparing the Request Message**

For QnA authentication, you must prepare the following request messages:

- Fetching Questions
- Verifying Answers

#### **Fetching Questions**

The GetQuestionsRequestMessage is used to fetch the questions from AuthMinder Server. The following table lists the elements of this message:

| Element     | Mandatory | Description                                                                                                    |
|-------------|-----------|----------------------------------------------------------------------------------------------------|
| clientTxnId | No        | Specifies the unique transaction identifier that the calling application can include. This identifier helps in tracking the related transactions. |
| userName    | Yes       | The unique identifier of the user.                                                                                                    |
| orgName     | No        | The organization to which the user belongs to.                                                                                                    |

| Element                   | Mandatory | Description                                                                                                    |
|---------------------------|-----------|----------------------------------------------------------------------------------------------------|
| fetchAnswers              | Yes       | The flag, which indicates whether to fetch the answers. Following are the supported values:                                                                                                    |
|                           |           | <ul> <li>0: Indicates that the answers will not be fetched.</li> <li>Use this option, if you want AuthMinder Server to verify the answers.</li> </ul>                                                                                                    |
|                           |           | ■ 1: Indicates that the answers must be fetched. You must enable this option if QnA authentication is performed using the caller verification mode. This mode enables you to collect the answers from the user, verify the answers, and then send the verification result to AuthMinder Server. |
| additionalInput<br>/pairs | No        | AuthMinder's additionalInput element enables you to set additional inputs if you want to augment AuthMinder's authentication capability by specifying additional information. In such cases, you need to set the extra information in <i>name-value</i> pairs.                                  |
|                           |           | <ul><li>name (The name with which you want to create<br/>the key pair.)</li></ul>                                                                                                    |
|                           |           | <ul><li>value (The corresponding value for name.)</li></ul>                                                                                                    |
|                           |           | <b>Note:</b> You can add more than one of these elements.                                                                                                    |
|                           |           | Some of the pre-defined additional input parameters include:                                                                                                    |
|                           |           | <ul> <li>AR_WF_LOCALE_ID         Specifies the locale that AuthMinder will use while returning the messages back to your calling application.     </li> </ul>                                                                                                    |
|                           |           | <ul> <li>AR_WF_CALLER_ID         This is useful in tracking transactions. You can use session ID or client transaction ID (clientTxnId) for specifying this information.     </li> </ul>                                                                                                    |

## **Verifying Answers**

The VerifyAnswersRequestMessage is used to verify the answers provided by the user. The following table lists the elements of this message:

| Element     | Mandatory | Description                                                                                                    |
|-------------|-----------|----------------------------------------------------------------------------------------------------|
| clientTxnId | No        | Specifies the unique transaction identifier that the calling application can include. This identifier helps in tracking the related transactions. |
| orgName     | No        | The organization name to which the user belongs to.                                                                                               |

| Element                   | Mandatory | Description                                                                                                    |
|---------------------------|-----------|----------------------------------------------------------------------------------------------------|
| qna                       | Yes       | Contains the following information:                                                                                                    |
|                           |           | <ul> <li>questionID</li> <li>The unique identifier of the question asked to the user.</li> </ul>                                                                                                    |
|                           |           | <ul><li>answer</li><li>The answer provided by the user.</li></ul>                                                                                                    |
|                           |           | <ul> <li>verificationStatus</li> <li>Indicates whether the answer provided is correct<br/>or wrong.</li> </ul>                                                                                                    |
|                           |           | <b>Note:</b> The verificationStatus element is valid <i>only</i> if caller verification is enabled.                                                                                                    |
| tokenType                 | No        | The type of authentication token that is expected from AuthMinder Server after successful authentication. See "Verifying the Authentication Tokens" (see page 281) for more information.                                                                       |
| additionalInput<br>/pairs | No        | AuthMinder's additionalInput element enables you to set additional inputs if you want to augment AuthMinder's authentication capability by specifying additional information. In such cases, you need to set the extra information in <i>name-value</i> pairs. |
|                           |           | <ul><li>name (The name with which you want to create<br/>the key pair.)</li></ul>                                                                                                    |
|                           |           | ■ value (The corresponding value for name.)                                                                                                    |
|                           |           | Some of the pre-defined additional input parameters include:                                                                                                    |
|                           |           | <ul> <li>AR_WF_LOCALE_ID         Specifies the locale that AuthMinder will use while returning the messages back to your calling application.     </li> </ul>                                                                                                  |
|                           |           | <ul> <li>AR_WF_CALLER_ID         This is useful in tracking transactions. You can use session ID or client transaction ID (clientTxnId) for specifying this information.     </li> </ul>                                                                       |
|                           |           | <b>Note:</b> The additionalInput element is available at the end of the request message. You can add more than one of these elements.                                                                                                    |

The following procedure outlines the QnA authentication steps:

- (Optional) Include the authentication and authorization details in the SOAP header or in the additionalInput element of the GetQuestions operation. See chapter, "Managing Web Services Security" (see page 35) for more information on these details.
- 2. Use GetQuestionsRequestMessage and construct the input message.

**Note:** In the request message, you *must* set the fetchAnswers element, if you want to enable caller verification mode.

- 3. **(Optional)** If you are implementing a plug-in, then invoke the additionalInput element type to fill the additional input.
- 4. Invoke the GetQuestions operation of the ArcotWebFortAuthSvc service to retrieve the user's questions and answers from AuthMinder Server.
  - This operation returns GetQuestionsResponseMessage, which includes the questions to be asked, answers for each question, transaction ID, message, response code, and reason code.
- (Optional) Include the authentication and authorization details in the SOAP header or in the additionalInput element of the VerifyAnswers operation. See chapter, "Managing Web Services Security" (see page 35) for more information on these details.
- 6. Use VerifyAnswersRequestMessage and construct the input message.
- 7. **(Optional)** If you are implementing a plug-in, then invoke the additionalInput element type to fill the additional input.
- 8. Invoke the VerifyAnswers operation of the ArcotWebFortAuthSvc service to verify the answers provided by the user. Optionally, you can also specify the token type that must be returned to the user *after* successful authentication by using the tokenType element.

This operation returns VerifyAnswersResponseMessage, which provides the transaction details, credential details, and token information.

#### **Interpreting Response Messages**

Following are the response messages that are returned as part of QnA authentication:

- Fetch Questions Response Message
- Verify Answer Response Message

#### **Fetch Questions Response Message**

For successful transactions, the response message, GetQuestionsResponseMessage returns the elements explained in the following table. These elements are included in the SOAP body. If there are any errors, then the Fault response is included in the SOAP body. See appendix, "Error Codes" (see page 333) for more information on the SOAP error messages.

| Element            | Description                                                                                                    |  |
|--------------------|----------------------------------------------------------------------------------------------------|--|
| qna                | Contains the following question and answer details:                                                                        |  |
|                    | <ul> <li>questionID</li> <li>The unique identifier of the question asked to the user.</li> </ul>                           |  |
|                    | question The question that has to be asked to the user.                                                                    |  |
|                    | <ul> <li>answer</li> <li>The answer for the corresponding question to be asked.</li> </ul>                                 |  |
| transactionDetails | Contains the following transaction details:                                                                                |  |
|                    | <ul><li>message</li><li>A string that defines the status of the operation.</li></ul>                                       |  |
|                    | <ul> <li>reasoncode</li> <li>Unique code that is sent by AuthMinder Server if the operation fails.</li> </ul>              |  |
|                    | <ul> <li>responseCode</li> <li>Unique code that is sent by AuthMinder Server if the operation fails.</li> </ul>            |  |
|                    | <ul><li>transactionID</li><li>Unique identifier of the transaction.</li></ul>                                              |  |
|                    | <ul> <li>additionalOutput</li> <li>The output for the additionalInput that was passed to<br/>AuthMinder Server.</li> </ul> |  |

#### **Verify Answer Response Message**

For successful transactions, the response message, VerifyAnswersResponseMessage returns the elements explained in . These elements are included in the SOAP body. If there are any errors, then the Fault response is included in the SOAP body. See appendix. "Error Codes" (see page 333) for more information on the SOAP error messages.

## **Password Authentication**

The authentication Web service provides the VerifyPassword interface to perform the traditional *Password* authentication. In this authentication mechanism, the user specifies the user name and the corresponding password for authentication. The password entered by the user is then verified.

AuthMinder supports the following types of Password authentication:

- Complete Password Authentication (see page 249)
- Partial Password Authentication (see page 252)

## **Complete Password Authentication**

In this method, the security application prompts the user for complete password. If the password entered by the user is correct, then the authentication is considered successful.

The following topics for performing the complete password authentication are covered in this section:

- Preparing the Request Message
- Invoking the Web Service
- Interpreting the Response Message

#### **Preparing the Request Message**

The VerifyPasswordRequestMessage is used to verify the password provided by the users. The following table lists the elements of this message.

| Element     | Mandatory | Description                                                                                                    |
|-------------|-----------|----------------------------------------------------------------------------------------------------|
| clientTxnId | No        | Specifies the unique transaction identifier that the calling application can include. This identifier helps in tracking the related transactions. |
| userName    | Yes       | The unique identifier of the user.                                                                                                    |
| orgName     | No        | The organization name to which the user belongs to.                                                                                               |
| password    | Yes       | The password provided by the user.                                                                                                    |

| Element                   | Mandatory | Description                                                                                                    |
|---------------------------|-----------|----------------------------------------------------------------------------------------------------|
| tokenType                 | No        | The type of authentication token that is expected from AuthMinder Server after successful authentication. See "Verifying the Authentication Tokens" (see page 281) for more information.                                                                       |
| challengeID               | No        | The unique identifier of the challenge returned by AuthMinder Server.  Note: The challengeID is not required for complete password verification.                                                                                                    |
| additionalInput<br>/pairs | No        | AuthMinder's additionalInput element enables you to set additional inputs if you want to augment AuthMinder's authentication capability by specifying additional information. In such cases, you need to set the extra information in <i>name-value</i> pairs. |
|                           |           | <ul><li>name (The name with which you want to create<br/>the key pair.)</li></ul>                                                                                                    |
|                           |           | value (The corresponding value for name.)                                                                                                    |
|                           |           | Note: You can add more than one of these elements.                                                                                                    |
|                           |           | Some of the pre-defined additional input parameters include:                                                                                                    |
|                           |           | <ul> <li>AR_WF_LOCALE_ID         Specifies the locale that AuthMinder will use while returning the messages back to your calling application.     </li> </ul>                                                                                                  |
|                           |           | <ul> <li>AR_WF_CALLER_ID         This is useful in tracking transactions. You can use session ID or client transaction ID (clientTxnId) for specifying this information.     </li> </ul>                                                                       |

To perform regular password authentication:

- 1. Implement the logic to collect the user's password.
- (Optional) Include the authentication and authorization details in the SOAP header or in the additionalInput element of the VerifyPassword operation. See chapter, "Managing Web Services Security" (see page 35) for more information on these details.
- 3. **(Optional)** If you are implementing a plug-in, then invoke the additionalInput element type to fill the additional input.
- 4. Use VerifyPasswordRequestMessage and construct the input message.
- 5. Invoke the VerifyPassword operation of the ArcotWebFortAuthSvc service to verify the password provided by the user. Optionally, you can also specify the token type that must be returned to the user *after* successful authentication by using the tokenType element.

This operation returns VerifyPasswordResponseMessage, which provides the transaction details, credential details, and token information.

#### **Interpreting the Response Message**

For successful transactions, the response message, VerifyPasswordResponseMessage returns the elements explained in Verify Signed Challenge Response Message in <a href="Step 2: ArcotID PKI Authentication">Step 2: ArcotID PKI Authentication</a> (see page 238). These elements are included in the SOAP body. If there are any errors, then the Fault response is included in the SOAP body. See appendix, <a href=""">"Error Codes"</a> (see page 333) for more information on the SOAP error messages.

#### **Partial Password Authentication**

AuthMinder supports partial password authentication, if you enable this feature, then the user will be challenged to enter the characters in different positions of the password. For example, if the password is *casablanca!*, then the user can be asked to enter the characters in positions 1, 3, and 8, which would be *csn*.

The following topics for performing partial password authentication are covered in this section:

- Preparing Request Messages
- Invoking the Web Service
- Interpreting Response Messages

#### **Preparing Request Messages**

For partial password authentication, you must prepare the following request messages:

- Fetching Challenge
- Verifying Password

#### **Fetching Challenge**

The GetPasswordChallengeRequestMessage is used to fetch the password challenge for the user from AuthMinder Server. The following table lists the elements of this message.

| Element     | Mandatory | Description                                                                                                    |
|-------------|-----------|----------------------------------------------------------------------------------------------------|
| clientTxnId | No        | Specifies the unique transaction identifier that the calling application can include. This identifier helps in tracking the related transactions. |
| userName    | Yes       | The unique identifier of the user.                                                                                                    |
| orgName     | No        | The organization name to which the user belongs to.                                                                                               |

| Element                   | Mandatory | Description                                                                                                    |
|---------------------------|-----------|----------------------------------------------------------------------------------------------------|
| additionalInput<br>/pairs | No        | AuthMinder's additionalInput element enables you to set additional inputs if you want to augment AuthMinder's authentication capability by specifying additional information. In such cases, you need to set the extra information in name-value pairs.  In name (The name with which you want to create the key pair.)  In value (The corresponding value for name.)  Note: You can add more than one of these elements. |
|                           |           | Some of the pre-defined additional input parameters include:                                                                                                    |
|                           |           | <ul> <li>AR_WF_LOCALE_ID         Specifies the locale that AuthMinder will use while returning the messages back to your calling application.     </li> </ul>                                                                                                    |
|                           |           | <ul> <li>AR_WF_CALLER_ID         This is useful in tracking transactions. You can use session ID or client transaction ID (clientTxnId) for specifying this information.     </li> </ul>                                                                                                    |

### **Verifying Password**

The VerifyPasswordRequestMessage is used to verify the password provided by the users. The following table lists the elements of this message.

| Element     | Mandatory | Description                                                                                                    |
|-------------|-----------|----------------------------------------------------------------------------------------------------|
| clientTxnId | No        | Specifies the unique transaction identifier that the calling application can include. This identifier helps in tracking the related transactions.                                        |
| userName    | Yes       | The unique identifier of the user.                                                                                                    |
| orgName     | No        | The organization name to which the user belongs to.                                                                                                    |
| password    | Yes       | The password provided by the user.                                                                                                    |
| tokenType   | No        | The type of authentication token that is expected from AuthMinder Server after successful authentication. See "Verifying the Authentication Tokens" (see page 281) for more information. |

| Element                   | Mandatory | Description                                                                                                    |
|---------------------------|-----------|----------------------------------------------------------------------------------------------------|
| challengeID               | No        | The unique identifier of the challenge returned by AuthMinder Server.  Note: The challengeID is required for complete partial password verification.                                                                                                    |
| additionalInput<br>/pairs | No        | AuthMinder's additionalInput element enables you to set additional inputs if you want to augment AuthMinder's authentication capability by specifying additional information. In such cases, you need to set the extra information in <i>name-value</i> pairs. |
|                           |           | <ul><li>name (The name with which you want to create<br/>the key pair.)</li></ul>                                                                                                    |
|                           |           | ■ value (The corresponding value for name.)                                                                                                    |
|                           |           | <b>Note:</b> You can add more than one of these elements.                                                                                                    |
|                           |           | Some of the pre-defined additional input parameters include:                                                                                                    |
|                           |           | <ul> <li>AR_WF_LOCALE_ID         Specifies the locale that AuthMinder will use while returning the messages back to your calling application.     </li> </ul>                                                                                                  |
|                           |           | <ul> <li>AR_WF_CALLER_ID         This is useful in tracking transactions. You can use session ID or client transaction ID (clientTxnId) for specifying this information.     </li> </ul>                                                                       |

To perform partial password authentication:

- (Optional) Include the authentication and authorization details in the SOAP header or in the additionalInput element of the GetPasswordChallenge operation. See chapter, "Managing Web Services Security" (see page 35) for more information on these details.
- 2. **(Optional)** If you are implementing a plug-in, then invoke the additionalInput element type to fill the additional input.
- 3. Use GetPasswordChallengeRequestMessage and construct the input message.
- 4. Invoke the GetPasswordChallenge operation of the ArcotWebFortAuthSvc service to obtain the challenge from AuthMinder Server. The challenge contains the password positions that the user has to answer.
- 5. Implement the logic to collect the user's password.
- (Optional) Include the authentication and authorization details in the SOAP header or in the additionalInput element of the VerifyPassword operation. See chapter, "Managing Web Services Security" (see page 35) for more information on these details.
- 7. **(Optional)** If you are implementing a plug-in, then invoke the additionalInput element type to fill the additional input.
- 8. Use VerifyPasswordRequestMessage and construct the input message.
- Invoke the VerifyPassword operation of the ArcotWebFortAuthSvc service to verify
  the password provided by the user. Optionally, you can also specify the token type
  that must be returned to the user after successful authentication by using the
  tokenType element.

This operation returns VerifyPasswordResponseMessage, which provides the transaction details, credential details, and token information.

#### **Interpreting Response Messages**

Following are the response messages that are returned as part of QnA authentication:

- Fetch Password Challenge Response Message
- Verify Password Response Message

### Fetch Password Challenge Response Message

For successful transactions, the response message, GetPasswordChallengeResponseMessage returns the elements explained in the following table. These elements are included in the SOAP body. If there are any errors, then the Fault response is included in the SOAP body. See appendix, "Error Codes" (see page 333) for more information on the SOAP error messages.

| Element            | Description                                                                                                    |  |
|--------------------|----------------------------------------------------------------------------------------------------|--|
| positions          | The password positions for which the user has to provide the password characters.                                          |  |
| challengeID        | The unique identifier of the challenge returned by AuthMinder Server.                                                      |  |
| transactionDetails | Contains the following transaction details:                                                                                |  |
|                    | <ul><li>message</li><li>A string that defines the status of the operation.</li></ul>                                       |  |
|                    | <ul> <li>reasoncode</li> <li>Unique code that is sent by AuthMinder Server if the operation fails.</li> </ul>              |  |
|                    | <ul> <li>responseCode</li> <li>Unique code that is sent by AuthMinder Server if the operation fails.</li> </ul>            |  |
|                    | <ul><li>transactionID</li><li>Unique identifier of the transaction.</li></ul>                                              |  |
|                    | <ul> <li>additionalOutput</li> <li>The output for the additionalInput that was passed to<br/>AuthMinder Server.</li> </ul> |  |

### **Verify Password Response Message**

For successful transactions, the response message, VerifyPasswordResponseMessage returns the elements explained in Verify Signed Challenge Response Message in <a href="Step 2: ArcotID PKI Authentication">Step 2: ArcotID PKI Authentication</a> (see page 238). These elements are included in the SOAP body. If there are any errors, then the Fault response is included in the SOAP body. See appendix, <a href=""">"Error Codes"</a> (see page 333) for more information on the SOAP error messages.

### **One-Time Password Authentication**

One-Time Password (OTP) is a numeric or an alpha-numeric string that is generated by AuthMinder Server. AuthMinder supports OTPs that can be reused pre-configured number of times. You can specify this setting by using Administration Console. The OTP lifetime depends on the duration for which it is valid and number of times it can be used.

The following topics for performing OTP authentication are covered in this section:

- Preparing the Request Message
- Invoking the Web Service
- Interpreting the Response Message

### **Preparing the Request Message**

The VerifyOTPRequestMessage is used to verify the OTP provided by the users. The following table lists the elements of this message.

| Element     | Mandatory | Description                                                                                                    |
|-------------|-----------|----------------------------------------------------------------------------------------------------|
| clientTxnId | No        | Specifies the unique transaction identifier that the calling application can include. This identifier helps in tracking the related transactions.                                        |
| userName    | Yes       | The unique identifier of the user.                                                                                                    |
| orgName     | No        | The organization name to which the user belongs to.                                                                                                    |
| otp         | Yes       | The OTP provided by the user.                                                                                                    |
| tokenType   | No        | The type of authentication token that is expected from AuthMinder Server after successful authentication. See "Verifying the Authentication Tokens" (see page 281) for more information. |

| Element                   | Mandatory | Description                                                                                                    |
|---------------------------|-----------|----------------------------------------------------------------------------------------------------|
| additionalInput<br>/pairs | No        | AuthMinder's additionalInput element enables you to set additional inputs if you want to augment AuthMinder's authentication capability by specifying additional information. In such cases, you need to set the extra information in <i>name-value</i> pairs. |
|                           |           | <ul> <li>name (The name with which you want to create<br/>the key pair.)</li> </ul>                                                                                                    |
|                           |           | ■ value (The corresponding value for name.)                                                                                                    |
|                           |           | <b>Note:</b> You can add more than one of these elements.                                                                                                    |
|                           |           | Some of the pre-defined additional input parameters include:                                                                                                    |
|                           |           | <ul> <li>AR_WF_LOCALE_ID         Specifies the locale that AuthMinder will use while returning the messages back to your calling application.     </li> </ul>                                                                                                  |
|                           |           | <ul> <li>AR_WF_CALLER_ID         This is useful in tracking transactions. You can use session ID or client transaction ID (clientTxnId) for specifying this information.     </li> </ul>                                                                       |

To perform OTP authentication:

- 1. Implement the logic to collect the OTP from the user.
- (Optional) Include the authentication and authorization details in the SOAP header or in the additionalInput element of the VerifyOTP operation. See chapter, "Managing Web Services Security" (see page 35) for more information on these details.
- 3. **(Optional)** If you are implementing a plug-in, then invoke the additionalInput element type to fill the additional input.
- 4. Use VerifyOTPRequestMessage and construct the input message.
- Invoke the VerifyOTP operation of the ArcotWebFortAuthSvc service to verify the OTP of the user. Optionally, you can also specify the token type that must be returned to the user after successful authentication by using the tokenType element.

This operation returns VerifyOTPResponseMessage, which provides the transaction details, credential details, and token information.

### **Interpreting the Response Message**

For successful transactions, the response message, VerifyOTPResponseMessage returns the elements explained in Verify Signed Challenge Response Message in <a href="Step 2: ArcotIDPKI Authentication">Step 2: ArcotIDPKI Authentication</a> (see page 238). These elements are included in the SOAP body. If there are any errors, then the Fault response is included in the SOAP body. See appendix, <a href=""">"Error Codes"</a> (see page 333) for more information on the SOAP error messages.

### **OATH One-Time Password Authentication**

The following topics for performing OATH-based OTP authentication are covered in this section:

- Preparing the Request Message
- Invoking the Web Service
- Interpreting the Response Message

### **Preparing the Request Message**

The VerifyOATHOTPRequestMessage is used to verify the OATH OTP provided by the users. The following table lists the elements of this message.

| Element     | Mandatory | Description                                                                                                    |
|-------------|-----------|----------------------------------------------------------------------------------------------------|
| clientTxnId | No        | Specifies the unique transaction identifier that the calling application can include. This identifier helps in tracking the related transactions.                                        |
| userName    | Yes       | The unique identifier of the user.                                                                                                    |
| orgName     | No        | The organization name to which the user belongs to.                                                                                                    |
| otp         | Yes       | The OATH OTP provided by the user.                                                                                                    |
| tokenType   | No        | The type of authentication token that is expected from AuthMinder Server after successful authentication. See "Verifying the Authentication Tokens" (see page 281) for more information. |

| Element                | Mandatory | Description                                                                                                    |
|------------------------|-----------|----------------------------------------------------------------------------------------------------|
| additionalInput /pairs |           | AuthMinder's additionalInput element enables you to set additional inputs if you want to augment AuthMinder's authentication capability by specifying additional information. In such cases, you need to set the extra information in name-value <i>pairs</i> . <ul> <li>name (The name with which you want to create</li> </ul> |
|                        |           | the key pair.)  value (The corresponding value for name.)                                                                                                    |
|                        |           | <b>Note:</b> You can add more than one of these elements.                                                                                                    |
|                        |           | Some of the pre-defined additional input parameters include:                                                                                                    |
|                        |           | <ul> <li>AR_WF_LOCALE_ID         Specifies the locale that AuthMinder will use while returning the messages back to your calling application.     </li> </ul>                                                                                                    |
|                        |           | <ul> <li>AR_WF_CALLER_ID         This is useful in tracking transactions. You can use session ID or client transaction ID (clientTxnId) for specifying this information.     </li> </ul>                                                                                                    |

To authenticate the OTPs that are OATH compliant:

- 1. Implement the logic to collect the OATH OTP from the user.
- (Optional) Include the authentication and authorization details in the SOAP header or in the additionalInput element of the VerifyOATHOTP operation. See chapter, "Managing Web Services Security" (see page 35) for more information on these details.
- 3. **(Optional)** If you are implementing a plug-in, then invoke the additionalInput element type to fill the additional input.
- 4. Use VerifyOATHOTPRequestMessage and construct the input message.
- 5. Invoke the VerifyOATHOTP operation of the ArcotWebFortAuthSvc service to verify the OATH OTP of the user. Optionally, you can also specify the token type that must be returned to the user *after* successful authentication by using the tokenType element.

This operation returns VerifyOATHOTPResponseMessage, which provides the transaction details, credential details, and token information.

### **Interpreting the Response Message**

For successful transactions, the response message, VerifyOATHOTPResponseMessage returns the elements explained in Verify Signed Challenge Response Message in <a href="Step 2: ArcotID PKI Authentication">Step 2: ArcotID PKI Authentication</a> (see page 238). These elements are included in the SOAP body. If there are any errors, then the Fault response is included in the SOAP body. See appendix, <a href=""">"Error Codes"</a> (see page 333) for more information on the SOAP error messages.

## **OATH One-Time Password Synchronization**

The following topics for synchronizing the OATH OTPs are covered in this section:

- Preparing the Request Message
- Invoking the Web Service
- Interpreting the Response Message

### **Preparing the Request Message**

The SynchronizeOATHOTPRequestMessage is used to synchronize the client and server OATH OTPs. The following table lists the elements of this message.

| Element     | Mandatory | Description                                                                                                    |
|-------------|-----------|----------------------------------------------------------------------------------------------------|
| clientTxnId | No        | Specifies the unique transaction identifier that the calling application can include. This identifier helps in tracking the related transactions.                                        |
| userName    | Yes       | The unique identifier of the user.                                                                                                    |
| orgName     | No        | The organization name to which the user belongs to.                                                                                                    |
| otpList     | Yes       | The subsequent client OATH OTPs to which the Server OTP has to be synchronized.                                                                                                    |
| tokenType   | No        | The type of authentication token that is expected from AuthMinder Server after successful authentication. See "Verifying the Authentication Tokens" (see page 281) for more information. |

| Element                   | Mandatory | Description                                                                                                    |
|---------------------------|-----------|----------------------------------------------------------------------------------------------------|
| additionalInput<br>/pairs | No        | AuthMinder's additionalInput element enables you to set additional inputs if you want to augment AuthMinder's authentication capability by specifying additional information. In such cases, you need to set the extra information in name-value pairs.  • name (The name with which you want to create |
|                           |           | the key pair.)                                                                                                    |
|                           |           | <ul><li>value (The corresponding value for name.)</li></ul>                                                                                                    |
|                           |           | <b>Note:</b> You can add more than one of these elements.                                                                                                    |
|                           |           | Some of the pre-defined additional input parameters include:                                                                                                    |
|                           |           | <ul> <li>AR_WF_LOCALE_ID         Specifies the locale that AuthMinder will use while returning the messages back to your calling application.     </li> </ul>                                                                                                    |
|                           |           | <ul> <li>AR_WF_CALLER_ID         This is useful in tracking transactions. You can use session ID or client transaction ID (clientTxnId) for specifying this information.     </li> </ul>                                                                                                    |

To synchronize the client and server OATH OTPs:

- (Optional) Include the authentication and authorization details in the SOAP header or in the additionalInput element of the SynchronizeOATHOTP operation. See chapter, "Managing Web Services Security" (see page 35) for more information on these details.
- 2. **(Optional)** If you are implementing a plug-in, then invoke the additionalInput element type to fill the additional input.
- 3. Use SynchronizeOATHOTPRequestMessage and construct the input message.
- 4. Invoke the SynchronizeOATHOTP operation of the ArcotWebFortAuthSvc service to synchronize the server OTP with the client OTP. Optionally, you can also specify the token type that must be returned to the user after successful authentication by using the tokenType element.

This operation returns SynchronizeOATHOTPResponseMessage, which provides the transaction details, credential details, and token information.

### **Interpreting the Response Message**

For successful transactions, the response message, SynchronizeOATHOTPResponseMessage returns the elements explained in Verify Signed Challenge Response Message in <a href="Step 2: ArcotID PKI Authentication">Step 2: ArcotID PKI Authentication</a> (see page 238). These elements are included in the SOAP body. If there are any errors, then the Fault response is included in the SOAP body. See appendix, <a href=""">"Error Codes"</a> (see page 333) for more information on the SOAP error messages.

## **ArcotID OTP (ArcotID OTP-OATH) Authentication**

The following topics for performing ArcotID OTP authentication are covered in this section:

- Preparing the Request Message
- Invoking the Web Service
- Interpreting the Response Message

### **Preparing the Request Message**

The VerifyArcotOTPRequestMessage is used to verify the ArcotID OTP provided by the users. The following table lists the elements of this message.

| Element     | Mandatory | Description                                                                                                    |
|-------------|-----------|----------------------------------------------------------------------------------------------------|
| clientTxnId | No        | Specifies the unique transaction identifier that the calling application can include. This identifier helps in tracking the related transactions.                                        |
| userName    | Yes       | The unique identifier of the user.                                                                                                    |
| orgName     | No        | The organization name to which the user belongs to.                                                                                                    |
| otp         | Yes       | The ArcotID OTP provided by the user.                                                                                                    |
| tokenType   | No        | The type of authentication token that is expected from AuthMinder Server after successful authentication. See "Verifying the Authentication Tokens" (see page 281) for more information. |

| Element                   | Mandatory | Description                                                                                                    |
|---------------------------|-----------|----------------------------------------------------------------------------------------------------|
| additionalInput<br>/pairs | No        | AuthMinder's additionalInput element enables you to set additional inputs if you want to augment AuthMinder's authentication capability by specifying additional information. In such cases, you need to set the extra information in name-value <i>pairs</i> .                                                                                                    |
|                           |           | <ul><li>name (The name with which you want to create<br/>the key pair.)</li></ul>                                                                                                    |
|                           |           | ■ value (The corresponding value for name.)                                                                                                    |
|                           |           | Note: You can add more than one of these elements.                                                                                                    |
|                           |           | Some of the pre-defined additional input parameters include:                                                                                                    |
|                           |           | <ul> <li>AR_WF_LOCALE_ID         Specifies the locale that AuthMinder will use while returning the messages back to your calling application.     </li> </ul>                                                                                                    |
|                           |           | <ul> <li>AR_WF_CALLER_ID         This is useful in tracking transactions. You can use session ID or client transaction ID (clientTxnId) for specifying this information.     </li> </ul>                                                                                                    |
|                           |           | ■ AR_WF_OTP_TXN_SIGN_DATA Specifies the transaction data that the end user enters in the Challenge field of the ArcotID OTP client to generate a passcode in the Sign mode. The maximum length of the signed data is 64 bytes. This implementation of the Transaction Signing feature conforms to the OATH Challenge-Response Algorithm (OCRA) as defined by RFC 6287. |

To authenticate the ArcotID OTPs:

- 1. Implement the logic to collect the ArcotID OTP from the user.
- (Optional) Include the authentication and authorization details in the SOAP header or in the additionalInput element of the VerifyArcotOTP operation. See chapter, "Managing Web Services Security" (see page 35) for more information on these details.
- 3. **(Optional)** If you are implementing a plug-in, then invoke the additionalInput element type to fill the additional input.
- 4. Use VerifyArcotOTPRequestMessage and construct the input message.
- 5. Invoke the VerifyArcotOTP operation of the ArcotWebFortAuthSvc service verify the ArcotID OTP of the user. Optionally, you can also specify the token type that must be returned to the user *after* successful authentication by using the tokenType element.

This operation returns VerifyArcotOTPResponseMessage, which provides the transaction details, credential details, and token information.

### **Interpreting the Response Message**

For successful transactions, the response message, VerifyArcotOTPResponseMessage returns the elements explained in Verify Signed Challenge Response Message in <a href="Step 2: ArcotID PKI Authentication">Step 2: ArcotID PKI Authentication</a> (see page 238). These elements are included in the SOAP body. If there are any errors, then the Fault response is included in the SOAP body. See appendix, <a href=""">"Error Codes"</a> (see page 333) for more information on the SOAP error messages.

## **ArcotID OTP (ArcotID OTP-OATH) Synchronization**

The following topics for synchronizing the ArcotID OTPs are covered in this section:

- Preparing the Request Message
- Invoking the Web Service
- Interpreting the Response Message

### **Preparing the Request Message**

The SynchronizeArcotOTPRequestMessage is used to synchronize the client and server ArcotID OTPs. The following table lists the elements of this message.

| Element     | Mandatory | Description                                                                                                    |
|-------------|-----------|----------------------------------------------------------------------------------------------------|
| clientTxnId | No        | Specifies the unique transaction identifier that the calling application can include. This identifier helps in tracking the related transactions.                                        |
| userName    | Yes       | The unique identifier of the user.                                                                                                    |
| orgName     | No        | The organization name to which the user belongs to.                                                                                                    |
| otpList     | Yes       | The subsequent client ArcotID OTPs to which the Server OTP has to be synchronized.                                                                                                    |
| tokenType   | No        | The type of authentication token that is expected from AuthMinder Server after successful authentication. See "Verifying the Authentication Tokens" (see page 281) for more information. |

| Element                   | Mandatory | Description                                                                                                    |
|---------------------------|-----------|----------------------------------------------------------------------------------------------------|
| additionalInput<br>/pairs | No        | AuthMinder's additionalInput element enables you to set additional inputs if you want to augment AuthMinder's authentication capability by specifying additional information. In such cases, you need to set the extra information in name-value <i>pairs</i> . |
|                           |           | <ul><li>name (The name with which you want to create<br/>the key pair.)</li></ul>                                                                                                    |
|                           |           | ■ value (The corresponding value for name.)                                                                                                    |
|                           |           | Note: You can add more than one of these elements.                                                                                                    |
|                           |           | Some of the pre-defined additional input parameters include:                                                                                                    |
|                           |           | <ul> <li>AR_WF_LOCALE_ID         Specifies the locale that AuthMinder will use while returning the messages back to your calling application.     </li> </ul>                                                                                                   |
|                           |           | <ul> <li>AR_WF_CALLER_ID         This is useful in tracking transactions. You can use session ID or client transaction ID (clientTxnId) for specifying this information.     </li> </ul>                                                                        |

To synchronize the client and server ArcotID OTPs:

- (Optional) Include the authentication and authorization details in the SOAP header or in the additionalInput element of the SynchronizeArcotOTP operation. See chapter, "Managing Web Services Security" (see page 35) for more information on these details.
- 2. **(Optional)** If you are implementing a plug-in, then invoke the additionalInput element type to fill the additional input.
- 3. Use SynchronizeArcotOTPRequestMessage and construct the input message.
- 4. Invoke the SynchronizeArcotOTP operation of the ArcotWebFortAuthSvc service to synchronize the server ArcotID OTP with the client ArcotID OTP. Optionally, you can also specify the token type that must be returned to the user after successful authentication by using the tokenType element.

This operation returns SynchronizeArcotOTPResponseMessage, which provides the transaction details, credential details, and token information.

### **Interpreting the Response Message**

For successful transactions, the response message, SynchronizeArcotOTPResponseMessage returns the elements explained in Verify Signed Challenge Response Message in <a href="Step 2: ArcotID PKI Authentication">Step 2: ArcotID PKI Authentication</a> (see page 238). These elements are included in the SOAP body. If there are any errors, then the Fault response is included in the SOAP body. See appendix, <a href=""Error Codes">"Error Codes"</a> (see page 333) for more information on the SOAP error messages.

## **EMV OTP (ArcotID OTP-EMV) Authentication**

The following topics for performing EMV OTP authentication are covered in this section:

- Preparing the Request Message
- Invoking the Web Service
- Interpreting the Response Message

### **Preparing the Request Message**

The VerifyEMVRequestMessage is used to verify the EMV OTP provided by the users. The following table lists the elements of this message.

| Element     | Mandatory | Description                                                                                                    |
|-------------|-----------|----------------------------------------------------------------------------------------------------|
| clientTxnId | No        | Specifies the unique transaction identifier that the calling application can include. This identifier helps in tracking the related transactions.                                        |
| userName    | Yes       | The unique identifier of the user.                                                                                                    |
| orgName     | No        | The organization name to which the user belongs to.                                                                                                    |
| otp         | Yes       | The EMV OTP provided by the user.                                                                                                    |
| tokenType   | No        | The type of authentication token that is expected from AuthMinder Server after successful authentication. See "Verifying the Authentication Tokens" (see page 281) for more information. |

| Element                   | Mandatory | Description                                                                                                    |
|---------------------------|-----------|----------------------------------------------------------------------------------------------------|
| additionalInput<br>/pairs | No        | AuthMinder's additionalInput element enables you to set additional inputs if you want to augment AuthMinder's authentication capability by specifying additional information. In such cases, you need to set the extra information in name-value <i>pairs</i> . |
|                           |           | <ul><li>name (The name with which you want to create<br/>the key pair.)</li></ul>                                                                                                    |
|                           |           | ■ value (The corresponding value for name.)                                                                                                    |
|                           |           | Note: You can add more than one of these elements.                                                                                                    |
|                           |           | Some of the pre-defined additional input parameters include:                                                                                                    |
|                           |           | <ul> <li>AR_WF_LOCALE_ID         Specifies the locale that AuthMinder will use while returning the messages back to your calling application.     </li> </ul>                                                                                                   |
|                           |           | <ul> <li>AR_WF_CALLER_ID         This is useful in tracking transactions. You can use session ID or client transaction ID (clientTxnId) for specifying this information.     </li> </ul>                                                                        |

To authenticate the EMV OTPs:

- 1. Implement the logic to collect the EMV OTP from the user.
- (Optional) Include the authentication and authorization details in the SOAP header or in the additionalInput element of the VerifyEMV operation. See chapter, "Managing Web Services Security" (see page 35) for more information on these details.
- 3. **(Optional)** If you are implementing a plug-in, then invoke the additionalInput element type to fill the additional input.
- 4. Use VerifyEMVRequestMessage and construct the input message.
- Invoke the VerifyEMV operation of the ArcotWebFortAuthSvc service verify the EMV OTP of the user. Optionally, you can also specify the token type that must be returned to the user after successful authentication by using the tokenType element.

This operation returns VerifyEMVResponseMessage, which provides the transaction details, credential details, and token information.

### **Interpreting the Response Message**

For successful transactions, the response message, VerifyEMVResponseMessage returns the elements explained in Verify Signed Challenge Response Message in <a href="Step 2: ArcotlD">Step 2: ArcotlD</a> PKI Authentication (see page 238). These elements are included in the SOAP body. If there are any errors, then the Fault response is included in the SOAP body. See appendix, <a href=""">"Error Codes"</a> (see page 333) for more information on the SOAP error messages.

## **EMV OTP (ArcotID OTP-EMV) Synchronization**

The following topics for synchronizing the EMV OTPs are covered in this section:

- Preparing the Request Message
- Invoking the Web Service
- Interpreting the Response Message

### **Preparing the Request Message**

The SynchronizeEMVRequestMessage is used to synchronize the client and server EMV OTPs. The following table lists the elements of this message.

| Element     | Mandatory | Description                                                                                                    |
|-------------|-----------|----------------------------------------------------------------------------------------------------|
| clientTxnId | No        | Specifies the unique transaction identifier that the calling application can include. This identifier helps in tracking the related transactions.                                        |
| userName    | Yes       | The unique identifier of the user.                                                                                                    |
| orgName     | No        | The organization name to which the user belongs to.                                                                                                    |
| otpList     | Yes       | The subsequent client EMV OTPs to which the Server OTP has to be synchronized.                                                                                                    |
| tokenType   | No        | The type of authentication token that is expected from AuthMinder Server after successful authentication. See "Verifying the Authentication Tokens" (see page 281) for more information. |

| Element                   | Mandatory | Description                                                                                                    |
|---------------------------|-----------|----------------------------------------------------------------------------------------------------|
| additionalInput<br>/pairs | No        | AuthMinder's additionalInput element enables you to set additional inputs if you want to augment AuthMinder's authentication capability by specifying additional information. In such cases, you need to set the extra information in name-value <i>pairs</i> .  ■ name (The name with which you want to create |
|                           |           | the key pair.)                                                                                                    |
|                           |           | <ul><li>value (The corresponding value for name.)</li></ul>                                                                                                    |
|                           |           | <b>Note:</b> You can add more than one of these elements.                                                                                                    |
|                           |           | Some of the pre-defined additional input parameters include:                                                                                                    |
|                           |           | <ul> <li>AR_WF_LOCALE_ID         Specifies the locale that AuthMinder will use while returning the messages back to your calling application.     </li> </ul>                                                                                                    |
|                           |           | <ul> <li>AR_WF_CALLER_ID         This is useful in tracking transactions. You can use session ID or client transaction ID (clientTxnId) for specifying this information.     </li> </ul>                                                                                                    |

To synchronize the client and server EMV OTPs:

- (Optional) Include the authentication and authorization details in the SOAP header or in the additionalInput element of the SynchronizeEMV operation. See chapter, "Managing Web Services Security" (see page 35) for more information on these details.
- 2. **(Optional)** If you are implementing a plug-in, then invoke the additionalInput element type to fill the additional input.
- 3. Use SynchronizeEMVRequestMessage and construct the input message.
- 4. Invoke the SynchronizeEMV operation of the ArcotWebFortAuthSvc service to synchronize the server EMV OTP with the client EMV OTP. Optionally, you can also specify the token type that must be returned to the user after successful authentication by using the tokenType element.

This operation returns SynchronizeEMVResponseMessage, which provides the transaction details, credential details, and token information.

### **Interpreting the Response Message**

For successful transactions, the response message, SynchronizeEMVResponseMessage returns the elements explained in Verify Signed Challenge Response Message in <a href="Step 2: ArcotID PKI Authentication">Step 2: ArcotID PKI Authentication</a> (see page 238). These elements are included in the SOAP body. If there are any errors, then the Fault response is included in the SOAP body. See appendix, <a href=""">"Error Codes"</a> (see page 333) for more information on the SOAP error messages.

## **Verifying Password Type Credentials**

The authentication requests that are presented to the AuthMinder Server must specify the type of credential that has to be used to process the requests. In case of RADIUS and ASSP authentication requests, the input requests do not have the provision to specify the type of credential, and by default RADIUS uses One-Time Password and ASSP uses password credential for authentication.

To support any password-based authentication mechanisms for RADIUS and ASSP, or to map any input request with an unknown credential type to a particular password-based authentication mechanism you must create the *Credential Type Resolution* configuration. You can map the input request to any of the following credentials that AuthMinder supports:

- Password
- OTP
- OATH OTP
- ArcotID OTP-OATH
- ArcotID OTP-EMV
- RADIUS OTP
- LDAP Password
- Native Token

If a particular input request uses the credential resolution configuration, then the VerifyPlain operation is invoked to process that request. Based on the configuration, the incoming user credential will be mapped to the credential that it is configured to.

**Note:** To use this feature, you should have configured the created credential type resolution, as discussed in chapter, "Creating Configurations" (see page 132).

This section walks you through the following topics for verifying any password type credential:

- Preparing the Request Message
- Invoking the Web Service
- Interpreting the Response Message

### **Preparing the Request Message**

The VerifyPlainRequestMessage is used to verify any password type credentials that AuthMinder supports. The following table lists the elements of this message.

|--|

| Element                   | Mandatory | Description                                                                                                    |
|---------------------------|-----------|----------------------------------------------------------------------------------------------------|
| clientTxnId               | No        | Specifies the unique transaction identifier that the calling application can include. This identifier helps in tracking the related transactions.                                                                                                    |
| userName                  | Yes       | The name of the user whose credentials have to be verified.                                                                                                    |
| orgName                   | No        | The name of the organization to which the authenticating user belongs to.                                                                                                    |
| password                  | Yes       | The mapped password type credential with which the user has to be authenticated.                                                                                                    |
| tokenType                 | No        | The type of authentication token that is returned to the user after successful authentication.                                                                                                    |
| additionalInput<br>/pairs | No        | AuthMinder's additionalInput element enables you to set additional inputs if you want to augment AuthMinder's authentication capability by specifying additional information. In such cases, you need to set the extra information in <i>name-value</i> pairs. |
|                           |           | <ul><li>name (The name with which you want to create<br/>the key pair.)</li></ul>                                                                                                    |
|                           |           | <ul> <li>value (The corresponding value for name.)</li> <li>Note: You can add more than one of these elements.</li> <li>Some of the pre-defined additional input parameters</li> </ul>                                                                         |
|                           |           | include:  ■ AR_WF_LOCALE_ID  Specifies the locale that AuthMinder will use while returning the messages back to your calling application.                                                                                                    |
|                           |           | <ul> <li>AR_WF_CALLER_ID         This is useful in tracking transactions. You can use session ID or client transaction ID (clientTxnId) for specifying this information.     </li> </ul>                                                                       |

To verify a password type credential:

- (Optional) Include the authentication and authorization details in the SOAP header or in the additionalInput element of the VerifyPlain operation. See chapter, "Managing Web Services Security" (see page 35) for more information on these details.
- 2. **(Optional)** If you are implementing a plug-in, then invoke the additionalInput element type to fill the additional input.
- 3. Use VerifyPlainRequestMessage and construct the input message.
- 4. Invoke the VerifyPlain operation of the ArcotWebFortAuthSvc service to verify the user's credential.

This operation returns VerifyPlainResponseMessage, which provides the credential and transaction details.

### **Interpreting the Response Message**

For successful transactions, the response message, VerifyPlainResponseMessage returns the elements explained in Verify Signed Challenge Response Message in <a href="Step 2: ArcotID">Step 2: ArcotID</a> PKI Authentication (see page 238). These elements are included in the SOAP body. If there are any errors, then the Fault response is included in the SOAP body. See appendix, <a href=""">"Error Codes"</a> (see page 333) for more information on the SOAP error messages.

## **Verifying the Authentication Tokens**

The AuthMinder Authentication Web service provides an appropriate token to the end user after they authenticate successfully. The token is then presented to AuthMinder Server, indicating that the user is authenticated and can be provided access to the protected resources.

By using the Authentication Web service, you can specify whether the token has to be returned after authentication or not. In addition, you can also specify the type of the token that must be returned after authentication. The tokenType element specifies the return token type and supports the following types of tokens:

#### Native Tokens

Specify this type when CA-proprietary (or Native) token is required after successful authentication. This token can be used multiple times before it expires.

#### One-Time Tokens

Specify this type when one-time token is required after successful authentication. This token can be used only one time before it expires.

#### SAML Tokens

Secure Assertion Markup Language (SAML) is an open standard, which specifies the format of the authentication data exchanged between security domains. The Native, Default, and One-Time tokens issued by AuthMinder can only be interpreted by the AuthMinder Server, but the SAML tokens issued by the AuthMinder Server can be interpreted by any other authentication system. AuthMinder supports 1.1 and 2.0 versions of SAML:

#### ■ SAML 1.1 Tokens

Specify this type of token when you are using custom (non-AuthMinder) authentication mechanism that needs SAML 1.1 tokens after successful authentication.

#### ■ SAML 2.0 Tokens

Specify this type of token when you are using custom (non-AuthMinder) authentication mechanism that needs SAML 2.0 tokens after successful authentication.

#### Default Tokens

Specify this type of token when the default token configured at the server is to be requested after successful authentication.

AuthMinder Server can verify *only* the Native and One-Time tokens that are issued to the users. The authentication token must be verified in cases when you use the token for Single Sign-On, wherein you authenticate the user once and allow them to use multiple resources using the same authentication token.

This section walks you through the following topics for verifying authentication tokens:

- Preparing the Request Message
- Invoking the Web Service
- Interpreting the Response Message

### **Preparing the Request Message**

The VerifyAuthTokenRequestMessage is used to verify the authentication token returned by AuthMinder Server. The following table lists the elements of this message.

| Element                   | Mandatory | Description                                                                                                    |
|---------------------------|-----------|----------------------------------------------------------------------------------------------------|
| clientTxnld               | No        | Specifies the unique transaction identifier that the calling application can include. This identifier helps in tracking the related transactions.                                                                                                    |
| token                     | No        | The authentication token that is returned to the user after successful authentication.                                                                                                    |
| additionalInput<br>/pairs | No        | AuthMinder's additionalInput element enables you to set additional inputs if you want to augment AuthMinder's authentication capability by specifying additional information. In such cases, you need to set the extra information in <i>name-value</i> pairs. |
|                           |           | <ul><li>name (The name with which you want to create<br/>the key pair.)</li></ul>                                                                                                    |
|                           |           | ■ value (The corresponding value for name.)                                                                                                    |
|                           |           | <b>Note:</b> You can add more than one of these elements.                                                                                                    |
|                           |           | Some of the pre-defined additional input parameters include:                                                                                                    |
|                           |           | <ul> <li>AR_WF_LOCALE_ID         Specifies the locale that AuthMinder will use while returning the messages back to your calling application.     </li> </ul>                                                                                                  |
|                           |           | ■ AR_WF_CALLER_ID This is useful in tracking transactions. You can use session ID or client transaction ID (clientTxnId) for specifying this information.                                                                                                    |

To verify if a token is valid or not:

- (Optional) Include the authentication and authorization details in the SOAP header or in the additionalInput element of the VerifyAuthToken operation. See chapter, "Managing Web Services Security" (see page 35) for more information on these details.
- 2. **(Optional)** If you are implementing a plug-in, then invoke the additionalInput element type to fill the additional input.
- 3. Use VerifyAuthTokenRequestMessage and construct the input message.
- 4. Invoke the VerifyAuthToken operation of the ArcotWebFortAuthSvc service to verify the token of the user.

This operation returns VerifyAuthTokenResponseMessage, which provides the credential and transaction details.

### **Interpreting the Response Message**

For successful transactions, the response message, VerifyAuthTokenResponseMessage returns the elements explained in the following table. These elements are included in the SOAP body. If there are any errors, then the Fault response is included in the SOAP body. See appendix, "Error Codes" (see page 333) for more information on the SOAP error messages.

| Method   | Description                                                       |
|----------|-------------------------------------------------------------------|
| userName | The name of the user to whom the authentication token belongs to. |
| orgName  | The organization to which the user belongs to.                    |

| Method             | Description                                                                                                    |  |
|--------------------|----------------------------------------------------------------------------------------------------|--|
| transactionDetails | Contains the following transaction details:                                                                                |  |
|                    | <ul><li>message</li><li>A string that defines the status of the operation.</li></ul>                                       |  |
|                    | <ul> <li>reasoncode</li> <li>Unique code that is sent by AuthMinder Server if the operation fails.</li> </ul>              |  |
|                    | <ul> <li>responseCode</li> <li>Unique code that is sent by AuthMinder Server if the operation fails.</li> </ul>            |  |
|                    | <ul><li>transactionID</li><li>Unique identifier of the transaction.</li></ul>                                              |  |
|                    | <ul> <li>additionalOutput</li> <li>The output for the additionalInput that was passed to<br/>AuthMinder Server.</li> </ul> |  |

## Fetching the PAM

*Personal Assurance Message (PAM)* is a security feature that reassures the end users that they are accessing the genuine site of your organization, and not a phished site. To fetch the user's PAM, you need to use the GetPAM operation.

**Important!** For the CA Advanced Authentication out-of-the-box flows, PAM is not enabled. However, this feature is available as a custom option.

The getPAM operation in the ArcotUserRegistrySvc service is used to perform the same task. It is recommended that you use the getPAM operation in the ArcotUserRegistrySvc service instead of GetPAM in the ArcotWebFortAuthSvc service to fetch the user's PAM. See "Fetching the Personal Assurance Message" (see page 124) for more information.

# **Chapter 11: Performing Bulk Operations**

This chapter discusses the following AuthMinder operations that you can perform in bulk:

- Assigning Credentials to Users (see page 286)
- <u>Uploading OATH Tokens</u> (see page 287)
- Fetching OATH Tokens (see page 291)

To perform these operations, you need to use the ArcotWebFortBulkOperationsSvc.wsdl file

## **Assigning Credentials to Users**

The Web services that are discussed in <u>"Performing Credential Operations"</u> (see page 179) are used to create the out-of-box credentials for a single user. Using bulk operations Web services (ArcotWebFortBulkOperationsSvc), you can create and assign credentials to users in bulk. This section walks you through the following topics for creating credentials in bulk:

- Preparing the Request Message
- Invoking the Web Service
- Interpreting the Response Message

### **Preparing the Request Message**

The AssignCredentialsRequest message is used to set the information required to create credentials for users in bulk. The elements of this request message are same as CreateCredential operation. Refer to the tables in the "Creating Credentials (see page 186)" section for more information on the input elements. You can either pass these elements or include them in an XML file an upload it using inputXML element.

### **Invoking the Web Service**

To assign the credentials to the users in bulk:

- (Optional) Include the authentication and authorization details in the SOAP header or in the additionalInput element of the AssignCredentials operation. See chapter, "Managing Web Services Security" (see page 35) for more information on the header elements.
- 2. **(Optional)** If you are implementing a plug-in, then invoke the additionalInput element type to fill the additional input.
  - This type provides the additional information that is set as a name-value pair.
- 3. Use AssignCredentialsRequest and construct the input message by using the details obtained in preceding steps.
- 4. Invoke the AssignCredentials operation of the ArcotWebFortBulkOperationsSvc service to upload the OATH tokens.
  - This operation returns an instance of the AssignCredentialsResponse that includes the credential and transaction details.

#### Interpreting the Response Message

For successful transactions, the response message, UploadOATHTokenResponse returns the elements explained in the following table. These elements are included in the SOAP body. If there are any errors, then the Fault response is included in the SOAP body. See appendix, "Error Codes" (see page 333) for more information on the SOAP error messages.

| Element          | Description                                                                   |
|------------------|-------------------------------------------------------------------------------|
| message          | A string that defines the status of the operation.                            |
| reasonCode       | Unique code that is sent by AuthMinder Server if the operation fails.         |
| responseCode     | Unique code that is sent by AuthMinder Server if the operation fails.         |
| transactionID    | Unique identifier of the transaction.                                         |
| additionalOutput | The output for the additionalInput that was passed to AuthMinder Server.      |
| batchID          | The unique identifier that helps to identify the batch of the uploaded token. |

## **Uploading OATH Tokens**

This section walks you through the following topics for uploading the OATH tokens in bulk:

- Preparing the Request Message
- Invoking the Web Service
- Interpreting the Response Message

### **Preparing the Request Message**

The UplodaOATHTokensRequestMessage is used to bulk upload the OATH tokens in the AuthMinder database. The following table lists the elements of this request message.

| Element         | Mandatory | Description                                                                                                    |  |  |
|-----------------|-----------|----------------------------------------------------------------------------------------------------|--|--|
| Common Elements |           |                                                                                                    |  |  |
| clientTxId      | No        | The unique transaction identifier that the calling application can include. This identifier helps in tracking the related transactions. |  |  |

| Element                                                                                                    | Mandatory | Description                                                                                                    |  |  |
|----------------------------------------------------------------------------------------------------|-----------|----------------------------------------------------------------------------------------------------|--|--|
| additionalInput<br>/pairs                                                                                                    | No        | AuthMinder's additionalInput element enables you to set additional inputs if you want to augment AuthMinder's authentication capability by specifying additional information. In such cases, you need to set the extra information in <i>name-value</i> pairs. |  |  |
|                                                                                                    |           | <ul><li>name (The name with which you want to create<br/>the key pair.)</li></ul>                                                                                                    |  |  |
|                                                                                                    |           | ■ value (The corresponding value for name.)                                                                                                    |  |  |
|                                                                                                    |           | Note: You can add more than one of these elements.                                                                                                    |  |  |
|                                                                                                    |           | Some of the pre-defined additional input parameters include:                                                                                                    |  |  |
|                                                                                                    |           | <ul> <li>AR_WF_LOCALE_ID         Specifies the locale that AuthMinder will use while returning the messages back to your calling application.     </li> </ul>                                                                                                  |  |  |
|                                                                                                    |           | <ul> <li>AR_WF_CALLER_ID         This is useful in tracking transactions. You can use session ID or client transaction ID (clientTxnId) for specifying this information.     </li> </ul>                                                                       |  |  |
| Common Key Elements                                                                                                    |           |                                                                                                    |  |  |
| orgDetails/org<br>Name                                                                                                    | No        | Indicates the name of the organization for which you want to upload the OATH tokens.                                                                                                    |  |  |
| orgDetails/isGl<br>obal                                                                                                    | No        | Indicates whether you want to apply the OATH tokens at the global level. If you choose this option, then the OATH tokens will be available to all the organizations present in the system.                                                                     |  |  |
| remark                                                                                                    | No        | A text message to identify the OATH tokens.                                                                                                    |  |  |
| key                                                                                                    | Yes       | The key that is used to generate the OTP.                                                                                                    |  |  |
| OATH Token (keyContainer) Elements                                                                                                    |           |                                                                                                    |  |  |
| <b>Note:</b> You can pass the OATH token information using the following elements or include this information in an XML file and upload that file using the "inputXml" element. |           |                                                                                                    |  |  |
| version                                                                                                    | Yes       | The version of the schema that defines the OATH token information. The supported value for this element is 1.0.                                                                                                    |  |  |
| EncryptionMet hod/ algorithm                                                                                                    | Yes       | The encryption method that is used to encrypt the sensitive                                                                                                    |  |  |
|                                                                                                    |           | information. For example, the Secret element.                                                                                                    |  |  |

| Element                      | Mandatory | Description                                                                                                    |  |
|------------------------------|-----------|----------------------------------------------------------------------------------------------------|--|
| EncryptionMet<br>hod/IV      | Yes       | Base64-encoded value of the Initialization Vector that is used in the encryption scheme. This is required only for "AES128-CBC" among other supported algorithms.             |  |
| TokenInfo/Ma<br>nufacturer   | No        | The manufacturer information of the OATH token.                                                                                                    |  |
| TokenInfo/Seri<br>alNo       | No        | The unique serial number of the OATH token.                                                                                                    |  |
| TokenInfo/Mo<br>del          | No        | The unique model number that provides information about the make of the OATH token.                                                                                           |  |
| TokenInfo/Add<br>itionalInfo | No        | Extra information that you want to set for the OATH tokens. This information is set in name-value pairs.  Name Indicates the name with which you want to create the key pair. |  |
|                              |           | ■ Value Indicates the corresponding value for the name.                                                                                                    |  |
| Key/KeyAlgorit<br>hm         | Yes       | The algorithm that is used to generate the OTP. The supported values are:                                                                                                    |  |
|                              |           | ■ HOTP: Indicates that the event-based OTPs are supported.                                                                                                    |  |
|                              |           | ■ TOTP: Indicates that the time-based OTPs are supported.                                                                                                    |  |
| Key/Keyld                    | Yes       | The unique identifier of the token.                                                                                                    |  |
| Key/OTPForma<br>t/Length     | Yes       | Indicates the character length of the OTPs that are generated using the OATH token.                                                                                           |  |
| Key/Secret                   | Yes       | The shared secret that is used to generate OTPs.                                                                                                    |  |
| Key/Counter                  | No        | The counter that is used to generate OTPs in case of the HOTPs. This counter defines the number of times the user can use their OTP.                                          |  |
| Key/Time                     | No        | The time (in seconds) to start counting time steps in case of TOTPs.                                                                                                    |  |
| Key/TimeInter<br>val         | No        | The time-step window that is used to generate TOTPs. OTPs generated within a window are same. This value is in seconds.                                                       |  |
| XML Informatio               | n         |                                                                                                    |  |

| Element  | Mandatory | Description                                                                                                    |  |
|----------|-----------|----------------------------------------------------------------------------------------------------|--|
| inputXml | No        | The XML file that defines the key container for One Time Passwords that have to be issued by AuthMinder Server. |  |

#### **Invoking the Web Service**

To upload OATH tokens for users in bulk:

- (Optional) Include the authentication and authorization details in the SOAP header or in the additionalInput element of the UploadOATHTokens operation. See chapter, "Managing Web Services Security" (see page 35) for more information on the header elements.
- 2. **(Optional)** If you are implementing a plug-in, then invoke the additionalInput element type to fill the additional input.

This type provides the additional information that is set as a name-value pair.

- 3. Use UploadOATHTokensRequestMessage and construct the input message by using the details obtained in preceding steps.
- 4. Invoke the UploadOATHTokens operation of the ArcotWebFortBulkOperationsSvc service to upload the OATH tokens.

This operation returns an instance of the UploadOATHTokensResponseMessage that includes the transaction details and batch identifier.

#### **Interpreting the Response Message**

For successful transactions, the response message, UploadOATHTokenResponse returns the elements explained in the following table. These elements are included in the SOAP body. If there are any errors, then the Fault response is included in the SOAP body. See appendix, "Error Codes" (see page 333) for more information on the SOAP error messages.

| Element          | Description                                                              |  |
|------------------|--------------------------------------------------------------------------|--|
| message          | A string that defines the status of the operation.                       |  |
| reasonCode       | Unique code that is sent by AuthMinder Server if the operation fails.    |  |
| responseCode     | Unique code that is sent by AuthMinder Server if the operation fails.    |  |
| transactionID    | Unique identifier of the transaction.                                    |  |
| additionalOutput | The output for the additionalInput that was passed to AuthMinder Server. |  |

| Element | Description                                                                   |  |
|---------|-------------------------------------------------------------------------------|--|
| batchID | The unique identifier that helps to identify the batch of the uploaded token. |  |

## **Fetching OATH Tokens**

This section walks you through the following topics for fetching the OATH tokens that are uploaded for an organization:

- Preparing the Request Message
- Invoking the Web Service
- Interpreting the Response Message

## **Preparing the Request Message**

The FetchOATHTokensRequestMessage is used to fetch the OATH tokens from the AuthMinder database. The following table lists the elements of this request message.

| Element         | Mandatory | Description                                                                                                    |
|-----------------|-----------|----------------------------------------------------------------------------------------------------|
| Common Elements |           |                                                                                                    |
| clientTxId      | No        | The unique transaction identifier that the calling application can include. This identifier helps in tracking the related transactions. |

| Element                    | Mandatory                            | Description                                                                                                    |  |  |
|----------------------------|--------------------------------------|----------------------------------------------------------------------------------------------------|--|--|
| additionalInput<br>/pairs  | No                                   | AuthMinder's additionalInput element enables you to set additional inputs if you want to augment AuthMinder's authentication capability by specifying additional information. In such cases, you need to set the extra information in name-value pairs.  In name (The name with which you want to create the key pair.)  In value (The corresponding value for name.)  Note: You can add more than one of these elements. |  |  |
|                            |                                      |                                                                                                    |  |  |
|                            |                                      |                                                                                                    |  |  |
|                            |                                      |                                                                                                    |  |  |
|                            |                                      | Some of the pre-defined additional input parameters include:                                                                                                    |  |  |
|                            |                                      | <ul> <li>AR_WF_LOCALE_ID         Specifies the locale that AuthMinder will use while returning the messages back to your calling application.     </li> </ul>                                                                                                    |  |  |
|                            |                                      | <ul> <li>AR_WF_CALLER_ID         This is useful in tracking transactions. You can use session ID or client transaction ID (clientTxnId) for specifying this information.     </li> </ul>                                                                                                    |  |  |
| Organization De            | etail (orgDetai                      | s) Elements                                                                                                    |  |  |
| fetchGlobal                | No                                   | Indicates whether you want to fetch the OATH tokens that are assigned at the global level. Following are the supported values:                                                                                                    |  |  |
|                            |                                      | yes: The OATH tokens that are uploaded for all organizations are fetched.                                                                                                    |  |  |
|                            |                                      | <ul> <li>no: The OATH tokens that are assigned to the<br/>organizations listed in the orgList element are<br/>fetched.</li> </ul>                                                                                                    |  |  |
| Or                         |                                      |                                                                                                    |  |  |
| orgList                    | No                                   | Indicates the name of the organization for which you want to upload the OATH tokens.                                                                                                    |  |  |
| Token Elements             | Token Elements                       |                                                                                                    |  |  |
| tokenID                    | No                                   | The unique identifier of the OATH token.                                                                                                    |  |  |
| batchID                    | No                                   | The identifier that denotes the batch in which the OATH token is manufactured.                                                                                                    |  |  |
| Search Filter (to          | Search Filter (tokenStatus) Elements |                                                                                                    |  |  |
| tokenStatusFilt<br>er/free | No                                   | The filter to fetch the tokens that are free and not yet assigned to the users.                                                                                                    |  |  |

| Element                         | Mandatory | Description                                                                                                    |  |
|---------------------------------|-----------|----------------------------------------------------------------------------------------------------|--|
| tokenStatusFilt<br>er/assigned  | No        | The filter to fetch the tokens that are assigned to the users.                                                         |  |
| tokenStatusFilt<br>er/abandoned | No        | The filter to fetch the tokens that are no longer used.                                                                |  |
| tokenStatusFilt<br>er/failed    | No        | The filter that is used to fetch the tokens that failed during upload. Token upload might fail in the following cases: |  |
|                                 |           | ■ If the seed decryption operation fails.                                                                              |  |
|                                 |           | ■ If the token has already been assigned to the user.                                                                  |  |

#### **Invoking the Web Service**

To fetch the OATH tokens assigned for users of an organization:

- (Optional) Include the authentication and authorization details in the SOAP header or in the additionalInput element of the FetchOATHTokens operation. See chapter, "Managing Web Services Security" (see page 35) for more information on the header elements.
- 2. **(Optional)** If you are implementing a plug-in, then invoke the additionalInput element type to fill the additional input.
  - This type provides the additional information that is set as a name-value pair.
- 3. Use FetchOATHTokensRequestMessage and construct the input message by using the details obtained in preceding steps.
- 4. Invoke the FetchOATHTokens operation of the ArcotWebFortBulkOperationsSvc service to upload the OATH tokens.

This operation returns an instance of the FetchOATHTokensResponseMessage that includes the credential and transaction details.

#### **Interpreting the Response Message**

For successful transactions, the response message, FetchOATHTokenResponse returns the elements explained in the following table and the token information that is uploaded. These elements are included in the SOAP body. If there are any errors, then the Fault response is included in the SOAP body. See appendix, "Error Codes" (see page 333) for more information on the SOAP error messages.

| 10 /       |                                                                       |  |
|------------|-----------------------------------------------------------------------|--|
| Element    | Description                                                           |  |
| message    | A string that defines the status of the operation.                    |  |
| reasonCode | Unique code that is sent by AuthMinder Server if the operation fails. |  |

| Element          | Description                                                                   |  |
|------------------|-------------------------------------------------------------------------------|--|
| responseCode     | Unique code that is sent by AuthMinder Server if the operation fails.         |  |
| transactionID    | Unique identifier of the transaction.                                         |  |
| additionalOutput | The output for the additionalInput that was passed to AuthMinder Server.      |  |
| batchID          | The unique identifier that helps to identify the batch of the uploaded token. |  |

# **Appendix A: Input Data Validations**

To ensure that the system does not process invalid data, to enforce business rules, and to ensure that user input is compatible with internal structures and schemas, AuthMinder Server validates the data that it receives from the Web services. These validations can be grouped as:

**Note:** Attribute length mentioned in the following table corresponds to the character length.

## **AuthMinder Validation Checks**

The following table lists the validation checks that are performed by AuthMinder.

| Attribute                         | Parameter Name                 | Validation Criteria                                                     |
|-----------------------------------|--------------------------------|-------------------------------------------------------------------------|
| Protocol Status                   | PROTOCL_STATUS                 | Checks for the following values:                                        |
|                                   |                                | ■ PROTOCOL_STATUS_ACTIVE                                                |
|                                   |                                | ■ PROTOCOL_STATUS_DISABLED                                              |
| Port Number                       | PORT_NUMBER                    | Length is between 1 and 65535 characters.                               |
| Port Type                         | PORT_TYPE                      | ■ Is non-empty                                                          |
|                                   |                                | ■ Checks for the following values:                                      |
|                                   |                                | ■ TCP                                                                   |
|                                   |                                | ■ SSL                                                                   |
|                                   |                                | ■ UDP                                                                   |
| Client Root ID                    | CLIENT_ROOT_ID                 | Checks with a set of client root IDs                                    |
| Server Certificate chain encoding | SERVER_CERT_CHAIN<br>_ENCODING | <ul> <li>Server certificate chain encoding is<br/>non-empty.</li> </ul> |
|                                   |                                | ■ Checks for the PEM format.                                            |
| Server Certificate<br>Chain       | SERVER_CERT_CHAIN              | Server certificate chain is valid.                                      |
| Client Certificate<br>Chain       | CLIENT_CERT_CHAIN              | Client certificate chain is valid.                                      |
| Client Root CA<br>Certificate     | CLIENT_ROOT_CA_CE<br>RT        | Client root CA certificate is valid.                                    |
| Server Root CA<br>Certificate     | SERVER_ROOT_CA_CE<br>RT        | Server root CA certificate is valid.                                    |

| Attribute                            | Parameter Name                   | Validation Criteria                                                          |
|--------------------------------------|----------------------------------|------------------------------------------------------------------------------|
| Client Root CA<br>Certificates Count | CLIENT_ROOT_CA_CE<br>RT          | Checks the count of CA certificate is non-zero.                              |
| Client Root ID                       | CLIENT_ROOT_ID                   | Checks with a set of client root IDs.                                        |
| Server Certificate<br>Chain Encoding | SERVER_CERT_CHAIN<br>_ENCODING   | <ul> <li>Server certificate chain encoding is<br/>non-empty.</li> </ul>      |
|                                      |                                  | ■ Checks for the PEM format.                                                 |
| Server Certificate<br>Chain          | SERVER_CERT_CHAIN                | Server certificate chain is valid.                                           |
| Client Certificate<br>Chain          | CLIENT_CERT_CHAIN                | Client certificate chain is valid.                                           |
| Client Root CA<br>Certificate        | CLIENT_ROOT_CA_CE<br>RT          | Client root CA certificate is valid.                                         |
| Server Root CA<br>Certificate        | SERVER_ROOT_CA_CE<br>RT          | Server root CA certificate is valid.                                         |
| Client Root CA<br>Certificate count  | CLIENT_ROOT_CA_CE<br>RT          | Checks the count of CA certificates is non-zero.                             |
| Server Private Key<br>Encoding       | SERVER_PRIVATE_KEY<br>_ENCODING  | <ul> <li>Server private key encoding is<br/>non-empty.</li> </ul>            |
|                                      |                                  | ■ Checks for the PEM format.                                                 |
| Locale Name                          | LOCALE_NAME                      | ■ Locale name is non-empty.                                                  |
|                                      |                                  | <ul> <li>Checks locale name with the ISO set<br/>of locales.</li> </ul>      |
| Client Root CA<br>Path               | CLIENT_ROOT_CA_PA<br>TH          | Client root CA path is non-empty.                                            |
| Server ID                            | SERVER_ID                        | ■ Port number > 1.                                                           |
|                                      |                                  | ■ Checks with a set of server identifiers.                                   |
| Client Root CA Certificate           | CLIENT_ROOT_CA_CE<br>RT_ENCODING | <ul> <li>Client root CA certificate encoding is<br/>non-empty.</li> </ul>    |
| Encoding                             |                                  | ■ Checks for the PEM format.                                                 |
| Certificate<br>Common Name           | CERT_COMMON_NA<br>ME             | <ul> <li>Certificate common name is<br/>non-empty.</li> </ul>                |
|                                      |                                  | <ul> <li>Certificate common name length is<br/>between 1 and 256.</li> </ul> |
|                                      |                                  | ■ Does not contain invalid characters (ASCII 0-31).                          |

| Attribute                     | Parameter Name  | Validation Criteria                                                                    |
|-------------------------------|-----------------|----------------------------------------------------------------------------------------|
| Certificate Country<br>Name   | COUNTRY_NAME    | <ul> <li>Certificate country name is<br/>non-empty.</li> </ul>                         |
|                               |                 | <ul> <li>Certificate country name length is<br/>between 1 and 64.</li> </ul>           |
|                               |                 | <ul> <li>Does not contain invalid characters<br/>(ASCII 0-31).</li> </ul>              |
| Certificate Organization      | ORG_NAME        | <ul> <li>Certificate organization name is<br/>non-empty.</li> </ul>                    |
| Name                          |                 | <ul> <li>Certificate organization name length<br/>is between 1 and 64.</li> </ul>      |
|                               |                 | ■ Does not contain invalid characters (ASCII 0-31).                                    |
| Certificate Organization Unit | ORG_UNIT_NAME   | <ul> <li>Certificate organization unit name is<br/>non-empty.</li> </ul>               |
| Name                          |                 | <ul> <li>Certificate organization unit name<br/>length is between 1 and 64.</li> </ul> |
|                               |                 | <ul> <li>Does not contain invalid characters<br/>(ASCII 0-31).</li> </ul>              |
| Certificate State Name        | STATE_NAME      | ■ Certificate state name is non-empty.                                                 |
| Name                          |                 | <ul> <li>Certificate state name length is<br/>between 1 and 64.</li> </ul>             |
|                               |                 | <ul> <li>Does not contain invalid characters<br/>(ASCII 0-31).</li> </ul>              |
| Certificate Locality<br>Name  | LOCALITY_NAME   | <ul> <li>Certificate locality name is<br/>non-empty.</li> </ul>                        |
|                               |                 | <ul> <li>Certificate locality name length is<br/>between 1 and 64.</li> </ul>          |
|                               |                 | ■ Does not contain invalid characters (ASCII 0-31).                                    |
| Certificate Start<br>Date     | START_TIME      | Checks for valid date format.                                                          |
| Certificate End<br>Date       | END_TIME        | Checks for valid date format.                                                          |
| PKI Certificate               | PKI_CERTIFICATE | PKI certificate is valid.                                                              |
| PKI Key                       | PKI_KEY         | PKI key is valid.                                                                      |

| Attribute                                                                                        | Parameter Name            | Validation Criteria                                                                                                    |
|--------------------------------------------------------------------------------------------------|---------------------------|----------------------------------------------------------------------------------------------------|
| Certificate Chain and Key Pair                                                                   | PRIVATE_KEY_PAIR          | Certificate chain and key pair are valid.                                                                                                    |
| PKCS12 Certificate<br>Chain                                                                      | PKCS12_CERT_CHAIN<br>_KEY | PKCS12 certificate chain is valid.                                                                                                    |
| PKCS7 Certificate<br>Chain                                                                       | PKCS12_CERT_CHAIN<br>_KEY | PKCS7 certificate chain is valid.                                                                                                    |
| User ID                                                                                          | USER_ID                   | Minimum value of user ID must be greater than 1.                                                                                                    |
| Group ID                                                                                         | GROUP_ID                  | Minimum value of group ID must be greater than 1.                                                                                                    |
| Create Time                                                                                      | CREATE_TIME               | Checks for valid date format.                                                                                                    |
| Last Modified<br>Time                                                                            | LAST_MODIFIED_TIM<br>E    | Checks for valid date format.                                                                                                    |
| Start and End Date                                                                               | START_END_DATES           | Start date < End date.                                                                                                    |
| User Attribute<br>Name                                                                           | USER_ATTR_NAME            | User Attribute Name is non-empty.                                                                                                    |
| WebFort organization name (checks for the organization name is '\n', else go for the validation) | ORG_NAME                  | <ul> <li>Organization name is non-empty.</li> <li>Organization name length is between 1 and 64.</li> <li>Does not contain invalid characters (ASCII 0-31).</li> </ul>       |
| User Existence<br>Check                                                                          | USER_EXISTENCE_CH<br>ECK  | Value of user existence check is 0 or 1.                                                                                                    |
| User Active Check                                                                                | USER_ACTIVE_CHECK         | Value of user active check is 0 or 1.                                                                                                    |
| Kerberos User<br>Name                                                                            | KERBEROS_USER_NA<br>ME    | <ul> <li>Kerberos user name is non-empty.</li> <li>Kerberos user name length is between 1 and 64.</li> <li>Does not contain invalid characters (ASCII 0-31).</li> </ul>     |
| Kerberos Domain<br>Name                                                                          | KERBEROS_DOMAIN_<br>NAME  | <ul> <li>Kerberos domain name is non-empty.</li> <li>Kerberos domain name length is between 1 and 64.</li> <li>Does not contain invalid characters (ASCII 0-31).</li> </ul> |

| Attribute                                       | Parameter Name                  | Validation Criteria                                                                                       |
|-------------------------------------------------|---------------------------------|----------------------------------------------------------------------------------------------------|
| Kerberos                                        | KERBEROS_PASSWOR<br>D           | ■ Kerberos password is non-empty.                                                                         |
| Password                                        |                                 | <ul><li>Kerberos password length is between<br/>1 and 64.</li></ul>                                       |
|                                                 |                                 | ■ Does not contain invalid characters (ASCII 0-31).                                                       |
| Authentication<br>User Password                 |                                 | ■ User password is non-empty.                                                                             |
| Oser Password                                   | AUTH_USER_PASSWO                | ■ User password is between 1 and 64.                                                                      |
|                                                 |                                 | <ul> <li>Checks user password against to a set<br/>of strings.</li> </ul>                                 |
|                                                 |                                 | ■ Does not contain invalid characters (ASCII 0-31).                                                       |
| Password<br>Maximum Length                      | PWD_MAX_LENGTH                  | <ul> <li>Minimum value of password<br/>maximum length must be greater<br/>than 4.</li> </ul>              |
|                                                 |                                 | <ul> <li>Maximum value of password<br/>maximum length must be less than<br/>64.</li> </ul>                |
| Password<br>Minimum Length                      | PWD_MIN_LENGTH                  | <ul> <li>Minimum value of password<br/>minimum length must be greater than<br/>4.</li> </ul>              |
|                                                 |                                 | <ul> <li>Maximum value of password<br/>minimum length must be less than 64.</li> </ul>                    |
| Password<br>Minimum Special<br>Character Length | PWD_SPECIAL_CHAR_<br>MIN_LENGTH | <ul> <li>Minimum value of password special<br/>character length must be greater than<br/>0.</li> </ul>    |
|                                                 |                                 | Maximum value of password special<br>character minimum length must be<br>less than 64.                    |
| Password Minimum Alphabetic                     | PWD_ALPHA_CHAR_<br>MIN_LENGTH   | <ul> <li>Minimum value of password<br/>alphabetic character length must be<br/>greater than 0.</li> </ul> |
| Character Length                                |                                 | <ul> <li>Maximum value of password<br/>alphabetic character length must be<br/>less than 64.</li> </ul>   |

| Attribute                                       | Parameter Name                  | Validation Criteria                                                                                    |
|-------------------------------------------------|---------------------------------|----------------------------------------------------------------------------------------------------|
| Password<br>Minimum Numeric<br>Character Length | PWD_NUMERIC_CHA<br>R_MIN_LENGTH | <ul> <li>Minimum value of password numeric<br/>character length must be greater than<br/>0.</li> </ul> |
|                                                 |                                 | <ul> <li>Maximum value of password numeric<br/>character length must be less than 64.</li> </ul>       |
| Password Strength Configuration                 | PASSWORD_STRENGT<br>H           | Password strength attribute length must be less than the password length.                              |
| Question                                        | AUTH_QUESTIONS                  | Question is non-empty.                                                                                 |
|                                                 |                                 | <ul> <li>Question length is between 1 and 64.</li> </ul>                                               |
|                                                 |                                 | ■ Does not contain invalid characters (ASCII 0-31).                                                    |
| Answer                                          | AUTH_ANSWERS                    | ■ Answer is non-empty.                                                                                 |
|                                                 |                                 | Answer length is between 1 and 64.                                                                     |
|                                                 |                                 | ■ Does not contain invalid characters (ASCII 0-31).                                                    |
| Number of<br>Questions                          | NUM_OF_QNA                      | <ul> <li>Number of questions must be greater<br/>than the minimum number of<br/>questions.</li> </ul>  |
|                                                 |                                 | <ul> <li>Number of questions must be lesser<br/>than the maximum number of<br/>questions.</li> </ul>   |
| Number of<br>Questions to Ask                   | QNA_NUM_QUESTIO<br>N_TO_ASK     | <ul> <li>Minimum questions to ask must be<br/>greater than 1.</li> </ul>                               |
|                                                 |                                 | Maximum questions to ask must be<br>lesser than 10.                                                    |
| Minimum Number of Correct                       | QNA_MIN_ANS_REQ<br>UIRED        | <ul> <li>Minimum correct answers must be<br/>greater than 1.</li> </ul>                                |
| Answers Required                                |                                 | <ul> <li>Minimum correct answers must be<br/>less than 10.</li> </ul>                                  |
| QnA Maximum<br>Questions                        | MAX_QUESTIONS                   | <ul> <li>Minimum value of maximum questions must be greater than 1.</li> </ul>                         |
|                                                 |                                 | <ul> <li>Maximum value of maximum<br/>questions must be less than 10.</li> </ul>                       |
| QnA Minimum<br>Questions                        | MIN_QUESTIONS                   | Minimum value of minimum questions must be greater than 2.                                             |
|                                                 |                                 | Maximum value of minimum<br>questions must be less than 10.                                            |

| Attribute                                  | Parameter Name                  | Validation Criteria                                                 |
|--------------------------------------------|---------------------------------|---------------------------------------------------------------------|
| QnA Challenge<br>Timeout in<br>Seconds     | QNA_CHALLENGE_TI<br>MEOUT_SECS  | QnA challenge timeout in seconds must be between 1 and 7200.        |
| Plain Key Type                             | PLAIN_KEY_TYPE                  | ■ Plain key type is non-empty.                                      |
|                                            |                                 | ■ Checks for the RSA value.                                         |
| Arcot Key Type                             | ARCOT_KEY_TYPE                  | ■ Plain key type is non-empty.                                      |
|                                            |                                 | ■ Checks for the RSA value.                                         |
| Plain Key Length                           | PLAIN_KEY_LENGTH                | Plain key length value must be between 512 and 4096.                |
| Arcot Key Length                           | ARCOT_KEY_LENGTH                | Arcot key length is between 512 and 4096.                           |
| ArcotID Challenge<br>Timeout in<br>Seconds | ARCOTID_CHALLENGE _TIMEOUT_SECS | The ArcotID PKI challenge timeout in seconds is between 1 and 7200. |
| ArcotID Unsigned<br>Attribute Key<br>Check | AID_UNSIGNED_ATTR IB_KEY        | Unsigned attribute key is either USERID or ORG.                     |
| Warning Period in Days                     | WARNING_PERIOD_D<br>AYS         | Warning period in days is greater than 0.                           |
| Grace Period in Days                       | GRACE_PERIOD_DAYS               | Grace period in days is greater than 0.                             |
| Auto Unlock<br>Period in Hours             | AUTO_UNLOCK_PERI<br>OD_HOURS    | Auto-unlock period in hours is greater than 0.                      |
| Authentication                             | AUTH_OTT_TOKEN                  | ■ OTT token is non-empty.                                           |
| OTT Token                                  |                                 | <ul><li>OTT token length is between 4 and<br/>64.</li></ul>         |
| OTT Length                                 | OTT_LENGTH                      | Value of OTT length is between 5 and 240.                           |
| OTT Timeout in Seconds                     | OTT_TIMEOUT                     | Value of OTT timeout in seconds is between 1 and 172800.            |
| OTP Length                                 | OTP_LENGTH                      | Value of OTP length is between 4 and 64.                            |
| ОТР Туре                                   | OTP_TYPE                        | Checks for numeric and alphanumeric values.                         |
| OTP Multiple<br>Usage Count                | OTP_MULTIPLE_USAG<br>E_COUNT    | Multiple usage count of OTP is between 1 and 99999.                 |

| Attribute                                               | Parameter Name                     | Validation Criteria                                                                                 |
|---------------------------------------------------------|------------------------------------|----------------------------------------------------------------------------------------------------|
| Global<br>Authentication<br>Token Timeout in<br>Seconds | GLOBAL_AUTH_TOKE<br>N_TIMEOUT_SECS | Global authentication token timeout in seconds is between 1 and 172800.                             |
| Maximum Strikes                                         | MAX_STRIKES                        | Maximum strike count is between 1 and 100.                                                          |
| Transaction                                             | TRANSALGO_ID                       | Checks for the following values:                                                                    |
| Algorithm ID                                            |                                    | ■ NATIVE_PLAIN_CS                                                                                   |
|                                                         |                                    | ■ NATIVE_PLAIN_CI                                                                                   |
|                                                         |                                    | ■ NATIVE_SHA1_CS                                                                                    |
|                                                         |                                    | ■ NATIVE_SHA1_CI                                                                                    |
| Organization<br>Credential<br>Configuration<br>Name     | ORG_CRED_CONFIG_<br>NAME           | Organization credential configuration name is non-empty.                                            |
| ArcotID Credential<br>Configuration                     | ARCOTID_CRED_CON<br>FIG_NAME       | <ul> <li>ArcotID PKI credential configuration<br/>name is non-empty.</li> </ul>                     |
| Name                                                    |                                    | <ul> <li>Checks ArcotID PKI credential<br/>configuration name with a set of<br/>strings.</li> </ul> |
|                                                         |                                    | <ul> <li>ArcotID PKI credential configuration<br/>name length is between 1 and 64.</li> </ul>       |
|                                                         |                                    | ■ Does not contain invalid characters (ASCII 0-31).                                                 |
| OTP Credential<br>Configuration                         | OTP_CRED_CONFIG_<br>NAME           | <ul> <li>OTP credential configuration name is<br/>non-empty.</li> </ul>                             |
| Name                                                    |                                    | <ul> <li>Checks OTP credential configuration<br/>name against to a set of strings.</li> </ul>       |
|                                                         |                                    | <ul> <li>OTP credential configuration name<br/>length is between 1 and 64</li> </ul>                |
|                                                         |                                    | ■ Does not contain invalid characters (ASCII 0-31).                                                 |

| Attribute                                | Parameter Name           | Validation Criteria                                                                              |
|------------------------------------------|--------------------------|--------------------------------------------------------------------------------------------------|
| QnA Credential Configuration Name        | QNA_CRED_CONFIG_<br>NAME | <ul> <li>QnA credential configuration name is<br/>non-empty.</li> </ul>                          |
| name                                     |                          | <ul> <li>Checks QnA credential configuration<br/>name with a set of strings.</li> </ul>          |
|                                          |                          | <ul> <li>QnA credential configuration name<br/>length is between 1 and 64.</li> </ul>            |
|                                          |                          | ■ Does not contain invalid characters (ASCII 0-31).                                              |
| Password<br>Credential                   | UP_CRED_CONFIG_N<br>AME  | <ul> <li>Password credential configuration<br/>name is non-empty.</li> </ul>                     |
| Configuration<br>Name                    |                          | <ul> <li>Checks Password credential<br/>configuration name with a set of<br/>strings.</li> </ul> |
|                                          |                          | <ul> <li>Password credential configuration<br/>name length is between 1 and 64</li> </ul>        |
|                                          |                          | ■ Does not contain invalid characters (ASCII 0-31).                                              |
| ArcotID<br>Authentication<br>Policy Name | ARCOTID_AUTH_POLICY_NAME | <ul> <li>ArcotID PKI authentication policy<br/>name is non-empty.</li> </ul>                     |
|                                          |                          | <ul> <li>Checks ArcotID PKI authentication<br/>policy name with a set of strings.</li> </ul>     |
|                                          |                          | <ul> <li>ArcotID PKI authentication policy<br/>name length is between 1 and 64</li> </ul>        |
|                                          |                          | ■ Does not contain invalid characters (ASCII 0-31).                                              |
| OTP<br>Authentication<br>Policy Name     | OTP_AUTH_POLICY_N<br>AME | <ul> <li>OTP authentication policy name is<br/>non-empty.</li> </ul>                             |
|                                          |                          | <ul> <li>Checks OTP authentication policy<br/>name with a set of strings.</li> </ul>             |
|                                          |                          | <ul> <li>OTP authentication policy name<br/>length is between 1 and 64.</li> </ul>               |
|                                          |                          | <ul> <li>Does not contain invalid characters<br/>(ASCII 0-31).</li> </ul>                        |

| Attribute                                 | Parameter Name                | Validation Criteria                                                                       |
|-------------------------------------------|-------------------------------|-------------------------------------------------------------------------------------------|
| QnA<br>Authentication                     | QNA_AUTH_POLICY_<br>NAME      | <ul> <li>QnA authentication policy name is<br/>non-empty.</li> </ul>                      |
| Policy Name                               |                               | <ul> <li>Checks QnA authentication policy<br/>name with a set of strings.</li> </ul>      |
|                                           |                               | <ul> <li>QnA authentication policy name<br/>length is between 1 and 64.</li> </ul>        |
|                                           |                               | ■ Does not contain invalid characters (ASCII 0-31).                                       |
| Password<br>Authentication<br>Policy Name | PASSWORD_AUTH_P<br>OLICY_NAME | Password authentication policy name is non-empty.                                         |
| Policy Name                               |                               | <ul> <li>Checks Password authentication<br/>policy name with a set of strings.</li> </ul> |
|                                           |                               | <ul> <li>Password authentication policy name<br/>length is between 1 and 64.</li> </ul>   |
|                                           |                               | ■ Does not contain invalid characters (ASCII 0-31).                                       |
| General<br>Authentication                 | GENERAL_AUTH_POLI<br>CY_NAME  | <ul> <li>General authentication policy name is<br/>non-empty.</li> </ul>                  |
| Policy Name                               |                               | <ul> <li>Checks General authentication policy<br/>name with a set of strings.</li> </ul>  |
|                                           |                               | ■ General authentication policy name length is between 1 and 64.                          |
|                                           |                               | ■ Does not contain invalid characters (ASCII 0-31).                                       |
| RADIUS<br>Authentication                  | RADIUS_AUTH_POLIC<br>Y_NAME   | <ul> <li>RADIUS authentication policy name is<br/>non-empty.</li> </ul>                   |
| Policy Name                               |                               | <ul> <li>Checks RADIUS authentication policy<br/>name with a set of strings.</li> </ul>   |
|                                           |                               | ■ RADIUS authentication policy name length is between 1 and 64                            |
|                                           |                               | ■ Does not contain invalid characters (ASCII 0-31).                                       |

| Attribute                       | Parameter Name                  | Validation Criteria                                                                       |
|---------------------------------|---------------------------------|-------------------------------------------------------------------------------------------|
| Kerberos<br>Authentication      | KERBEROS_AUTH_PO<br>LICY_NAME   | <ul> <li>Kerberos authentication policy name<br/>is non-empty.</li> </ul>                 |
| Policy Name                     |                                 | <ul> <li>Checks Kerberos authentication policy<br/>name with a set of strings.</li> </ul> |
|                                 |                                 | Kerberos authentication policy name<br>length is between 1 and 64.                        |
|                                 |                                 | <ul> <li>Does not contain invalid characters<br/>(ASCII 0-31).</li> </ul>                 |
| Mechanism Name                  | MECHANISM_NAME                  | ■ Mechanism name is non-empty.                                                            |
|                                 |                                 | ■ Does not contain invalid characters (ASCII 0-31).                                       |
|                                 |                                 | <ul> <li>Checks mechanism name with a set of<br/>strings.</li> </ul>                      |
| Mechanism Status                | MECHANISM_STATUS                | Checks for the following values:                                                          |
|                                 |                                 | ■ MECHANISM_STATUS_ENABLE                                                                 |
|                                 |                                 | ■ MECHANISM_STATUS_DISABLED                                                               |
| Radius Client IP                | RADIUS_CLIENT_IP                | ■ Radius client IP address is non-empty.                                                  |
| Address                         |                                 | <ul> <li>Radius client IP address length is<br/>between 7 and 15.</li> </ul>              |
|                                 |                                 | ■ Does the following checks:                                                              |
|                                 |                                 | ■ It should contain integers and '.'                                                      |
|                                 |                                 | ■ It should contain three dots                                                            |
| Radius Client<br>Shared Secret  | RADIUS_CIIENT_SHAR<br>ED_SECRET | <ul> <li>Radius client shared secret is<br/>non-empty.</li> </ul>                         |
|                                 |                                 | <ul> <li>Radius client shared secret length is<br/>between 1 and 1024.</li> </ul>         |
| Radius Client<br>Description    | RADIUS_CLIENT_DESC              | <ul> <li>Radius client description length is<br/>between 0 and 256.</li> </ul>            |
|                                 |                                 | ■ Does not contain invalid characters (ASCII 0-31).                                       |
| Radius Client<br>Authentication | RADIUS_CLIENT_AUT<br>H_TYPE     | Radius client shared secret is<br>non-empty.                                              |
| Type                            |                                 | ■ Checks for the following values:                                                        |
|                                 |                                 | ■ OTT                                                                                     |
|                                 |                                 | ■ INBAND                                                                                  |

| Attribute                              | Parameter Name                   | Validation Criteria                                     |
|----------------------------------------|----------------------------------|---------------------------------------------------------|
| Radius Client<br>Maximum Chunk<br>Size | RADIUS_CLIENT_MAX<br>_CHUNK_SIZE | RADIUS client maximum chunk size is between 50 and 200. |
| Radius Version                         | RADIUS_VERSION                   | Checks for the following values:                        |
|                                        |                                  | <b>1</b>                                                |
|                                        |                                  | <b>2</b>                                                |
| Duplicate                              | DUPLICATE_QUESTIO                | <ul> <li>Questions are not duplicate.</li> </ul>        |
| Question and<br>Answers                | N_AND_ANSWER                     | Answers are not duplicate.                              |
|                                        |                                  | <ul> <li>Question is not same as answer.</li> </ul>     |
| Token Type                             | AUTH_TOKEN_TYPE                  | Checks for the following values:                        |
|                                        |                                  | ■ DEFAULT_TOKEN                                         |
|                                        |                                  | ■ NATIVE_TOKEN                                          |
|                                        |                                  | ■ OTP_TOKEN                                             |
|                                        |                                  | ■ SAML11_TOKEN                                          |
|                                        |                                  | ■ SAML20_TOKEN                                          |
|                                        |                                  | ■ NO_TOKEN                                              |
| Configuration                          | CONFIG_NAME                      | ■ Configuration name is non-empty.                      |
| Name                                   |                                  | ■ Configuration name length is between 1 and64.         |
|                                        |                                  | ■ Does not contain invalid characters (ASCII 0-31).     |
| Pin                                    | PIN                              | ■ Pin is non-empty.                                     |
|                                        |                                  | ■ Pin length is between 1 and 64.                       |
|                                        |                                  | ■ Does not contain invalid characters (ASCII 0-31).     |
| OTP Maximum<br>Length                  | OTP_MAX_LENGTH                   | OTP maximum length is between 4 and 64.                 |
| OTP Minimum<br>Length                  | OTP_MIN_LENGTH                   | OTP minimum length is between 4 and 64.                 |
| Last Strike Time                       | LAST_STRIKE_TIME                 | Checks for valid date format.                           |
| Last Failed Time                       | LAST_FAILED_TIME                 | Checks for valid date format.                           |
| Last Succeeded<br>Time                 | LAST_SUCCEEDED_TI<br>ME          | Checks for valid date format.                           |

| Attribute                                 | Parameter Name              | Validation Criteria                                                           |
|-------------------------------------------|-----------------------------|-------------------------------------------------------------------------------|
| Credential Status                         | CRED_STATUS                 | Checks for the following values:                                              |
|                                           |                             | ■ ACTIVE                                                                      |
|                                           |                             | ■ LOCKED                                                                      |
|                                           |                             | ■ DISABLED                                                                    |
|                                           |                             | ■ REVOKED                                                                     |
|                                           |                             | ■ REISSUED                                                                    |
|                                           |                             | ■ VERIFIED                                                                    |
| Certificate Serial<br>Number              | CERT_SERIAL_NUMBE           | <ul> <li>Certificate serial number is<br/>non-empty.</li> </ul>               |
|                                           |                             | <ul> <li>Certificate serial number length is<br/>between 1 and 32.</li> </ul> |
|                                           |                             | ■ Checks for the following characters:                                        |
|                                           |                             | <b>■</b> 0-9                                                                  |
|                                           |                             | ■ a-f                                                                         |
|                                           |                             | ■ A-F                                                                         |
| Password<br>Minimum and<br>Maximum Length | PWD_MIN_LENGTH              | Password minimum length is lesser than password maximum length.               |
| QnA Minimum<br>and Maximum<br>Questions   | MIN_QUESTIONS               | QnA minimum questions is lesser than QnA maximum questions.                   |
| Questions and<br>Correct Answers          | QNA_NUM_QUESTIO<br>N_TO_ASK | Number of correct answers is lesser than number of questions.                 |
| Host Name                                 | HOST_NAME                   | ■ Host name is non-empty.                                                     |
|                                           |                             | ■ Host name length is between 1 and 64                                        |
|                                           |                             | ■ Does not contain invalid characters (ASCII 0-31).                           |
| URI                                       | URI_NAME                    | ■ URI is non-empty.                                                           |
|                                           |                             | ■ URI length is between 1 and 1024.                                           |
|                                           |                             | ■ Does not contain invalid characters (ASCII 0-31).                           |
| Connection<br>Timeout                     | CONNECTION_TIMEO UT         | Connection timeout is between 0 and 2147483647.                               |

| Attribute                                                        | Parameter Name             | Validation Criteria                                                                                                    |
|------------------------------------------------------------------|----------------------------|----------------------------------------------------------------------------------------------------|
| Read Timeout                                                     | READ_TIMEOUT               | Read timeout is between 0 and 2147483647.                                                                                                    |
| Idle Timeout                                                     | IDLE_TIMEOUT               | Idle timeout is between 0 and 2147483647.                                                                                                    |
| Minimum<br>Connections                                           | MIN_CONNECTIONS            | Minimum connections is between 0 and 2147483647.                                                                                                    |
| Maximum<br>Connections                                           | MAX_CONNECTIONS            | Maximum connections is between 0 and 2147483647.                                                                                                    |
| WebFort Event ID                                                 | WF_EVENT_ID                | Checks for the set of valid events.                                                                                                    |
| Instance name                                                    | INSTANCE_NAME              | ■ Instance name is non-empty.                                                                                                    |
|                                                                  |                            | <ul> <li>Instance name length is between 1<br/>and 64.</li> </ul>                                                                                                |
|                                                                  |                            | <ul> <li>Does not contain invalid characters<br/>(ASCII 0-31).</li> </ul>                                                                                        |
| Log Level                                                        | LOG_TXN_LOG_LEVEL          | Minimum database connections is between 1 and 3.                                                                                                    |
| Minimum DB<br>Connections                                        | MIN_DB_CONNECTIO<br>NS     | Minimum database connections is between 1 and 128.                                                                                                    |
| Maximum DB<br>Connections                                        | MAX_DB_CONNECTIO           | Maximum database connections is between 1 and 512.                                                                                                    |
| Maximum DB<br>Connections<br>Against Minimum                     | MAX_DB_CONNECTIO<br>NS     | Maximum database connections are less than minimum database connections.                                                                                         |
| Increment DB<br>Connections                                      | INC_DB_CONNECTIO           | <ul> <li>Increment database connections must<br/>be greater than 0.</li> </ul>                                                                                   |
|                                                                  |                            | <ul> <li>Increment database connections must<br/>be less than maximum database<br/>connections-minimum database<br/>connections.</li> </ul>                      |
| ArcotID Unsigned<br>Attribute Key<br>(No validation on<br>value) | AID_UNSIGNED_ATTR IB_KEY   | Attributes with name USERID and ORG are not allowed because these are created by default while creating ArcotID PKI. Therefore, these values cannot be modified. |
| Custom Attributes                                                | NOTES_KEY/<br>NOTES_VALUE/ | ■ Does not contain invalid characters (ASCII 0-31).                                                                                                    |
|                                                                  | NOTES                      | <ul> <li>Custom attribute string length must<br/>be between 0 and 1024.</li> </ul>                                                                               |

| Attribute                         | Parameter Name                               | Validation Criteria                                                      |
|-----------------------------------|----------------------------------------------|--------------------------------------------------------------------------|
| SSL Trust Store<br>Group Name     | SSL_TRUST_STORE_G<br>ROUP_NAME               | SSL trust store group name is<br>non-empty.                              |
|                                   |                                              | ■ SSL trust store group name length is between 1 and 64.                 |
|                                   |                                              | ■ Does not contain invalid characters (ASCII 0-31).                      |
| Minimum Threads                   | MIN_THREADS                                  | Minimum thread count is between 1 and 1024.                              |
| Maximum Threads                   | MAX_THREADS                                  | Maximum thread count is between 1 and 1024.                              |
| Threads Minimum and Maximum Count | MIN_THREADS                                  | Minimum thread count is less than maximum thread count.                  |
| Additional Input                  | ADDITIONAL_INPUTS _NAME                      | Does not contain invalid characters (ASCII 0-31).                        |
| Server Statistics                 | STATS_OPTION                                 | Checks for the following values:                                         |
| Option                            |                                              | ■ CONSOLIDATED                                                           |
|                                   |                                              | ■ PER_PROTOCOL                                                           |
|                                   |                                              | ■ DATABASE                                                               |
|                                   |                                              | ■ UDS_CLIENT                                                             |
|                                   |                                              | ■ MAXVAL                                                                 |
| Numeric Instance<br>Attribute     | parameterName that is passed to the function | Checks only if the numeric instance attributes are used.                 |
| Display Name                      | DISPLAY_NAME                                 | ■ Display name is non-empty.                                             |
|                                   |                                              | ■ Display name length is between 0 and 256.                              |
|                                   |                                              | ■ Does not contain invalid characters (ASCII 0-31).                      |
| Logo URL                          | LOGO_URL                                     | Checks if the URL format is valid.                                       |
| Password<br>Challenge Validity    | PASSWORD_CHALLEN<br>GE_TIMEOUT_SECS          | Password challenge validity is between 1 and 7200.                       |
| ArcotID Card                      | AUTH_CARD_NAME                               | ■ ArcotID PKI Card Name is non-empty.                                    |
| Name                              |                                              | <ul> <li>ArcotID PKI Card Name length is<br/>between 1 and 8.</li> </ul> |

| Attribute                                                        | Parameter Name                 | Validation Criteria                                                                   |
|------------------------------------------------------------------|--------------------------------|---------------------------------------------------------------------------------------|
| Duplicate<br>Questions                                           | DUPLICATE_QUESTIO<br>NS        | Questions are not duplicate.                                                          |
| Duplicate Answers                                                | DUPLICATE_ANSWER S             | Answers are not duplicate.                                                            |
| Partial password<br>Length                                       | PARTIAL_PWD_LENGT<br>H         | Partial password length is between 0 and 64.                                          |
| QnA Shuffle Mode                                                 | QNA_SHUFFLE_MODE               | Checks for the following values:                                                      |
|                                                                  |                                | ■ RANDOM                                                                              |
|                                                                  |                                | ■ ALTERNATIVE                                                                         |
| QnA Shuffle Flag                                                 | QNA_SHUFFLE_FLAG               | Checks for the following values:                                                      |
|                                                                  |                                | ■ SHUFFLE_ALWAYS                                                                      |
|                                                                  |                                | ■ SHFFULE_AFTER_SUCCESS_AUTH                                                          |
| QnA Return Mode                                                  | QNA_RETURN_MODE                | Checks for the following values:                                                      |
|                                                                  |                                | ■ STATIC                                                                              |
|                                                                  |                                | ■ RANDOM                                                                              |
| OATH One-Time<br>Password Length                                 | OATH_OTP_LENGTH                | OATH One-Time Password length is between 4 and 32.                                    |
| OATH One-Time                                                    | OATH_OTP_TYPE                  | Checks for the following values:                                                      |
| Password Token<br>Type                                           |                                | ■ НОТР                                                                                |
| Туре                                                             |                                | ■ TOTP                                                                                |
| OATH One-Time<br>Password<br>Authentication<br>Look Ahead Count  | OATH_OTP_AUTH_LO<br>OK_AHEAD   | OATH One-Time Password Authentication look ahead count is between 0 and 99999.        |
| OATH One-Time<br>Password<br>Authentication<br>Look Back Count   | OATH_OTP_AUTH_LO<br>OK_BACK    | OATH One-Time Password Authentication look back count is between 0 and 99999.         |
| OATH One-Time<br>Password<br>Synchronization<br>Look Ahead Count | OATH_OTP_RESYNC_<br>LOOK_AHEAD | OATH One-Time Password<br>Synchronization look ahead count is<br>between 0 and 99999. |
| OATH One-Time<br>Password<br>Synchronization<br>Look Back Count  | OATH_OTP_RESYNC_<br>LOOK_BACK  | OATH One-Time Password<br>Synchronization look back count is<br>between 0 and 99999.  |

## **User Attributes Validation Checks**

The following table explains the criteria that User Data Service (UDS) uses to validate the input data.

| Attribute                            | Attribute ID        | Validation Criteria                                                                                    |
|--------------------------------------|---------------------|----------------------------------------------------------------------------------------------------|
| User Name                            | UserName            | Is non-empty.                                                                                          |
|                                      |                     | Length is between 1 and 256 characters.                                                                |
|                                      |                     | Does not contain invalid characters (ASCII 0-31).                                                      |
| First Name                           | FirstName           | Is non-empty.                                                                                          |
|                                      |                     | Length is between 1 and 32 characters.                                                                 |
|                                      |                     | Does not contain invalid characters (ASCII 0-31).                                                      |
| Middle Name                          | MiddleName          | Length is between 0 and 32 characters.                                                                 |
|                                      |                     | Does not contain invalid characters (ASCII 0-31).                                                      |
| Last Name                            | LastName            | Is non-empty.                                                                                          |
|                                      |                     | Length is between 1 and 32 characters.                                                                 |
|                                      |                     | Does not contain invalid characters (ASCII 0-31).                                                      |
| Email                                | Email               | Is non-empty.                                                                                          |
|                                      |                     | Length is between 1 and 128 characters.                                                                |
|                                      |                     | Does not contain invalid characters. All default regular expressions are allowed.                      |
| Telephone<br>Number                  | TelephoneNum<br>ber | Is non-empty.                                                                                          |
|                                      |                     | Length is between 1 and 128 characters.                                                                |
|                                      |                     | Does not contain invalid characters (ASCII 0-31).                                                      |
| Personal<br>Assurance<br>Message     | PAM                 | Length is between 0 and 128 characters.                                                                |
|                                      |                     | Does not contain invalid characters (ASCII 0-31).                                                      |
| Personal<br>Assurance<br>Message URL | PAM URL             | Length is between 0 and 128 characters.                                                                |
|                                      |                     | Does not contain invalid characters, although alphabets, number, and + / \ \ # \$ % & : . are allowed. |
| Image                                | Image               | Size is between 0 and 1024 KB.                                                                         |

| Attribute                 | Attribute ID              | Validation Criteria                                                                                                    |  |
|---------------------------|---------------------------|----------------------------------------------------------------------------------------------------|--|
|                           |                           | Is of one of the following formats:                                                                                                    |  |
|                           |                           | ■ JPEG                                                                                                    |  |
|                           |                           | ■ JPG                                                                                                    |  |
|                           |                           | ■ GIF                                                                                                    |  |
|                           |                           | ■ BMP                                                                                                    |  |
|                           |                           | ■ PNG                                                                                                    |  |
| Account ID                | AccountID                 | Length is between 0 and 256 characters.                                                                                                    |  |
|                           |                           | Is non-empty if the AccountType attribute is enabled.                                                                                                    |  |
|                           |                           | Does not contain invalid characters (ASCII 0-31).                                                                                                    |  |
| Account ID<br>Attribute1  | AccountIDAttri<br>bute1   | Length is between 0 and 256 characters.                                                                                                    |  |
|                           |                           | Does not contain invalid characters (ASCII 0-31).                                                                                                    |  |
| Account ID<br>Attribute2  | AccountIDAttri<br>bute2   | Length is between 0 and 256 characters.                                                                                                    |  |
|                           |                           | Does not contain invalid characters (ASCII 0-31).                                                                                                    |  |
| Account ID<br>Attribute3  | AccountIDAttri<br>bute3   | Length is between 0 and 256 characters.                                                                                                    |  |
|                           |                           | Does not contain invalid characters (ASCII 0-31).                                                                                                    |  |
| User Custom<br>Attributes | User Custom<br>Attributes | Maximum supported database column size for the field is 2000 KB. The maximum length is dependent on number of custom attributes, multi-byte character support, and encryption. |  |
|                           |                           | Does not contain invalid characters (ASCII 0-31).                                                                                                    |  |
| Organization<br>Name      | OrgName                   | Is non-empty.                                                                                                    |  |
|                           |                           | Length is between 0 and 64 characters.                                                                                                    |  |
|                           |                           | Does not contain invalid characters.                                                                                                    |  |
|                           |                           | Note: All keyboard characters are supported.                                                                                                    |  |
| Display Name              | DisplayName               | Is non-empty.                                                                                                    |  |
|                           |                           | Length is between 0 and 128 characters.                                                                                                    |  |
|                           |                           | Does not contain invalid characters (ASCII 0-31).                                                                                                    |  |
| Description               | Description               | Length is between 1 and 128 characters.                                                                                                    |  |

| Attribute                                       | Attribute ID                                    | Validation Criteria                                                           |  |
|-------------------------------------------------|-------------------------------------------------|-------------------------------------------------------------------------------|--|
|                                                 |                                                 | Does not contain invalid characters (ASCII 0-31).                             |  |
| Account Type                                    | AccountType                                     | Length is between 0 and 64 characters.                                        |  |
|                                                 |                                                 | Does not contain invalid characters.                                          |  |
|                                                 |                                                 | <b>Note:</b> All keyboard characters are supported.                           |  |
| Account Type<br>Display<br>Name                 | AccountType-D isplayName                        | Is non-empty if the AccountType attribute is enabled.                         |  |
|                                                 |                                                 | Length is between 0 and 128 characters.                                       |  |
|                                                 |                                                 | Does not contain invalid characters (ASCII 0-31).                             |  |
| Organization<br>Custom<br>Attributes            | Org Custom<br>Attributes                        | Length is between 0 and (2000 -(2 * No of custom attributes - 1)) characters. |  |
|                                                 |                                                 | Does not contain invalid characters (ASCII 0-31).                             |  |
| Account Type<br>Custom<br>Attribute             | Account Type<br>Custom<br>Attribute             | Length is between 0 and (2000 -(2 * No of custom attributes - 1)) characters. |  |
|                                                 |                                                 | Does not contain invalid characters (ASCII 0-31).                             |  |
| User Account<br>Custom<br>Attributes -<br>Name  | User Account<br>Custom<br>Attributes<br>-Name   | Length is between 0 and 64 characters.                                        |  |
|                                                 |                                                 | Does not contain invalid characters (ASCII 0-31).                             |  |
| User Account<br>Custom<br>Attributes -<br>Value | User Account<br>Custom<br>Attributes -<br>Value | Length is between 0 and 128 characters.                                       |  |
|                                                 |                                                 | Does not contain invalid characters (ASCII 0-31).                             |  |
| Key Label                                       | Key Label                                       | Is non-empty.                                                                 |  |
|                                                 |                                                 | Does not contain invalid characters.                                          |  |
|                                                 |                                                 | <b>Note:</b> All keyboard characters are supported.                           |  |

# **Appendix B: AuthMinder Logging**

To effectively manage the communication between AuthMinder Server and your application, it is necessary to get information about the activity and performance of the Server as well as any problems that have occurred.

This appendix describes the various log files supported by AuthMinder, the severity levels that you will see in these files, and the formats of these log files. It covers the following topics:

- About the Log Files (see page 316)
- Format of the AuthMinder Log Files (see page 321)
- Format of UDS and Administration Console Log Files (see page 322)
- Supported Severity Levels (see page 323)

## **About the Log Files**

The AuthMinder log files can be categorized as:

- Installation Log File (see page 317)
- AuthMinder Server Startup Log File (see page 317)
- AuthMinder Server Log File (see page 318)
- <u>UDS Log File</u> (see page 319)
- Administration Console Log File (see page 320)

The parameters that control logging in these files can be configured either by using the relevant INI files (as is the case with Administration Console, UDS, and AuthMinder Server startup log files) or by using Administration Console itself (as is the case with AuthMinder log file.) The typical logging configuration options that you can change in these files include:

- Specifying log file name and path: AuthMinder enables you to specify the directory for writing the log files and storing the backup log files. Specifying the diagnostic logging directory allows administrators to manage system and network resources.
- Log file size: The maximum number of bytes the log file can contain. When the log files reach this size, a new file is created and the old file is moved to the backup directory.
- Using log file archiving: As AuthMinder components run and generate diagnostic messages, the size of the log files increases. If you allow the log files to keep increasing in size, then the administrator must monitor and clean up the log files manually. AuthMinder enables you to specify configuration options that limit how much log file data is collected and saved. AuthMinder lets you specify the configuration option to control the size of diagnostic logging files. This lets you determine a maximum size for the log files. When the maximum size is reached, older log information is moved to the backup file before the newer log information is saved.
- Setting logging levels: AuthMinder also allows you to configure logging levels. By configuring logging levels, the number of messages saved to diagnostic log files can be reduced. For example, you can set the logging level so that the system only reports and saves critical messages. See "Supported Severity Levels" (see page 323) for more information on the supported log levels.
- **Specifying time zone information:** AuthMinder enables you to either use the local time zone for time stamping the logged information or use GMT for the same.

### **Installation Log File**

When you install AuthMinder, the installer records all the information that you supply during the installation and the actions (such as creating the directory structure and making registry entries) that it performs in the Arcot\_WebFort\_Install\_[assign the value for mm in your book]\_<dd>\_<yyyy>\_<hh>\_[assign the value for mm in your book]\_SpectroSERVER.log file. The information in this file is very useful in identifying the source of the problems if the AuthMinder installation did not complete successfully.

The default location of this file is:

#### Windows:

<install\_location>\

#### **UNIX-Based Platforms:**

<install location>/

## **AuthMinder Server Startup Log File**

When you start AuthMinder Server, it records all start-up (or boot) actions in the arcotwebfortstartup.log file. The information in this file is very useful in identifying the source of the problems if the AuthMinder service does not start up.

The default location of this file is:

#### Windows:

<install\_location>\Arcot Systems\logs\

#### **UNIX-Based:**

<install location>/arcot/logs/

### **AuthMinder Server Log File**

When you perform AuthMinder Server configurations for example, protocol configurations, profile configurations, policy configurations, and authenticate users, such configurations are written to the arcotwebfort.log file. The default location of this file is:

#### Windows:

<install\_location>\Arcot Systems\logs\

#### **UNIX-Based:**

<install\_location>/arcot/logs/

The parameters that control logging in this file can be configured by using Administration Console. To do so, you must use the instance-specific configuration sub-screen that you can access by clicking the required instance in the **Instance Management** screen.

In addition to the log file path, the maximum log file size (in bytes), backup directory, logging level, and timestamp information, you can also control whether you want to enable trace logging. See section, <u>"Format of the AuthMinder Log Files"</u> (see page 321) for the details of the default format used in the file.

### **UDS Log File**

All User Data Service (UDS) information and actions are recorded in the arcotuds.log file. This information includes:

- UDS database connectivity information
- UDS database configuration information
- UDS instance information and the actions performed by this instance

The information in this file is very useful in identifying the source of the problems if Administration Console could not connect to the UDS instance. The default location of this file is:

#### Windows:

<install location>\Arcot Systems\logs\

#### **UNIX-Based:**

<install\_location>/arcot/logs/

The parameters that control logging in this file can be configured by using the udsserver.ini file, which is available in the conf folder in ARCOT\_HOME.

In addition to the logging level, log file name and path, the maximum file size (in bytes), and archiving information, you can also control the layout of the logging pattern for UDS by specifying the appropriate values for

log4j.appender.debuglog.layout.ConversionPattern. See section, <u>"Format of UDS and Administration Console Log Files"</u> (see page 322) for details of the default format used in the file.

## **Administration Console Log File**

When you deploy Administration Console and subsequently start it, the details of all its actions and processed requests are recorded in the arcotadmin.log file. This information includes:

- Database connectivity information
- Database configuration information
- Instance information and the actions performed by this instance
- UDS configuration information
- Other Administration Console information specified by the Master Administrator, such as cache refresh

The information in this file is very useful in identifying the source of the problems if Administration Console does not start up. The default location of this file is:

#### Windows:

<install\_location>\Arcot Systems\logs\

#### **UNIX-Based:**

<install\_location>/arcot/logs/

The parameters that control logging in this file can be configured by using the adminserver.ini file, which is available in the conf folder in ARCOT HOME.

In addition to the logging level, log file name and path, the maximum log file size (in bytes), and log file archiving information, you can also control the layout of the logging pattern for the console by specifying the appropriate values for log4j.appender.debuglog.layout.ConversionPattern. See section, "Format of UDS and Administration Console Log Files" (see page 322) for the details of the default format used in the file.

# Format of the AuthMinder Log Files

The following table describes the format of the entries in the following AuthMinder loggers:

- arcotwebfort.log (<u>AuthMinder Server Log File</u> (see page 318))
- arcotwebfortstartup.log (<u>AuthMinder Server Startup Log File</u> (see page 317))

| Column                                | Description                                                                                                    |  |
|---------------------------------------|----------------------------------------------------------------------------------------------------|--|
| Time Stamp                            | The time when the entry was logged, translated to the time zone you configured. The format of logging this information is:  mm/dd/yy HH:MM:SS.mis  Here, mis represents milliseconds.                                                                                                    |  |
| Log Level (LEVEL)<br>(or Severity)    | The severity level of the logged entry. See "Supported Severity Levels" (see page 323) for more information.  Note: AuthMinder also provides trace logging, which contains the flow details. The trace logs are logged in the arcotwebfort.log file. The entries for the trace messages start with TRACE:. |  |
| Protocol Name<br>(PROTOCOLNAME)       | The protocol used for the transaction. Possible values are:  AUTH_NATIVE  ADMIN_WS  ASSP_WS  RADIUS  SVRMGMT_WS  TXN_WS  In case the server is starting up, shutting down, or is in the monitoring mode, then no protocol is used and the following values are displayed, respectively:  STARTUP  SHUTDOWN |  |
| Thread ID                             | ■ MONITOR  The ID of the thread that logged the entry.                                                                                                    |  |
| (THREADID)  Transaction ID (000TXNID) | The ID of the transaction that logged the entry.                                                                                                    |  |

| Column  | Description                                                                                               |
|---------|----------------------------------------------------------------------------------------------------|
| Message | The message logged by the Server in the log file in the free-flowing format.                              |
|         | <b>Note:</b> The granularity of the message depends on the <b>Log Level</b> that you set in the log file. |

# Format of UDS and Administration Console Log Files

The table describes the format of the entries in the following loggers:

- arcotuds.log (<u>UDS Log File</u> (see page 319))
- arcotadmin.log (<u>Administration Console Log File</u> (see page 320))

| Column                     | Associated Pattern (In the Log File) | Description                                                                                                    |
|----------------------------|--------------------------------------|----------------------------------------------------------------------------------------------------|
| Time Stamp                 | %d{yyyy-MM-dd<br>hh:mm:ss,SSS z}:    | The time when the entry was logged. This entry uses the application server time zone. The format of logging this information is:                                          |
|                            |                                      | yyyy-MM-dd hh:mm:ss,SSS z                                                                                                    |
|                            |                                      | Here, SSS represents milliseconds.                                                                                                    |
| Thread ID                  | [%t]:                                | The ID of the thread that logged the entry.                                                                                                    |
| Log Level (or<br>Severity) | %-5p:                                | The severity level of the logged entry. See <u>Supported Severity Levels</u> (see page 323) for more information.                                                         |
| Logger Class               | %-5c{3}(%L):                         | The name of the logger that made the log request.                                                                                                    |
| Message                    | %m%n :                               | The message logged by the Server in the log file in the free-flowing format.  Note: The granularity of the message depends on the Log Level that you set in the log file. |

Refer to the following URL for customizing the **PatternLayout** parameter in the UDS and Administration Console log files:

http://logging.apache.org/log4j/1.2/apidocs/org/apache/log4j/PatternLayout.html

## **Supported Severity Levels**

A *log level* (or *severity level*) enables you to specify the level of detail of the information stored in the AuthMinder logs. This also enables you to control the rate at which the log file will grow.

## **Server Log File Security Levels**

The following table describes the log levels that you see in all log files, in the *decreasing* order of severity.

| Log | Level       | Description                                                                                                    |  |
|-----|-------------|----------------------------------------------------------------------------------------------------|--|
| 0   | FATAL       | Use this log level for serious, non-recoverable errors that can cause the abrupt termination of the AuthMinder service.                                                                                                    |  |
| 1   | WARNI<br>NG | Use this log level for undesirable run-time exceptions, potentially harmful situations, and recoverable problems that are not yet FATAL.                                                                                                    |  |
| 2   | INFO        | Use this log level for capturing information on run-time events. In other words, this information highlights the progress of the application, which might include changes in:  Server state, such as start, stop, and restart.  Server properties.  State of services. |  |
| 3   | DEBUG       | <ul> <li>State of a processes on the Server.</li> <li>Use this log level for logging detailed information for debugging purposes. This might include process tracing and changes in Server states.</li> </ul>                                                          |  |

**Note:** For AuthMinder Server (arcotwebfort.log) you can set the logging to any of these levels and also enable TRACE logging to capture the flow details.

**Note:** When you specify a log level, messages from all other levels of *higher* significance are reported as well. For example if the LogLevel is specified as 3, then messages with log levels of FATAL, WARNING, and INFO level are also captured.

## **Administration Console and UDS Log File Severity Levels**

The following table describes the log levels that you see in Administration Console and UDS log files, in the *decreasing* order of severity.

| Lo | g Level     | Description                                                                                                    |
|----|-------------|----------------------------------------------------------------------------------------------------|
| 0  | OFF         | Use this level to disable all logging.                                                                                                    |
| 1  | FATAL       | Use this log level for serious, non-recoverable errors that can cause the abrupt termination of Administration Console or UDS.                                                |
| 2  | WARNIN<br>G | Use this log level for undesirable run-time exceptions, potentially harmful situations, and recoverable problems that are not yet FATAL.                                      |
| 3  | ERROR       | Use this log level for recording error events that might still allow the application to continue running.                                                                     |
| 4  | INFO        | Use this log level for capturing information on run-time events. In other words, this information highlights the progress of the application, which might include changes in: |
|    |             | ■ Server state, such as start, stop, and restart.                                                                                                    |
|    |             | ■ Server properties.                                                                                                    |
|    |             | ■ State of services.                                                                                                    |
|    |             | State of a processes on the Server.                                                                                                    |
| 5  | TRACE       | Use this log level for capturing finer-grained informational events than DEBUG.                                                                                               |
| 6  | DEBUG       | Use this log level for logging detailed information for debugging purposes. This might include process tracing and changes in Server states.                                  |
| 7  | ALL         | Use this log level to enable all logging.                                                                                                    |

**Note:** When you specify a log level, messages from all other levels of *higher* significance are reported as well. For example if the LogLevel is specified as 4, then messages with log levels of FATAL, WARNING, ERROR, and INFO are also captured.

### Sample Entries for Each Log Level

The following subsections show a few sample entries (based on the Log Level) in the **WebFort log file.** 

#### **FATAL**

07/17/09 11:49:20.404 FATAL STARTUP 00002872 00WFMAIN - Unable to initialize the database

07/17/09 11:49:20.405 FATAL STARTUP 00002872 00WFMAIN - Failed to load the iniparameters

07/17/09 11:49:20.406 FATAL STARTUP 00002872 00WFMAIN - Cannot continue due to setConfigData failure, SHUTTING DOWN

#### **WARNING**

07/17/09 12:50:05.848 INFO AUTH\_NATIVE 00002780 00022508 - Fail to connect to Database prdsn for 1 time(s). DbUsername system

07/17/09 12:50:05.848 INFO AUTH\_NATIVE 00002780 00022508 - ReportError: SQL Error State:08001, Native Error Code: FFFFFFFF, ODBC Error: [Arcot Systems][ODBC Oracle Wire Protocol driver][Oracle]TNS-12505: TNS:listener could not resolve SID given in connect descriptor

### **INFO**

```
07/17/09 11:51:20.166 INFO MONITOR 00000424 STATSMON - mMinConnections [4]
07/17/09 11:51:20.166 INFO MONITOR 00000424 STATSMON - mMaxConnections [128]
07/17/09 11:51:20.166 INFO MONITOR 00000424 STATSMON - mCurrPoolSize [4]
07/17/09 11:51:20.166 INFO MONITOR 00000424 STATSMON - mNumDBFailure
                                                                         [0]
07/17/09 11:51:20.166 INFO MONITOR 00000424 STATSMON - mCurrNumUsed
                                                                         [0]
07/17/09 11:51:20.166 INFO MONITOR 00000424 STATSMON - mCurrNumAvailable [4]
07/17/09 11:51:20.166 INFO MONITOR 00000424 STATSMON - idx [0]
mNumTimesConnIdxLocked [24]
07/17/09 11:51:20.166 INFO MONITOR 00000424 STATSMON - idx [0]
mNumTimesConnIdxReleased [24]
07/17/09 11:51:20.166 INFO MONITOR 00000424 STATSMON - idx [1]
mNumTimesConnIdxLocked
                       [24]
07/17/09 11:51:20.166 INFO MONITOR 00000424 STATSMON - idx [1]
mNumTimesConnIdxReleased [24]
07/17/09 11:51:20.166 INFO MONITOR 00000424 STATSMON - idx [2]
mNumTimesConnIdxLocked
                       [24]
07/17/09 11:51:20.166 INFO MONITOR 00000424 STATSMON - idx [2]
mNumTimesConnIdxReleased [24]
07/17/09 11:51:20.166 INFO MONITOR 00000424 STATSMON - idx [3]
mNumTimesConnIdxLocked [23]
```

```
07/17/09 11:51:20.166 INFO MONITOR 00000424 STATSMON - idx [3] mNumTimesConnIdxReleased [23] 07/17/09 11:51:20.166 INFO MONITOR 00000424 STATSMON - ------ logging stats for databse [wf-test-p] : [primary] [ACTIVE] end ------
```

### **DEBUG**

03/25/10 15:29:30.921 DEBUG SVRMGMT\_WS 00000536 00000620 ArDBPoolManagerImpl::getLockedDBConnection: [primary] DSN [webfort] is active. Will
get the connection from this
03/25/10 15:29:30.921 DEBUG SVRMGMT\_WS 00000536 00000620 ArDBPoolManagerImpl::getLockedDBConnection: Returning DBPool [0112FD80]
03/25/10 15:29:30.921 DEBUG SVRMGMT\_WS 00000536 00000620 - ArDBM::Number of queries
being executed [1]
03/25/10 15:29:30.921 DEBUG SVRMGMT\_WS 00000536 00000620 - ArDBM::Found query string
for query-id : [SSL\_TRUST\_STORE\_FETCH\_ALL].
03/25/10 15:29:30.921 DEBUG SVRMGMT\_WS 00000536 00000620 - ArDBM::Executing
Query[ArWFSSLTrustStoreQuery\_FetchAll]
03/25/10 15:29:30.921 DEBUG SVRMGMT\_WS 00000536 00000620 - Number of rows fetched
: 0

### (For AuthMinder Server Only) Trace Logs

```
03/25/10 15:23:38.515 DEBUG SVRMGMT_WS 00004396 00000596 - TRACE: Released Cache read lock on [01129D98]
03/25/10 15:23:38.515 DEBUG SVRMGMT_WS 00004396 00000596 - TRACE: CallTrace::Leaving
: [ArDBPoolManagerImpl::selectAnActivePool]. time : 0
03/25/10 15:23:38.515 DEBUG SVRMGMT_WS 00004396 00000596 - TRACE:
CallTrace::Entering : [ArDBPool::getLockedDBConnectionConst]
03/25/10 15:23:38.515 DEBUG SVRMGMT_WS 00004396 00000596 - TRACE:
ArDBPool::getLockedDBConnection [(primary)] : GotContext [1], [3] more connections available
03/25/10 15:23:38.515 DEBUG SVRMGMT_WS 00004396 00000596 - TRACE: CallTrace::Leaving : [ArDBPool::getLockedDBConnectionConst]. time : 0
```

## **Appendix C: Enabling SSL for Web Services**

This appendix provides the steps to enable SSL communication between Web services and AuthMinder Server.

## **Setting up SSL**

To ensure integrity and confidentiality of the data being exchanged during a session, WebFort supports Secure Socket Layer (SSL) communication between Web services and WebFort Server. By default, the communication mode between all the components is through Transmission Control Protocol (TCP).

The following figure shows the communication that are supported between WebFort components:

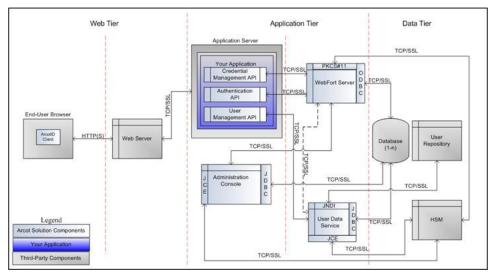

**Important!** Before you enable SSL communication between Web services and WebFort Server, you must obtain a digital certificate from a trusted Certificate Authority and expose your application over an HTTPS-enabled server port.

To set up one-way SSL between Web services (Authentication and Issuance) and WebFort Server, you must first configure the Transaction Web Services protocol by using the **Protocol Management** page of Administration Console.

In case of two-way SSL, you must create the client store using the **Trusted Certificates Authorities** page, configure the client store using the **Protocol Management**(**Transaction Web Services**) page, and configure the client certificates using the **WebFort Connectivity** (**Transaction Web Services**) page of Administration Console.

The following subsections walk you through the detailed steps for configuring:

- One-Way SSL (see page 329)
- Two-Way SSL (see page 330)

**Note:** In this communication, your application integrated with Web services is the client and WebFort Server is the server.

### **One-Way SSL**

Perform the following steps to set up SSL between Web services and AuthMinder Server:

- 1. Access Administration Console in a Web browser.
- 2. Log in to Administration Console as the Master Administrator (MA).
- 3. Activate the **Services and Server Configurations** tab in the main menu.
- 4. Ensure that the **WebFort** tab in the submenu is active.
- 5. Under the **Instance Configurations** section, click the **Protocol Management** link to display the Protocol Configuration page.
- 6. Select the **Server Instance** for which you want to configure the protocols.
- In the List of Protocols section, click the Transaction Web Services protocol link
   The page to configure the protocol appears.
- 8. Configure the following fields:
  - Ensure that the **Protocol Status** is **Enabled**.
  - In the **Transport** field, select **SSL** (1-Way).
  - Select **Key in HSM** if you want to store the SSL key in HSM.
  - (Only if you selected Key in HSM in the preceding step) Click the Browse button adjacent to the Certificate Chain (in PEM Format) field to select the AuthMinder root certificate.
  - Click the Browse button adjacent to the P12 File Containing Key Pair field to select the AuthMinder root certificate.
  - Enter the password for the PKCS#12 store in the **P12 File Password** field.
- 9. Click the **Save** button.
- 10. Restart the AuthMinder Server instance.

### **Two-Way SSL**

To enable SSL communication mode between Web services and AuthMinder Server:

- 1. Enable the application server where your client integrated with Web services is deployed for SSL communication. Refer to your application server vendor documentation for more information on how to do this.
- 2. Log in to Administration Console as the MA.
- 3. Activate the **Services and Server Configurations** tab in the main menu.
- 4. Activate the **WebFort** tab in the submenu.
- 5. Under Instance Configurations, click the Trusted Certificate Authorities link to display the corresponding page.

The Trusted Certificate Authorities page appears.

- 6. Set the following information:
  - In the Name field, enter the name for the SSL trust store.
  - Click the Browse button to select the root certificate of the application server where Web services client is deployed.
- 7. Click the Save button.
- 8. Under Instance Configurations, click the Protocol Management link to display the corresponding page.

The Protocol Configuration page appears.

- 9. Select the **Server Instance** for which you want to configure the protocols.
- 10. In the List of Protocols section, click the Transaction Web Services link.

The page to configure the protocol appears.

- 11. Configure the following fields:
  - Ensure that the protocol is enabled.
  - In the Transport field, select SSL (2-Way).
  - Select **Key in HSM** if you want to store the SSL key in HSM.
  - (Only if you selected Key in HSM in the preceding step) Click the Browse button adjacent to the Certificate Chain (in PEM Format) field to select the AuthMinder root certificate.
  - Click the Browse button adjacent to the P12 File Containing Key Pair field to select the AuthMinder root certificate.
  - Enter the password for the PKCS#12 store in the P12 File Password field.
  - Select the Client Store that you created in Step 6.
- 12. Click the Save button.
- 13. Restart the AuthMinder Server instance.

- 14. Activate the **Services and Server Configurations** tab in the main menu.
- 15. Activate the **WebFort** tab in the submenu.
- 16. Under **System Configuration**, click the **WebFort Connectivity** link to display the corresponding page.

The WebFort Connectivity page appears.

- 17. Set the following for the **Transaction Web Services** protocol:
  - Ensure that the IP Address and Port number of AuthMinder Server is set appropriately.
  - In the **Transport** field, select **SSL**.
  - Click the Browse button adjacent to the Server CA Certificate in PEM field to select the AuthMinder root certificate.
  - Click the **Browse** button adjacent to the **Client Certificate-Key Pair in PKCS#12** field to select the PKCS#12 file that contains the root certificate of the application server where Java SDKs are deployed.
  - Enter the PKCS#12 file password in the Client PKCS#12 Password field.
- 18. Click the Save button.
- 19. Restart the AuthMinder Server instance.
- 20. Verify that the AuthMinder Server is enabled for SSL communication by performing the following steps:
  - a. Navigate to the following location:
    - On Windows:

<install\_location>\Arcot Systems\logs

On UNIX-Based Platforms:

<install\_location>/arcot/logs

- b. Open the arcotwebfortstartup.log file in a text editor.
- c. Search for the following section:

Listing: [Successful listeners(Type-Port-FD)]

d. In this section, you must find the following line:

```
Transaction-WS....:

[SSL-9744-<Internal_listener_identifier>-[subject [<cert_subject>] issuer [<cert_issuer>] sn
[<cert_serial_number>] device [<device_name>]]]
```

e. Close the file.

# **Appendix D: Error Codes**

This appendix lists the error codes that are returned by the AuthMinder 7.0 Web services. It covers the following error code types:

- <u>User Data Service Error Codes</u> (see page 333)
- AuthMinder Server Codes (see page 353)

### **User Data Service Error Codes**

The following table lists the error codes and messages that returned by the Web services used for managing organizations, users, and account types.

| Error Code | Error Message                                                                                                  | Possible Cause for Failure                                             |
|------------|----------------------------------------------------------------------------------------------------|------------------------------------------------------------------------|
| 31201      | Unable to process                                                                                              | Possible Causes:                                                       |
|            | the database query, {0}.                                                                                       | Invalid input parameter was specified.                                 |
|            | Note: This is a                                                                                                | Error occurred during encryption.                                      |
|            | critical error.                                                                                                | ■ Database is down.                                                    |
|            |                                                                                                    | Solution:                                                              |
|            |                                                                                                    | 1. Verify that the database information in arcotcommon.ini is correct. |
|            | 2. See if there are any database-related errors in arcotadmin.log and arcotuds.log and take corrective action. |                                                                        |
|            |                                                                                                    | 3. If the issue is not resolved, then you must contact CA Support.     |

| Error Code | Error Message                                                                                | Possible Cause for Failure                                                                                     |
|------------|----------------------------------------------------------------------------------------------|----------------------------------------------------------------------------------------------------|
| 31002      | initialized.                                                                                 | Possible Causes:                                                                                               |
|            |                                                                                              | ■ ARCOT_HOME is not correctly set                                                                              |
|            | <b>Note:</b> This is a critical error, and                                                   | ■ Database is down.                                                                                            |
|            | is typically seen                                                                            | ■ Hardware encryption initialization failed.                                                                   |
|            | when UDS or<br>Administration                                                                | Solution:                                                                                                    |
|            | Console are restarted.                                                                       | Verify that the database information in arcotcommon.ini is correct.                                            |
|            |                                                                                              | 2. See if there are any database-related errors in arcotadmin.log and arcotuds.log and take corrective action. |
|            |                                                                                              | 3. If the issue is not resolved, then you must contact CA Support.                                             |
| 31003      | Fatal error, restart                                                                         | Possible Causes:                                                                                               |
|            | UDS.                                                                                         | ■ UDS did not correctly start up.                                                                              |
|            | This error is                                                                                | ■ Database is down.                                                                                            |
|            | expected when                                                                                | ■ Hardware encryption initialization failed.                                                                   |
|            | UDS application has encountered an unexpected error.                                         | Solution:                                                                                                    |
|            |                                                                                              | 1. Verify that the database information in arcotcommon.ini is correct.                                         |
|            |                                                                                              | 2. See if there are any database-related errors in arcotadmin.log and arcotuds.log and take corrective action. |
|            |                                                                                              | 3. Restart UDS.                                                                                                |
| 31006      | Configuration                                                                                | Possible Causes:                                                                                               |
|            | parameter, {0} not found.                                                                    | ■ Database was manually updated.                                                                               |
|            | This error occurs if the specified UDS configuration was not found in the ARUDSCONFIG table. | <ul> <li>Information in database tables was not correctly<br/>populated.</li> </ul>                            |
|            |                                                                                              | Solution:                                                                                                    |
|            |                                                                                              | 1. See if there are any database-related errors in arcotadmin.log and arcotuds.log and take corrective action. |
|            |                                                                                              | 2. If the issue is not resolved, then you must contact CA Support.                                             |

| Error Code | Error Message                                                                                                    | Possible Cause for Failure                                                                                                    |
|------------|----------------------------------------------------------------------------------------------------|----------------------------------------------------------------------------------------------------|
| 31007      | Invalid configuration parameter value, {0} for parameter name, {1}.  This error occurs if the specified UDS configuration contains invalid                                               | Possible Causes:  ■ Database was manually updated.  ■ Information in database tables was not correctly populated.  Solution:  1. See if there are any database-related errors in arcotadmin.log and arcotuds.log and take corrective action.  2. If the issue is not resolved, then you must contact |
| 31008      | value(s). Unknown error.                                                                                                    | CA Support.  Possible Cause:                                                                                                    |
|            | This message appears if an unexpected internal error occurred.                                                                                                    | Unexpected internal error.  Solution:  1. See the arcotadmin.log and arcotuds.log files and take corrective action.  2. If the issue is not resolved, then you must contact CA Support.                                                                                                    |
| 31009      | General error: {0}.  This message appears if an unexpected internal error occurred.                                                                                                    | Possible Cause: Unexpected internal error. Solution:  1. See the arcotadmin.log and arcotuds.log files and take corrective action.  2. If the issue is not resolved, then you must contact CA Support.                                                                                               |
| 35100      | Error communicating with data store.  Note: This is a critical error that occurs either when the connectivity with the database server is lost or during processing of a database query. | Possible Causes:  ■ The database is down.  ■ There was an error during encryption or decryption of data.  Solution:  1. See the arcotadmin.log and arcotuds.log files and take corrective action.  2. If the issue is not resolved, then you must contact CA Support.                                |

| Error Code | Error Message                                                                                                    | Possible Cause for Failure                                                                                                    |
|------------|----------------------------------------------------------------------------------------------------|----------------------------------------------------------------------------------------------------|
| 35101      | Error while loading configuration file, {0}.  Note: This is a critical error and occurs while reading configuration files in the conf directory of ARCOT_HOME. | Possible Cause: The configuration files are corrupted. Solution:  1. Ensure that the configuration files contain the required details. 2. Retry reading from the files.                                                                                                    |
| 35102      | Configuration file, {0} not found.                                                                                                    | Possible Causes:  1. ARCOT_HOME is not set.  2. The required configuration files not found in the conf directory of ARCOT_HOME.  Solution:  1. Verify if ARCOT_HOME points to the right location.  2. Verify if the required configuration files exist in the conf directory of ARCOT_HOME. |
| 35103      | ARCOT_HOME<br>environment<br>variable is not set.                                                                                                    | Possible Cause:  ARCOT_HOME not set.  Solution:  Set the ARCOT_HOME to point to your Arcot installation directory.                                                                                                    |
| 35105      | Invalid input parameter.                                                                                                    | Possible Cause: The input value provided for the specified parameter is not valid. Solution: See User Attributes Validation Checks (see page 311) for more information on valid input parameters.                                                                                           |
| 35106      | Missing input parameter, {0}.                                                                                                    | Possible Cause: The specified input parameter is missing in the API request. Solution: Provide the required parameter.                                                                                                    |

| Error Code | Error Message                                                                                | Possible Cause for Failure                                                                                                    |
|------------|----------------------------------------------------------------------------------------------|----------------------------------------------------------------------------------------------------|
| 35107      | Cannot update global chosen encryption set, because the organization already contains users. | Possible Cause: One or more organizations refer to the global encryption set, but users have already been created in these organizations.  Solution: Global encryption set cannot be updated when there are users in the referring organizations.                                    |
| 35108      | Error while audit logging.                                                                   | Possible Causes:  1. Database connectivity is lost.  2. Invalid input provided for the audit logs.  Solution:  See the arcotadmin.log and arcotuds.log files and take corrective action.                                                                                             |
| 35109      | Field, {0} exceeded maximum length, {1}.                                                     | Possible Cause: The specified field exceeded the allowed length. Solution: Provide a value within the expected range. See User Attributes Validation Checks (see page 311) for more information on valid input parameters.                                                           |
| 35110      | Field, {0} contains invalid characters.                                                      | Possible Causes: The value provided for the specified field contains unsupported characters. Solution: Retry with valid inputs. See User Attributes Validation Checks (see page 311) for more information on valid input parameters.                                                 |
| 31125      | User, {0} not found.                                                                         | Possible Causes:  1. The user identifier specified in the request is not valid.  2. The user does not exist in the system.  3. The user has been deleted.  Solution:  1. Provide valid user details.  2. Also, search for deleted users to verify whether the user has been deleted. |

| Error Code | Error Message                           | Possible Cause for Failure                                                                                                    |
|------------|-----------------------------------------|----------------------------------------------------------------------------------------------------|
| 31126      | User, {0} not                           | Possible Cause:                                                                                                    |
|            | unique. More than one user found.       | The specified user is not unique in the system. As a result, more than one user returned for the given UserID.                                                                              |
|            |                                         | Solution:                                                                                                    |
|            |                                         | 1. Ensure that the UserID is unique.                                                                                                    |
|            |                                         | 2. Verify if the UserID mapping attribute exists in the LDAP organization.                                                                                                    |
|            |                                         | 3. If the issue is not resolved, then you must contact CA Support.                                                                                                    |
| 31118      | Search field, {0}                       | Possible Cause:                                                                                                    |
|            | not permitted.                          | User search is not permitted on the specified field. For example, searching for an unmapped LDAP attribute is not allowed.                                                                  |
|            |                                         | Solution:                                                                                                    |
|            |                                         | 1. Search based on other fields.                                                                                                    |
|            |                                         | 2. Ensure that the required attributes are correctly mapped.                                                                                                    |
| 31127      | Operation, {0} not                      | Possible Causes:                                                                                                    |
|            | supported. Invalid current state {1} of | ■ The current operation is not supported for the given user status.                                                                                                    |
|            | User, {2}.                              | <ul> <li>The status of the specified user is either INITIAL<br/>or INACTIVE.</li> </ul>                                                                                                    |
|            |                                         | For example, authentication operations are not supported for INACTIVE users.                                                                                                    |
|            |                                         | Solution:                                                                                                    |
|            |                                         | Update the user status to a valid status and then perform the operation. See <u>User Attributes</u> <u>Validation Checks</u> (see page 311) for more information on valid input parameters. |
| 31104      | Operation, {0} not                      | Possible Cause:                                                                                                    |
|            | supported for repository.               | The current operation is not supported for the repository. For example, Write operations are not supported for LDAP repository.                                                             |
|            |                                         | Solution:                                                                                                    |
|            |                                         | Unsupported operations must be independently performed on the repository and must not go through CA AuthMinder flows.                                                                       |
|            |                                         | For example, users must be created in LDAP through LDAP user interface or APIs.                                                                                                    |

| Error Code | Error Message                                                                                                    | Possible Cause for Failure                                                                                                    |
|------------|----------------------------------------------------------------------------------------------------|----------------------------------------------------------------------------------------------------|
| 31128      | User, {0} already exists.  Note: The createUser API throws this error.                                               | Possible Cause: The specified user already exists in the system. Therefore, cannot create another user with the same UserID. Solution: UserID must be unique in an organization. Create an user with different UserID.                             |
| 31119      | User identifier, {0} is mandatory.                                                                                   | Possible Cause:  API was called without providing user identifier, which is mandatory for the given API call.  Solution:  Provide a valid user identifier in the API request.                                                                      |
| 31129      | PAM is not set.  This is a C++ error code.                                                                           | Possible Causes:  1. Specified user was not found.  2. Database connectivity is lost.  Solution:  1. See the arcotadmin.log and arcotuds.log files and take corrective action.  2. If the issue is not resolved, then you must contact CA Support. |
| 31131      | Invalid authentication token. Note: This is observed when the API is enabled for authentication and authorization.   | Possible Causes:  1. The authentication token is not provided in the request.  2. The specified authentication token is not valid or has been tampered with.  Solution:  Provide a valid authentication token, if the API is enabled for AnA       |
| 31132      | Invalid authentication request. Note: This is observed when the API is enabled for authentication and authorization. | Possible Causes:  1. The authentication token provided in the request has expired.  2. The SOAP request is invalid.  Solution:  1. Provide a valid authentication token in the request.  2. Obtain a new authentication token, if required.        |

| Error Code | Error Message                                                                                                    | Possible Cause for Failure                                                                                                    |
|------------|----------------------------------------------------------------------------------------------------|----------------------------------------------------------------------------------------------------|
| 31135      | Hashing of authentication token failed.  Note: This is observed when the API is enabled for authentication and authorization.                                                                                       | Possible Causes:  1. The authentication token provided in the request is invalid or has been tampered with.  2. The token could not be processed.  3. The securestore.enc file not found in the conf directory of ARCOT_HOME.  Solution:  1. Provide a valid authentication token.  2. Re-create securestore.enc.  Book: See CA AuthMinder Administration Guide for more information on how to create this file.  3. If the issue is not resolved, then you must contact CA Support. |
| 70611      | Authentication failed.                                                                                                    | Possible Causes:  1. Incorrect username or password has been specified in the request.  2. The administrator status is not valid.  3. The Account is locked.  4. Account has expired.  Solution:  Retry with valid password or contact the administrator to unlock or activate the account.                                                                                                    |
| 70300      | Administrator {0} (organization: {1}) does not have the privilege to perform administration operations for organization, {2}.  Note: This is observed when the API is enabled for authentication and authorization. | Possible Cause: The administrator performing the operation has a limited scope, and does not have the required permissions to perform the current task.  Solution: 1. Contact an administrator at higher level for the required permissions.                                                                                                    |

| Error Code | Error Message                                                                                                    | Possible Cause for Failure                                                                                                    |
|------------|----------------------------------------------------------------------------------------------------|----------------------------------------------------------------------------------------------------|
| 31136      | Delete operation<br>for product {0}<br>failed.                                                                      | Possible Cause: A database error occurred during a delete operation. Solution:                                                                                                    |
|            | Note: This error is<br>seen when the<br>Cascade Delete<br>feature is enabled.                                       | Retry the operation.     If the error persists, then you must contact CA Support.                                                                                                    |
| 31137      | Invalid search expression.  Note: This error is thrown by the searchUsers API.                                      | Possible Cause: The search expression that you provided is not valid. Solution: Provide valid search expressions. Refer to the WSDL documentation to know more about valid search expressions.                                                                                                    |
| 31138      | Invalid start ({0}) or end ({1}) index specified.  Note: This error is thrown by the listUsers API.                 | Possible Causes:  1. The start or end index that you provided is not vv lid (probably a a negative integer).  2. End index is less than the start index.  Solution:  Provide valid positive integers for the start and end indexes.                                                                                                    |
| 31139      | Page size, {0} exceeded the configured default search count, {1}.  Note: This error is thrown by the listUsers API. | Possible Cause:  Number of users that you are trying to retrieve exceeds the configured search count.  Solution:  Limit the number of users within the search count.  Or increase the search count.                                                                                                    |
| 31151      | Start lock time and<br>End lock time are<br>not allowed for<br>ACTIVE user<br>status.                               | Possible Cause: You have provided Start lock time and End lock time as inputs along with the user status, ACTIVE.  Note: User status cannot be updated to ACTIVE if Start lock time and End lock time are also specified in the request.  Solution: Do not provide Start and End lock dates for ACTIVE user status. These inputs are valid only if the user status is INACTIVE. |

| Error Code | Error Message                                                                | Possible Cause for Failure                                                                                                    |
|------------|------------------------------------------------------------------------------|----------------------------------------------------------------------------------------------------|
| 31152      | Invalid lock period.<br>Start lock time<br>must be before<br>End lock time.  | Possible Cause: Start lock time is greater than the End lock time. Solution: Ensure that the Start lock time is always less than the End lock time.                                                                                                    |
| 31153      | Invalid lock Period.<br>Start lock time<br>cannot be before<br>current time. | Possible Cause: Start lock time is less than the current time. Solution: Ensure that the Start lock time is always greater than the current time.                                                                                                    |
| 36100      | Invalid input parameter: name, {0} value, {1}.                               | Possible Cause: The input value provided for the given parameter name is not valid. For example, specified email contains multi-byte characters.  Solution: Provide valid input values. See User Attributes Validation Checks (see page 311) for more information on valid input parameters. |
| 36101      | Unsupported encoding exception: {0}.                                         | Possible Cause:  Error while encoding or decoding user or organization custom attributes. Invalid custom attributes.  Solution:  Retry with valid inputs.                                                                                                    |
| 36102      | Parser exception: {0}.                                                       | Possible Cause:  Error occurred while parsing user details from datastore.  For example, the error occurred while retrieving information from the LDAP Date field.  Solution:  1. Retry the operation.  2. If the error persists, then you must contact CA Support.                          |

| Error Code | Error Message                                                            | Possible Cause for Failure                                                                                                    |
|------------|--------------------------------------------------------------------------|----------------------------------------------------------------------------------------------------|
| 36103      | {0}.                                                                     | Possible Causes:                                                                                                    |
|            |                                                                          | Error occurred while encrypting or decrypting user data, because:                                                                                                    |
|            |                                                                          | 1. HSM is not reachable                                                                                                    |
|            |                                                                          | 2. Invalid Key Label is provided in the input.                                                                                                    |
|            |                                                                          | 3. Server Cache has not been updated.                                                                                                    |
|            |                                                                          | Solution:                                                                                                    |
|            |                                                                          | 1. Retry after cache refresh.                                                                                                    |
|            |                                                                          | 2. Verify if the specified Key Label exists in the HSM.                                                                                                    |
|            |                                                                          | 3. Ensure that the HSM connectivity is not lost.                                                                                                    |
| 36106      | User {0} not                                                             | Possible Causes:                                                                                                    |
|            | updated.                                                                 | 1. Specified user not found.                                                                                                    |
|            |                                                                          | 2. Database connectivity is lost.                                                                                                    |
|            |                                                                          | Solution:                                                                                                    |
|            |                                                                          | 1. Retry the operation.                                                                                                    |
|            |                                                                          | 2. See if there are any database-related errors in arcotadmin.log and arcotuds.log and take corrective action.                                                                     |
|            |                                                                          | 3. If the issue is not resolved, then you must contact CA Support.                                                                                                    |
| 36107      | Provided image size, {0} KB, exceeds the maximum supported size, {1} KB. | Possible Cause:                                                                                                    |
|            |                                                                          | The user image has exceeded the supported size.                                                                                                    |
|            |                                                                          | Solution:                                                                                                    |
|            |                                                                          | Ensure that the image size is within the supported range. See <u>User Attributes Validation Checks</u> (see page 311) for more information on valid input parameters.              |
| 36108      | Invalid image                                                            | Possible Cause:                                                                                                    |
|            | format, {0}. Supported image                                             | The format of the user image provided in the request is not valid.                                                                                                    |
|            | formats are JPEG,<br>GIF, BMP, and                                       | Solution:                                                                                                    |
|            | PNG only.                                                                | Ensure that the image format you are using is supported by UDS. See <u>User Attributes Validation</u> <u>Checks</u> (see page 311) for more information on valid input parameters. |

| Error Code | Error Message                                                         | Possible Cause for Failure                                                                                                    |  |
|------------|-----------------------------------------------------------------------|----------------------------------------------------------------------------------------------------|--|
| 31134      | Invalid input parameter. {0} is not an enterprise LDAP organization.  | Possible Cause: You passed non-LDAP organization details to the LDAP-only API, such as API=performQnaVerification Solution: Ensure that you use the correct non-LDAP APIs.                                                                               |  |
| 31108      | Invalid input parameter: name, {0} and value, {1}.                    | Possible Cause: The value provided for the specified parameter is not valid. Solution: Provide valid inputs. See <u>User Attributes Validation</u> Checks (see page 311) for more information on valid input parameters.                                 |  |
| 31109      | Organization with name {0} already exists.                            | Possible Cause: Organization with the specified name already exists. As a result, another organization with the same name cannot be created. Solution: Provide a unique organization name.                                                               |  |
| 31110      | Organization with the display name {0} already exists.                | Possible Cause: Organization with the specified display name already exists. As a result, another organization with the same display name cannot be created.  Solution: Provide a unique display name for the organization.                              |  |
| 31114      | Operation, {0} is not supported for organization {1} with status {2}. | Possible Cause: The specified operation is not supported for the specified status of an organization. For example, setting an INACTIVE organization as default is not allowed.  Solution: Update the organization status and then perform the operation. |  |
| 31115      | Organization, {0} with status, {1} does not exist.                    | Possible Cause: The specified organization with the given status does not exist. Solution: Verify if the organization exists and check if its status has changed.                                                                                        |  |

| Error Code | Error Message                           | Possible Cause for Failure                                                                                                    |
|------------|-----------------------------------------|----------------------------------------------------------------------------------------------------|
| 31116      | Organization {0} is already deleted.    | Possible Cause:                                                                                                    |
|            |                                         | The organization that you are trying to delete cannot be deleted, because it has already been deleted.                              |
|            |                                         | Solution:                                                                                                    |
|            |                                         | Ensure that you specify the correct organization details.                                                                           |
| 31117      | Unable to connect                       | Possible Causes:                                                                                                    |
|            | to the repository, {0}.                 | Repository is down.                                                                                                    |
|            |                                         | <ul> <li>Specified Repository connection details are not correct.</li> </ul>                                                        |
|            |                                         | Solution:                                                                                                    |
|            |                                         | Check the repository connection details and retry.                                                                                  |
| 31121      | Invalid organization status, {0}.       | Possible Cause:                                                                                                    |
|            |                                         | The organization status is not valid for the given operation. For example, the organization cannot be created with status INACTIVE. |
|            |                                         | Solution:                                                                                                    |
|            |                                         | Update the organization status to a valid one.                                                                                      |
| 31122      | Operation, {0} not                      | Possible Cause:                                                                                                    |
|            | supported for default organization {1}. | The specified operation is not supported on Default organization. For example, Default organization cannot be deleted.              |
| 31124      | Organization, {0}                       | Possible Causes:                                                                                                    |
|            | does not exist.                         | ■ The organization name provided as input is not valid.                                                                             |
|            |                                         | ■ The Server cache has not been updated.                                                                                            |
|            |                                         | ■ The organization with the specified name does not exist.                                                                          |
|            |                                         | Solution:                                                                                                    |
|            |                                         | Retry the operation after cache refresh.                                                                                            |

| Error Code | Error Message                              | Possible Cause for Failure                                                                                                    |
|------------|--------------------------------------------|----------------------------------------------------------------------------------------------------|
| 31140      | Attribute                                  | Possible Causes:                                                                                                    |
|            | encryption failed.                         | The organization display name provided as input<br>is not valid.                                                                          |
|            |                                            | ■ The Server cache has not been updated.                                                                                                  |
|            |                                            | <ul> <li>The organization with the specified display<br/>name does not exist.</li> </ul>                                                  |
|            |                                            | Solution:                                                                                                    |
|            |                                            | Retry the operation after cache refresh.                                                                                                  |
| 31142      | Invalid key label.                         | Possible Causes:                                                                                                    |
|            | No key with alias, {0} exists.             | The Key Label specified in the operation does<br>not exist in the HSM.                                                                    |
|            | <b>Note:</b> This error is                 | ■ The HSM connection failed.                                                                                                    |
|            | thrown if the                              | Solution:                                                                                                    |
|            | system is                                  | 1. Check the HSM connectivity.                                                                                                    |
|            | configured for hardware encryption.        | 2. Verify if the Key Label is present in the HSM.                                                                                         |
| 31143      | Organization {0}                           | Possible Cause:                                                                                                    |
|            | exist with the same LDAP                   | An LDAP organization with the same configuration already exists.                                                                          |
|            | configuration.                             | Solution:                                                                                                    |
|            | Note: The createOrg APIs throw this error. | LDAP organizations must have unique configurations. Update the existing organization or create a new organization with different details. |
| 31146      | Error saving                               | Possible Causes:                                                                                                    |
|            | custom attributes for user {0}.            | ■ The specified user was not found.                                                                                                    |
|            |                                            | ■ The database connection failed.                                                                                                    |
|            | Note: This error is                        | Solution:                                                                                                    |
|            | thrown while                               | 1. Retry the operation.                                                                                                    |
|            | updating users' custom attributes.         | 2. If the issue is not resolved, then you must contact CA Support.                                                                        |

| Error Code | Error Message                                        | Possible Cause for Failure                                                                                                    |
|------------|------------------------------------------------------|----------------------------------------------------------------------------------------------------|
| 38100      | Resource, {0} of type, {1} does not exist.           | Possible Causes:                                                                                                    |
|            |                                                      | ■ The specified account type does not exist.                                                                                                    |
|            | CAISC                                                | ■ The Server cache has not been updated.                                                                                                    |
|            | Note: This error is                                  | Solution:                                                                                                    |
|            | thrown when the processing of an account type fails. | Refresh the cache and retry.                                                                                                    |
| 38101      | Unknown or                                           | Possible Cause:                                                                                                    |
|            | unexpected error.                                    | A critical internal error occurred.                                                                                                    |
|            |                                                      | Solution:                                                                                                    |
|            |                                                      | Contact CA Support.                                                                                                    |
| 39100      | User account, {0}                                    | Possible Causes:                                                                                                    |
|            | not found for account type, {1}.                     | The specified user account was not found for the given account type, because:                                                                                                    |
|            |                                                      | ■ The specified user does not have an account.                                                                                                    |
|            |                                                      | ■ The account has been deleted.                                                                                                    |
|            |                                                      | Solution:                                                                                                    |
|            |                                                      | Verify if the input Account ID is valid.                                                                                                    |
| 39101      | The custom                                           | Possible Cause:                                                                                                    |
|            | attribute, {0} is invalid for account type, {1}.     | ■ The specified account custom attribute does not exist for the account type.                                                                                                    |
|            | τγρε, (1).                                           | ■ The Server cache has not been refreshed.                                                                                                    |
|            |                                                      | Solution:                                                                                                    |
|            |                                                      | 1. Ensure that you provide a valid input.                                                                                                    |
|            |                                                      | 2. Refresh the cache and retry.                                                                                                    |
| 39102      | User identifier, {0}                                 | Possible Cause:                                                                                                    |
|            | not found for organization, {1}.                     | The user identifier was not found for the organization during deep search. In other words, the specified identifier did <i>not</i> match any of the userid, accountid, and accountid attributes. |
|            |                                                      | Solution:                                                                                                    |
|            |                                                      | Provide valid user identifier.                                                                                                    |

| Error Code | Error Message                                                                                          | Possible Cause for Failure                                                                                                    |  |
|------------|----------------------------------------------------------------------------------------------------|----------------------------------------------------------------------------------------------------|--|
| 39103      | Account(s) creation failed for user identifier, {0} belonging to the                                   | Possible Causes:  The connection to the database failed.  An unexpected error occurred while creating                                                                                                    |  |
|            | organization, {1}.  Note: This is a C++ error code.                                                    | account(s).  Solution:  1. See if there are any related errors in arcotadmin.log and arcotuds.log and take corrective action.                                                                                                    |  |
| 39104      | The specified user account already exists for user {0}.                                                | Retry the operation.  Possible Cause: The specified user account already exists.  Solution: Ensure that you specify a unique account name.                                                                                                    |  |
| 39105      | Account types do not exist for organization, {0}.                                                      | Possible Causes:  ■ The specified account type is not available for the organization.  ■ The Server cache has not been refreshed.  Solution:  1. Ensure that you specify the correct account type name.  2. Add the organization to the account type scope.  3. Retry after cache refresh. |  |
| 39106      | Account type already exists.  Note: The APIs for creating and updating account types throw this error. | Possible Cause: The specified account type exists in the system. As a result, another accounttype with the same name or display name cannot be created.  Solution: Create an accounttype with a unique name or display name.                                                               |  |
| 39107      | Account ID, {0} already created for the account type, {1}.                                             | Possible Cause: The specified user account has already been created for the given account type.  Solution: The Account ID must be unique for a given account type for an organization. Provide a different Account ID and retry.                                                           |  |

| Error Code | Error Message                                                   | Possible Cause for Failure                                                                                                    |  |
|------------|-----------------------------------------------------------------|----------------------------------------------------------------------------------------------------|--|
| 39201      | SOAP action is null.                                            | Possible Cause: The incoming SOAP request is not valid. Solution:  1. Provide a valid SOAP request. 2. If problem persists, then contact CA Support.                                                                                    |  |
| 55000      | Invalid input parameter, {0}.                                   | Possible Cause: The input value provided for the given parameter is not valid. Solution: See <u>User Attributes Validation Checks</u> (see page 311) for more information on valid input parameters.                                    |  |
| 55001      | Missing input parameter, {0}.                                   | Possible Cause: The required parameter is missing from the API request. Solution: Provide the required parameter.                                                                                                    |  |
| 55002      | Insufficient input parameters.  Note: This is a C++ error code. | Possible Cause: The API inputs are incomplete. Solution: Provide all the required inputs.                                                                                                    |  |
| 55003      | Resource bundles not found.  Note: This is a C++ error code.    | Possible Causes:  ■ ARCOT_HOME is not set.  ■ The required properties files are missing from the resourcebundles subdirectory in the conf directory.  Solution:  Ensure that the ARCOT_HOME environment variable is correctly set.      |  |
| 55004      | Note: This is a C++ error code.                                 | Possible Causes:  The connection to the database failed.  An unexpected error occurred while writing to or reading from the database.  Solution:  Refer to arcotadmin.log and arcotuds.log for more information.  Retry the connection. |  |

| Error Code | Error Message        | Possible Cause for Failure                                        |  |
|------------|----------------------|-------------------------------------------------------------------|--|
| 55010      | Error while          | Possible Causes:                                                  |  |
|            | encrypting the data. | ■ The connection to the HSM failed.                               |  |
|            |                      | ■ An unexpected error occurred.                                   |  |
|            |                      | ■ The Server cache has not been refreshed.                        |  |
|            |                      | Solution:                                                         |  |
|            |                      | 1. Refer to arcotadmin.log and arcotuds.log for more information. |  |
|            |                      | 2. Check HSM connection details.                                  |  |
|            |                      | 3. Refresh the Server cache.                                      |  |
|            |                      |                                                                   |  |
|            |                      |                                                                   |  |
|            |                      |                                                                   |  |
|            |                      |                                                                   |  |
|            |                      |                                                                   |  |
|            |                      |                                                                   |  |
|            |                      |                                                                   |  |
|            |                      |                                                                   |  |
|            |                      |                                                                   |  |
|            |                      |                                                                   |  |
|            |                      |                                                                   |  |
|            |                      |                                                                   |  |
|            |                      |                                                                   |  |
|            |                      |                                                                   |  |
|            |                      |                                                                   |  |
|            |                      |                                                                   |  |
|            |                      |                                                                   |  |
|            |                      |                                                                   |  |

| Error Code | Error Message                                           | Possible Cause for Failure                                        |
|------------|---------------------------------------------------------|-------------------------------------------------------------------|
| 55011      | Error while                                             | Possible Causes:                                                  |
|            | decrypting the data.                                    | ■ The connection to the HSM failed.                               |
|            |                                                         | ■ An unexpected error occurred.                                   |
|            | Note: This is a C++                                     | ■ The Server cache has not been refreshed.                        |
|            | error code.                                             | Solution:                                                         |
|            |                                                         | 1. Refer to arcotadmin.log and arcotuds.log for more information. |
|            |                                                         | 2. Check HSM connection details.                                  |
|            |                                                         | 3. Refresh the Server cache.                                      |
| 55012      | Internal error                                          | Possible Cause:                                                   |
|            | occurred.                                               | An unexpected error occurred.                                     |
|            |                                                         | Solution:                                                         |
|            | <b>Note:</b> This is a C++ error code.                  | Refer to arcotadmin.log and arcotuds.log for more information.    |
| 55100      | Error while retrieving organization configuration data. | Possible Causes:                                                  |
|            |                                                         | ■ The specified organization was not found in the system.         |
|            |                                                         | ■ The connection to the database failed.                          |
|            |                                                         | ■ The Server cache has not been refreshed.                        |
|            | Note: This is a C++                                     | Solution:                                                         |
|            | error code.                                             | 1. Refer to arcotadmin.log and arcotuds.log for more information. |
|            |                                                         | 2. Check the database connection details.                         |
|            |                                                         | 3. Refresh the Server cache.                                      |
| 50030      | Search size limit                                       | Possible Cause:                                                   |
|            | exceeded the maximum value.                             | Search returned more than the maximum configured limit.           |
|            |                                                         | Solution:                                                         |
|            | <b>Note:</b> This is a C++ error code.                  | Refine your search criteria.                                      |

| Error Code | Error Message                                        | Possible Cause for Failure                                                                                                    |  |
|------------|------------------------------------------------------|----------------------------------------------------------------------------------------------------|--|
| 50031      | Search base node                                     | Possible Causes:                                                                                                    |  |
|            | context needs to be bound.                           | ■ The connection to LDAP organization failed.                                                                                             |  |
|            |                                                      | ■ The specified LDAP connection details are not valid.                                                                                    |  |
|            |                                                      | Solution:                                                                                                    |  |
|            |                                                      | Ensure that the LDAP connection details are correct and then retry.                                                                       |  |
| 50032      | Search is not                                        | Possible Causes:                                                                                                    |  |
|            | expected to return<br>more than set<br>limit values. | 1. The user you specified is not unique in the system (LDAP). As a result, more than one user details were returned for the given UserID. |  |
|            | Note: This error is                                  | 2. The UserID attribute is not mapped to the correct LDAP attribute.                                                                      |  |
|            | thrown by the retrieveUser API in                    | Solution:                                                                                                    |  |
|            | context of LDAP organizations.                       | Ensure that the UserID is unique. Also verify the UserID attribute mappings.                                                              |  |
| 50033      | Search criteria is not valid.                        | Possible Cause:                                                                                                    |  |
|            |                                                      | The search input that you provided is not valid.                                                                                          |  |
|            | Note: This is a C++                                  | Solution:                                                                                                    |  |
|            | error code.                                          | Provide valid search inputs.                                                                                                    |  |
| 50034      | Unable to get supporting data access class.          | Possible Cause:                                                                                                    |  |
|            |                                                      | ■ The connection to LDAP organization failed.                                                                                             |  |
|            |                                                      | ■ The specified LDAP connection details are not valid.                                                                                    |  |
|            |                                                      | Solution:                                                                                                    |  |
|            |                                                      | Ensure that the LDAP connection details are correct and then retry.                                                                       |  |
| 50035      | LDAP node has to be created before referencing.      | Possible Cause:                                                                                                    |  |
|            |                                                      | ■ The connection to LDAP organization failed.                                                                                             |  |
|            |                                                      | ■ The specified LDAP connection details are not valid.                                                                                    |  |
|            |                                                      | Solution:                                                                                                    |  |
|            |                                                      | Ensure that the LDAP connection details are correct and then retry.                                                                       |  |

| Error Code | Error Message                                | Possible Cause for Failure                                                                                                    |  |
|------------|----------------------------------------------|----------------------------------------------------------------------------------------------------|--|
| 50036      | LDAP repository<br>has to be<br>initialized. | Possible Cause:  ■ The connection to LDAP organization failed.  ■ The specified LDAP connection details are not valid.  Solution: Ensure that the LDAP connection details are correct and then retry.                   |  |
| 50037      | Context is not bound or cannot be created.   | and then retry.  Possible Cause:  ■ The connection to LDAP organization failed.  ■ The specified LDAP connection details are not valid.  Solution:  Ensure that the LDAP connection details are correct and then retry. |  |

## **AuthMinder Server Codes**

The following table lists the response codes, reason codes, the cause for failure, and solution wherever applicable.

| Response<br>Code | Reason<br>Code | Description                                                        | Possible Cause for Failure                                                                                  |
|------------------|----------------|--------------------------------------------------------------------|----------------------------------------------------------------------------------------------------|
| 0                | 0              | Operation completed successfully.                                  | N/A                                                                                                    |
|                  | 6100           | Authentication succeeded, but the credential is in grace period.   | Action to Take:<br>Credential has already<br>expired. Notify the user to<br>get the credential<br>reissued. |
|                  | 6101           | Authentication succeeded, but the credential is in warning period. | Action to Take: Credential is about to expire. Notify the user to get the credential reissued.              |
| 1000             | 0              | Internal error.                                                    | Possible Cause:<br>Unexpected internal error.                                                               |

| Response<br>Code | Reason<br>Code | Description                  | Possible Cause for Failure                                                                                                    |
|------------------|----------------|------------------------------|----------------------------------------------------------------------------------------------------|
|                  | 2000           | Database is not operational. | Possible Cause: Database is not operational.                                                                                          |
|                  |                |                              | <b>Solution:</b> Start the database.                                                                                                  |
|                  |                |                              | Possible Cause:<br>Connection between the<br>server and database is not<br>complete.                                                  |
|                  |                |                              | Solution: Establish the connection between server and database again using the database parameters available in arcotcommon.ini file. |
|                  | 2001           | Configuration is missing.    | Possible Cause: Configuration required for processing the transaction is missing.                                                     |
|                  |                |                              | Solution: Check the server transaction logs for details and ensure the required configuration is created and assigned.                |
|                  |                |                              | Possible Cause: Configuration required for processing the transaction is created but not available in server cache.                   |
|                  |                |                              | <b>Solution:</b> Refresh server cache.                                                                                                |

| Response<br>Code | Reason<br>Code | Description                       | Possible Cause for Failure                                                                                                    |
|------------------|----------------|-----------------------------------|----------------------------------------------------------------------------------------------------|
|                  | 2002           | Transaction ID generation failed. | Possible Cause: Transaction ID generation failed due to internal error in the server.                                                                                            |
|                  |                |                                   | Solution: Most likely cause might be because of database failure. Check the server transaction logs for details and ensure appropriate action is taken based on the server logs. |
|                  | 6004           | Internal error.                   | Possible Cause:<br>Unexpected internal error.                                                                                                    |
| 1001             | 0              | Access is denied.                 | Possible Cause: The operation being invoked is protected, and you need to authenticate.                                                                                          |
|                  |                |                                   | Solution: Obtain authentication credentials from your administration to include them in the call.                                                                                |
|                  |                |                                   | You must send the correct credential or authorization token while making the Web Service call.                                                                                   |
|                  |                |                                   | See chapter, "Managing Web Services Security" (see page 35) for more information.                                                                                                |
| 1050             | 0              | Invalid parameter.                | Possible Cause: The input parameter is invalid.                                                                                                    |
|                  |                |                                   | <b>Solution:</b> Provide a valid parameter.                                                                                                    |

| Response<br>Code | Reason<br>Code | Description                                                                                                    | Possible Cause for Failure                                                                                                    |
|------------------|----------------|----------------------------------------------------------------------------------------------------|----------------------------------------------------------------------------------------------------|
|                  | 2050           | Value of one of the parameters used in the operation is empty.                                                                                                    | Possible Cause: The parameter passed to the API is empty. Solution: Provide a non-empty value for the parameter. See appendix, "Input Data Validations" (see page 295) for the supported parameter values.                                                                                                    |
|                  | 2051           | Length of one of the parameters used in the operation has exceeded the maximum allowed value.  Tip: Length here refers to length of the parameter, for example password length. | Possible Cause: The length of the parameter passed to the API has exceeded the maximum value. Solution: Provide the parameter such that its length is less than or equal to the maximum allowed value. See appendix, "Input Data Validations" (see page 295) for the supported parameter values.                  |
|                  | 2052           | Length of one of the parameters used in the operation is less than minimum allowed value.                                                                                       | Possible Cause: The length of the parameter passed to the API is less than minimum value.  Solution: Provide the parameter such that the length of the parameter is greater than or equal to the minimum allowed value. See appendix, "Input Data Validations" (see page 295) for the supported parameter values. |

| Response<br>Code | Reason<br>Code | Description                                                                                                    | Possible Cause for Failure                                                                                                    |
|------------------|----------------|----------------------------------------------------------------------------------------------------|----------------------------------------------------------------------------------------------------|
|                  | 2053           | Value of one of the parameters used in the operation exceeded the maximum allowed value.  Tip: VALUE here refers to value of the parameter, for example ArcotID PKI Plain Key length. | Possible Cause: The value of the parameter passed to the API has exceeded the maximum allowed value. Solution: Provide the parameter such that the value of the parameter is less than or equal to the maximum allowed value. See appendix, "Input Data Validations" (see page 295) for the supported parameter values.    |
|                  | 2054           | Value of one of the parameters used in the operation is less than the minimum allowed value.                                                                                          | Possible Cause: The value of the parameter passed to the API is less than the minimum allowed value. Solution: Provide the parameter such that the value of the parameter is greater than or equal to the minimum allowed value. See appendix, "Input Data Validations" (see page 295) for the supported parameter values. |

| Response<br>Code | Reason<br>Code | Description                                                                            | Possible Cause for Failure                                                                                                    |
|------------------|----------------|----------------------------------------------------------------------------------------|----------------------------------------------------------------------------------------------------|
|                  | 2055           | Value of one of the parameters used in the operation is invalid.                       | Possible Cause: The value of the parameter passed to the API is invalid. For example, the allowed values for user status are 0 and 1. If you set the value of this as 5, then you will get this error.  Solution: Provide valid value for the parameter. See appendix, "Input Data Validations" (see page 295) for the supported parameter values. |
|                  | 2056           | Value of one of the parameters used in the operation contains invalid characters.      | Possible Cause: The parameter specified by ParameterKey contains invalid characters.  Solution: Provide valid characters for the parameter that is specified by ParameterKey.                                                                                                    |
| 1050             | 2057           | One of the parameters used in the operation does not meet the formatting requirements. | Possible Cause: The parameter specified by ParameterKey has invalid format.  Solution: Provide valid format for the parameter that is specified by ParameterKey.                                                                                                    |

| Response<br>Code | Reason<br>Code | Description                                                                                       | Possible Cause for Failure                                                                                                    |
|------------------|----------------|---------------------------------------------------------------------------------------------------|----------------------------------------------------------------------------------------------------|
|                  | 2058           | The password has less number of alphabets than the minimum allowed value.                         | Possible Cause: The password provided contains lesser number of alphabets than the password strength policy allows.                |
|                  |                |                                                                                                   | Solution: Refer to the relevant password policy and ensure that the password strength is set correctly.                            |
|                  | 2059           | The password has less number of numeric characters than the minimum allowed value.                | Possible Cause: The password provided contains lesser number of numeric characters than the password strength policy allows.       |
|                  |                |                                                                                                   | Solution: Refer to the relevant password policy and ensure that the password strength is set correctly.                            |
|                  | 2060           | The password has less<br>number of ASCII special<br>characters than the<br>minimum allowed value. | Possible Cause: The password provided contains lesser number of ASCII special characters than the password strength policy allows. |
|                  |                |                                                                                                   | Solution: Refer to the relevant password policy and ensure that the password strength is set correctly.                            |

| Response<br>Code | Reason<br>Code | Description                                          | Possible Cause for Failure                                                                                                    |
|------------------|----------------|------------------------------------------------------|----------------------------------------------------------------------------------------------------|
|                  | 2061           | Parameter is not supported for this operation.       | Possible Cause: The parameter that is passed by the plug-in is not supported by the operation. For example, if you pass SAML token configuration name in the createCredential operation.  Solution: Change the plug-in code appropriately. |
| 1050             | 2063           | Password is invalid.                                 | Possible Cause: The PKCS#12 files are uploaded with a wrong password. Solution: Ensure that you use the correct password for the PKCS#12 files.                                                                                            |
|                  | 2064           | Update operation is not supported for the parameter. | Possible Cause: You are trying to update a read-only parameter. Solution: None.                                                                                                    |
|                  | 2065           | Parameter does not match.                            | Possible Cause: The organization name specified in the XML file to upload the OATH tokens does not match with organization name specified in the operation.  Solution: Provide the correct organization name.                              |
|                  | 6000           | Duplicate questions are not supported.               | Possible Cause: Two or more questions are same. Solution: Provide distinct questions.                                                                                                    |

| Response<br>Code | Reason<br>Code | Description                                        | Possible Cause for Failure                                                                                         |
|------------------|----------------|----------------------------------------------------|----------------------------------------------------------------------------------------------------|
|                  | 6001           | Duplicate answers are not supported.               | Possible Cause: Two or more answers are same. Solution: Provide distinct answers.                                  |
|                  | 6002           | The question cannot be same as any of the answers. | Possible Cause: Question might be same as any of the answers. Solution: Provide distinct question and answer.      |
| 1050             | 6007           | Credential history check                           | Possible Cause:                                                                                                    |
|                  |                | failed.                                            | The credential that you are trying to update failed the password history validation check.                         |
|                  |                |                                                    | Solution:                                                                                                    |
|                  |                |                                                    | Ensure that the password that you have specified meets the history check criterion.                                |
|                  | 6010           | Question not found.                                | Possible Cause:                                                                                                    |
|                  |                |                                                    | Question that you are trying to update, delete, and for which you want to update answer does not exist.  Solution: |
|                  |                |                                                    | Ensure that you use the correct question.                                                                          |
|                  | 6105           | Duplicate elements found.                          | Possible Cause:                                                                                                    |
|                  |                |                                                    | The PKCS12 file being uploaded in to the ArcotID PKI contains duplicate elements.                                  |
|                  |                |                                                    | Solution: Upload a PKCS#12 file that does not contain duplicate entries.                                           |

| Response<br>Code | Reason<br>Code | Description                         | Possible Cause for Failure                                                                                                    |
|------------------|----------------|-------------------------------------|----------------------------------------------------------------------------------------------------|
|                  | 6106           | Invalid element reference.          | Possible Cause: The element that you are trying to delete does not exist in the ArcotID PKI. Solution: Ensure that you use the correct element identifier.                                              |
|                  | 6200           | Event is already assigned.          | Possible Cause: The event is already associated with an organization. Solution: Choose a different event to assign.                                                                                     |
|                  | 6201           | Duplicate events are not supported. | Possible Cause: The event list passed contains duplicate entries. Solution: Do not assign duplicate events.                                                                                             |
| 1051             | 0              | Invalid request.                    | Possible Cause: The packet received is invalid. Solution: 1. Ensure correct SDK is pointing to the server. 2. Ensure the port cconfigured on the client-side refers to the appropriate server protocol. |

| Response<br>Code | Reason<br>Code | Description                                              | Possible Cause for Failure                                                                                                    |
|------------------|----------------|----------------------------------------------------------|----------------------------------------------------------------------------------------------------|
|                  |                |                                                          |                                                                                                    |
| 1060             | 0              | The request is noted.                                    | Possible Cause: Caller verification of the QnA credential is successful. In this case server does not apply the authentication policy. Solution: NA                                                                                                    |
| 1100             | 0              | Organization is not found.                               | Possible Cause: Organization specified is not present. Solution: 1. Check if the organization with the given name is created. 2. After creating the organization, the server might need cache refresh. Refresh the server cache. 3. Check if the name of the organization passed is correct. |
| 1101             | 0              | Credential configuration not found for the organization. | Possible Cause: The configuration for the specified credential is not present. Solution: 1. Check if the configuration is created for this organization. 2. Check if the configuration is assigned                                                                                           |

| Response<br>Code | Reason<br>Code | Description                   | Possible Cause for Failure                                                                                                    |
|------------------|----------------|-------------------------------|----------------------------------------------------------------------------------------------------|
|                  |                |                               | to this organization. 3. Creating and assigning configuration might need cache refresh. Refresh the server cache.                                                                                                    |
| 1102             | 0              | User not found.               | Possible Cause: User is not present. Solution: Create the user or provide the user information correctly.                                                                                                    |
| 1103             | 0              | Organization is not active.   | Possible Cause: Organization is not active. Solution: Activate the organization using Administration Console.                                                                                                    |
| 1104             | 0              | Configuration already exists. | Possible Cause: The configuration that you are trying to create already exists.  Solution: If you want to create a configuration, the use a different configuration name. If you want to update an existing configuration, then use the correct operation. |
| 1150             | 0              | User status is not active.    | Possible Cause: User status is not active. Solution: Activate the user by using Administration Console.                                                                                                    |

| Response<br>Code | Reason<br>Code | Description                                                                    | Possible Cause for Failure                                                                                                    |
|------------------|----------------|--------------------------------------------------------------------------------|----------------------------------------------------------------------------------------------------|
| 1151             | 0              | User already exists.                                                           | Possible Cause: User already present in the system. Solution: Create the user with different user name or provide the user details correctly. |
| 1152             | 0              | Credential is invalid.                                                         | Possible Cause: Credential already present for the user. Solution: Do not create a credential that already exists for the user.               |
| 5500             | 0              | Processor is invalid.  Note that processor refers to authentication mechanism. | Possible Cause: The mechanism requested is not supported by the system. Solution: Use mechanisms supported by AuthMinder.                     |
| 5501             | 0              | Data not found.                                                                | Possible Cause: There was no data found for the specified OATH token search criteria. Solution: Use a different search criteria.              |
| 5600             | 0              | The RADIUS client IP is not valid.                                             | Possible Cause: Client IP used in the RADIUS configuration is not valid. Solution: Ensure that you use an appropriate octet IP format.        |

| Response<br>Code | Reason<br>Code | Description                                                              | Possible Cause for Failure                                                                                                    |
|------------------|----------------|--------------------------------------------------------------------------|----------------------------------------------------------------------------------------------------|
| 5601             | 0              | The credential configuration is not valid.                               | Possible Cause: The configuration passed in the input is not valid. Solution: Based on the operation being performed there could be multiple reasons for this error. Check the parameter details in the response or check the server logs for further details.                                  |
|                  | 2003           | Configuration organization does not match with the request organization. | Possible Cause: The organization name specified in the OATH token does not match with the organization name that you have specified in the operation.  Solution: Ensure that you provide the correct organization name.                                                                         |
| 5601             | 6005           | OATH token not found.                                                    | Possible Cause: OATH token being assigned is not uploaded to the organization or it might not be uploaded for the organization the current user belongs to. Solution: Check the token identifier and ensure that you upload the OATH token at the global level or for the current organization. |

| Response<br>Code | Reason<br>Code | Description                                                     | Possible Cause for Failure                                                                                                    |
|------------------|----------------|-----------------------------------------------------------------|----------------------------------------------------------------------------------------------------|
|                  | 6006           | OATH token is already assigned to a user.                       | Possible Cause: The OATH token has already been assigned. Solution: Assign a different OATH token for the user.                                                       |
|                  | 6009           | OATH token is abandoned.                                        | Possible Cause: The OATH token has been used and abandoned. Solution: Assign a different OATH token for the user or reuse the same token by forceassigning the token. |
|                  | 6104           | Credential key is not active.                                   | Possible Cause: The key with which the credential is protected is no longer ACTIVE.  Solution: Reissue and use the new credential.                                    |
| 5602             | 0              | The protocol is not valid.                                      | Possible Cause: The protocol that you are trying to update or fetch is not valid. Solution: Use a valid protocol identifier.                                          |
| 5603             | 0              | The credential configuration for the organization is not valid. | Possible Cause: The credential configuration name is not valid. Solution: You must provide a valid configuration name.                                                |

| Response<br>Code | Reason<br>Code | Description                                                          | Possible Cause for Failure                                                                                                    |
|------------------|----------------|----------------------------------------------------------------------|----------------------------------------------------------------------------------------------------|
| 5605             | 0              | SSL trust store group name is invalid.                               | Possible Cause: The provided organization name is not valid. Solution: You must provide a valid organization name.                                                                                            |
| 5606             | 0              | SSL trust store group is invalid.                                    | Possible Cause:  SSL trust store with this name already exists.  Solution:  Create a trust store with a different name.                                                                                       |
| 5607             | 0              | Invalid WebFort Server instance name.                                | Possible Cause: Server instance name being set is not valid. Solution: Provide a valid instance name.                                                                                                    |
| 5608             | 0              | A RADIUS client with the specified IP address is already configured. | Possible Cause: The IP address specified in the operation has already been configured. Solution: If the existing configuration is not correct, then delete that configuration and create a new configuration. |
| 5700             | 0              | Number of authentication attempts exceeded.                          | Possible Cause: Number of authentication attempts for the credential exceeded the allowed limit.  Solution: The administrator must change the status of the credential from locked to active.                 |

| Response<br>Code | Reason<br>Code | Description                                         | Possible Cause for Failure                                                                                                    |
|------------------|----------------|-----------------------------------------------------|----------------------------------------------------------------------------------------------------|
| 5701             | 0              | Authentication token has expired.                   | Possible Cause: Authentication token submitted by the user is expired. Solution: Authenticate again.                                    |
| 5702             | 0              | Challenge has expired.                              | Possible Cause: Challenge is expired. Solution: Request for the challenge again.                                                        |
| 5704             | 0              | Credential has expired.                             | Possible Cause: The credential, which is provided by the user is expired. Solution: Get the new credential.                             |
|                  | 0              | The credential configured for ASSP has expired.     | Possible Cause: The credential, which is provided by the user is expired. Solution: Get the new credential.                             |
|                  | 6102           | The credential validity period has not yet started. | Possible Cause: The credential has been created for future use. Solution: Use the credential that is within the validity period.        |
| 5705             | 0              | Credential is not active.                           | Possible Cause: The credential, which is provided by the user is not active.  Solution: The administrator must activate the credential. |

| Response<br>Code | Reason<br>Code | Description                                                                           | Possible Cause for Failure                                                                                                    |
|------------------|----------------|---------------------------------------------------------------------------------------|----------------------------------------------------------------------------------------------------|
|                  | 0              | Credential is not active" "ASSP" "The user ( \$\$(USER)\$\$) account is inactive."    | Possible Cause: The credential, which is provided by the user is not active. Solution: The administrator must activate the credential.                      |
| 5706             | 0              | Credential is reissued.                                                               | Possible Cause:<br>Credential is reissued.                                                                                                    |
| 5707             | 0              | The authentication credentials provided are incorrect.                                | Possible Cause: The credential details provided by the user are incorrect. Solution: Provide the credential details correctly.                              |
|                  | 0              | The ASSP authentication credentials provided are incorrect.                           | Possible Cause: The credential details provided by the user are incorrect. Solution: Provide the credential details correctly.                              |
|                  | 6103           | The authentication credentials provided are incorrect. Re-synchronize the credential. | Possible Cause: The OTP that is provided is not in the configured authentication window, but can be synchronized. Solution: Synchronize the OTP credential. |

| Response<br>Code | Reason<br>Code | Description                                                        | Possible Cause for Failure                                                                                                    |
|------------------|----------------|--------------------------------------------------------------------|----------------------------------------------------------------------------------------------------|
| 5800             | 0              | Credential not found for the user.                                 | Possible Cause: The credential does not exist for the user. Solution: Create the credential. Possible Cause: The details provided by the user might be incorrect. Solution: Provide the correct details. |
|                  | 0              | ASSP credential not found for the user.                            | Possible Cause: The credential does not exist for the user. Solution: Create the credential. Possible Cause: The details provided by the user might be incorrect. Solution: Provide the correct details. |
|                  | 6004           | The credential not found for the user. It is already been deleted. | Possible Cause: The credential has already deleted. Solution: You can perform a fetch operation on the credential to understand the credential state. Reissue the credential, if required.               |
| 5801             | 0              | Credential already present for the user.                           | Possible Cause:<br>Credential already exists<br>for the user.                                                                                                    |
|                  | 6008           | Credential already present for the PAN.                            | Possible Cause:<br>Credential already exists<br>for the user.                                                                                                    |

| Response<br>Code | Reason<br>Code | Description                 | Possible Cause for Failure                                                                                                    |
|------------------|----------------|-----------------------------|----------------------------------------------------------------------------------------------------|
| 6500             | 0              | The event is not supported. | Possible Cause: The event that being assigned to the plug-in is not supported by AuthMinder. Solution: Ensure that you use the   |
| 6501             | 0              | The operation is not        | supported events.  Possible Cause:                                                                                               |
|                  |                | supported.                  | The credential input provided is not valid. For example, you might have provided QnA input for the downloadCredential operation. |
|                  |                |                             | Solution:                                                                                                    |
|                  |                |                             | Ensure that the input data that you provide is correct.                                                                          |